IBM WebSphere Commerce para Linux

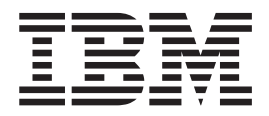

# Guía para la migración

*Versión 5.4*

IBM WebSphere Commerce para Linux

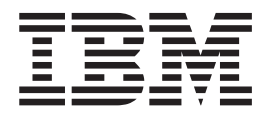

# Guía para la migración

*Versión 5.4*

**Nota:**

Antes de utilizar esta información y el producto al que da soporte, lea la información general de la sección ["Avisos" en la](#page-216-0) [página 203.](#page-216-0)

#### **Primera edición (mayo de 2002).**

Esta edición se aplica a IBM WebSphere Commerce Business Edition para Linux®, Versión 5.4 y a IBM WebSphere Commerce Professional Edition para Linux, Versión 5.4, así como a todos los releases y modificaciones posteriores hasta que se indique lo contrario en nuevas ediciones. Asegúrese de que está utilizando la edición correcta para el nivel del producto.

Efectúe el pedido de publicaciones a través del representante de IBM o de la sucursal de IBM que atiende a su localidad. En la dirección que figura a continuación no hay existencias de publicaciones.

IBM agradece sus comentarios. Puede enviar sus comentarios mediante cualquiera de los métodos siguientes:

1. Por correo electrónico a la dirección que se indica más abajo. Asegúrese de incluir la dirección de red completa si desea recibir respuesta.

Internet: hojacom@vnet.ibm.com

2. Por correo postal a la siguiente dirección:

IBM S.A. National Language Solutions Center Av. Diagonal 571, Edif. L'illa 08029 Barcelona, España

Cuando se envía información a IBM, se otorga a IBM un derecho no exclusivo para utilizar o distribuir la información de la forma que considere apropiada, sin incurrir por ello en ninguna obligación con el remitente.

**© Copyright International Business Machines Corporation 2001, 2002. Reservados todos los derechos.**

# **Contenido**

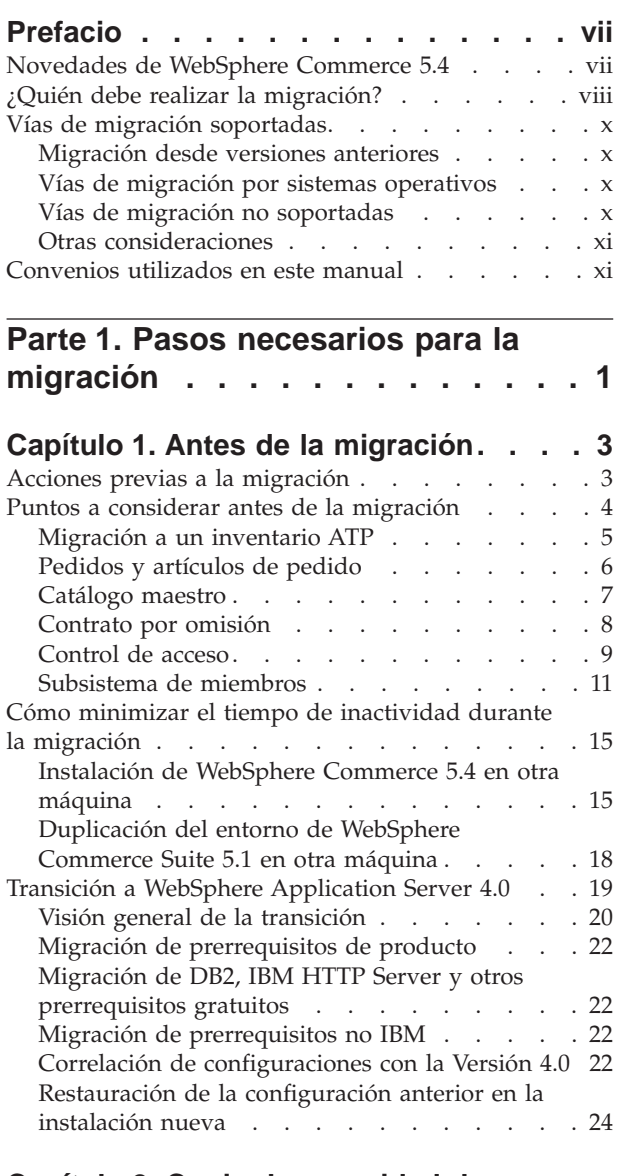

# **[Capítulo 2. Copia de seguridad de](#page-40-0)**

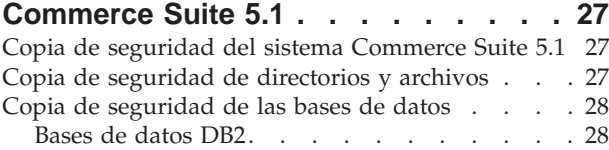

# **[Capítulo 3. Actualización del software 31](#page-44-0)**

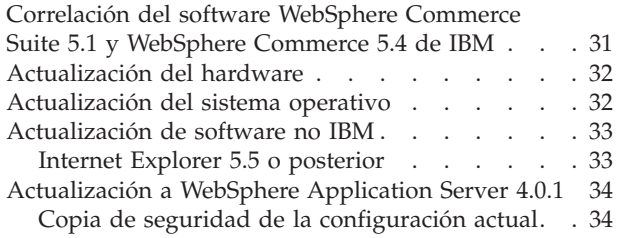

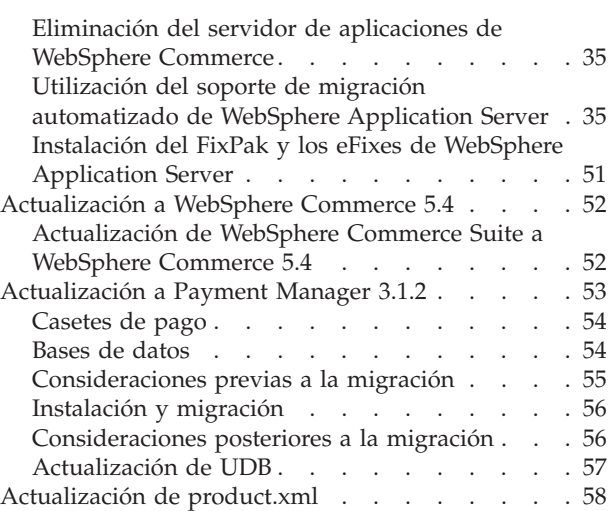

# **[Capítulo 4. Migración de la base de](#page-72-0)**

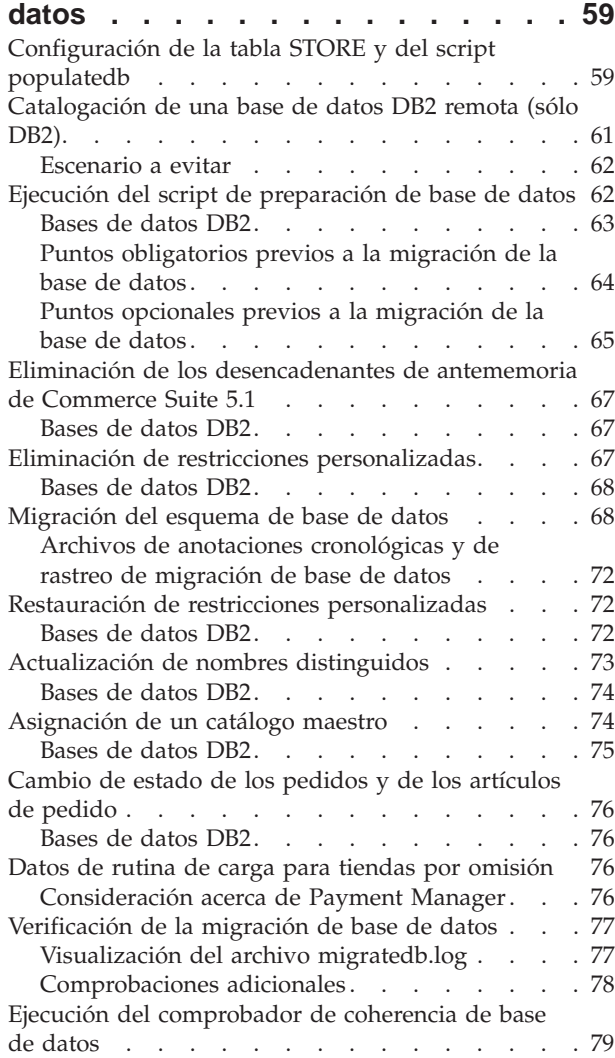

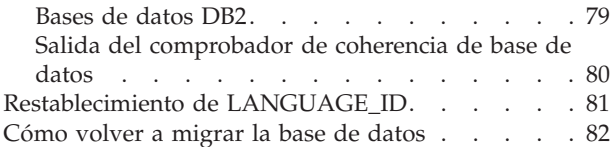

### **[Capítulo 5. Acciones posteriores a la](#page-98-0)**

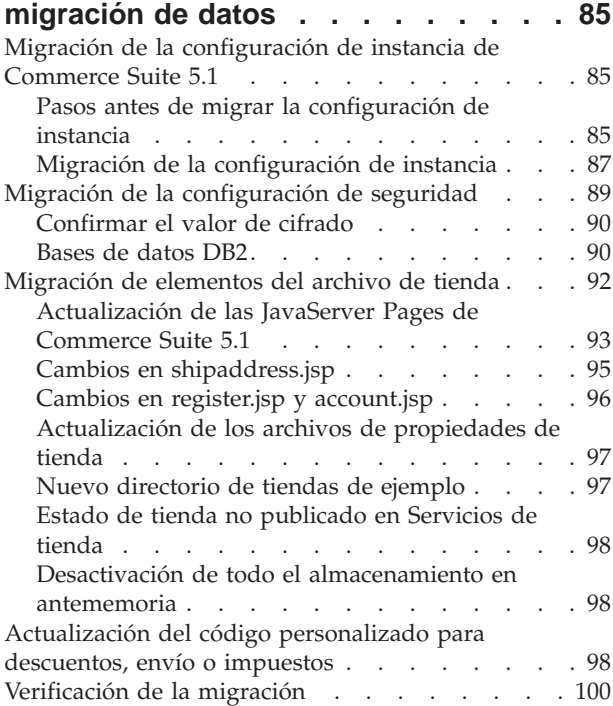

### **[Capítulo 6. Acciones adicionales](#page-114-0) [posteriores a la migración de datos. . 101](#page-114-0)**

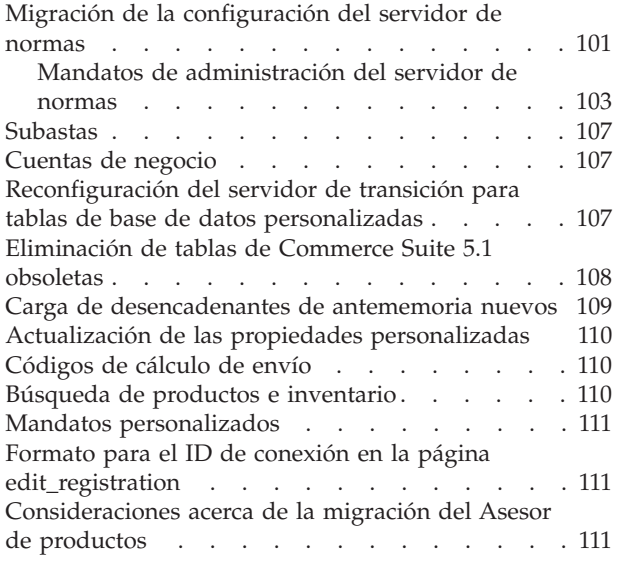

# **[Parte 2. Consideraciones](#page-126-0) [adicionales sobre la migración . . 113](#page-126-0)**

# **[Capítulo 7. Consideraciones acerca de](#page-128-0) [la migración del subsistema de](#page-128-0)**

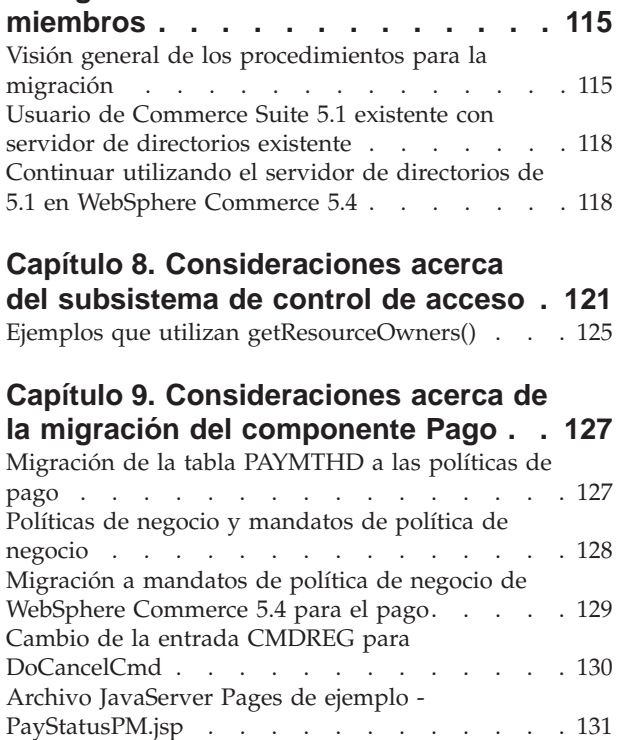

# **[Capítulo 10. Otras consideraciones](#page-146-0)**

**[acerca de la migración](#page-146-0) . . . . . . . [133](#page-146-0)** [Comportamiento de la moneda por omisión . . . 133](#page-146-0) [Consideraciones acerca de la fijación de precios 133](#page-146-0)

# **[Parte 3. Apéndices](#page-148-0) . . . . . . . . [135](#page-148-0)**

# **[Apéndice A. Inicio y detención de los](#page-150-0) [componentes de WebSphere](#page-150-0)**

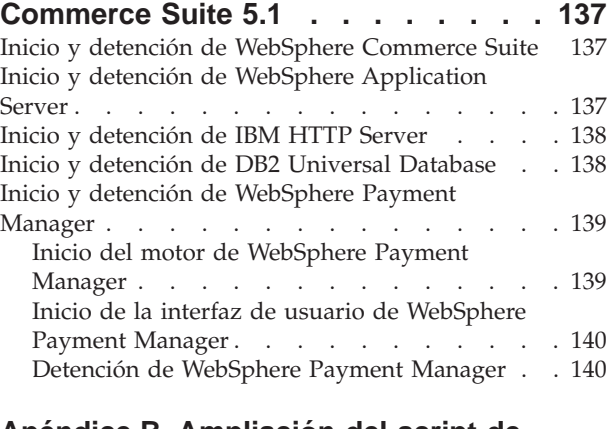

### **[Apéndice B. Ampliación del script de](#page-154-0) [migración de datos](#page-154-0) . . . . . . . . . [141](#page-154-0)**

# **[Apéndice C. Visión general del script](#page-156-0)**

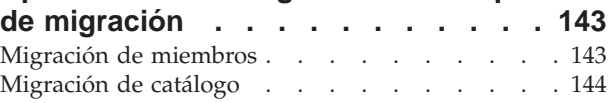

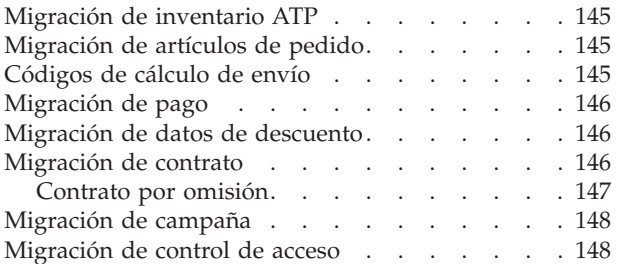

# **[Apéndice D. Cómo convertir al](#page-164-0)**

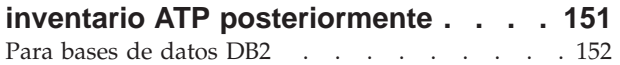

### **[Apéndice E. Cambios en el esquema](#page-166-0)**

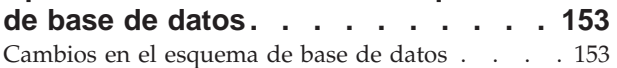

# **[Apéndice F. Interfaces de](#page-184-0)**

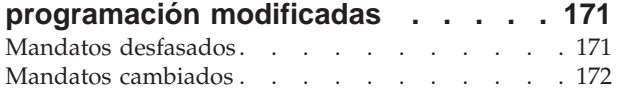

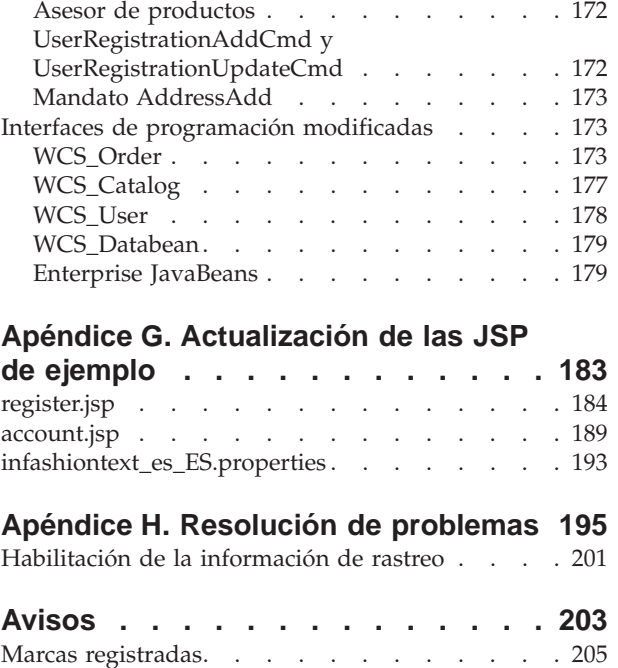

# <span id="page-8-0"></span>**Prefacio**

Este documento describe los pasos para migrar WebSphere Commerce Suite 5.1 a WebSphere Commerce 5.4 en Linux. Si desea migrar WebSphere Commerce Studio 5.1 a WebSphere Commerce Studio 5.4, consulte la publicación *WebSphere Commerce Studio 5.4 Guía para la migración*.

En este documento, cualquier referencia a WebSphere Commerce 5.4 o WebSphere Commerce indica el release actual, WebSphere Commerce 5.4. Las referencias a WebSphere Commerce Suite o Commerce Suite significan el release anterior, Commerce Suite 5.1 junto con Commerce Suite 5.1.1, Commerce Suite 5.1.1.1 y Commerce Suite 5.1.1.2.

#### **Importante**

Esta Guía para la migración, así como cualquier versión actualizada de la misma, estará disponible en la sección Technical Library de las siguientes páginas Web de WebSphere Commerce:

• Business Edition:

http://www.ibm.com/software/webservers/commerce/wc\_be/lit-tech-general.html

• Professional Edition:

http://www.ibm.com/software/webservers/commerce/wc\_pe/lit-tech-general.html

Para conocer los cambios de última hora realizados en el producto, consulte el archivo README del directorio raíz del CD 1 de WebSphere Commerce. Si va a instalar WebSphere Commerce 5.4 en una máquina que *no* tiene instaladas versiones anteriores de Commerce Suite ni productos soportados, consulte la publicación *WebSphere Commerce 5.4, Guía de instalación*.

### **Novedades de WebSphere Commerce 5.4**

Se han añadido a WebSphere Commerce 5.4 mejoras importantes y características nuevas desde el release anterior de WebSphere Commerce. Para obtener información detallada sobre las mejoras y las características nuevas disponibles en este release, consulte el documento *Novedades en IBM WebSphere Commerce, 5.4*.

Se han realizado mejoras en las áreas siguientes:

- Control de acceso
- v Gestión avanzada de usuarios, miembros y organizaciones
- v Gestión de facturas, facturación y abonos
- v Gestión de relaciones comerciales
- Compras de la parte compradora
- Catalog Manager
- Subsistema de catálogo
- Colaboración
- Mejoras de Commerce Accelerator
- v Modelos de comercio
- Gestor de configuración
- v Comercio basado en contratos
- <span id="page-9-0"></span>• Cupones
- v Gestión de inventario
- Loader Package
- Subsistema de marketing
- v Extensiones de mensajes de Commerce Integrator
- Mejoras de gestión de pedidos
- v Consola de administración de organizaciones
- Payment Manager
- v Gestión de productos
- Solicitud de presupuesto (RFQ)
- v Devoluciones y reembolsos incluida la funcionalidad RMA
- Mejoras de búsqueda
- Mejoras de seguridad
- v Servicios de tienda
- WebSphere Application Server 4.0.2
- Mejoras de WebSphere Commerce Analyzer
- XML a través de HTTP

Después de haber migrado el sistema Commerce Suite 5.1 a WebSphere Commerce 5.4 tal como se describe en esta Guía para la migración, consulte el documento *Novedades* y la ayuda en línea de WebSphere Commerce 5.4 para obtener información sobre cómo utilizar estas características nuevas en el sistema migrado.

# **¿Quién debe realizar la migración?**

Dado que las tareas de migración son bastante técnicas, la mayor parte de estas tareas deberá realizarlas un Administrador del sistema. A continuación se proporciona un resumen de los diversos usuarios y del rol que se espera que desempeñen en el proceso de migración:

### **Administrador del sistema**

Conocimientos y experiencia:

- v Debe estar familiarizado con la programación (por ejemplo, Java, JavaServer Pages, etc.)
- v Debe estar familiarizado con la administración de bases de datos
- Web master
- v Debe tener buenos conocimientos de Arquitectura de sistemas

#### Tareas:

- Instala, configura y mantiene WebSphere Commerce.
- v Gestiona la base de datos.
- v Gestiona el servidor Web.
- v Controla el acceso.
- v Gestiona las actualizaciones de datos mediante la importación masiva u otros mecanismos.

Expectativas del proceso de migración:

*Los programas y procedimientos para la migración deben permitir que los elementos de sistema actuales se migren con un tiempo de inactividad mínimo.*

### **Desarrollador de tiendas**

Conocimientos y experiencia:

- v Debe estar familiarizado con la programación.
- v Debe estar familiarizado con las herramientas multimedia

Tareas:

- Crea y personaliza la tienda.
- Configura y personaliza el soporte de pago, envío e impuestos.

Expectativas del proceso de migración:

*Los programas y procedimientos para la migración deben permitir que los elementos de tienda actuales se migren con un tiempo de inactividad mínimo.*

### **Administrador de tienda**

Conocimientos y experiencia:

- v Debe estar familiarizado con los procedimientos de negocio.
- Debe conocer la Web.

Tareas:

- Gestiona pedidos
- Procesa pagos
- v Ayuda a los compradores
- v Mantiene la tienda en línea
- v Modifica la tienda en línea

Expectativas del proceso de migración:

*La información obtenida en línea, como los pedidos y los compradores, estará disponible y se podrá utilizar después de la migración*.

### **Administrador de catálogos**

- Conocimientos y experiencia:
- Debe ser experto en productos.
- v Debe tener sólidos conocimientos de la Web y del sistema.
- v Debe estar familiarizado con las herramientas multimedia.

#### Tareas:

- v Crea catálogos de tienda
- Crea y gestiona productos y categorías
- v Crea y gestiona esquemas de fijación de precios
- Crea y gestiona informes

Expectativas del proceso de migración:

*La información que utiliza una versión anterior de WebSphere Commerce Suite no tendrá que volverse a crear. Las herramientas se adaptarán a las ampliaciones del catálogo.*

# <span id="page-11-0"></span>**Vías de migración soportadas**

#### **Nota:**

Esta Guía describe los pasos de migración a realizar para migrar a WebSphere Commerce 5.4 Business Edition o Professional Edition en la plataforma Linux.

Se soportan las siguientes vías de migración para todas las versiones de idiomas nacionales:

- v Commerce Suite 5.1 Pro Edition a WebSphere Commerce 5.4 Professional Edition
- v Commerce Suite 5.1 Pro Edition a WebSphere Commerce 5.4 Business Edition
- Commerce Suite 5.1.1.1 a WebSphere Commerce 5.4
- Commerce Suite 5.1.1.2 a WebSphere Commerce 5.4

**Atención:** Esta Guía para la migración sólo se ha probado para las vías de migración citadas anteriormente. Esta Guía no trata la migración a WebSphere Commerce 5.4 desde ninguna versión de WebSphere Commerce Suite posterior a las versiones mencionadas anteriormente, es decir, ninguna versión de Commerce Suite que se haya actualizado aplicando cualquier futuro FixPak, eFix o mejora potencial.

Para obtener cualquier tipo de información sobre problemas de migración que se produzcan al aplicar cualquier futuro FixPak, eFix o mejora, consulte la página Web de soporte de WebSphere Commerce en:

http://www.ibm.com/software/webservers/commerce/support.html

### **Migración desde versiones anteriores**

Esta guía describe el proceso de migración para las vías de migración soportadas indicadas anteriormente. No se soporta la migración directa desde versiones anteriores de Net.Commerce o Commerce Suite.

Para migrar desde versiones anteriores de Net.Commerce o Commerce Suite a WebSphere Commerce 5.4, deberá migrar primero el sistema existente al nivel de WebSphere Commerce 5.1 y, a continuación, utilizar este documento para migrar a WebSphere Commerce 5.4.

v Para realizar la transición y migrar a Commerce Suite 5.1 desde versiones anteriores de Net.Commerce, consulte la publicación *WebSphere Commerce Suite 5.1 Migration and Transition Guide*.

### **Vías de migración por sistemas operativos**

WebSphere Commerce 5.4 soporta la migración de Commerce Suite en el mismo sistema operativo:

• Linux a Linux

WebSphere Commerce 5.4 no soporta la migración entre sistemas operativos diferentes, por ejemplo, de Commerce Suite 5.1 en Windows NT a WebSphere Commerce 5.4 en Linux.

### **Vías de migración no soportadas**

WebSphere Commerce 5.4 no soporta la vía de migración siguiente:

v La migración de un producto de proveedor de bases de datos a otro producto.

# <span id="page-12-0"></span>**Otras consideraciones**

- v Fusión de varias bases de datos de versión de idioma nacional en una base de datos que soporte varios idiomas. Consulte IBM Global Services para obtener ayuda si desea realizar dicha tarea.
- v Cuando instale un sistema WebSphere Commerce 5.4 en una máquina que tenga instalado WebSphere Commerce Suite 5.1, el directorio para WebSphere Commerce Suite 5.1 se conserva porque necesita volver a copiar los elementos de tienda antiguos en el nuevo árbol de directorios. WebSphere Commerce Suite 5.1 dejará de funcionar.
- Si ha personalizado código o mandatos escritos en objetos Java o Enterprise JavaBeans en WebSphere Commerce 5.1 o WebSphere Commerce Business Edition 5.1, necesitará volver a desplegarlos al nivel necesario para WebSphere Commerce 5.4. Consulte la sección ″Transición del código personalizado″ de la publicación *WebSphere Commerce Studio 5.4 Guía para la migración*. Esta transición es necesaria debido al traslado de IBM WebSphere Application Server 3.5 a WebSphere Application Server 4.0.2.

# **Convenios utilizados en este manual**

En este manual se utilizan los convenios de resaltado siguientes:

- v La **negrita** indica mandatos o controles de interfaz gráfica de usuario (GUI), como nombres de campos, iconos u opciones de menú.
- v El monoespaciado indica ejemplos de texto que se escriben exactamente tal como se muestran, nombres de archivos y nombres y vías de acceso de directorios.
- v La *cursiva* se utiliza para enfatizar palabras. Las cursivas también indican nombres que deben sustituirse por los valores apropiados para el sistema. Cuando vea cualquiera de los nombres siguientes, sustitúyalos por el valor del sistema, tal como se describe a continuación:

*nombre\_sistema\_principal*

Nombre de sistema principal totalmente calificado del servidor WebSphere Commerce (por ejemplo, ibm.com es un nombre totalmente calificado).

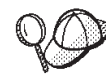

Este icono indica un Consejo; información adicional que puede ayudarle a completar una tarea.

**Nota:** Las referencias hechas en este documento a ″Commerce Suite 5.1″ deben interpretarse que se refieren a Commerce Suite 5.1, Commerce Suite 5.1.1.1 o Commerce Suite 5.1.1.2, a no ser que se indique específicamente lo contrario.

# <span id="page-14-0"></span>**Parte 1. Pasos necesarios para la migración**

Los capítulos incluidos en esta parte de la Guía para la migración describen las tareas obligatorias que se requieren para migrar a WebSphere Commerce Business Edition 5.4 desde Commerce Suite 5.1. Estos capítulos son:

- v [Capítulo 1, "Antes de la migración" en la página 3](#page-16-0)
- v [Capítulo 2, "Copia de seguridad de Commerce Suite 5.1" en la página 27](#page-40-0)
- v [Capítulo 3, "Actualización del software" en la página 31](#page-44-0)
- v [Capítulo 4, "Migración de la base de datos" en la página 59](#page-72-0)
- v [Capítulo 5, "Acciones posteriores a la migración de datos" en la página 85](#page-98-0)

Además, el [Capítulo 6, "Acciones adicionales posteriores a la migración de datos"](#page-114-0) [en la página 101,](#page-114-0) describe acciones opcionales posteriores a la migración que quizá desee llevar a cabo en función de sus requisitos.

# <span id="page-16-0"></span>**Capítulo 1. Antes de la migración**

Las secciones siguientes describen pasos específicos que deberá realizar mientras aún tenga un sistema Commerce Suite 5.1 operativo. Las secciones también describen algunas consideraciones que deberá tener en cuenta antes de empezar la migración a WebSphere Commerce 5.4.

### **Importante**

Si ha personalizado código o mandatos escritos en Java o Enterprise JavaBeans en WebSphere Commerce 5.1 o WebSphere Commerce Business Edition 5.1, necesitará volver a desplegarlos al nivel necesario para WebSphere Commerce 5.4. Consulte la sección ″Transición del código personalizado″ de la publicación *WebSphere Commerce Studio 5.4 Guía para la migración*. Esta transición es necesaria debido al traslado de IBM WebSphere Application Server 3.5 a WebSphere Application Server 4.0.2.

Si ha personalizado algunos EJB, confirme que los nombres JNDI son iguales a los que se invocan en los mandatos personalizados después de la migración.

Si alguna de las JSP o el código personalizado utilizaba anteriormente el paquete com.ibm.util de IBM WebSphere Application Server 3.5.x, tendrá que volver a escribir el código o la JSP utilizando la clase equivalente del IBM SDK para Java que se envía con WebSphere Application Server 4.0.2. El paquete com.ibm.util se ha eliminado de la versión actual de WebSphere Application Server.

# **Acciones previas a la migración**

Antes de continuar con los pasos de migración contenidos en el resto de esta guía, asegúrese de realizar las acciones siguientes mientras el sistema está operativo al nivel de Commerce Suite 5.1.

- v Para migrar de un modo fácil los archivadores de tienda de Commerce Suite 5.1, necesita publicarlos mientras está al nivel de Commerce Suite 5.1, antes de migrar a WebSphere Commerce 5.4. Consulte la sección ″Publicar un archivador de tienda″ de la ayuda en línea de Commerce Suite 5.1 si desea conocer los pasos detallados para publicar una tienda mientras está al nivel de Commerce Suite 5.1.
- v Si va a migrar la representación de inventario para utilizar la nueva representación de inventario ATP, deberá cerrar todas las subastas existentes en el sistema Commerce Suite 5.1 antes de migrar a WebSphere Commerce 5.4. Consulte la sección ″Cerrar la admisión de ofertas para una subasta″ de la ayuda en línea de Commerce Suite 5.1 para obtener información sobre cómo cerrar las subastas.
- Si ha personalizado cualquiera de los archivos de propiedades que se proporcionan con Commerce Suite 5.1, haga una copia del mismo en un directorio al que pueda acceder después de realizar la migración, es decir, en una unidad diferente de la unidad en la que está instalado Commerce Suite 5.1. Por ejemplo, haga una copia de seguridad del archivo

UserRegistration\_es\_ES.properties en el directorio /opt/WebSphere/CommerceSuite/properties.

Las longitudes de las columnas siguientes han cambiado de Commerce Suite 5.1 a WebSphere Commerce 5.4. Para asegurarse de que no pierde ningún dato contenido en estas columnas durante el proceso de migración, compruebe que los datos de estas columnas en Commerce Suite 5.1 no exceden la nueva longitud de la columna. Por ejemplo, asegúrese de que MBRGRP.DESCRIPTION no tiene más de 512 caracteres.

<span id="page-17-0"></span>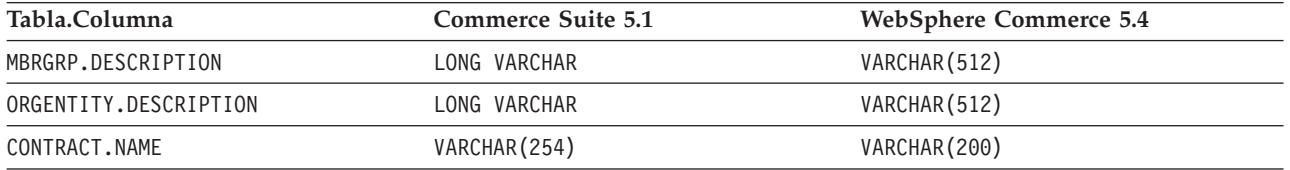

Elimine cualquiera de las restricciones que estén conectadas a las tablas Commerce Suite 5.1 antes de la migración y, a continuación, restaure las restricciones después de la migración a WebSphere Commerce 5.4. Si ha personalizado tablas que contienen enlaces de claves externas a las tablas de Commerce Suite 5.1 enviadas, puede que el script de migración de datos falle cuando intente eliminar las restricciones de integridad de referencia (por ejemplo claves externas, claves primarias e índices) durante la migración de datos. Puede utilizar las sentencias de SQL de ejemplo de la sección ["Eliminación de](#page-80-0) [restricciones personalizadas" en la página 67](#page-80-0) para eliminar dichas restricciones. Después de haber migrado los datos, utilizando el script de migración de datos proporcionado, necesitará volver a añadir las restricciones tal como se describe en la sección ["Restauración de restricciones personalizadas" en la página 72.](#page-85-0) Si ha modificado cualquiera de las restricciones de integridad de referencia de Commerce Suite 5.1, es decir, ha añadido una columna adicional a una relación de clave externa o índice existente, se suprimirá la columna como parte del proceso de migración de datos.

Deberá consultar la documentación proporcionada por el proveedor de base de datos para obtener más información sobre las restricciones de referencia.

Si ha personalizado tablas de base de datos en Commerce Suite 5.1 y desea utilizar el servidor de transición en WebSphere Commerce 5.4, necesita ejecutar el mandato del programa de utilidad de Copia de transición (stagingcopy) antes de migrar los datos a fin de mantener la coherencia de la base de datos de producción y la base de datos de transición. Consulte la sección ″Mandato del programa de utilidad de Copia de transición″ de la ayuda en línea de Commerce Suite 5.1 para obtener más información.

# **Puntos a considerar antes de la migración**

Las secciones siguientes resaltan algunos puntos clave para WebSphere Commerce 5.4 que debe tener en cuenta antes de empezar el proceso de migración.

### **Importante**

La migración de la base de datos utilizando el script de migración de base de datos proporcionado es una parte clave del proceso de migración de Commerce Suite 5.1 a WebSphere Commerce 5.4. Antes de empezar a migrar la base de datos de Commerce Suite 5.1, se recomienda encarecidamente revisar la descripción del script de migración de base de datos y comprender los valores que éste utiliza al migrar la base de datos.

# <span id="page-18-0"></span>**Migración a un inventario ATP**

Las versiones anteriores de WebSphere Commerce proporcionaban interfaces de mandatos de tareas para comprobar y actualizar los niveles de inventario disponibles. Las implementaciones de mandatos de tareas por omisión utilizaban la tabla INVENTORY para registrar los niveles de inventario disponibles. Este nivel anterior de posibilidad se denomina *Inventario de modalidad de compatibilidad*.

| Interfaz de mandatos de tarea de<br>inventario de modalidad de<br>compatibilidad | Descripción                                                               | Llamada por                                                            |
|----------------------------------------------------------------------------------|---------------------------------------------------------------------------|------------------------------------------------------------------------|
| ResolveFulfillmentCenterCmd                                                      | Determina el centro de despacho de<br>pedidos para un artículo de pedido. | OrderItemAdd, OrderItemUpdate,<br>OrderPrepare                         |
| CheckInventoryCmd                                                                | Comprueba si hay suficiente<br>inventario disponible para un<br>artículo. | ResolveFulfillmentCenterCmd                                            |
| UpdateInventoryCmd                                                               | Reduce el inventario disponible para<br>un artículo.                      | OrderProcessCmd,<br>PaySynchronizePM                                   |
| ReverseUpdateInventory                                                           | Aumenta el inventario disponible<br>para un artículo.                     | La interfaz de usuario de Gestión de<br>pedidos al cancelar un pedido. |

Tabla 1. Inventario de modalidad de compatibilidad

WebSphere Commerce 5.4 mejora esta posibilidad con nuevas interfaces de mandatos de tareas para comprobar, asignar o poner en espera artículos de inventario disponible o esperado. Las nuevas implementaciones de mandatos de tarea por omisión utilizan información de la tablas RECEIPT y RADETAIL, y de otras tablas relacionadas. Cuando se comprueban o se ponen en espera artículos, se obtienen tiempos de disponibilidad estimados. Esta posibilidad mejorada se denomina Inventario de *Disponibilidad asegurada* (ATP). Las asignaciones y los pedidos en espera pueden caducar si el pago no se inicia a tiempo.

| Interfaz de mandatos de tarea de Inventario Descripción<br><b>ATP</b> |                                                                                                    | Llamada por                                                                           |
|-----------------------------------------------------------------------|----------------------------------------------------------------------------------------------------|---------------------------------------------------------------------------------------|
| AllocateInventoryCmd                                                  | Comprueba, asigna o pone en espera el<br>inventario disponible o esperado.<br>Determina los Centros de despacho de<br>pedidos y los tiempos de<br>disponibilidad estimados. También se<br>puede utilizar para anular asignaciones<br>o pedidos en espera. | OrderItemAdd,<br>OrderItemUpdate,<br>OrderPrepare, OrderProcess,<br>ProcessBackOrders |
| GetEligibleFulfillmentCentersCmd                                      | Determina una lista prioritaria de<br>Centros de despacho de pedidos.                                                                                                    | AllocateInventoryCmd                                                                  |
| CheckInventoryAvailabilityCmd                                         | Obtiene los tiempos de disponibilidad<br>estimados.                                                                                                    | AllocateInventoryCmd                                                                  |
| AllocateExistingInventoryCmd                                          | Asigna el inventario disponible.                                                                                                    | AllocateInventoryCmd                                                                  |
| DeallocateExistingInventoryCmd                                        | Anula la asignación.                                                                                                    | AllocateInventoryCmd,<br>ReleaseExpiredAllocations                                    |
| AllocateExpectedInventoryCmd                                          | Crea un pedido en espera.                                                                                                    | AllocateInventoryCmd                                                                  |
| DeallocateExpectedInventoryCmd                                        | Anula un pedido en espera.                                                                                                    | AllocateInventoryCmd,<br>ReleaseExpiredAllocations                                    |

Tabla 2. Inventario de Disponibilidad asegurada (ATP)

Los mandatos OrderItemAdd, OrderItemUpdate y OrderPrepare tienen parámetros nuevos que permiten a la persona que realiza la llamada comprobar, asignar o poner en espera el inventario o bien anular asignaciones o pedidos en espera. OrderProcess siempre asigna o, si no puede asignar, pone en espera el inventario para cualquier Artículo de pedido aún no asignado o puesto en espera.

| Mandato habilitado para inventario<br><b>ATP</b> | Posibilidades ATP mejoradas                                | Acción por omisión         |
|--------------------------------------------------|------------------------------------------------------------|----------------------------|
| OrderItemAdd, OrderItemUpdate                    | Comprobar, asignar, poner en espera, Comprobar.<br>anular. |                            |
| OrderPrepare                                     | Comprobar, asignar, poner en espera,<br>anular.            | Asignar o poner en espera. |
| <b>OrderProcess</b>                              | Asignar o poner en espera.                                 | No aplicable.              |

<span id="page-19-0"></span>Tabla 3. Mandatos de inventario ATP

Se utiliza una columna nueva de la tabla STORE, llamada ALLOCATIONGOODFOR, para habilitar la posibilidad de Inventario ATP para una tienda. Cuando el valor de esta columna es cero, se habilita el Inventario en modalidad de compatibilidad. Cuando el valor es mayor que cero, se habilita el Inventario ATP. El valor especifica el número de segundos después de los cuales caducan las asignaciones y los pedidos en espera, si el pago aún no se ha iniciado. Cuando se migra la base de datos de Commerce Suite 5.1 a WebSphere Commerce 5.4, puede elegir migrar al Inventario ATP. Si realiza esta acción, la información de la tabla INVENTORY se moverá a la tabla RECEIPT y STORE.ALLOCATIONGOODFOR se establecerá en su valor por omisión (43.200 segundos o 12 horas).

Las entradas de catálogo de la tabla INVENTORY de WebSphere Commerce Suite 5.1 que sean productos, DynamickitBean o paquetes compuestos, no se moverán a la tabla RECEIPT de WebSphere Commerce 5.4 durante la migración de la base de datos, ya que la función de inventario de WebSphere Commerce 5.4 no les da soporte. Sólo las entradas de catálogo de la tabla INVENTORY de WebSphere Commerce Suite 5.1 que sean paquetes o artículos se moverán a la tabla RECEIPT de WebSphere Commerce 5.4 durante la migración de base de datos. La nueva función ATP sólo da soporte a estos tipos de entrada de catálogo.

Si decide no migrar al Inventario ATP en este momento, puede hacerlo posteriormente utilizando el script migrateATP. Este script se describe en el [Apéndice D, "Cómo convertir al inventario ATP posteriormente" en la página 151.](#page-164-0)

# **Pedidos y artículos de pedido**

Existen dos puntos a considerar antes de la migración respecto a los pedidos o los artículos de pedido de Commerce Suite 5.1:

v Los pedidos y los artículos de pedido están en estado M (es decir, el comprador ha iniciado el pago y la actualización de inventario es satisfactoria, pero el pedido o el artículo de pedido no ha sido autorizado).

En este caso, deberá completar, suprimir o cancelar los pedidos o artículos de pedido, según sea apropiado, antes de la migración. Generalmente, los pedidos o artículos de pedido en este estado están simplemente esperando la autorización para continuar y sólo están en estado M durante un breve periodo de tiempo. Sin embargo, permanecerán en este estado si la autorización falla o se rechaza. Si migra estos pedidos o artículos de pedido mientras están en estado M, WebSphere Commerce 5.4 ejecutará el mandato PMClean como un trabajo planificado, para borrar estos pedidos y artículos de pedido.

<span id="page-20-0"></span>v Los pedidos o artículos de pedido están en estado C (es decir, se ha autorizado el pago).

Si los artículos están realmente completados y se han enviado, deberá mover el pedido o artículo de pedido a un estado final S (es decir, el artículo de pedido se ha enviado). Esto evitará que los artículos de pedido se asignen otra vez en WebSphere Commerce 5.4.

Durante el proceso de migración de base de datos, el script de migración de base de datos genera un script ctos.sql si se especifica la opción ATP. El script ctos.sql cambia el estado de los pedidos o artículos de pedido con un estado de C, de C a S. Deberá ejecutar el script ctos.sql en los casos siguientes:

– Si ejecuta el script de migración de base de datos utilizando la opción ATP:

Necesitará ejecutar el script ctos.sql antes de reiniciar el servidor Web y el servidor de aplicaciones WebSphere Commerce Server — *nombre\_instancia* después de la migración.

– Si ejecuta el script de migración de base de datos sin utilizar la opción ATP, realiza la migración y, posteriormente, decide migrar al inventario ATP después de ejecutar el sistema migrado:

La ejecución del script migrateATP después de migrar a WebSphere Commerce 5.4 genera el script ctos.sql. En este caso, necesitará reiniciar el servidor Web y el servidor de aplicaciones WebSphere Commerce Server — *nombre\_instancia*.

Tenga en cuenta que este paso es opcional, dado que puede que desee implementar sus propias herramientas y mandatos y, por consiguiente, no cambiar el estado a S.

Aunque podrá ver y editar los pedidos y los artículos de pedido migrados que están en estado C con las herramientas de Commerce Accelerator de WebSphere Commerce 5.4, *no se recomienda que los edite utilizando dichas herramientas*. Si intenta editarlos utilizando estas herramientas (lo cual no deberá hacer porque ya están completados), pueden producirse errores no recuperables. En este caso, el estado del pedido cambia al estado E (edición de CSR - un Representante de servicio al cliente está trabajando con el pedido) o al estado T (temporal - lo utiliza la interfaz de usuario de Gestión de pedidos para poner en espera un pedido). El CSR puede ver el resumen del pedido en estado E para averiguar el número del pedido en estado T. El pedido en estado T es la copia de seguridad del pedido original (antes de editarlo con las herramientas). El CSR puede imprimir este pedido en estado T para realizar consultas y, utilizando Commerce Accelerator, volver a crear manualmente el pedido para el cliente.

Tenga en cuenta que el script de migración no asocia los artículos de pedido en estado C con un artículo especificado (ITEMSPC) porque esto puede degradar el rendimiento, dado que puede haber grandes cantidades (millones) de artículos de pedido completados.

v Los pedidos o artículos de pedido están en estado P (pendiente - el cliente puede modificar este pedido) o en estado I (sometido - el cliente ha sometido el pedido, pero aún no ha iniciado el pago).

El script de migración desbloqueará estos pedidos estableciendo ORDERS.LOCKED en 0 (cero) para dichos pedidos.

# **Catálogo maestro**

En WebSphere Commerce Suite 5.1, el sistema de catálogo no necesitaba datos de catálogo estructurados. Con la introducción del catálogo maestro, WebSphere Commerce 5.4 necesita que los datos de catálogo estén estructurados de un modo determinado.

<span id="page-21-0"></span>En WebSphere Commerce 5.4, el catálogo maestro es la ubicación central para gestionar la mercancía de la tienda. Todo lo que necesita en la tienda está contenido en el catálogo maestro. Este es el catálogo específico que contiene todos los productos, los artículos, las relaciones y los precios estándar para todo lo que está en venta en la tienda.

Cada tienda del sistema WebSphere Commerce debe tener un catálogo maestro. Puede compartir el catálogo maestro entre tiendas y definir tantas tiendas como sean necesarias. Además de crear un catálogo maestro para la gestión de catálogos, también puede elegir crear uno o más catálogos de navegación para la visualización. Un catálogo de navegación puede contener las mismas entradas que el catálogo maestro, pero con una estructura mucho más flexible para que lo visualice el cliente. Puede tener tantos catálogos de navegación como desee. Sin embargo, puesto que es el catálogo maestro el que se utiliza para gestionar la mercancía en línea, se recomienda que también utilice el catálogo maestro como catálogo de navegación para minimizar la actividad general de mantenimiento.

También puede utilizar la herramientas de Gestión de productos para ver y gestionar el catálogo maestro.

Para obtener información adicional sobre cómo crear y gestionar un catálogo maestro, consulte la ayuda en línea de WebSphere Commerce 5.4 después de haber realizado la migración.

### **Consideraciones importantes acerca de la estructura**

Para utilizar las herramientas de catálogo de WebSphere Commerce 5.4, por ejemplo la herramienta de Gestión de productos, el catálogo maestro debe cumplir las condiciones siguientes:

- v El catálogo maestro debe ser un árbol apropiado, lo que significa que no existen ciclos. Esto implica que deberá evitar el siguiente tipo de escenario: La categoría padre **A** tiene una subcategoría **B**. Es importante que **B** y cualquiera de las subcategorías de **B** no sean la categoría padre de **A**.
- v No puede clasificar por categorías un producto bajo más de una categoría. Para poner un producto en más de una categoría, utilice un catálogo de navegación.
- v Todos los artículos que pertenecen a un producto deben clasificarse por categorías bajo la misma categoría en la que está clasificado el producto.
- v Las herramientas de Gestión de productos sólo funcionan con un catálogo maestro.

#### **Migración de la información de catálogo**

Si está utilizando actualmente un catálogo en la tienda de Commerce Suite 5.1, el script de migración de base de datos asignará ese catálogo como el catálogo maestro para la tienda.

Si está utilizando actualmente varios catálogos en la tienda de Commerce Suite 5.1, debe empezar a pensar cuál de ellos debe asignarse como catálogo maestro para la tienda migrada. Esta asignación se realiza utilizando el script choosemc.sql, tal como se describe en la sección ["Asignación de un catálogo maestro" en la](#page-87-0) [página 74.](#page-87-0)

# **Contrato por omisión**

#### **Business**

WebSphere Commerce 5.4 ha introducido términos y condiciones para proporcionar soporte de contratos. El proceso de migración creará para el sistema <span id="page-22-0"></span>un contrato por omisión que tendrá las mismas características y el mismo comportamiento que los flujos de negocio de WebSphere Commerce Suite 5.1 (por ejemplo, para los costes de envío).

Normalmente no es necesario realizar ninguna acción durante el proceso de migración, puesto que el contrato por omisión se crea automáticamente. Si necesita crear contratos adicionales para los procesos de negocio, utilice para ello WebSphere Commerce Accelerator después de haber migrado a WebSphere Commerce 5.4. Consulte la sección ″Crear un contrato nuevo″ en la ayuda en línea de WebSphere Commerce 5.4.

# **Control de acceso**

El control de acceso es una parte integral del control de flujo y seguridad general para un sitio de comercio. Los administradores de sitio y las organizaciones participantes necesitan controlar qué participantes pueden realizar determinadas acciones en determinados objetos del sistema. Para aumentar la posibilidad de personalización, mediante la exteriorización de las decisiones de control de acceso respecto al código que manipula los objetos de negocio, el control de acceso a nivel de recursos de WebSphere Commerce 5.4 está basado en políticas en lugar de estarlo en el programa, como sucedía en WebSphere Commerce Suite 5.1.

En WebSphere Commerce 5.4, el control de acceso se gestiona utilizando una GUI y archivos XML que se utilizan para definir políticas de control de acceso. Estas políticas se almacenan en la base de datos de WebSphere Commerce 5.4. Se cargan en la memoria al arrancar el sistema WebSphere Commerce 5.4.

A continuación se indican las mejoras clave realizadas en el control de acceso de WebSphere Commerce 5.4:

- v Para aumentar la flexibilidad, las políticas de control de acceso se exteriorizan respecto al código que manipula los objetos de negocio.
- v El control de acceso jerárquico está incorporado en el modelo de control de acceso.
- v Todas las políticas de control de acceso se basan en grupos: Grupos de acciones, Grupos de recursos, Grupos de acceso.

Si está satisfecho con el control de acceso a nivel de mandatos tal como lo implementa Commerce Suite 5.1 y no tiene la intención de realizar cambios de código:

- v Necesitará migrar las tablas de control de acceso de Commerce Suite 5.1 a las políticas apropiadas. Para que esto funcione correctamente, debe ejecutar el script de preparación de base de datos tal como se describe en ["Ejecución del](#page-75-0) [script de preparación de base de datos" en la página 62.](#page-75-0) Si no se realiza dicha acción, las políticas de control de acceso para algunas vistas y mandatos personalizados no se migrarán.
- v Si ha sobregrabado el método getResourceOwners(), cada uno de los propietarios de recurso devueltos se utilizará como propietario del recurso protegido, el mandato, para el control de acceso a nivel de mandatos.
- v Si no ha sobregrabado el método getResourceOwners(), el propietario del recurso protegido, el mandato, será el propietario de la tienda, si se especifica idTienda en el contexto del mandato. Se utilizará la organización raíz si no se especifica ningún idTienda en el contexto del mandato.
- Si ha sobregrabado el método checkPermission(), se llamará a dicho método después de realizar el control de acceso a nivel de mandatos.

Si desea sacar provecho del control de acceso a nivel de recursos de WebSphere Commerce 5.4, además de los pasos anteriores, tendrá que implementar el método getResources(). Además, si está migrando algún mandato existente, es aconsejable que elimine su propia implementación de getResourceOwners() si lo ha implementado. La utilización del propietario de tienda o de la organización de sitio será adecuada para el control de acceso a nivel de mandatos. El control de acceso a nivel de recursos puede conseguir el nivel más detallado de control de acceso.

Para obtener más información sobre el control de acceso, consulte el [Capítulo 8,](#page-134-0) ["Consideraciones acerca del subsistema de control de acceso" en la página 121.](#page-134-0)

#### **Notas:**

1. Si ha añadido un mandato de controlador que es una ampliación de un mandato de Commerce Suite 5.1, WebSphere Commerce 5.4 sólo le añadirá la política de nivel de mandatos durante la migración. Si la versión WebSphere Commerce 5.4 del mandato de Commerce Suite 5.1 implementa getResources(), tendrá que determinar qué recursos está devolviendo y crear la política de nivel de recursos apropiada para el mandato o, si no desea control de acceso a nivel de recursos, tendrá que alterar temporalmente getResources() en el mandato para que devuelva un valor nulo.

Para determinar qué están devolviendo los mandatos de WebSphere Commerce 5.4 para getResources(), analice el rastreo, busque Action=*WCBECommand* y busque todos los recursos protegidos que getResources() está comprobando. En el rastreo siguiente el recurso es Pedido. Por ejemplo, suponga que, después de habilitar el rastreo SERVER, encuentra lo siguiente en las anotaciones cronológicas:

```
==============
TimeStamp: 2001-11-16 02:42:30.937
Thread ID: <Worker#3>
Component: SERVER
Class: AccManager
Method: isAllowed
Trace: isAllowed? User=10012; Action=com.fvt.ACCOrderItemAddCmd;
Protectable=com.ibm.commerce.order.objects. Order Stub;
 Owner=7000000000000002000resource is Groupable
```
============== TimeStamp: 2001-11-16 02:42:30.984 Thread ID: <Worker#3> Component: SERVER Class: AccManager Method: isAllowed Trace: **PASSED? =false**

El significado del rastreo anterior es que la política de nivel de recursos está fallando. En este caso, ACCOrderItemAddCmd es una ampliación del mandato de Servidor OrderItemAdd que implementa getResources(). Por consiguiente, por omisión, ACCOrderItemAdd también necesita una política de nivel de recursos, a no ser que se modifique getResources() en el mismo para que devuelva nulo. Esta política de nivel de recursos no se añade durante la migración, puesto que no se sabe qué mandatos de WebSphere Commerce 5.4 se están ampliando.

En la mayoría de los casos, los mandatos devuelven beans de acceso en el método getResources(). Por ejemplo, la devolución de com.ibm.commerce.*xyz*.objects.*XYZ*AccessBean en getResources() aparecerá como com.ibm.commerce.*xyz*.objects.\_*XYZ*\_Stub en el rastreo. Esta diferencia se <span id="page-24-0"></span>debe a que WebSphere Commerce 5.4 debe limitar el bean de acceso a su interfaz remota (puesto que es la interfaz remota del EJB la que realmente amplía la interfaz protegida).

2. En WebSphere Commerce Suite 5.1, el control de acceso a nivel de recursos se imponía programáticamente, dentro de la lógica de mandato. En WebSphere Commerce 5.4, las políticas de control de acceso a nivel de recursos se especifican externamente, de forma similar a como se especifican las políticas de control de acceso a nivel de mandatos. Durante la migración, sólo se migran de Commerce Suite 5.1 a WebSphere Commerce 5.4 las políticas de control de acceso a nivel de mandatos. Las políticas de control de acceso a nivel de recursos que son necesarias debido a la personalización de las políticas de control de acceso por omisión de Commerce Suite 5.1 (que se almacenan en la tabla ACCCMDGRP), deben añadirse manualmente. De lo contrario, recibirá una excepción de violación de control de acceso inesperada. Para obtener detalles, consulte la información relacionada en el [Apéndice H, "Resolución de](#page-208-0) [problemas" en la página 195.](#page-208-0)

# **Subsistema de miembros**

Una diferencia clave entre WebSphere Commerce 5.4 y WebSphere Commerce Suite 5.1 consiste en que, en WebSphere Commerce 5.4, cada usuario y miembro de entidad de organización debe tener un miembro padre que sea otra entidad de organización. Esto permite a los usuarios y a las entidades de organización formar una jerarquía de miembros. Los grupos de miembros no forman parte de la jerarquía de miembros y, por consiguiente, no tienen miembros padre.

Durante el proceso de migración, el script de migración de base de datos determina el padre y los predecesores para los usuarios y las entidades de organización basándose en lo siguiente:

- v El hecho de que los usuarios tengan registros en la tabla BUSPROF y los valores de las columnas ORG\_ID y ORGUNIT\_ID.
- v El valor de la columna MEMBER\_ID de la tabla ORGENTITY para las entidades de organización.

Como resultado de la determinación del padre y de los predecesores de los usuarios y las entidades de organización, se llena de datos la tabla MBRREL, lo cual captura la jerarquía de miembros. La lógica de negocio de WebSphere Commerce 5.4 utiliza la jerarquía de miembros. Por consiguiente, deberá asegurarse de que determinadas columnas de la base de datos contengan los valores adecuados para que se pueda determinar correctamente la jerarquía de miembros. El script de migración de base de datos determina el padre y los predecesores de los usuarios y las entidades de organización del modo siguiente:

- v Para los usuarios con un registro en la tabla BUSPROF y con el tipo de perfil establecido en B (usuario de empresa a empresa):
	- Se utiliza ORGUNIT\_ID como ID de miembro padre si no es nulo.
	- Si ORGUNIT\_ID es nulo, se utiliza ORG\_ID como ID de miembro padre si éste no es nulo.
	- Si ORGUNIT\_ID y ORG\_ID son ambos nulos, se utiliza la entidad de organización Default Organization (ORGENTITY) como miembro padre.

Para evitar que a los usuarios de empresa a empresa se les asigne la Default Organization como padre en el proceso de migración, deberá explorar la tabla de Commerce Suite 5.1 BUSPROF e intentar rellenar las columnas ORGUNIT\_ID y ORG\_ID antes de la migración. Se recomienda que Default Organization no sea la entidad de organización padre de los usuarios de empresa a empresa. Si no

puede rellenar las columnas ORGUNIT\_ID y ORG\_ID de la tabla BUSPROF para determinados usuarios registrados, deberá cambiar el tipo de perfil de dichos usuarios registrados de B (usuario de empresa a empresa) a C (usuario de empresa a consumidor).

Hay una columna PROFILETYPE en la tabla USERS que permite los valores nulo, B o C como válidos:

- B (usuario de empresa a empresa (B2B) registrado)
- C (usuario de empresa a consumidor (B2C) registrado)
- nulo (sin datos de perfil)

Si ha personalizado el código de Commerce Suite 5.1 y este código no ha establecido el tipo de perfil para los usuarios, deberá *borrar* la columna PROFILETYPE de la tabla USERS. Para WebSphere Commerce 5.4, se recomienda que:

- Los usuarios de empresa a consumidor (B2C) estén bajo Default Organization y tengan el tipo de perfil C. Normalmente los usuarios de empresa a consumidor no tienen registros en la tabla BUSPROF y tienen la Default Organization como padre.
- Los usuarios de empresa a empresa (B2B) tengan el tipo de perfil B, tengan registros en la tabla BUSPROF y tengan la entidad de organización apropiada como padre. Se recomienda que los usuarios de empresa a empresa no estén bajo Default Organization.

Además, asegúrese de establecer que los administradores (es decir, los usuarios cuyos tipo de registro en la tabla USERS es A o S y que tienen entradas en la tabla ACCMBRGRP) tengan un tipo de perfil de B.

- v Para los usuarios sin registro en la tabla BUSPROF, el script de migración de base de datos establecerá la entidad de organización padre en la Default Organization.
- v Para las entidades de organización de la tabla ORGENTITY, se utiliza la columna MEMBER\_ID como ID de miembro padre, si dicha columna no es nula. Si la columna MEMBER\_ID es nula, se establece que el miembro padre sea Root Organization.

Con la nueva tabla MBRREL que contiene registros para las entidades de organización y los usuarios registrados, el script de migración de base de datos determina la jerarquía de miembros utilizando solamente el contenido de la tabla MBRREL. Tenga en cuenta que la tabla MBRREL no contiene registros para el usuario genérico, los usuarios invitados y los grupos de miembros.

Durante la migración, el script de migración de base de datos realiza la comprobación de coherencia siguiente: Para un usuario con un registro en BUSPROF, si las columnas ORG\_ID y ORGUNIT\_ID no son nulas, el script utiliza la tabla ORGENTITY, empezando con ORGUNIT\_ID, para subir por la jerarquía de organización hasta que MEMBER\_ID finalmente contiene un nulo o contiene el mismo valor que ORGENTITY\_ID. Comprueba que el valor de la columna MEMBER\_ID de la tabla ORGENTITY sea igual que el de la columna ORG\_ID de la tabla BUSPROF. Si no es igual, el script notifica al usuario que debe corregir la incoherencia.

### **Otras consideraciones acerca del subsistema de miembros**

- v Durante la migración a WebSphere Commerce 5.4, la columna STATE de la tabla MEMBER se establece del modo siguiente:
	- Para los usuarios invitados (donde el tipo de registro es G), el script de migración establece STATE en nulo.
- Para los usuarios registrados (donde el tipo de registro es R), el script de migración establece STATE en aprobado.
- Para las entidades de organización, el script de migración establece STATE en aprobado.
- Para los grupos de miembros, el script de migración establece STATE en nulo.

Las entidades de organización se migran de forma que no son propietarias de ningún grupo de aprobación, lo que significa por omisión que las entidades de organización migradas no desean aprobaciones para procesos de negocio tales como el autorregistro de usuarios de empresa a empresa.

- v Los roles que se envían por omisión en WebSphere Commerce 5.4 incluyen todos los roles que se envían en Commerce Suite 5.1 más algunos roles nuevos, con las excepciones siguientes:
	- No se incluye el rol de Encargado de los pedidos.

Commerce Suite 5.1 soportaba un rol de Encargado de los pedidos que ya no se necesita ni se utiliza en WebSphere Commerce 5.4. Las tareas que solía realizar el rol de Encargado de los pedidos se han automatizado o puede realizarlas el Supervisor de servicio al cliente en WebSphere Commerce 5.4. Si un usuario tiene un rol de Encargado de los pedidos (-5) en Commerce Suite 5.1 y una entrada en la tabla ACCCMDGRP, el usuario se migra como parte de la migración de control de acceso y el rol se trata como un rol definido por el usuario.

Compruebe si aún necesita el rol de Encargado de los pedidos. Si no lo necesita, elimínelo porque en WebSphere Commerce 5.4 ya no se soporta.

– No se incluye el rol de Cliente.

Commerce Suite 5.1 incluía un grupo de acceso llamado Cliente. Cada grupo de acceso de Commerce Suite 5.1 tiene un nombre que es un nombre de rol. Normalmente en Commerce Suite 5.1 un grupo de acceso se utiliza con dos finalidades:

- Asignar mandatos al grupo de acceso (asociación almacenada en la tabla ACCCMDGRP)
- Asignar usuarios al grupo de acceso (asociación almacenada en la tabla ACCMBRGRP)

Los usuarios asignados a un grupo de acceso desempeñan el rol con un nombre igual al nombre del grupo de acceso. Por consiguiente, asignar un usuario a un grupo de acceso es lo mismo que asignar un rol a dicho usuario, permitiendo al usuario ejecutar mandatos asociados con dicho grupo de acceso. El grupo de acceso Cliente en Commerce Suite 5.1 está asociado con un conjunto de mandatos que pueden ejecutar *todos los usuarios*. Esto significa que el grupo de acceso Cliente representa a todos los usuarios del sistema Commerce Suite 5.1 y no es necesario asignar a cada usuario el rol de Cliente.

En WebSphere Commerce 5.4, se envía un grupo de miembros AllUsers para sustituir al Grupo de acceso Cliente. Se ha creado una política de control de acceso para asociar el conjunto de mandatos que pueden ejecutar todos los usuarios con el grupo de miembros AllUsers. Dado que no es necesaria la asignación explícita de cada usuario con un rol Cliente, por omisión no se envía ningún rol Cliente en WebSphere Commerce 5.4. Para una entidad de organización determinada, existe un conjunto de usuarios que son empleados de la entidad de organización y los no empleados se consideran *clientes*. A los usuarios que se han asignado explícitamente al grupo de acceso Cliente en Commerce Suite 5.1, se les asigna explícitamente al grupo de miembros AllUsers durante la migración de datos a WebSphere Commerce 5.4. En casos de este tipo, el script de migración emite un mensaje de aviso, puesto que no es necesaria una asignación explícita de este tipo.

- El rol de Comerciante se ha redenominado como Vendedor (*Comerciante* es un término de empresa a consumidor y *Vendedor* es un término de empresa a empresa).
- El rol de Director de comercialización se ha redenominado como Jefe de producto por la misma razón.
- En Commerce Suite 5.1, la tabla USERS contiene una columna REGISTERTYPE que acepta cuatro valores válidos:
	- R usuarios registrados
	- G usuarios invitados
	- S Administrador de sitio
	- A Administrador

Los tipos de registro S y A están relacionados con el rol. En WebSphere Commerce 5.4, la columna REGISTERTYPE de la tabla USERS continúa soportando el mismo conjunto de valores. Sin embargo, dado el conjunto de roles que están disponibles por omisión en WebSphere Commerce 5.4, es necesario refinar el significado del tipo de registro A. Ahora al tipo A se le da un significado más concreto de: *empleados de la organización Vendedora que desempeñan determinados roles*. El conjunto de roles que corresponden al tipo de registro A se puede configurar cambiando la definición del grupo de acceso Administradores mediante la Consola de administración. Además, el valor de tipo de registro de un usuario se establece automáticamente en A o S durante la asignación y desasignación de rol, asegurando de este modo que el valor del tipo de registro es coherente con los roles desempeñados por un usuario.

#### En resumen:

- Si a un usuario de la organización Vendedora se le asigna el rol de Administrador de sitio, el valor de tipo de registro para este usuario es S
- Si a un usuario de la organización Vendedora se le asigna uno de los roles definidos en el grupo de acceso Administradores que no sea el rol de Administrador de sitio, el valor de tipo de registro para este usuario es A.
- v Durante la migración, el script de migración de base de datos realiza lo siguiente. El script asigna explícitamente los usuarios de Commerce Suite 5.1 con tipo de registro A y que no pertenecen a ningún grupo de acceso al grupo de acceso Administradores en WebSphere Commerce 5.4. Tenga en cuenta que si no hay entradas en la tabla ACCMBRGRP, el script no realiza este paso. Antes de ejecutar el script de migración, deberá realizar lo siguiente:
	- Examine la definición del grupo de acceso Administradores y modifique la lista de roles si es necesario. Por ejemplo, si ha asignado usuarios de Commerce Suite 5.1 a un grupo de acceso llamado XXX con REGISTERTYPE=A, y XXX no es uno de los roles listados en el grupo de acceso Administradores en WebSphere Commerce 5.4, deberá añadir role=XXX como criterio adicional al grupo de acceso Administradores.
	- Si tiene lógica personalizada que examina directamente en la columna REGISTERTYPE de la tabla USERS los valores S y A, deberá cambiar el código del modo siguiente:
		- Sustituya la lógica por una política de control de acceso si la lógica intenta examinar la columna REGISTERTYPE a fin de determinar la autorización que se debe otorgar a un usuario. En WebSphere Commerce 5.4, está disponible un nuevo diseño de control de acceso y se recomienda utilizar políticas de

<span id="page-28-0"></span>control de acceso en lugar de utilizar la lógica relacionada con autorizaciones predeterminada en el código. Consulte la sección ["Control](#page-22-0) [de acceso" en la página 9.](#page-22-0)

- Si la lógica examina la columna REGISTERTYPE, pero no es para realizar el control de acceso, deberá utilizar una de las interfaces de programación disponibles del Subsistema de miembros:
	- isAdministrator()
	- isSiteAdministrator()
	- isMemberInRole()

Consulte la ayuda en línea de WebSphere Commerce 5.4 después de haber hecho la migración para obtener más información sobre estas interfaces. Este cambio elimina cualquier dependencia de los valores reales de tipo de registro que tenga el código. Tenga en cuenta que en una futura versión de WebSphere Commerce, puede que cambie el conjunto de valores que son válidos para el tipo de registro.

– Durante la migración de Commerce Suite 5.1 a WebSphere Commerce 5.4, la columna EXCLUDE de la tabla MBRGRP para usuarios migrados dentro de un grupo de miembros se establece en 0 (cero). Un valor de cero significa que dichos usuarios se incluyen explícitamente en el grupo de miembros.

# **Cómo minimizar el tiempo de inactividad durante la migración**

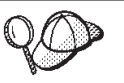

Esta sección describe un método de alto nivel para minimizar el tiempo que el sistema está fuera de línea durante la migración utilizando dos máquinas.

Si ha personalizado extensamente el sistema Commerce, puede que necesite consultar con el soporte de IBM para utilizar este método.

El proceso de migración descrito en esta Guía para la migración es generalmente para una migración *in situ*. Es decir, se migra el sistema Commerce Suite 5.1 a WebSphere Commerce 5.4 en la misma máquina. Para ello es necesario que cierre el sistema Commerce Suite durante el proceso de migración hasta que pueda poner WebSphere Commerce 5.4 en línea.

Las secciones siguientes proporcionan dos métodos para minimizar el tiempo que el sistema está fuera de línea debido al proceso de migración. Para ambos métodos se necesitan dos máquinas.

**Nota:** Estos métodos, aunque minimizan el tiempo que el sistema Commerce Suite está inactivo, necesitarán recursos de hardware adicionales para preparar el sistema WebSphere Commerce 5.4. Sin embargo, cuando la migración se haya completado, podrá volver a desplegar la máquina de Commerce Suite para otros usos.

# **Instalación de WebSphere Commerce 5.4 en otra máquina**

En este método, se instala WebSphere Commerce 5.4 en una máquina nueva, se copian los elementos de WebSphere Commerce Suite 5.1 en la máquina nueva y se migran dichos elementos

1. Haga una copia de seguridad del sistema Commerce Suite 5.1 y de las bases de datos de Commerce Suite 5.1 y WAS tal como se documenta en el [Capítulo 2, "Copia de seguridad de Commerce Suite 5.1" en la página 27.](#page-40-0)

2. Instale WebSphere Commerce 5.4 en una máquina nueva que cumpla los requisitos para este producto tal como se documenta en la publicación *WebSphere Commerce 5.4, Guía de instalación* para la plataforma y edición.

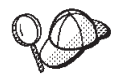

Instale en el mismo directorio de instalación que ha utilizado en Commerce Suite 5.1 para evitar tener que actualizar de forma manual los nombres de vías de acceso en los archivos de configuración posteriormente. (El directorio de instalación por omisión para Commerce Suite 5.1 es /opt/WebSphere/CommerceSuite.) *No* cree una instancia de WebSphere Commerce 5.4.

Generalmente en este manual se hace referencia al directorio de instalación por omisión de WebSphere Commerce 5.4, /opt/WebSphere/CommerceServer. Si no instala WebSphere Commerce 5.4 en el mismo directorio que WebSphere Commerce Suite 5.1, tenga en cuenta que el directorio de instalación será diferente de los directorios a los que se hace referencia en todo el manual.

- 3. Restaure la base de datos de Commerce Suite (de la que ha hecho una copia de seguridad en el paso [1 en la página 15\)](#page-28-0) en el sistema WebSphere Commerce 5.4. Consulte la documentación del producto que se proporciona con la base de datos para obtener información sobre cómo restaurar una base de datos. No es necesario restaurar la base de datos de WAS ya que esa base de datos se aplica a IBM WebSphere Application Server 3.5 y al instalar WebSphere Application Server 4.0.2 se crea una nueva base de datos de WAS40. Después de restaurar la base de datos de Commerce Suite 5.1, catalogue el alias de base de datos como el nombre de base de datos que se utilizaba en Commerce Suite 5.1.
- 4. Copie los directorios de instancias de Commerce Suite en la máquina WebSphere Commerce 5.4. Por ejemplo, si utiliza la ubicación de instancia por omisión para Commerce Suite 5.1, necesitará copiar todos los directorios de /opt/WebSphere/CommerceSuite/instances/*su\_instancia* de la máquina de Commerce Suite 5.1 en la máquina de WebSphere Commerce 5.4.
	- **Nota:** Si ha instalado WebSphere Commerce 5.4 en una ubicación diferente de la de Commerce Suite 5.1, tendrá que localizar y actualizar las referencias a los nombres de vía de acceso en los archivos de configuración.
- 5. Modifique el archivo *nombre\_instancia*.xml (por ejemplo, demo.xml) y otros archivos .xml relacionados, y cambie todas las apariciones del nombre de sistema principal anterior por el nuevo nombre de sistema principal de la máquina de WebSphere Commerce 5.4.
- 6. Copie los archivos siguientes de la máquina Commerce Suite 5.1 a la máquina WebSphere Commerce 5.4:
	- El archivo wcs instances del directorio /opt/WebSphere/CommerceSuite/instances en el directorio instances correspondiente donde ha instalado WebSphere Commerce 5.4.
	- El archivo cfg.passwd del directorio /opt/WebSphere/CommerceSuite/bin en el directorio instances correspondiente donde ha instalado WebSphere Commerce 5.4.
- 7. Ejecute el procedimiento de migración de datos descrito en el [Capítulo 4,](#page-72-0) ["Migración de la base de datos" en la página 59,](#page-72-0) en las bases de datos de Commerce Suite y WAS restauradas en la máquina de WebSphere Commerce 5.4.
- 8. Ejecute el procedimiento de migración de instancia tal como se describe en la sección ["Migración de la configuración de instancia de Commerce Suite 5.1"](#page-98-0) [en la página 85.](#page-98-0)
- 9. Ejecute el procedimiento de migración de clave de comerciante tal como se describe en la sección ["Migración de la configuración de seguridad" en la](#page-102-0) [página 89.](#page-102-0)
- 10. Migre los datos de tienda tal como se describe en la sección ["Migración de](#page-105-0) [elementos del archivo de tienda" en la página 92.](#page-105-0)
- 11. Realice todos los demás procedimientos de migración descritos en esta Guía, según sea necesario.
- 12. Verifique que puede publicar y comprar en la tienda de WebSphere Commerce 5.4 y que el sistema está operativo de forma general.
- 13. Amplíe el sistema WebSphere Commerce 5.4 según sea necesario con el fin de aprovechar las nuevas características. Consulte la ayuda en línea de WebSphere Commerce 5.4 para obtener detalles sobre cómo implementar cualquier característica nueva.
- 14. Renueve los datos de WebSphere Commerce con información actualizada del sistema Commerce Suite 5.1 de producción, que aún está en línea:
	- a. Haga una copia de seguridad de la base de datos de WebSphere Commerce 5.4 migrada.
	- b. Exporte las tablas USERREG, PATTRVALUE, ORDPAYINFO y ORDPAYMTHD migradas de la base de datos de WebSphere Commerce 5.4 a un archivo de texto. Las tablas contendrán la información de tarjeta de crédito y las contraseñas que se han migrado para los usuarios del sistema WebSphere Commerce.
	- c. Ponga el sistema Commerce Suite 5.1 fuera de línea.
	- d. Haga una copia de seguridad de la base de datos de Commerce Suite 5.1 y restáurela en la máquina de WebSphere Commerce 5.4 una vez más, a fin de capturar los cambios realizados en la base de datos de Commerce Suite 5.1 desde la primera copia de seguridad y restauración.
	- e. Cierre el sistema Commerce Suite 5.1.
	- f. Ejecute el procedimiento de migración de datos descrito en el [Capítulo 4,](#page-72-0) ["Migración de la base de datos" en la página 59,](#page-72-0) en la base de datos de Commerce Suite 5.1 actualizada.
	- g. Si *no se han* añadido usuarios nuevos o información nueva de tarjeta de crédito al sistema mientras se renovaba la base de datos, importe las tablas USERREG, PATTRVALUE, ORDPAYINFO y ORDPAYMTHD del archivo de texto del paso 14b. Estas tablas contendrán las contraseñas y la información de tarjeta de crédito migradas para los usuarios del sistema WebSphere Commerce.

Si *se han añadido* usuarios nuevos o información nueva de tarjeta de crédito al sistema mientras se renovaba la base de datos utilizando los pasos anteriores:

- v Copie la clave de comerciante original del archivo de Commerce Suite 5.1 *instance*.xml en el archivo de WebSphere Commerce 5.4 *instance*.xml migrado.
- v Vuelva a migrar la información de contraseñas y tarjetas de crédito tal como se describe en ["Migración de la configuración de seguridad" en la](#page-102-0) [página 89.](#page-102-0)
- 15. Después de verificar que el sistema WebSphere Commerce 5.4 está operativo, puede ponerlo en línea.

# <span id="page-31-0"></span>**Duplicación del entorno de WebSphere Commerce Suite 5.1 en otra máquina**

En este método, se duplica el entorno de WebSphere Commerce Suite 5.1 en una máquina nueva y se migran esos elementos al nivel de WebSphere Commerce 5.4 *in situ* en la máquina nueva.

- 1. Haga una copia de seguridad del sistema Commerce Suite 5.1 de producción y de las bases de datos de Commerce Suite 5.1 y WAS tal como se documenta en el [Capítulo 2, "Copia de seguridad de Commerce Suite 5.1" en la página 27.](#page-40-0) Asegúrese de que se puede acceder a los elementos siguientes:
	- La imagen de base de datos de WebSphere Commerce Suite 5.1
	- v Los archivos de elementos web de WebSphere Commerce Suite 5.1 (por ejemplo, archivos JSP y \*.html).
	- v Los archivos de propiedades personalizados.
- 2. Instale WebSphere Commerce Suite 5.1 en una máquina nueva que finalmente será la máquina de WebSphere Commerce 5.4, que, en esta descripción, se denominará *máquina de transición*.
- 3. Restaure la imagen de base de datos y los archivos de elementos web de los que ha hecho una copia de seguridad en el paso 1 en la máquina de transición.
- 4. Defina el entorno y la configuración de la máquina de transición de forma que sean lo más parecidos posible a los de la máquina de producción. Asegúrese de que el sistema WebSphere Commerce Suite 5.1 y las tiendas están operativas en la máquina de transición.
- 5. Haga una copia de seguridad de la máquina servidor de transición tal como se describe en el [Capítulo 2, "Copia de seguridad de Commerce Suite 5.1" en](#page-40-0) [la página 27.](#page-40-0)
- 6. Continúe con la migración *in situ* en la máquina de transición tal como se describe en esta Guía. En particular:
	- v Actualice los niveles de software a los requeridos para WebSphere Commerce 5.4, tal como se indica en el [Capítulo 3, "Actualización del](#page-44-0) [software" en la página 31.](#page-44-0)
	- v Ejecute el procedimiento de migración de datos tal como se describe en el [Capítulo 4, "Migración de la base de datos" en la página 59.](#page-72-0)
	- v Ejecute el procedimiento de migración de instancia tal como se describe en la sección ["Migración de la configuración de instancia de Commerce Suite](#page-98-0) [5.1" en la página 85.](#page-98-0)
	- v Ejecute el procedimiento de migración de clave de comerciante tal como se describe en la sección ["Migración de la configuración de seguridad" en la](#page-102-0) [página 89.](#page-102-0)
	- v Migre los datos de tienda tal como se describe en la sección ["Migración de](#page-105-0) [elementos del archivo de tienda" en la página 92.](#page-105-0)
	- v Realice todos los demás procedimientos de migración descritos en esta Guía, según sea necesario.
- 7. Verifique que puede publicar y comprar en la tienda migrada y que el sistema está operativo de forma general.
- 8. Una vez que esté operativo al nivel de WebSphere Commerce 5.4, amplíe el sistema de transición lo necesario para aprovechar las características nuevas de WebSphere Commerce 5.4. Consulte la ayuda en línea de WebSphere Commerce 5.4 para obtener detalles sobre cómo implementar las características nuevas.
- <span id="page-32-0"></span>9. Renueve los datos de WebSphere Commerce en la máquina de transición con información actualizada del sistema Commerce Suite 5.1 de producción, que aún está en línea:
	- a. Haga una copia de seguridad de la base de datos de WebSphere Commerce 5.4 migrada en la máquina de transición.
	- b. Exporte las tablas USERREG, PATTRVALUE, ORDPAYINFO y ORDPAYMTHD migradas de la base de datos de WebSphere Commerce 5.4 a un archivo de texto. Las tablas contendrán la información de tarjeta de crédito y las contraseñas que se han migrado para los usuarios del sistema WebSphere Commerce.
	- c. Ponga el sistema Commerce Suite 5.1 fuera de línea.
	- d. Haga una copia de seguridad de la base de datos de Commerce Suite 5.1 y restáurela en la máquina de transición de WebSphere Commerce 5.4 una vez más, a fin de capturar los cambios realizados en la base de datos de Commerce Suite 5.1 desde la primera copia de seguridad y restauración.
	- e. Cierre el sistema Commerce Suite 5.1.
	- f. Ejecute el procedimiento de migración de datos descrito en el [Capítulo 4,](#page-72-0) ["Migración de la base de datos" en la página 59,](#page-72-0) en la base de datos de Commerce Suite 5.1 actualizada.
	- g. Si *no se han* añadido usuarios nuevos o información nueva de tarjeta de crédito al sistema mientras se renovaba la base de datos, importe las tablas USERREG, PATTRVALUE, ORDPAYINFO y ORDPAYMTHD del archivo de texto del paso 9b. Estas tablas contendrán las contraseñas y la información de tarjeta de crédito migradas para los usuarios del sistema WebSphere Commerce.

Si *se han añadido* usuarios nuevos o información nueva de tarjeta de crédito al sistema mientras se renovaba la base de datos utilizando los pasos anteriores:

- v Copie la clave de comerciante original del archivo de Commerce Suite 5.1 *instance*.xml en el archivo de WebSphere Commerce 5.4 *instance*.xml migrado.
- v Vuelva a migrar la información de contraseñas y tarjetas de crédito tal como se describe en ["Migración de la configuración de seguridad" en la](#page-102-0) [página 89.](#page-102-0)
- 10. Después de verificar que el sistema WebSphere Commerce 5.4 está operativo, puede ponerlo en línea.

# **Transición a WebSphere Application Server 4.0**

Una transición importante en WebSphere Commerce 5.4 desde WebSphere Commerce Suite 5.1 es el soporte para WebSphere Application Server 4.0. Esta sección proporciona una visión general de algunos de los puntos principales que necesita tener en cuenta antes de realizar la transición a WebSphere Application Server 4.0.

La Versión 4.0 de WebSphere Application Server cumple totalmente con las especificaciones de la Plataforma Java 2, Enterprise Edition (J2EE), lo que ha producido muchos cambios en la organización del producto WebSphere Application Server respecto a la de la Versión IBM WebSphere Application Server 3.5.

Los pasos detallados para actualizar a este nivel de WebSphere Application Server se describen en la sección ["Actualización a WebSphere Application Server 4.0.1" en](#page-47-0) [la página 34.](#page-47-0)

# <span id="page-33-0"></span>**Visión general de la transición**

Las secciones siguientes destacan los cambios principales en WebSphere Application Server 4.0.1 respecto a las versiones anteriores.

v J2EE crea una clara separación entre el desarrollo (creación de la aplicación) y la administración (instalación y gestión de la aplicación).

Esta separación permite el desarrollo de aplicaciones que son independientes de los entornos en los que se despliegan. Además, la separación de tareas de J2EE simplifica el proceso de promoción de una aplicación desde el desarrollo inicial hasta la producción o el traslado de una aplicación de un servidor a otro. En cada uno de estos casos, no es necesario realizar cambios en el código de aplicación; puede que sólo cambien los parámetros de despliegue.

La Versión 4.0 soporta la separación de tareas J2EE mediante interfaces reorganizadas. En la Versión 3.x, los desarrolladores utilizaban la consola administrativa para crear, editar y ver aplicaciones. En la Versión 4.0, los desarrolladores utilizan la Herramienta de ensamblaje de aplicaciones (AAT) para crear, editar y ver aplicaciones J2EE.

En la Versión 4.0, cada aplicación se instala en el dominio de servidor y se vincula a un entorno cuando se instala la aplicación. Esto permite la administración a nivel de aplicación y de módulo. Los administradores ya no necesitan gestionar servlets, JSP o beans individuales.

La relación entre las aplicaciones y los servidores de aplicaciones ha cambiado en J2EE.

Una aplicación de empresa puede contener muchos módulos Web y módulos EJB. Cada módulo puede instalarse en un servidor de aplicaciones o grupo de servidores diferente, aunque los servidores o los grupos de servidores estén en varios nodos. Como resultado, una sola aplicación puede contener muchos módulos, diseminados en muchos servidores de aplicaciones o grupos de servidores. Del mismo modo, una solo servidor de aplicaciones o grupo de servidores puede tener instalados módulos de muchas aplicaciones diferentes.

Después de crear una aplicación J2EE, instálela en los servidores de aplicaciones mediante la consola de administración. Mediante la consola de administración, puede ver los módulos instalados por la aplicación a la que pertenecen o por el servidor de aplicaciones en el que están instalados. Los módulos pueden iniciarse y detenerse de forma individual o colectiva. Los módulos pueden iniciarse de forma colectiva iniciando la aplicación a la que pertenecen o iniciando el servidor de aplicaciones en el que están instalados. Los módulos pueden detenerse de un modo similar.

### **Despliegue de aplicaciones J2EE nuevas**

Hay dos pasos implicados en la creación de aplicaciones J2EE: copiar los archivos apropiados en el archivador (clases, JSP, HTML, archivos de imágenes, etc) y crear archivos de descriptor de despliegue para los módulos y las aplicaciones. En la Versión 4.0, la AAT soporta ambos pasos permitiendo a los usuarios copiar archivos con vías de acceso relativas apropiadas en el archivador, así como proporcionando un método de GUI para definir descriptores de despliegue.

Los desarrolladores también pueden establecer información de vinculación específica del entorno mediante la AAT. Estas vinculaciones se utilizan como valores por omisión cuando se instala la aplicación mediante la consola de administración. Además, los usuarios pueden definir extensiones de IBM en la especificación J2EE, por ejemplo permitir que se sirvan servlets por nombre de clase. Para asegurar la portabilidad a otros servidores de aplicaciones, estas extensiones se guardan en un archivo XML independiente del descriptor de despliegue estándar J2EE.

### **Seguridad basada en roles**

La seguridad de la Versión 4.0 es coherente con las especificaciones de seguridad basada en roles de J2EE. Los roles se especifican en los descriptores de despliegue para una aplicación; entonces estos roles se vinculan a los usuarios o a los grupos cuando se instala la aplicación. En la consola de administración, un Centro de seguridad le permite realizar todas las tareas de seguridad desde una sola ubicación. Esto lo incluye todo, desde cambiar la información de vinculación para los roles en una aplicación hasta establecer las propiedades SSL para habilitar la seguridad. Las tareas de seguridad específicas de aplicación también pueden realizarse mediante las hojas de propiedades de cada aplicación.

**Cómo volver a desplegar aplicaciones instaladas anteriormente**

En la Versión 3.x, todas las tareas se realizaban mediante la consola de administración. En la Versión 4.0, los valores de aplicación se definen en los descriptores de despliegue de J2EE mediante la AAT.

A no ser que deba cambiar información que afecte a las vinculaciones de una aplicación instalada, puede editar y guardar los descriptores de despliegue en el lugar apropiado. Para volver a desplegar una aplicación de este tipo, abra la AAT directamente en la carpeta installedApps que contiene la aplicación.

También puede crear o editar aplicaciones manualmente. Por ejemplo, si necesita añadir una JSP o cambiar una clase de servlet, simplemente puede poner el archivo nuevo o cambiado en la ubicación apropiada de la carpeta installedApps.

Para volver a desplegar una aplicación instalada que necesita cambios en la vinculación, exporte la aplicación mediante la consola de administración, edite la aplicación en la AAT y vuelva a instalar la aplicación mediante la consola de administración. Dado que la información de vinculación existente se guarda durante el paso de exportación, la única información de vinculación adicional necesaria es para los componentes o módulos añadidos durante la edición.

**Nota:** Por seguridad y coherencia, ahora los URL de aplicación Web son sensibles a las mayúsculas y minúsculas en todos los sistemas operativos.

### **Soporte para tipos de recurso de J2EE**

Además de los orígenes de datos y los proveedores de JDBC, se han añadido en la Versión 4.0 varios tipos de recursos: URL, JMS y JavaMail. En cada caso, puede crear un proveedor de recursos (proveedores de JDBC, proveedores de URL y proveedores de JMS) y, a continuación, crear fábricas de recursos para cada proveedor (orígenes de datos, URL, sesiones de JavaMail, destinos JMS y conexiones JMS). En el caso de JavaMail, el proveedor de JavaMail por omisión no aparece en la consola de administración porque no es configurable y no se pueden crear proveedores de JavaMail adicionales.

### **Impacto de J2EE en los modelos y la clonación**

En la Versión 3.x, se podían crear modelos y clónicos de muchos tipos de objetos diferentes. En la Versión 4.0, con el cambio para satisfacer los requisitos de J2EE, sólo se pueden clonar los servidores de aplicaciones. Estos modelos se denominan ahora grupos de servidores y cada grupo de servidores puede contener varios servidores de aplicaciones o clónicos.

### **Dónde encontrar más información**

Para obtener más información sobre J2EE, visite el sitio Web siguiente:

http://java.sun.com

<span id="page-35-0"></span>Para obtener más información sobre los cambios en el soporte de configuración, consulte la información relacionada en la información de migración de WebSphere Application Server 4.0.1. La información de WebSphere Application Server 4.0.1 está disponible en el Centro de información de WebSphere Application Server en el sitio Web siguiente:

http://www.ibm.com/software/webservers/appserv/infocenter.html

Para obtener información sobre cómo actualizar a la Versión 4.0, consulte las secciones siguientes.

### **Migración de prerrequisitos de producto**

La página Web de prerrequisitos de WebSphere Application Server 4.0.1 contiene información actualizada acerca de los prerrequisitos y correquisitos soportados: http://www.ibm.com/software/webservers/appserv/doc/v40/prereqs/ae\_v401.htm

Asegúrese de comprobar si el proveedor de JDBC está al nivel correcto para la nueva instalación. El servidor de administración de productos necesitará este controlador para conectarse a la base de datos de administración.

# **Migración de DB2, IBM HTTP Server y otros prerrequisitos gratuitos**

WebSphere Application Server 4.0.1 simplifica la migración de prerrequisitos del producto proporcionando la opción de instalar un servidor Web, una base de datos y un IBM SDK para Java gratuitos en el sistema operativo soportado. El IBM SDK para Java es del nivel y tipo exactos necesarios para WebSphere Application Server 4.0.1. Consulte las guías de instalación de WebSphere Application Server 4.0.1 para obtener detalles adicionales.

La versión de disco compacto del producto incluye los prerrequisitos gratuitos; las versiones que puede bajar de la Web pueden variar (ofrecerse con y sin base de datos, etc), para que pueda elegir el tamaño del archivo de bajada. Si no está instalando desde el CD, consulte el sitio Web del producto para obtener detalles. Asegúrese de bajar el paquete de instalación con las características que desea.

Puede desinstalar los prerrequisitos de nivel anterior e instalar versiones totalmente nuevas cuando instale el producto.

### **Migración de prerrequisitos no IBM**

En primer lugar, consulte la página de prerrequisitos citada anteriormente para determinar qué software necesita migración o actualización. En segundo lugar, consulte la documentación de los productos específicos para saber cómo migrar a la versión soportada por este producto. Para prerrequisitos no ofrecidos durante la instalación de WebSphere Application Server 4.0.1, el método más seguro es migrar o actualizar los prerrequisitos *antes* de instalar WebSphere Application Server 4.0.1.

# **Correlación de configuraciones con la Versión 4.0**

Esta sección detalla cómo se correlacionan los objetos y los atributos con el entorno de la Versión 4.0 al restaurar una configuración de una versión anterior del producto.

v Directorios stdin, stdout y stderr; directorio de inactivación y directorio de trabajo.

Dado que la ubicación típica de estos directorios puede incluir directorios de instalación de la Versión 3.x y la ubicación puede ser diferente en la nueva
instalación de la Versión 4.0, se realiza una comprobación adicional de estas entradas si se especifican. Modificada respecto a la Versión 3.x, la ubicación por omisión para stdin, stdout y stderr es el directorio logs en las instalaciones de la Versión 4.0. La existencia de los directorios de inactivación y de trabajo se comprueba antes de que se correlacionen los directorios. Si existen, se utilizan; de lo contrario, se utilizan en su lugar los valores por omisión apropiados.

Beans Enterprise

EJB 1.0 era el único nivel de especificación soportado en la Versión 3.x; EJB 1.1 es el único nivel soportado en la Versión 4.0. Sin embargo, se pueden desplegar satisfactoriamente muchos beans EJB 1.0 como beans EJB 1.1. Los beans Enterprise se vuelven a desplegar automáticamente como parte de la fase de migración de la aplicación. Asegúrese de consultar WASPostUpgrade.log para ver detalles del despliegue de estos beans; realice los cambios necesarios y vuelva a desplegarlos.

v Proveedores y orígenes de datos JDBC

Los objetos JDBC y Origen de datos se han vuelto a definir de forma significativa en la Versión 4.0. Estos objetos se correlacionan con la nueva configuración utilizando los valores de la Versión 3.x como variables de entrada. Puede que note una diferencia entre los orígenes de datos correlacionados de la Versión 3.x y los definidos por los ejemplos. La diferencia se encuentra en los campos de ID de usuario y contraseña del origen de datos. Los ejemplos proporcionan un ID de usuario y una contraseña por omisión, en cambio los orígenes de datos migrados no. Esto se debe a que los datos de ID de usuario y contraseña se definen en los vínculos de bean enterprise, no en el origen de datos. En la Versión 3.x, la información se define a nivel de contenedor y de EJB y, por consiguiente, debe correlacionarse con el bean enterprise.

• Niveles de JSP

En la Versión 4.0 no se soporta JSP 0.91. Los objetos JSP que están configurados para ejecutarse como JSP 0.91 no se migran, pero se anotan en la salida y se registran cronológicamente. Los objetos JSP 1.0 y 1.1 se ejecutan como JSP 1.1, porque ése es el único nivel de JSP soportado en la Versión 4.0.

• Modelos y clónicos

Los modelos y los clónicos se han vuelto a definir totalmente en la Versión 4.0. Los servidores de aplicaciones son los únicos objetos soportados como modelos y clónicos en la Versión 4.0. Esto constituye una diferencia significativa respecto a la Versión 3.x, en la que muchos objetos podían ser modelos y clónicos. Todos los modelos y clónicos relacionados con servidores de aplicaciones se correlacionan con grupos de servidores en la Versión 4.0.

Durante la migración de todos los demás objetos que anteriormente podían clonarse, se produce una correlación especial. Todos los clónicos se tratan como objetos simples y se correlacionan como si no fueran clónicos. Los modelos que no son modelos de servidor de aplicaciones se ignoran y no se correlacionan.

• Varios servidores de aplicaciones

En las ediciones de la Versión 4.0 Advanced Single Server y Advanced Developer, sólo se configura un servidor de aplicaciones a la vez. En la Versión 3.x, pueden existir muchos servidores de aplicaciones definidos a la vez. Durante la migración de estos objetos a una de estas ediciones de la Versión 4.0, los nombres de los servidores de aplicaciones determinan cómo se produce la migración. Si los nombres de los servidores de aplicaciones coinciden (por ejemplo, Servidor por omisión), se actualizan los atributos del objeto de la Versión 4.0 para que coincidan con la configuración anterior y se migran todos los hijos a dicho servidor de aplicaciones. Si los nombres no coinciden, sólo se

migran los hijos de dicho servidor de aplicaciones de la Versión 3.x al único servidor de aplicaciones del entorno de la Versión 4.0.

• Nombre de nodo

Un depósito de la Versión 3.x puede contener más de un nombre de nodo y sus hijos asociados. La herramienta WASPostUpgrade sólo procesa los objetos e hijos que coinciden con el nodo que se está migrando. Esta determinación se realiza comparando los nombres de nodos en los archivos de configuración con los nombres de red totalmente calificados y no calificados de la máquina que se está migrando.

Redireccionador de servlets

No se soporta el Redireccionador de servlets en la Versión 4.0; estos objetos se ignoran.

• Transportes

El tipo de transporte por omisión del Motor de servlets de la Versión 3.x era OSE (Open Servlet Engine - Motor de servlets abierto). Puesto que el transporte OSE ya no se soporta en la Versión 4.0, estos transportes se correlacionan con los transportes HTTP utilizando las mismas asignaciones de puerto.

• datasources.xml

En la Versión 3.x, se podía utilizar un archivo datasources.xml para aumentar los valores de configuración del origen de datos. Este archivo se almacenaba en el directorio de propiedades. Si este archivo existe, las propiedades del archivo se fusionan en la configuración del origen de datos y la configuración de proveedor de JDBC.

# **Restauración de la configuración anterior en la instalación nueva**

Con el producto se proporciona un conjunto de herramientas de migración para ayudar a migrar las configuraciones de sistema para las instalaciones de la Versión 3.x y posteriores. El programa de instalación del producto llama a dichas herramientas como parte del soporte de migración automático. El usuario también puede llamarlas desde la línea de mandatos.

La herramienta que restaura la configuración de la Versión 3.x se denomina WASPostUpgrade. Esta herramienta utiliza la información creada por la herramienta WASPreUpgrade para restaurar la configuración anterior de la Versión 3.x en una instalación de la Versión 4.0.

Dado que la Versión 4.0 del producto se adapta al modelo de programación J2EE y las versiones anteriores no, es necesario realizar cambios significativos para aplicar la configuración de la Versión 3.x a una instalación de la Versión 4.0.

### **Creación y despliegue de aplicaciones J2EE**

El modelo de programación J2EE especifica una arquitectura para el modo en que se crean y se despliegan las aplicaciones. Dado que las aplicaciones de la Versión 3.x no se creaban con la misma arquitectura, el proceso de migración vuelve a crear dichas aplicaciones. Todos los recursos Web y beans enterprise migrados se crean en aplicaciones J2EE. Todas las aplicaciones de empresa definidas en la instalación de la Versión 3.x se correlacionan en aplicaciones J2EE con el mismo nombre y se despliegan en el servidor por omisión. Todos los demás recursos Web y beans enterprise que se correlacionan pero no se incluyen en una aplicación de empresa se correlacionan en una aplicación J2EE por omisión denominada *DefaultApplication*.

Las aplicaciones Web se correlacionan en los archivos WAR de J2EE. Los beans Enterprise se despliegan como beans EJB 1.1 en archivos JAR de J2EE. Estos recursos se combinan en un archivo EAR de J2EE y se despliegan en la configuración de la Versión 4.0. Existen algunas diferencias entre las especificaciones de EJB 1.0 y EJB 1.1, pero en la mayoría de los casos, los beans de EJB 1.0 pueden ejecutarse satisfactoriamente como beans de EJB 1.1. Se recomienda que analice cuidadosamente WASPostUpgrade.log (consulte el final de este tema), porque en el archivo de anotaciones cronológicas se guarda información detallada específica de cada bean desplegado.

### **Seguridad**

Los valores de seguridad que eran aplicables en el entorno de la Versión 3.x se aplican a los atributos de seguridad de J2EE como parte del proceso de migración.

#### **Ejemplos**

Los ejemplos no se migran; se han actualizado específicamente para J2EE en la Versión 4.0. Deberían utilizarse los ejemplos nuevos en lugar de los proporcionados anteriormente con la Versión 3.x del producto.

### **Detalles de correlación**

Consulte la Información relacionada para obtener más información sobre cómo se correlacionan los objetos y atributos en la configuración de la Versión 4.0.

### **Parámetros de WASPostUpgrade**

Si la configuración se está restaurando en una instalación de Advanced Edition, el servidor de administración debe estar en ejecución para que este mandato se ejecute satisfactoriamente.

com.ibm.websphere.migration.postupgrade.WASPostUpgrade *nombreDirCopiaSeguridad*

```
[-import archivo_datos_xml]
```

```
[-adminNodeName nombre_nodo_primario]
[-nameServiceHost nombre_sistpral [ -nameServicePort número_puerto]]
[-traceString espec_rastreo [-traceFile nombre_archivo]]
[-substitute "clave1=valor1[;clave2=valor2;[...]]"]
```
El primer parámetro del mandato es necesario. Los demás son opcionales, con las excepciones indicadas. A continuación, se proporciona un resumen:

- v *nombreDirCopiaSeguridad* Nombre del directorio que contiene la configuración y los archivos guardados creados por el mandato WASPreUpgrade. Este parámetro es necesario.
- v [-import *archivo\_datos\_xml*] Este parámetro opcional puede utilizarse para especificar un archivo de datos XML que se ha creado utilizando la herramienta XMLConfig de la Versión 3.x. Si no se especifica este parámetro, se utiliza el archivo de configuración XML por omisión (websphere\_3x\_backup.xml) del directorio de copia de seguridad.
- v [-adminNodeName *nombre\_nodo\_primario*] Nombre del nodo de administración para la instalación actual. Este parámetro es necesario si la configuración se está restaurando en una instalación de Advanced Edition. XMLConfig se llama con este parámetro.
- v [-nameServiceHost *nombre\_sistpral* [ -nameServicePort *número\_puerto*]] Si se especifican, estos parámetros opcionales se pasan a la llamada XMLConfig. Se pueden utilizar para alterar temporalmente el nombre de sistema principal y el número de puerto por omisión utilizados por XMLConfig. Estos parámetros sólo se utilizan si la configuración se está restaurando en una instalación de Advanced Edition.
- v [-traceString *espec\_rastreo* [-traceFile *nombre\_archivo*]] Estos parámetros opcionales se utilizan a fin de reunir información de rastreo para que la utilice el

personal de servicio técnico de IBM. El valor de traceString es ″\*=all=enabled″ y se debe especificar con comillas para que se procese correctamente.

v [-substitute ″*clave1=valor1[;clave2=valor2;[...]]*″] - Si se especifica, este parámetro opcional se pasa a la llamada XMLConfig. Se utiliza para sustituir los valores de seguridad en el archivo de datos XML. En el archivo XML de entrada, cada clave debe aparecer como \$key\$ para la sustitución.

#### **Anotación cronológica**

La herramienta WASPostUpgrade muestra el estado en la pantalla mientas está en ejecución. WASPostUpgrade también guarda un conjunto más amplio de información de anotación cronológica en el directorio de anotaciones cronológicas. El archivo WASPostUpgrade.log puede verse con un editor de texto.

# <span id="page-40-0"></span>**Capítulo 2. Copia de seguridad de Commerce Suite 5.1**

Antes de continuar con el proceso de migración documentado en esta Guía, deberá realizar una copia de seguridad completa del sistema Commerce Suite 5.1 en funcionamiento. Esto le permitirá recuperar el sistema anterior en el caso de que encuentre problemas al migrar a WebSphere Commerce 5.4.

Si está migrando *in situ*, no podrá volver a la versión anterior de Commerce Suite 5.1 después de completar la migración a WebSphere Commerce 5.4. No se soporta la coexistencia de WebSphere Commerce 5.4 junto con Commerce Suite 5.1 en la misma máquina.

### **Copia de seguridad del sistema Commerce Suite 5.1**

Para hacer una copia de seguridad del sistema Commerce Suite 5.1:

- v Realice una copia de seguridad completa del sistema Commerce Suite de acuerdo con la documentación proporcionada con el sistema operativo o cualquier software de copia de seguridad y restauración especializado que esté utilizando. Normalmente, puede hacer una copia de seguridad del sistema en una unidad de cintas, una unidad ZIP o algún otro sistema de archivos.
- v La copia de seguridad debe incluir los archivos y directorios personalizados utilizados para Commerce Suite 5.1 y sus componentes asociados, tales como la base de datos, el servidor Web, WebSphere Payment Manager, WebSphere Application Server y el IBM Developer Kit, Java 2 Technology Edition.
- v En particular, haga una copia de seguridad del directorio de instalación principal de Commerce Suite 5.1, incluyendo todos los subdirectorios y archivos subyacentes, en una ubicación a la que se pueda acceder fácilmente durante el proceso de migración porque puede que necesite consultar estos directorios y archivos en algún momento del proceso de migración.

# **Copia de seguridad de directorios y archivos**

Para hacer manualmente una copia de seguridad de cualquiera de los directorios o archivos siguientes:

- 1. Desde un indicador de mandatos, cree un directorio temporal de copia de seguridad.
- 2. Vaya al directorio de instalación de Commerce Suite 5.1 (/opt/WebSphere/CommerceSuite) .
- 3. Seleccione los directorios o archivos apropiados y cópielos en el directorio de copia de seguridad temporal.

En particular, deberá hacer una copia de seguridad de los directorios y archivos siguientes:

- v El directorio de instalación de Commerce Suite 5.1: /opt/WebSphere/CommerceSuite
- v Los subdirectorios siguientes del directorio de instalación principal de Commerce Suite 5.1:
	- stores
	- web
	- instances\*su\_instancia*

(O el lugar donde estén ubicadas las instancias que se han creado.)

- <span id="page-41-0"></span>v Los siguientes archivos de configuración de Commerce Suite 5.1 importantes:
	- El archivo cfg.passwd del directorio /opt/WebSphere/CommerceSuite/bin.
	- El archivo wcs\_instances del directorio /opt/WebSphere/CommerceSuite/instances.
	- El archivo httpd.conf del directorio /opt/IBMHTTPServer/conf o archivos de configuración equivalentes para otros servidores Web.
	- Los archivos de claves de prueba keyfile.kdb y keyfile.sth de la vía de acceso /opt/IBMHTTPServer/ssl.
	- El archivo wcs.server ubicado en el directorio /opt/WebSphere/CommerceSuite/instances/*su\_instancia*/xml/rules.
	- Cualquier contenido basado en archivo como, por ejemplo, archivos GIF y páginas HTML estáticas.
	- Cualquier script .sql de base de datos.
	- Cualquier JavaServer Page (archivos JSP).
	- Cualquier mandato y archivo personalizado (por ejemplo, archivos .java, .class, .jar, .zip o .properties).
	- Cualquier archivo de documento personalizado (por ejemplo, archivos .pdf o de texto).
- v Los proyectos de normas para las campañas. Estos archivos se generan al publicar una campaña. Se denominan como la campaña, pero tienen varias extensiones diferentes que se indican a continuación:
	- *nombre\_campaña*.adv
	- *nombre\_campaña*.cdd
	- *nombre\_campaña*.dbcp
	- *nombre\_campaña*.flow0
	- *nombre\_campaña*.flow1
	- *nombre\_campaña*.jcp
	- *nombre\_campaña*.rb

Una vez que empiece a ejecutar el código de campaña en WebSphere Commerce 5.4, WebSphere Commerce buscará estos archivos y los almacenará de forma permanente en las nuevas tablas de esquemas de WebSphere Commerce. Una vez que se hayan transferido los datos de estos archivos al esquema, el código de campaña empezará a buscar en la base de datos en lugar de los archivos. Finalmente los archivos quedarán obsoletos cuando se ejecute la campaña hasta su terminación en WebSphere Commerce 5.4.

### **Copia de seguridad de las bases de datos**

Las secciones siguientes describen cómo hacer una copia de seguridad de la base de datos.

### **Bases de datos DB2**

Para hacer una copia de seguridad de la base de datos DB2, realice las acciones siguientes desde la máquina servidor DB2 en un entorno de 2 niveles (donde la base de datos está instalada en una máquina que es remota respecto a Commerce Suite) o desde la máquina Commerce Suite en un entorno de un solo nivel (donde la base de datos está instalada en la misma máquina que Commerce Suite):

1. Conéctese al sistema Windows como el ID de usuario de Windows que ha creado la base de datos DB2 o que es propietario de la base de datos DB2.

- 2. Conéctese como el ID de propietario de instancia DB2 (por ejemplo, db2inst1): su - *instancia\_db2*
- 3. Realice todas las transacciones de base de datos.
- 4. Asegúrese de que todas las aplicaciones estén desconectadas de cada base de datos. Para ver una lista de todas las aplicaciones que están conectadas a una base de datos, ejecute el mandato siguiente:

db2 list applications

Si todas las aplicaciones están desconectadas, se visualizará el mensaje siguiente:

SQL1611W El Monitor de sistema de base de datos no ha devuelto datos. SQLSTATE=00000

Para forzar la desconexión de todas las aplicaciones, ejecute el mandato siguiente:

db2 force applications all

5. Asegúrese de que todas las aplicaciones se han detenido volviendo a emitir el mandato siguiente:

db2 list applications

Si todas las aplicaciones se han detenido, se visualizará el mensaje siguiente: SQL1611W El Monitor de sistema de base de datos no ha devuelto datos. SQLSTATE=00000

6. Asegúrese de que todas las bases de datos de Commerce Suite 5.1 (por ejemplo MSER, MALL, etc) estén catalogadas. Para ver una lista de todas las bases de datos catalogadas de la instancia actual, escriba el mandato siguiente:

db2 list database directory

- 7. Cree un directorio donde hará una copia de seguridad de las bases de datos, por ejemplo, /db2\_backup.
- 8. Haga una copia de seguridad de todas las bases de datos de Commerce Suite 5.1 (por ejemplo MSER, MALL, etc) escribiendo el mandato siguiente:

db2 backup database *nombre\_bd* to *directorio\_copia\_seguridad*

donde *nombre\_bd* es el nombre de la base de datos y *directorio\_copia\_seguridad* es la vía de acceso completa donde desea hacer la copia de seguridad de la base de datos. El *directorio\_copia\_seguridad* tiene que existir. Deberá recibir un mensaje que indica que la copia de seguridad se ha realizado satisfactoriamente. Por ejemplo, para hacer una copia de seguridad de la base

de datos MALL en el directorio de copia de seguridad anterior, utilice el mandato siguiente:

db2 backup database MALL to /db2\_backup

Si tiene más de una base de datos, repita el mandato para cada base de datos de Commerce Suite 5.1.

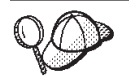

En este momento deberá tener en cuenta la posibilidad de hacer una copia de seguridad de cualquier base de datos que no sea de Commerce Suite, por ejemplo la base de datos WAS.

Para obtener más información sobre cómo hacer una copia de seguridad de las bases de datos, consulte la publicación *DB2 Guía de administración*. Para obtener más información sobre la sintaxis del mandato de copia de seguridad, consulte la publicación *DB2 Consulta de mandatos*.

# **Capítulo 3. Actualización del software**

Este capítulo describe cómo actualizar el software a los niveles necesarios para WebSphere Commerce 5.4. Antes de actualizar el software, deberá hacer una copia de seguridad del sistema Commerce Suite 5.1, incluyendo la base de datos. Consulte el [Capítulo 2, "Copia de seguridad de Commerce Suite 5.1" en la](#page-40-0) [página 27,](#page-40-0) para obtener información sobre cómo realizar una copia de seguridad del sistema.

Si necesita detener cualquier de los componentes de software de Commerce Suite 5.1, consulte el [Apéndice A, "Inicio y detención de los componentes de WebSphere](#page-150-0) [Commerce Suite 5.1" en la página 137.](#page-150-0)

#### **Importante**

La información de este capítulo describe cómo actualizar el software únicamente para un entorno de un solo nivel. Si está utilizando un servidor web remoto (entorno de 3 niveles), necesitará consultar las secciones de la publicación *WebSphere Commerce 5.4, Guía de instalación* que describen los procedimientos de instalación y configuración para un servidor web remoto y una base de datos remota.

# **Correlación del software WebSphere Commerce Suite 5.1 y WebSphere Commerce 5.4 de IBM**

Las tablas siguientes correlacionan los niveles de versión y las vías de acceso de instalación por omisión entre Commerce Suite 5.1 y WebSphere Commerce 5.4 para la mayoría del software empaquetado con Commerce Suite 5.1 o WebSphere Commerce 5.4.

Tabla 4. Versiones de software proporcionadas y vías de acceso de instalación para WebSphere Commerce 5.4 para Linux

| Versión 5.1                  |                                                                       |
|------------------------------|-----------------------------------------------------------------------|
|                              | Versión 5.4                                                           |
| /opt/WebSphere/CommerceSuite | /opt/WebSphere/CommerceServer                                         |
| Versión 7.1.0.28             | Versión 7.1.0.60 (DB2 7.2 FixPak 6)                                   |
| /usr/IBMdb2/V7.1             | /usr/IBMdb2/V7.1                                                      |
| Versión 3.5.4.1              | Versión 4.0.2 (Versión 4.0.1 más PTF y eFixes de<br>la Versión 4.0.2) |
| /opt/IBMWebAS                | /opt/WebSphere/AppServer                                              |
| Versión 1.3.12               | Versión 1.3.19.1                                                      |
| /opt/IBMHTTPServer           | /opt/IBMHTTPServer                                                    |
| Versión 1.2.2                | Versión 1.3.1                                                         |
| /opt/IBMJava2-122            | /opt/WebSphere/AppServer/java                                         |
|                              |                                                                       |

| Software                                             | <b>WebSphere Commerce Suite 5.1</b> | <b>WebSphere Commerce 5.4</b>       |
|------------------------------------------------------|-------------------------------------|-------------------------------------|
| <b>IBM</b> WebSphere<br>Payment Manager              | Versión 2.2                         | Versión 3.1.2                       |
|                                                      | /opt/PaymentManager                 | /opt/PaymentManager                 |
| <b>IBM</b> SecureWay<br>Directory Server             | Versión 3.2.1                       | Versión 3.2.1                       |
| Servidor de normas<br>Blaze Advisor $\mathbb{R}^m$   | Versión 3.1.2                       | Versión 3.1.3                       |
|                                                      | /opt/WebSphere/CommerceSuite/Blaze  | /opt/WebSphere/CommerceServer/blaze |
| Macromedia<br>LikeMinds<br>Personalization<br>Server | Versión                             | Versión 5.2.x                       |

<span id="page-45-0"></span>Tabla 4. Versiones de software proporcionadas y vías de acceso de instalación para WebSphere Commerce 5.4 para Linux (continuación)

### **Actualización del hardware**

Si la máquina no cumple ninguno de los requisitos de hardware siguientes, necesitará realizar las actualizaciones necesarias en el hardware a fin de satisfacerlos.

Necesita un PC compatible con IBM Pentium III a 733 MHz dedicado, con lo siguiente (se recomienda 1 GHz o más para un entorno de producción):

- v Un mínimo de 768 MB de memoria de acceso aleatorio (RAM) por procesador
- v Un mínimo de 4 GB de espacio de disco libre
- v Espacio de disco libre suficiente en la máquina para dar cabida a las copias de seguridad de la base de datos de Commerce Suite 5.1, además del requisito anterior. Este espacio de disco adicional debe ser como mínimo el triple del tamaño de la base de datos actual de WebSphere Commerce Suite 5.1, dado que el script de migración de base de datos realizará tres copias de seguridad de la base de datos durante la migración.
- v Un mínimo de 1 GB de espacio de paginación por procesador
- v Una unidad de CD-ROM
- v Un monitor que permita trabajar con gráficos
- v Un adaptador de red de área local (LAN) que dé soporte al protocolo TCP/IP.

Para obtener más información, consulte la sección de preinstalación de la publicación *WebSphere Commerce 5.4, Guía de instalación*.

# **Actualización del sistema operativo**

WebSphere Commerce 5.4 da soporte a:

• Red Hat Linux 7.2

Puede utilizar la opción **upgrade** en la instalación de Red Hat Linux 7.2 para actualizar la versión anterior (Red Hat Linux 7.1).

**Nota:** Antes de actualizar a Red Hat Linux 7.2, haga una copia de seguridad del archivo /etc/services de Red Hat Linux 7.1. Después de actualizar a Red Hat Linux 7.2, puede tener problemas al iniciar DB2 si los números de puerto de DB2 no están presentes en el archivo /etc/services de Red Hat Linux 7.2. Después de actualizar el sistema operativo, copie los números

de puerto de DB2 del archivo services del que ha hecho una copia de seguridad, en el nuevo archivo /etc/services, si no están ya presentes. A continuación se muestra un ejemplo:

db2cdb2inst1 50000/tcp # Puerto de conexión para instancia DB2 db2inst1 db2idb2inst1 50001/tcp # Puerto de interrup. para instancia DB2 db2inst1

• SLES 7.0 (SuSE Linux Enterprise Server 7)

SuSE no da soporte a la actualización de SuSE Linux 7.2 a SLES 7.0, por lo que deberá migrar WebSphere Commerce Suite 5.1 a WebSphere Commerce 5.4 utilizando dos máquinas tal como se describe en ["Cómo minimizar el tiempo de](#page-28-0) [inactividad durante la migración" en la página 15.](#page-28-0) Es decir, deberá instalar WebSphere Commerce 5.4 en una nueva máquina que ejecute SLES 7.0, copiar los elementos de WebSphere Commerce Suite 5.1 en la nueva máquina y, a continuación, migrar esos elementos tal como se describe en ["Cómo minimizar](#page-28-0) [el tiempo de inactividad durante la migración" en la página 15.](#page-28-0)

Asegúrese de que los siguientes paquetes estén disponibles en el sistema. Puede comprobar su disponibilidad emitiendo el mandato siguiente: rpm -qa | grep *nombre\_paquete*

Si estos paquetes no están instalados, debe instalarlos antes de iniciar la instalación de WebSphere Commerce.

**Para Red Hat Linux 7.2:**

- pdksh-5.2.14-12
- ncurses $4-5.0-2$

**Para SLES 7.0:**

• pdksh- $5.2.14-12$ 

### **Actualización de software no IBM**

Esta sección describe cómo actualizar componentes de software no IBM soportados por Commerce Suite, por ejemplo el navegador Web.

### **Internet Explorer 5.5 o posterior**

Sólo puede acceder a las herramientas y la ayuda en línea de WebSphere Commerce utilizando Microsoft Internet Explorer 5.5 desde una máquina que ejecute un sistema operativo Windows en la misma red que la máquina de WebSphere Commerce. Deberá utilizar la versión completa de Internet Explorer 5.50.4522.1800 (también conocida como Internet Explorer 5.5 Service Pack 1 e Internet Tools) o posterior con las actualizaciones de seguridad críticas más recientes de Microsoft— las versiones anteriores no soportan todas las funciones de las herramientas de WebSphere Commerce.

Puede bajar Internet Explorer de la Página de descargas de Microsoft: http://www.microsoft.com/downloads/

Los compradores pueden acceder a los sitios Web con cualquiera de los siguientes navegadores Web, que han sido probados con WebSphere Commerce:

- Cualquier versión de Netscape Navigator soportada con Netscape Communicator 4.6, incluyendo Netscape Navigator 4.04 y 4.5
- Netscape Navigator 3.0 y 4.0 o superior para Macintosh
- Microsoft Internet Explorer 4 y 5
- AOL  $5 y 6$

# **Actualización a WebSphere Application Server 4.0.1**

#### **Nota:**

Antes de empezar, asegúrese de leer la sección ["Visión general de la transición" en](#page-33-0) [la página 20](#page-33-0) que describe la reorganización del producto de la Versión 4.0 respecto a la Versión 3.x. A continuación se proporciona un resumen del proceso de migración del producto. La mayor parte de este proceso lo realiza automáticamente el programa de instalación y migración de WebSphere Application Server 4.0.1.

- 1. Haga una copia de seguridad de la configuración de administración actual tal como se describe en la sección "Copia de seguridad de la configuración actual".
- 2. Elimine el servidor de aplicaciones de **WebSphere Commerce Suite** de la consola de administración de WebSphere Application Server antes de actualizar a WebSphere Application Server 4.0.1 tal como se describe en la sección ["Eliminación del servidor de aplicaciones de WebSphere Commerce" en la](#page-48-0) [página 35.](#page-48-0) Después de la instalación de WebSphere Commerce 5.4, se creará un nuevo servidor de aplicaciones WebSphere Commerce.
- 3. Siga los pasos de la sección ["Utilización del soporte de migración automatizado](#page-48-0) [de WebSphere Application Server" en la página 35](#page-48-0) para hacer una copia de seguridad de las configuraciones de administración y de los archivos de datos de usuario de IBM WebSphere Application Server 3.5 restantes, así como para configurar el entorno de migración. Tenga en cuenta que esta copia de seguridad no incluye la configuración para el servidor de aplicaciones WebSphere Commerce. Utilice los directorios de copia de seguridad por omisión was3\_backup o was\_migration. Habrá una fase inicial previa a la migración para realizar las copias de seguridad cuando ejecute por primera vez el programa de instalación y migración.
- 4. Detenga y desinstale la versión actual de IBM HTTP Server y de IBM WebSphere Application Server tal como se describe en la sección ["Desinstalación de IBM HTTP Server" en la página 37](#page-50-0) y la sección ["Desinstalación de IBM WebSphere Application Server" en la página 38.](#page-51-0)
- 5. Elimine la base de datos de administración utilizada para la instalación anterior de WebSphere Application Server tal como se describe en la sección ["Eliminar](#page-51-0) [el depósito de WebSphere Application Server" en la página 38.](#page-51-0)
- 6. Actualice DB2 tal como se describe en la sección ["Actualización a DB2 7.1](#page-52-0) [FixPak 3 \(Versión 7.1.0.41\)" en la página 39](#page-52-0) y la sección ["Actualización a DB2](#page-54-0) [7.2 FixPak 6 \(DB2 7.1.0.60\)" en la página 41.](#page-54-0)
- 7. Instale la nueva versión de IBM WebSphere Application Server tal como se describe en la sección ["Instalación y fase posterior a la instalación de](#page-57-0) [WebSphere Application Server 4.0.1" en la página 44.](#page-57-0) Esto incluye la actualización de cualquier prerrequisito, por ejemplo el nivel de DB2.
- 8. Inicie el nuevo servidor de administración.
- 9. Restaure la configuración en la nueva instalación utilizando el directorio was3\_backup.

# **Copia de seguridad de la configuración actual**

Antes de empezar la transición a WebSphere Application Server 4.0.1, necesita hacer una copia de seguridad de las configuraciones de WebSphere Application Server existentes:

1. Asegúrese de que el servidor de administración de WebSphere Application Server está en ejecución.

- <span id="page-48-0"></span>2. Cree un directorio de copia de seguridad donde pueda exportar las configuraciones (por ejemplo, /was\_backup\_all).
- 3. Haga una copia de seguridad de las configuraciones de administración actuales utilizando el programa de utilidad de WebSphere Application Server XMLConfig con el distintivo -export. En una línea de mandatos, vaya a la vía de acceso /opt/IBMWebAS/bin y emita el mandato siguiente:

./XMLConfig.sh -export *archivo\_copia\_seguridad*.xml -adminNodeName *nombre\_su\_sistpral*

donde *archivo\_copia\_seguridad*.xml es el nombre totalmente calificado del archivo de copia de seguridad para las configuraciones actuales de WebSphere Application Server. Por ejemplo:

./XMLConfig.sh -export /was backup all/was35 backup all.xml -adminNodeName montreal

Todos los elementos que se exportan se visualizan en la pantalla.

# **Eliminación del servidor de aplicaciones de WebSphere Commerce**

Es necesario que elimine el servidor de aplicaciones de WebSphere Commerce de la consola de administración de WebSphere Application Server del modo siguiente:

- 1. Inicie WebSphere Application Server si está detenido.
- 2. En la Consola de administración de WebSphere Application Server, realice lo siguiente:
	- a. Expanda el nodo para el nombre de sistema principal.
	- b. Pulse el botón derecho del ratón en el Servidor de aplicaciones WebSphere Commerce Suite que corresponde a la instancia y seleccione **Detener**.
	- c. Cuando el servidor de aplicaciones para la instancia se haya detenido, pulse otra vez el botón derecho del ratón en la instancia y seleccione **Eliminar**.
	- d. Elimine el origen de datos de WebSphere Commerce Suite pulsando el botón derecho del ratón en la entrada de origen de datos y seleccionando **Eliminar**.
	- e. Pulse el botón derecho del ratón en el Controlador JDBC de WebSphere Commerce Suite y seleccione **Desinstalar**. En la ventana que se visualiza, seleccione el nombre de sistema principal y pulse **Desinstalar**.
	- f. Elimine el controlador JDBC definido pulsando el botón derecho del ratón en el controlador JDBC y seleccionando **Eliminar**.

En la Consola de administración de WebSphere Application Server 3.5.4, asegúrese de que las entradas siguientes se han eliminado de WebSphere Application Server:

- WebSphere Commerce Application Server
- WebSphere Commerce DataSource
- WebSphere Commerce JDBC Driver
- Sistema principal virtual VH\_*nombre\_instancia\_tools* (por ejemplo, VH\_demo\_tools

# **Utilización del soporte de migración automatizado de WebSphere Application Server**

En IBM WebSphere Application Server Versión 4.0, el soporte de migración automatizado forma parte del programa de instalación. En la fase previa a la instalación, el programa de instalación detecta las versiones instaladas anteriormente, reúne información acerca del aspecto que desea que tenga la instalación migrada y exporta la configuración de administración actual. Después de haber actualizado los prerrequisitos del producto, se ejecuta la segunda fase, que instala la nueva versión del producto e importa la configuración de administración de copia de seguridad.

**Nota:** Antes de empezar, asegúrese de que el servidor de administración de WebSphere Application Server y el servidor Web estén en ejecución.

#### **Fase previa a la instalación**

En la fase previa a la instalación:

- 1. Al iniciar el programa de instalación, éste detecta automáticamente las versiones del producto instaladas anteriormente y las visualiza en una lista. Si el programa de instalación soporta la migración de una versión seleccionada, aparecerá un recuadro de selección **Realizar migración** encima de la lista.
- 2. El programa de instalación le solicitará la información siguiente:
	- Directorio de copia de seguridad.

Sustituya el directorio por omisión (/opt/IBMWebAS/migration/backup) por otro directorio, como por ejemplo, /was3\_backup, puesto que el directorio por omisión se suprimirá en los pasos siguientes.

• Directorio para transición temporal.

Sustituya el directorio por omisión (/opt/IBMWebAS/migration/tmp) por otro directorio, como por ejemplo, /was3\_migration, puesto que el directorio por omisión se suprimirá en los pasos siguientes.

v Directorio para anotaciones cronológicas de migración.

Sustituya el directorio por omisión (/opt/IBMWebAS/migration/logs) por otro directorio, como por ejemplo, /was\_migration/logs, puesto que el directorio por omisión se suprimirá en los pasos siguientes.

- 3. En el indicador de confirmación para empezar el proceso de migración, pulse **Sí** para continuar.
- 4. Si no ha iniciado el servidor de administración de WebSphere Application Server, el programa de instalación le solicitará que lo inicie.
- 5. Pulse **Iniciar migración**. El programa de instalación exporta la configuración actual y visualiza el archivo de anotaciones cronológicas de migración. La anotación cronológica de migración sólo se visualiza después de que haya finalizado la migración.
- 6. Cuando el programa de instalación le solicite que compruebe el archivo de anotaciones cronológicas de migración, realice una de las acciones siguientes:
	- v Si el archivo de anotaciones cronológicas de migración indica éxito, pulse **Finalizado**.

La próxima vez que ejecute el programa de instalación en la sección ["Instalación y fase posterior a la instalación de WebSphere Application Server](#page-57-0) [4.0.1" en la página 44,](#page-57-0) empezará la siguiente fase de la migración (instalación y postmigración).

v Si el archivo de anotaciones cronológicas de migración no indica éxito, pulse **Cancelar** y corrija los errores anotados.

En este caso, la próxima vez que ejecute el programa de instalación, la migración empezará desde el principio.

**Nota:** Si el archivo de anotaciones cronológicas de migración indica problemas con la migración y pulsa **Finalizado**, no podrá volver a ejecutar esta fase de migración hasta que suprima el archivo /tmp/WAS Migration temp.properties. Cuando esta fase finalice de forma satisfactoria, realice lo siguiente:

- <span id="page-50-0"></span>1. Migre los prerrequisitos.
- 2. Si está instalando la Versión 4.0 en la misma estructura de directorios que la Versión 3.x, realice una de las acciones siguientes:
	- v Si el directorio de copia de seguridad de migración está en la estructura de directorios de la Versión 3.x, conserve el directorio de copia de seguridad de migración pero suprima el resto de la estructura de directorios de la Versión 3.x.
	- v De lo contrario, suprima la estructura de directorios entera de la Versión 3.x.
- 3. Reinicie el programa de instalación.

### **Desinstalación de IBM HTTP Server y WebSphere Application Server**

Después de completar la fase previa a la migración, necesita desinstalar las versiones anteriores de IBM HTTP Server y WebSphere Application Server. Para bases de datos DB2, si ya no necesita el depósito WAS anterior, puede eliminarlo puesto que creará un depósito nuevo WAS40 después de instalar WebSphere Application Server 4.0.1. También necesitará actualizar DB2 al nivel correcto antes de instalar WebSphere Application Server 4.0.1.

#### **Desinstalación de IBM HTTP Server:**

#### **Notas:**

- 1. Si desinstala IBM HTTP Server, también debe desinstalar WebSphere Application Server.
- 2. Si vuelve a instalar IBM HTTP Server y WebSphere Application Server, deberá instalar IBM HTTP Server *antes* de volver a instalar WebSphere Application Server puesto que WebSphere Application Server modifica el archivo de configuración del servidor Web.

Para desinstalar IBM HTTP Server, haga lo siguiente:

- 1. Detenga IBM HTTP Server. Estando conectado con el ID de usuario root, haga lo siguiente:
	- a. Asegúrese de que WebSphere Commerce Suite y WebSphere Application Server estén detenidos.
	- b. Escriba los mandatos siguientes en una ventana de terminal:

cd /opt/IBMHTTPServer/bin ./apachectl stop

- 2. Si ha creado o personalizado archivos en el directorio /opt/IBMHTTPServer o sus subdirectorios, y desea conservarlos, haga una copia de seguridad de los mismos en un directorio que no utilice ningún componente de WebSphere Commerce Suite.
- 3. Si desea guardar una copia de/opt/IBMHTTPServer/conf, cópielo con un nombre diferente.
- 4. Mientras está conectado con el ID de usuario root, escriba:

```
rpm -e IBM_Apache_Source-1.3.12-2
rpm -e IBM_ADMIN_EN-1.3.12-2
rpm -e IBM_ADMIN_Server-1.3.12-2
rpm -e IBM_SSL_128-1.3.12-2
rpm -e IBM_SSL_Base-1.3.12-2
rpm -e IBM_HTTP_Server-1.3.12-2
rpm -e gsk4bas-4.0-3.159
```
5. Elimine todos los archivos y directorios restantes de IBM HTTP Server tal como se indica a continuación:

<span id="page-51-0"></span>cd /opt rm -rf IBMHTTPServer

A continuación, debe desinstalar WebSphere Application Server.

**Desinstalación de IBM WebSphere Application Server:** Para desinstalar la versión anterior de WebSphere Application Server, realice lo siguiente:

- 1. Detenga WebSphere Application Server, tal como se describe a continuación, estando conectado con el ID de usuario root:
	- a. Inicie el cliente de administración de WebSphere Application Server entrando lo siguiente en una ventana de terminal: cd /opt/WebSphere/AppServer/bin

./adminclient.sh

- b. En la Consola de administración de WebSphere Application Server, seleccione el nodo con el nombre del sistema principal no calificado.
- c. Pulse el botón Detener. Aparece un mensaje de aviso parecido al siguiente: *Está intentando detener el nodo al que está conectada la consola. Esto hará que la consola finalice después de que el nodo se detenga. ¿Desea continuar?* Pulse **Sí** para continuar.
- d. Después de la Consola de administración de WebSphere Application Server, confirme que todos los procesos relacionados con WebSphere Application Server se han detenido emitiendo el mandato siguiente en una ventana de terminal:

```
ps -ef | grep IBMWebAS
```
- ps -ef | grep startupServer
- e. Si este mandato devuelve algún proceso de Java, deténgalo emitiendo un mandato kill para cada uno de los procesos encontrados.
- 2. Si ha creado o personalizado archivos en el directorio /opt/IBMWebAS o en sus subdirectorios, y desea conservarlos, haga una copia de seguridad de los mismos en un directorio diferente.
- 3. Desinstale los paquetes RPM ejecutando los mandatos:

```
rpm -e IBMWebAS-3.5ADV-1
rpm -e IBMJava2-SDK-1.2.2-9.0
```
- 
- 4. Si el directorio /opt/IBMWebAS todavía existe, elimínelo escribiendo lo siguiente: cd /opt
	- rm -rf IBMWebAS

**Eliminar el depósito de WebSphere Application Server: Si utiliza DB2** y ya no necesita la base de datos de administración de WebSphere Application Server que se ha utilizado para la instalación anterior (por ejemplo, la base de datos WAS) puede eliminarla de la siguiente manera:

- 1. Haga una copia de seguridad de la base de datos. Puede utilizar el sistema de gestión de bases de datos o simplemente redenominar la base de datos. Consulte la sección ["Copia de seguridad de las bases de datos" en la página 28](#page-41-0) para obtener detalles sobre cómo hacer una copia de seguridad de la base de datos.
- 2. Elimine la base de datos de WebSphere Application Server escribiendo lo siguiente en una ventana de mandatos de : db2 drop db *nombre\_bd*

Observe que no es obligatorio eliminar la base de datos de administración de IBM WebSphere Application Server 3.5.x ya que la base de datos del almacén de

<span id="page-52-0"></span>WebSphere Application Server 4.0.x que se crea más tarde no se denomina igual que la base de datos de administración de IBM WebSphere Application Server  $3.5.x.$ 

#### **Actualización a DB2 7.2 FixPak 6**

Esta sección describe cómo actualizar el nivel de DB2 al nivel necesario para WebSphere Commerce 5.4

**Actualización a DB2 7.1 FixPak 3 (Versión 7.1.0.41):** Para actualizar a DB2 7.2 FixPak 6 desde DB2 7.1 FixPak 2, primero deberá aplicar el FixPak 3 de DB2 7.1 a fin de actualizar el nivel de DB2 a la Versión 7.2.

El FixPak 3 de DB2 7.1 se proporciona para su comodidad en el directorio /DB2\_FP3 de el CD 3 de WebSphere Commerce.

La versión inglesa del FixPak 3 también está disponible para bajarse del sitio web de soporte de DB2 siguiente:

ftp://ftp.software.ibm.com/ps/products/db2/fixes/english-us/db2linuxv7/FP3\_U475381/

Para la versión de idioma nacional del FixPak 3, consulte el sitio Web siguiente: http://www14.software.ibm.com/webapp/download/postconfig.jsp?id=4000604

&pf;=Platform+Independent&v;=Version+7&e;=&cat;=&s;=p

*Prerrequisitos:* Deberá tener instalado el Shell Korn antes de instalar DB2 en Linux. Deberá tener ya instalado DB2 UDB V7.1 antes de instalar este FixPak. Para determinar si los prerrequisitos necesarios están instalados, emita el mandato siguiente:

rpm -qa | grep db2

La salida del mandato debe incluir lo siguiente: db2cliv71-7.1.0-*x*

donde *x* es el nivel de arreglo

*Antes de la instalación:* Inicie la sesión como root y entre los mandatos siguientes para cada instancia:

su - *nombrepi* . \$HOME/sqllib/db2profile db2 force applications all db2 terminate db2stop db2licd end exit

donde *nombrepi* es el nombre del propietario de la instancia (por ejemplo db2inst1).

A continuación, mientras sigue conectado como root, entre los mandatos siguientes:

```
su - nombrea
. $HOME/sqllib/db2profile
db2admin stop
exit
```
donde *nombrea* es el nombre de servidor de administración de DB2.

*Instalación del FixPak 3 de DB2 7.2:* Monte el CD 3 de WebSphere Commerce en la máquina y vaya al directorio DB2\_FP3 del CD.

Para instalar el FixPak:

su - root cd *vía\_acceso\_parches* ./installpatch

*Después de la instalación:* Después de la instalación del FixPak, es necesario realizar diversas tareas, por ejemplo volver a vincular los archivos de vinculación, tal como se describe a continuación. Para conocer consideraciones adicionales, consulte el documento Readme del FixPak 3 de DB2 7.2.

*Actualización de instancias:*

**Nota:** Para actualizar las instancias, necesita estar conectado como root.

Para cada instancia, emita el mandato: /usr/IBMdb2/V7.1/instance/db2iupdt *nombrei*

donde *nombrei* es el nombre de instancia (por ejemplo, db2inst1).

Para la instancia de DAS, emita el mandato: /usr/IBMdb2/V7.1/instance/dasiupdt *nombredas*

donde *nombredas* es el nombre de instancia de DAS. Para obtener más información sobre los mandatos db2iupdt o dasiupdt, ejecute db2iupdt o dasiupdt con la opción ″-h″.

*Cómo volver a vincular archivos de vinculación:* Debido a los nuevos archivos de vinculación (.bnd) que se han enviado con este FixPak, necesitará volver a vincular los programas de utilidad de DB2 a todas las bases de datos después de la instalación del FixPak. Este paso es necesario para que los arreglos de este FixPak entren en vigor. El procedimiento para volver a realizar la vinculación, descrito a continuación, sólo necesita realizarse una vez por base de datos.

**Nota:** No se puede utilizar Run-Time Client para vincular los programas de utilidad de base de datos (import, export, reorg, el Procesador de línea de mandatos) y los archivos de vinculación de CLI de DB2 con cada base de datos para poderlos utilizar con dicha base de datos. En su lugar, deberá utilizar DB2 Administration Client o DB2 Application Development Client.

*Cómo volver a vincular a bases de datos DB2 no DRDA:* Después de aplicar los cambios, deberá volver a vincular los programas de utilidad de DB2 del modo siguiente desde un indicador de mandatos:

db2 terminate db2 CONNECT TO *nombrebd*

```
db2 BIND víaacceso/@db2ubind.lst GRANT PUBLIC
db2 BIND víaacceso/@db2cli.lst GRANT PUBLIC
db2 terminate
```
donde *nombrebd* es el nombre de una base de datos a la que deben vincularse los programas de utilidad. *víaacceso* es el nombre de vía de acceso completo del directorio donde están ubicados los archivos de vinculación, por ejemplo /sqllib/bnd. DB2UBIND.LST y DB2CLI.LST contienen listas de archivos de vinculación comúnmente necesarios que se utilizan para DB2.

<span id="page-54-0"></span>*Cómo volver a vincular paquetes específicos:* Si sólo desea vincular los archivos .bnd específicos a las bases de datos, emita los mandatos siguientes para cada base de datos desde un indicador de mandatos:

db2 terminate db2 CONNECT TO *nombrebd*

db2 BIND *víaacceso*/*archivo\_vinculación* BLOCKING ALL GRANT PUBLIC db2 terminate

donde *archivo\_vinculación* es el nombre del archivo de vinculación y *nombrebd* es el nombre de la base de datos. *víaacceso* es el nombre de vía de acceso completo del directorio donde están ubicados los archivos de vinculación.

**Actualización a DB2 7.2 FixPak 6 (DB2 7.1.0.60):** Para actualizar a DB2 7.2 FixPak 6 desde el FixPak 2 de DB2 7.1, deberá aplicar el FixPak 3 de DB2 7.1 tal como se describe en la sección anterior, antes de aplicar DB2 7.2 FixPak 6.

El FixPak 6 de DB2 7.2 se proporciona para su comodidad en el directorio /Software\_Patches/DB2\_FP6 del CD 2 de WebSphere Commerce.

La versión inglesa del FixPak 6 también está disponible para bajarse en los siguiente sitios Web de DB2:

ftp://ftp.software.ibm.com/ps/products/db2/fixes/english/db2linuxv7/FP6\_U481413/

Para obtener la versión de idioma nacional del FixPak, vaya al sitio Web siguiente: http://www14.software.ibm.com/webapp/download/postconfig.jsp?id=4000604 &pf=Platform+Independent&v=Version+7&e=&cat=&s=p

*Prerrequisitos:* Antes de instalar este FixPak deberá tener ya instalado DB2 UDB V7.2 o DB2 UDB V7.1 con el FixPak 3 o superior.

Deberá tener instalado el Shell Korn antes de instalar DB2 en Linux. Antes de instalar este FixPak deberá tener ya instalado DB2 UDB V7.2 o DB2 UDB V7.1 con el FixPak 3 o superior. Para determinar si están instalados los prerrequisitos necesarios, emita el mandato siguiente:

rpm -qa | grep db2

La salida del mandato debe incluir lo siguiente: db2cliv71-7.1.0-*x*

donde *x* es el nivel de arreglo

*Antes de la instalación:* Inicie la sesión como root y entre los mandatos siguientes para cada instancia:

```
su - nombrepi
. $HOME/sqllib/db2profile
db2 force applications all
db2 terminate
db2stop
db2licd end # ejecutar en cada nodo físico
exit
```
donde *nombrepi* es el nombre del propietario de la instancia (por ejemplo db2inst1).

A continuación, mientras sigue conectado como root, entre los mandatos siguientes:

su - *nombrea* . \$HOME/sqllib/db2profile db2admin stop exit

donde *nombrea* es el nombre de servidor de administración de DB2.

*Instalación de DB2 7.2 FixPak 6:* Monte el CD 2 de WebSphere Commerce en la máquina y vaya al directorio /Software\_Patches/DB2\_FP6.

Para instalar el FixPak:

su - root cd *víaacceso\_parches* ./installFixPak

*Después de la instalación:* Después de la instalación del FixPak, es necesario realizar diversas tareas, por ejemplo volver a vincular los archivos de vinculación, tal como se describe a continuación. Para conocer consideraciones adicionales, consulte el documento Readme de DB2 7.2 FixPak 6.

*Actualización de instancias:*

**Nota:** Para actualizar las instancias, necesita estar conectado como root.

Para cada instancia, emita el mandato: /usr/IBMdb2/V7.1/instance/db2iupdt *nombrei*

donde *nombrei* es el nombre de instancia (por ejemplo, db2inst1).

**Nota:** Si está ejecutando Enterprise - Extended Edition (EEE) y Enterprise Edition (EE) en la misma máquina, necesita ejecutar db2iupdt con la opción ″-k″. De lo contrario, el programa comprobará si existen los catálogos de archivos EEE; si existe, realizará la actualización como si se tratara de una instancia de EEE.

Para la instancia de DAS, emita el mandato: /usr/IBMdb2/V7.1/instance/dasiupdt *nombredas*

donde *nombredas* es el nombre de instancia de DAS. Para obtener más información sobre los mandatos db2iupdt o dasiupdt, ejecute db2iupdt o dasiupdt con la opción  $''-h''$ .

*Cómo volver a vincular archivos de vinculación:* Debido a los nuevos archivos de vinculación (.bnd) que se han enviado con este FixPak, necesitará volver a vincular los programas de utilidad de DB2 a todas las bases de datos después de la instalación del FixPak. Este paso es necesario para que los arreglos de este FixPak entren en vigor. El procedimiento para volver a realizar la vinculación, descrito a continuación, sólo necesita realizarse una vez por base de datos.

**Nota:** No se puede utilizar Run-Time Client para vincular los programas de utilidad de base de datos (import, export, reorg, el Procesador de línea de mandatos) y los archivos de vinculación de CLI de DB2 con cada base de datos para poderlos utilizar con dicha base de datos. En su lugar, deberá utilizar DB2 Administration Client o DB2 Application Development Client. *Cómo volver a vincular a bases de datos DB2 no DRDA:* Después de aplicar los cambios, deberá volver a vincular los programas de utilidad de DB2 del modo siguiente desde un indicador de mandatos:

db2 terminate db2 CONNECT TO *nombrebd*

```
db2 BIND víaacceso/@db2ubind.lst GRANT PUBLIC
db2 BIND víaacceso/@db2cli.lst GRANT PUBLIC
db2 terminate
```
donde *nombrebd* es el nombre de una base de datos a la que deben vincularse los programas de utilidad. *víaacceso* es el nombre de vía de acceso completo del directorio donde están ubicados los archivos de vinculación, por ejemplo /sqllib/bnd. DB2UBIND.LST y DB2CLI.LST contienen listas de archivos de vinculación comúnmente necesarios que se utilizan para DB2.

*Cómo volver a vincular paquetes específicos:* Si sólo desea vincular los archivos .bnd específicos a las bases de datos, emita los mandatos siguientes para cada base de datos desde un indicador de mandatos:

```
db2 terminate
db2 CONNECT TO nombrebd
db2 BIND víaacceso/archivo_vinculación BLOCKING ALL GRANT PUBLIC
db2 terminate
```
donde *archivo\_vinculación* es el nombre del archivo de vinculación y *nombrebd* es el nombre de la base de datos. *víaacceso* es el nombre de vía de acceso completo del directorio donde están ubicados los archivos de vinculación.

**Instalación de DB2 Application Development Client:** Si la instalación anterior de DB2 no incluía el componente DB2 Application Development Client, necesitará instalar este componente al nivel de DB2 7.2 FixPak 6 antes de actualizar a WebSphere Application Server 4.0.1.

Instale este componente utilizando el CD totalmente instalable de DB2 7.2 FixPak 6 que se proporciona con WebSphere Commerce 5.4. Para obtener información sobre cómo instalar este componente, consulte el capítulo sobre instalación de DB2 de la publicación *WebSphere Commerce 5.4, Guía de instalación*.

**Configuración del gestor de base de datos para que utilice jdbc2:** Antes de crear una base de datos con DB2, debe realizar los pasos siguientes en la máquina del servidor DB2:

1. Cambie al usuario db2inst1:

su - db2inst1

- 2. Añada las líneas siguientes al final de:
	- Red Hat Linux: /home/db2inst1/.bashrc de db2inst1
	- v SuSE Linux Enterprise Server: /home/db2inst1/.profile de db2inst1

```
. ./sqllib/java12/usejdbc2
EXTSHM=ON
export EXTSHM
db2set DB2ENVLIST=EXTSHM
```
- 3. Guarde el archivo.
- 4. Escriba db2stop
- 5. Escriba db2start
- 6. Escriba exit

<span id="page-57-0"></span>**Creación de una base de datos para WebSphere Application Server:** Realice los pasos siguientes para crear una base de datos denominada was40 y establecer el tamaño de almacenamiento dinámico de aplicación de DB2:

- 1. Asegúrese de que está conectado como propietario de instancia de DB2, db2inst1.
- 2. Asegúrese de que DB2 está en ejecución.
- 3. Cree una base de datos denominada was40 utilizando el mandato siguiente: db2 create database was40

Este proceso puede tardar varios minutos en realizarse.

4. Establezca el tamaño de almacenamiento dinámico de aplicación, utilizando el mandato siguiente:

db2 update db config for WAS40 using applheapsz 256

5. Cuando haya finalizado la creación de base de datos, detenga e inicie DB2 para que los cambios entren en vigor:

db2stop db2start

Si un tamaño de almacenamiento dinámico de aplicación de 256 no funciona para el sistema, auméntelo a 512.

*Verificación de la conexión a la base de datos:* Realice los pasos siguientes para verificar una conexión a la base de datos denominada was40:

- 1. Asegúrese de que está conectado como propietario de instancia de DB2, db2inst1.
- 2. Conéctese a la base de datos denominada was40 utilizando el mandato siguiente:

db2 connect to was40

La salida correcta será similar a la siguiente:

Información de conexión a base de datos

```
Servidor de base de datos = DB2/Linux 7.2.4
ID autorización de SQL = DB2INST1
Alias de bd local = WAS40
```
3. Para desconectarse de una base de datos y finalizar la sesión como propietario de instancia de DB2, escriba exit en el indicador de mandatos.

#### **Instalación y fase posterior a la instalación de WebSphere Application Server 4.0.1**

Antes de realizar los pasos siguientes para instalar WebSphere Application Server, consulte el sitio Web de Hardware, Software y API soportados de WebSphere Application Server en:

http://www.ibm.com/software/webservers/appserv/doc/latest/prereq.html

para conocer qué productos y niveles de arreglo se soportan para utilizarse con WebSphere Application Server en el sistema operativo.

Los pasos siguientes describen cómo instalar una configuración de WebSphere Application Server Advanced Edition que utiliza:

- Red Hat Linux 7.2
- $\cdot$  SLES 7.0
- IBM Developer Kit for Linux, Java 2 Technology Edition 1.3.1
- <span id="page-58-0"></span>• IBM HTTP Server 1.3.19
- v DB2 Universal Database (UDB) 7.2, FixPak 6

Asegúrese de satisfacer los requisitos siguientes:

- 1. Asegúrese de que está conectado a la máquina con privilegios de superusuario (root).
- 2. Si se está ejecutando un servidor Web que existía previamente en el sistema, detenga el servidor Web. Si piensa instalar IBM HTTP Server 1.3.19 como parte de la instalación de WebSphere Application Server y ya hay instalada en el sistema una versión de IBM HTTP Server anterior a la 1.3.19, deberá desinstalarla para que el programa de instalación de WebSphere Application Server instale IBM HTTP Server 1.3.19 satisfactoriamente.
- 3. Si se está ejecutando otro servidor Web en el sistema, detenga el servidor Web.
- 4. Inserte el CD-ROM de WebSphere Application Server en la unidad de CD-ROM.
- 5. Si es necesario, utilice el mandato mkdir para crear un punto de montaje para el CD-ROM. El mandato siguiente crea un punto de montaje en el directorio /cdrom; puede montar el CD-ROM en cualquier ubicación del sistema de archivos local de la máquina.

mkdir /cdrom

En los mandatos de estos pasos se supone que el CD-ROM está montado en /cdrom. Si monta el CD-ROM en una ubicación diferente, utilice dicha ubicación al emitir los mandatos.

- 6. Monte la unidad de CD-ROM entrando el mandato siguiente: mount -t iso9660 -r /dev/cdrom /cdrom
	- **Nota:** Algunos gestores de ventanas montan un CD-ROM automáticamente. Consulte la documentación del sistema operativo para obtener más información.
- 7. Si la base de datos o el servidor Web soportado que piensa utilizar con WebSphere es más reciente que la versión necesaria actualmente para WebSphere Application Server, deberá actualizar el archivo prereq.properties o inhabilitar la función de comprobación de prerrequisitos antes de instalar WebSphere Application Server. Para obtener un archivo prereq.properties actualizado, baje la versión más reciente del sitio Web de herramientas de WebSphere Application Server.

http://www.ibm.com/software/webservers/appserv/tools.html

Asegúrese de que el archivo prereq.properties actualizado se baja o se copia en el directorio /tmp local.

Para inhabilitar la función de comprobación de prerrequisitos, realice los pasos siguientes:

- a. Copie el archivo prereq.properties del directorio /cdrom en el directorio /tmp de la máquina en la que piensa instalar WebSphere Application Server.
- b. Abra el archivo prereq.properties en un editor de texto e inhabilite la comprobación de prerrequisitos para un componente individual cambiando el valor de la clave específica de 1 a 0.
- c. Guarde el archivo prereq.properties editado.

Después de haber satisfecho todos los prerrequisitos de producto para WebSphere Application Server 4.0.1, puede empezar la fase siguiente.

- 1. Al reiniciar el programa de instalación de WebSphere Application Server 4.0.1, puede que detecte las situaciones siguientes:
	- v Algún prerrequisito restante que no se haya actualizado de forma apropiada. Deberá salir del programa de instalación y asegurarse de que se cumplen estos prerrequisitos.
	- v Un servidor de aplicaciones en ejecución, si el nuevo directorio de instalación es el mismo que el actual. Deberá detener WebSphere Application Server para que el programa de instalación recubra correctamente los archivos.
- 2. El programa de instalación le lleva por el proceso de instalación estándar tal como se describe a continuación en "Instalación de WebSphere Application Server 4.0.1".

Cuando la instalación se ha completado:

- v Se realiza una migración posterior a la instalación. El programa de instalación importa la configuración que se exportó en la primera fase y muestra el archivo de anotaciones cronológicas de migración.
- v La primera vez que inicie el servidor de administración, éste tardará más tiempo en arrancar porque estará cargando el archivo de configuración que se ha creado durante el proceso de migración.

#### **Instalación de WebSphere Application Server 4.0.1**

En estas instrucciones se supone lo siguiente:

v La máquina tiene memoria y espacio de disco suficientes para la instalación. Consulte el sitio Web de API, Software y Hardware soportados de WebSphere Application Server en:

http://www.ibm.com/software/webservers/appserv/doc/latest/prereq.html

para conocer los requisitos.

- v Si piensa utilizar IBM HTTP Server, lo seleccionará para instalarlo durante el proceso de instalación de WebSphere Application Server. Si piensa utilizar un servidor Web soportado diferente con WebSphere Application Server, ya lo ha instalado en el mismo nodo que WebSphere Application Server.
- Ha instalado y configurado una base de datos soportada para utilizarla con WebSphere Application Server.
- **Nota:** Deberá comprar e instalar cualquier servidor Web excepto IBM HTTP Server antes de instalar WebSphere Application Server. IBM HTTP Server se proporciona con WebSphere Application Server y se puede instalar automáticamente durante la instalación de WebSphere Application Server.

Realice los pasos siguientes para instalar WebSphere Application Server:

- 1. Navegue al directorio /cdrom.
- 2. Si no ha bajado un archivo prereq.properties actualizado o no ha inhabilitado la función de comprobación de prerrequisitos, inicie el programa de instalación de WebSphere Application Server utilizando el mandato install.sh, del modo siguiente:

./install.sh

Si ha bajado un archivo prereq.properties actualizado o ha inhabilitado la función de comprobación de prerrequisitos tal como se detalla en el paso [7 en](#page-58-0) [la página 45,](#page-58-0) inicie el programa de instalación de WebSphere Application Server utilizando el mandato install.sh, del modo siguiente:

./install.sh -prereqfile /tmp/prereq.properties

- 3. Se abre el recuadro de diálogo Bienvenido al programa de instalación de IBM WebSphere Application Server. Pulse **Siguiente** para continuar.
- 4. Aparece el recuadro de diálogo Opciones de instalación. Seleccione **Instalación personalizada** y pulse **Siguiente**.
- 5. Se abre el recuadro de diálogo Elegir componentes de servidor de aplicaciones. Seleccione los componentes que desea instalar y deseleccione los componentes que no desea instalar. Tenga en cuenta la información siguiente:
	- Java 2 Software Developer's Kit (SDK) se instala por omisión.
	- v Los componentes de Servidor, Administración, Ejemplos, Herramientas de despliegue y ensamblaje de aplicaciones, IBM HTTP Server 1.3.19 y Plugins de servidor Web se seleccionan por omisión para instalarse.
	- Si piensa utilizar WebSphere Application Server con IBM HTTP Server, asegúrese de que las opciones IBM HTTP Server 1.3.19 y Plugins de servidor Web estén seleccionadas.
	- Si piensa utilizar WebSphere Application Server con un servidor Web soportado diferente, asegúrese de que la opción Plugins de servidor Web esté seleccionada.
		- **Nota:** No se necesita ningún plug-in para iniciar el Servidor de aplicaciones o la consola de administración. Sin embargo, para aplicaciones de producción, no podrá servir servlets sin haber instalado un servidor Web soportado y un plug-in de servidor Web correspondiente.

Para aplicaciones que no son de producción, puede utilizar el sistema de transporte HTTP interno para servir servlets sin instalar un plug-in de servidor Web utilizando el puerto de transporte HTTP interno 9080. Por ejemplo, para servir el servlet snoop de ejemplo utilizando el transporte HTTP interno, entre el URL

http://*sistpral\_local*:9080/servlet/snoop

El mecanismo de transporte HTTP interno no está diseñado para utilizarlo en un entorno de producción.

- v Instale el plug-in de servidor Web para IBM HTTP Server seleccionando la opción IBM HTTP Server 1.3.19.1 o téngalo ya instalado en la máquina.
- v En estas instrucciones se supone que está instalando todos los componentes.

Pulse **Siguiente** para continuar.

- 6. Si ha seleccionado la opción Plugins de servidor Web, se abrirá el recuadro de diálogo Elegir componentes de servidor de aplicaciones. Seleccione el plug-in apropiado para el servidor Web y pulse **Siguiente**.
- 7. Se abre el diálogo Opciones de base de datos.
	- v Realice los pasos siguientes en el diálogo Opciones de base de datos:
		- a. En el campo Tipo de base de datos, seleccione **DB2** en el menú desplegable.
		- b. Asegúrese de que **BD remota** no esté seleccionada. Para este ejemplo, la base de datos y WebSphere Application Server están instalados en el mismo nodo.
		- c. En el campo Nombre de base de datos (SID de base de datos), escriba el nombre de la base de datos, WAS40.
		- d. En el campo Inicio de BD, escriba el nombre de vía de acceso completo del directorio inicial del propietario de instancia de DB2, /home/db2inst1, o especifique el nombre de vía de acceso completo del directorio inicial utilizando el botón Examinar.
- e. El campo URL de BD no se puede editar.
- f. El campo Nombre de servidor no se puede editar.
- g. El campo Número de puerto no se puede editar.
- h. En el campo ID de usuario de base de datos, escriba el nombre del propietario de instancia de base de datos, db2inst1.
- i. En el campo Contraseña de base de datos, escriba la contraseña actual del propietario de la instancia de base de datos.
- j. Pulse **Siguiente** para continuar
- 8. Se abre el diálogo Elegir directorio de destino. Especifique el directorio en el que desea instalar WebSphere Application Server. Puede aceptar el directorio de destino por omisión o especificar uno diferente escribiendo el nombre de vía de acceso completo o pulsando Examinar. Tenga en cuenta que si ha seleccionado IBM HTTP Server para su instalación, no puede modificar el directorio de destino. Pulse **Siguiente** para continuar.
- 9. Aparece el recuadro de diálogo Instalar opciones seleccionadas. Compruebe que la información sea correcta y pulse **Instalar** para completar la instalación.
- 10. En función de la configuración de la máquina, puede abrirse el diálogo de ubicación de los archivos de configuración. Este diálogo le solicita que entre el nombre de vía de acceso completo del directorio en el que desea almacenar el archivo de configuración de servidor Web especificado. Especifique el nombre de vía de acceso completo del archivo escribiéndolo en el campo o pulsando **Examinar**.
- 11. Aparece un recuadro de diálogo indicando que la instalación se ha completado. Para ver el archivo ReadMe, asegúrese de que **Sí, deseo ver el archivo ReadMe** esté seleccionado y pulse **Finalizar**; se visualizará el archivo ReadMe en una ventana de navegador por omisión. Para ver el archivo ReadMe posteriormente, deseleccione **Sí, deseo ver el archivo ReadMe** y pulse **Finalizar** para salir del programa de instalación de WebSphere Application Server.
- 12. Se abre el recuadro de diálogo WebSphere Application Server Primeros pasos. Puede utilizar esta GUI para acceder a la información del producto en el Centro de información, iniciar el servidor de administración, iniciar la consola de administración o iniciar la herramienta de ensamblaje y despliegue de aplicaciones. Puesto que debe iniciar y posiblemente configurar el servidor Web antes de utilizar WebSphere, cierre este diálogo por ahora. Puede iniciar la GUI de primeros pasos posteriormente ejecutando el script firststeps.sh ubicado en el directorio opt/WebSphere/AppServer/bin.
- 13. Desmonte el CD-ROM antes de quitarlo de la unidad de CD-ROM utilizando el mandato umount, como se indica a continuación: umount /cdrom
- 14. Si está utilizando un servidor Web distinto de IBM HTTP Server, inicie el servidor. Si está utilizando IBM HTTP Server y lo ha instalado durante la instalación de WebSphere Application Server, puede que necesite configurar el servidor Web para ejecutarlo satisfactoriamente.

Realice los pasos siguientes para verificar que IBM HTTP Server está instalado y configurado correctamente:

a. Asegúrese de que el servidor Web esté en ejecución. Si no lo está, inícielo entrando el mandato siguiente:

/opt/IBMHTTPServer/bin/apachectl start

b. Inicie un navegador y escriba el nombre de la máquina local como URL. Si ve la página Web de IBM HTTP Server, el servidor está instalado y configurado correctamente.

Consulte la documentación de IBM HTTP Server en el sitio Web siguiente si desea más información sobre cómo configurar IBM HTTP Server:

http://www.ibm.com/software/webservers/httpservers/library.html

Si desea habilitar Secure Sockets Layer (SSL) para IBM HTTP Server, consulte la documentación de IBM HTTP Server para obtener más información en el sitio Web siguiente:

http://www.ibm.com/software/webservers/httpservers/doc/v1319/index.html

15. Continúe en "Comprobación de la instalación".

**Comprobación de la instalación:** Esta sección describe cómo probar la instalación y configuración del sistema WebSphere Application Server. En estas instrucciones se supone que ha instalado un servidor Web soportado, una base de datos y el componente WebSphere Application Server.

Realice los pasos siguientes para probar la instalación de WebSphere:

- 1. Asegúrese de que está conectado a la máquina con privilegios de superusuario (root).
- 2. Inicie el servidor de administración de WebSphere ejecutando el script startupServer, del modo siguiente:

cd /opt/WebSphere/AppServer/bin ./startupServer.sh

Asegúrese de que el servidor de administración se ha iniciado satisfactoriamente comprobando el archivo denominado tracefile ubicado en el directorio /opt/WebSphere/AppServer/logs.

Cuando el servidor se ha iniciado satisfactoriamente, aparece el mensaje Servidor abierto para e-business en este archivo.

3. Inicie la consola de administración ejecutando el script adminclient, del modo siguiente:

cd /opt/WebSphere/AppServer/bin ./adminclient.sh

- 4. Cuando la consola muestre el mensaje Consola preparada, administre el servidor de aplicaciones efectuando los pasos siguientes:
	- a. Cuando se abre la consola de administración, se muestra una vista de árbol. Pulse el signo más (+) situado junto a la entrada **Dominio de administración de WebSphere** para ampliar la vista.
	- b. Pulse el signo más (**+**) situado junto a la entrada **Nodos** para ampliar la vista.
	- c. Identifique el nombre de su máquina de sistema principal y amplíe la vista de esa entrada.
	- d. Pulse el signo más (**+**) situado junto a la entrada **Servidores de aplicaciones** para ampliar la vista.
	- e. Seleccione la entrada **Default Server** y pulse el icono **Iniciar** ubicado en la barra de herramientas. Se abre una ventana de información indicando que el servidor se ha iniciado. Pulse **Aceptar** para cerrar la ventana de información.

Después de que el servidor por omisión haya arrancando inicialmente, se iniciará automáticamente si se detiene o si se reinicia la máquina. Si falla el servidor de administración, el servidor por omisión continuará ejecutándose.

- 5. Asegúrese de que el servidor Web esté en ejecución. Si no está en ejecución, inícielo.
- 6. Inicie un navegador y escriba el URL para el servlet snoop, que es un servlet de ejemplo que se instala por omisión, de la manera siguiente: http://*nombre\_máquina*/servlet/snoop

donde *nombre\_máquina* representa el nombre de la máquina en la que se ejecuta WebSphere Application Server. Se visualizará información acerca de /servlet/snoop.

Si IBM HTTP Server no funciona normalmente, consulte el capítulo ″Habilitación de SSL para producción con IBM HTTP Server″ de la publicación *WebSphere Commerce 5.4, Guía de instalación* para habilitar SSL manualmente. No podrá iniciar satisfactoriamente la tienda a menos que SSL esté habilitado correctamente.

*Comprobación de un bean enterprise:* Esta sección describe cómo probar la configuración de WebSphere utilizando un bean Enterprise y el ejemplo de Incremento. En estas instrucciones se supone que ha instalado el sistema WebSphere Application Server y que ha probado la instalación tal como se describe en la sección anterior.

Realice los pasos siguientes para probar la configuración de WebSphere utilizando un bean Enterprise:

- 1. Asegúrese de que está conectado a la máquina con privilegios de superusuario (root).
- 2. Asegúrese de que la consola de administración está en ejecución.
- 3. Asegúrese de que el servidor por omisión (ubicado bajo **Dominio de administración de WebSphere > Nodos > nombre\_nodo > Servidores de aplicaciones**) está en ejecución.
- 4. Asegúrese de que el servidor Web está en ejecución. Si no está en ejecución, inícielo.
- 5. Inicie un navegador Web y especifique el URL siguiente: http://*nombre\_máquina*/webapp/examples/HitCount

donde *nombre\_máquina* representa el nombre de la máquina en la que se ejecuta WebSphere. Cuando se abra la página Web, se visualizarán varias opciones de selección.

- 6. Bajo la cabecera **Generar cuenta de aciertos utilizando**, pulse el botón de selección para la opción **Enterprise Java Bean**.
- 7. Bajo la cabecera **Tipo de transacción**, pulse el botón de selección para la opción **Ninguno**.
- 8. Pulse **Incremento**.

Si se visualiza el número de aciertos, WebSphere está funcionando correctamente.

*Habilitar SSL:* Si desea habilitar Secure Sockets Layer (SSL) para IBM HTTP Server con el fin de realizar pruebas, utilice el archivo httpd.conf.sample como archivo de configuración de IBM HTTP Server para pruebas:

- 1. Vaya al directorio /opt/IBMHTTPServer/conf.
- 2. Haga una copia de seguridad del archivo httpd.conf existente y cámbiele el nombre por httpd.conf.bak.
- 3. Cambie el nombre del archivo httpd.conf.sample por httpd.conf.

4. Si en el archivo httpd.conf faltan las líneas siguientes, añádalas al final del archivo o cópielas del archivo httpd.conf.bak.

LoadModule ibm\_app\_server\_http\_module /opt/WebSphere/AppServer/bin/mod\_ibm\_app\_server\_http.so WebSpherePluginConfig /opt/WebSphere/AppServer/config/plugin-cfg.xml AddModule mod\_app\_server\_http.c

Si desea habilitar SSL para la producción, consulte el capítulo ″Habilitación de SSL para producción con IBM HTTP Server″ de la publicación *WebSphere Commerce 5.4, Guía de instalación*.

# **Instalación del FixPak y los eFixes de WebSphere Application Server**

Antes de instalar el FixPak o los eFixes, debe hacer lo siguiente:

- v Asegúrese de que WebSphere Application Server esté detenido. Para detener WebSphere Application Server, efectúe lo siguiente:
	- 1. Inicie la consola de WebSphere Application Server escribiendo lo siguiente en una ventana de terminal:

```
export DISPLAY=nombre_sistpral_totalmente_calificado:0.0
cd /opt/WebSphere/AppServer/bin
./adminclient.sh
```
- 2. En la consola de WebSphere Application Server, seleccione el nodo con el nombre de sistema principal corto.
- 3. Pulse el botón Detener. Aparece un mensaje de aviso parecido al siguiente: *Está intentando detener el nodo al que está conectada la consola. Esto hará que la consola finalice después de que el nodo se detenga. ¿Desea continuar?*

Pulse **Sí** para continuar.

- 4. En la consola de WebSphere Application Server, confirme que todos los procesos relacionados con WebSphere Application Server se han detenido emitiendo el siguiente mandato en una ventana de terminal:
	- ps -ef | grep AppServer
	- ps -ef | grep startupServer
- 5. Si este mandato devuelve algún proceso de Java, deténgalo emitiendo un mandato kill.
- v Asegúrese de que IBM HTTP Server esté detenido:

cd /opt/IBMHTTPServer/bin ./apachectl stop

v Si es necesario, monte el CD 2 de WebSphere Commerce. Para ello, escriba mount *dir\_CDROM*

donde *dir\_CDROM* es el directorio que desea especificar para el CD montado.

Realice los pasos siguientes para instalar el FixPak de WebSphere Application Server:

1. Vaya al directorio Software\_Patches/WAS\_PTF2 del CD y ejecute los mandatos siguientes:

cp was40\_ae\_ptf\_2\_linux.intel.tar /tmp cd /tmp tar -xvf was40 ae ptf 2 linux.intel.tar ./install.sh

2. Cuando se le solicite el directorio raíz de WebSphere Application Server, entre /opt/WebSphere/AppServer. Responda **sí** al resto de preguntas.

Realice los pasos siguientes para instalar los eFixes de WebSphere Application Server:

- 1. Vaya al directorio /Software\_Patches/WAS\_efixes del CD 2 de WebSphere Commerce.
- 2. Instale cada eFix utilizando los mandatos siguientes:

```
cp nombre_archivo_jar_eFix.jar /tmp
cd /tmp
java -jar nombre_archivo_jar_eFix.jar -target /opt/WebSphere/AppServer
```
donde *nombre\_archivo\_jar\_eFix.jar* es el nombre de cada archivo .jar.

Para verificar que el script ha actualizado el software sin errores, compruebe las anotaciones cronológicas de error siguientes:

- /tmp/WC54efixunix.log
- /opt/WebSphere/AppServer/eFix/PQ54291/Extractor.log
- /opt/WebSphere/AppServer/eFix/PQ57814/Extractor.Log
- /opt/WebSphere/AppServer/eFix/PQ58443/Extractor.Log

# **Actualización a WebSphere Commerce 5.4**

Esta sección describe cómo actualizar a WebSphere Commerce 5.4 utilizando el programa de instalación de WebSphere Commerce 5.4.

# **Actualización de WebSphere Commerce Suite a WebSphere Commerce 5.4**

En este capítulo se describe cómo instalar WebSphere Commerce Versión 5.4. Para realizar los pasos de este capítulo, necesitará el CD 1 de WebSphere Commerce.

Asegúrese de que ha instalado el servidor Web, la base de datos, IBM SDK para Java y WebSphere Application Server *antes* de instalar WebSphere Commerce Versión 5.4.

Antes de instalar WebSphere Commerce, asegúrese de que ha cumplido todos los requisitos previos descritos en las secciones ["Actualización del hardware" en la](#page-45-0) [página 32](#page-45-0) y ["Actualización del sistema operativo" en la página 32.](#page-45-0)

#### **Procedimientos de instalación**

Para instalar WebSphere Commerce Versión 5.4, haga lo siguiente:

- 1. Conéctese con el ID de usuario root.
- 2. Si es necesario, monte el CD 1 de WebSphere Commerce. Para ello, escriba mount *dir\_CDROM*

donde *dir\_CDROM* es el directorio que desea especificar para el CD montado.

- 3. Asegúrese de que el servidor de DB2 se haya iniciado. Para obtener información sobre cómo iniciar DB2, consulte ["Inicio y detención de DB2](#page-151-0) [Universal Database" en la página 138.](#page-151-0)
- 4. Debe haber iniciado WebSphere Application Server. Consulte ["Inicio y](#page-150-0) [detención de WebSphere Application Server" en la página 137.](#page-150-0)
- 5. En una línea de mandatos, vaya al directorio del CD escribiendo: cd /*dir\_CDROM*

donde *dir\_CDROM* es el directorio en el que está montado el CD.

- 6. En una línea de mandatos, escriba: install.sh
- 7. Cuando se abra la ventana de instalación, pulse **Siguiente** para continuar con la instalación.
- 8. Cuando aparezca el acuerdo de licencia, acepte el acuerdo y pulse **Siguiente**.
- 9. Aparece la ubicación de la instalación y el tamaño de WebSphere Commerce. Pulse **Siguiente** para empezar la instalación.
- 10. Una vez que finalice la instalación, pulse **Finalizar**.
- 11. Después de que pulse **Finalizar**, el instalador llama a un script posterior a la instalación — wcb.sh. Siga las solicitudes que aparecen en pantalla. Se recomienda que escriba yes cuando se le pregunte si desea ejecutar como usuario no root.

#### **Notas:**

a. Si elige ejecutar WebSphere Application Server bajo el usuario root, dicho usuario será el propietario de los árboles de instalación de WebSphere Application Server y de WebSphere Commerce. Si elige ejecutar WebSphere Application Server bajo un usuario no root, el propietario de los árboles de instalación de WebSphere Application Server, WebSphere Payment Manager y WebSphere Commerce será un usuario no root (por omisión wasuser).

Si elige ejecutar WebSphere Application Server bajo el usuario root, deberá ejecutar todos los pasos del proceso de migración como usuario root. Si elige ejecutar WebSphere Application Server bajo el usuario no root (wasuser), deberá ejecutar todos los pasos del proceso de migración como el usuario no root.

- b. También se recomienda que acepte los nombres de usuario y grupo por omisión que utiliza el script wcb.sh. Si elige nombres diferentes deberá acordarse de sustituir dichos nombres en toda la documentación.
- c. No se aceptan letras mayúsculas en los nombres de grupo o de usuario.
- 12. Desmonte el CD escribiendo,

cd / umount *dir\_CDROM*

donde *dir\_CDROM* es el directorio en el que está montado el CD.

13. Extraiga el CD 1 de WebSphere Commerce.

# **Actualización a Payment Manager 3.1.2**

Antes de actualizar a Payment Manager 3.1.2, consulte la información más reciente del producto Payment Manager que está disponible en:

http://www.ibm.com/software/webservers/commerce/payment

Antes de migrar a Payment Manager 3.1.2, haga una copia de seguridad de la base de datos de Payment Manager existente si aún no la ha hecho. Para obtener información sobre cómo hacer una copia de seguridad de la base de datos, consulte la sección ["Copia de seguridad de las bases de datos" en la página 28.](#page-41-0) Después de hacer una copia de seguridad de la base de datos:

v Lea el archivo README más reciente, readme.framework.html, al que se accede mediante el enlace de biblioteca de documentación del sitio Web de Payment Manager en:

http://www.ibm.com/software/webservers/commerce/payment

v Elimine los casetes que no desee migrar antes de instalar este nueva versión de Payment Manager.

El programa de instalación y migración de Payment Manager 3.1.2 migrará los datos de Payment Manager, Versión 2.1.4.0 o superior. La base de datos existente continuará utilizándose y, durante la instalación, se producirá cualquier migración de datos necesaria.

La migración sólo es posible desde una versión de Payment Manager, Versión 2.1.4.0 o superior, que funcione. Es decir, no se soporta la migración de Payment Manager, Versión 2.1.3 o niveles de modificación anteriores. Si está utilizando Payment Manager, Versión 2.1.3 o anterior, deberá actualizar a la Versión 2.1.4.0 antes de poder migrar a Payment Manager, Versión 3.1.

### **Casetes de pago**

No se garantiza que todos los casetes (proporcionados por IBM o por otros proveedores) instalados anteriormente en Payment Manager, Versión 2.1 o superior, funcionen correctamente después de instalar Payment Manager 3.1.2. Antes de instalar Payment Manager, tenga en cuenta lo siguiente:

- v Si está utilizando actualmente casetes de pago de otros proveedores, deberá consultar con el proveedor del casete para asegurarse de que el casete existente puede migrarse a Payment Manager 3.1.2 antes de intentar instalar el producto Payment Manager en el sistema.
- Tanto los casetes de pago proporcionados por otros proveedores como los proporcionados por IBM deben migrarse a Payment Manager 3.1.2 para que funcionen correctamente. Si está utilizando casetes proporcionados por IBM (por ejemplo el Casete para VisaNet o el Casete para SET), deberá instalar el software de casete de la versión 3.1.2 para realizar la migración. Si desea obtener instrucciones para la instalación, consulte el suplemento específico de casete correspondiente a su casete de pago.
- Si está utilizando actualmente Payment Manager Versión 2.1.4 con el Casete para SET Versión 2.1.4, deberá instalar primero los PTF de la Versión 2.1.5 (para la infraestructura de Payment Manager y el Casete para SET). A continuación, inicie el Motor de pago como mínimo una vez y detenga el motor, antes de realizar la migración. De lo contrario, la instalación de Payment Manager 3.1.2 fallará durante la migración de datos.

### **Bases de datos**

Si está migrando desde una instalación anterior, asegúrese de que el producto de base de datos, el sistema operativo y los productos que lo acompañan estén a un nivel soportado por Payment Manager. Para obtener información específica de plataforma, consulte el capítulo de instalación correspondiente a la plataforma en la publicación *IBM WebSphere Payment Manager 3.1 para varias plataformas, Guía de instalación*.

Si está utilizando una versión de UDB anterior a DB2 7.2 FixPak 6, deberá actualizar a dicha versión de UDB. Para obtener información sobre cómo actualizar el software UDB desde CD-ROM, consulte la sección ″Instalación de una base de datos (UDB) en plataformas de estación de trabajo″ de la publicación *IBM WebSphere Payment Manager 3.1 para varias plataformas, Guía de instalación*. Opcionalmente, si la instalación de Payment Manager utilizaba una base de datos distinta de UDB y ahora desea cambiar a UDB, puede instalar manualmente UDB y migrar los datos de Payment Manager a UDB.

# **Consideraciones previas a la migración**

Tenga en cuenta las consideraciones adicionales siguientes antes de realizar la migración:

#### **Vías de acceso en claves de registro**

Si ha actualizado o reinstalado cualquiera de los prerrequisitos de Payment Manager (servidor Web, WebSphere Application Server, base de datos), asegúrese de que las vías de acceso guardadas en las claves de registro de Payment Manager o Payment Server son correctas para la instalación actual. Estas claves pueden encontrarse en el archivo /root/bin/jitk.db.

Si las vías de acceso de las claves siguientes no reflejan dónde están instalados los prerrequisitos de Payment Manager en el sistema, actualícelas con las vías de acceso apropiadas para el sistema. Las vías de acceso mostradas en los ejemplos siguientes reflejan las claves de registro en Windows. Utilice la sintaxis apropiada para la plataforma cuando actualice los valores.

#### Compruebe lo siguiente:

v Si ha actualizado o reinstalado la base de datos, compruebe:

```
21db_jdbcClasspathAddition="/home/nombre_instancia_db2/sqllib/bin/java12/db2java.zip"
21db_jdbcSharedLibPathAddition="/home/nombre_instancia_db2/sqllib/bin"
21db_odbcSharedLibPathAddition="/home/nombre_instancia_db2/sqllib/bin"
```
v Si tiene instalados casetes de IBM, compruebe también las claves de registro que tengan el mismo nombre que las anteriores con un prefijo específico de cada casete. Por ejemplo, si tiene instalado el Casete para CyberCash, compruebe:

```
CC_21db_jdbcClasspathAddition="/home/nombre_instancia_db2/sqllib/bin/java12/db2java.zip"
CC_21db_jdbcSharedLibPathAddition="/home/nombre_instancia_db2/sqllib/bin"
CC_21db_odbcSharedLibPathAddition="/home/nombre_instancia_db2/sqllib/bin"
```
Cuando actualice la clave 21db\_jdbcClasspathAddition y cualquier clave de casete relacionada, asegúrese de utilizar la versión JDBC 2.0 del controlador de base de datos. Por ejemplo, cambie esto:

21db\_jdbcClasspathAddition="/home/*nombre\_instancia\_db2*/sqllib/bin/java/db2java.zip"

por lo siguiente:

21db\_jdbcClasspathAddition="/home/*nombre\_instancia\_db2*/sqllib/bin/java12/db2java.zip"

v Si la base de datos es UDB, compruebe también:

UDB\_DIR="/home/*nombre\_instancia\_db2*/sqllib"

- v Si ha actualizado o reinstalado el servidor Web, compruebe: WEB\_PUBDIR="/opt/IBMHTTPServer/htdocs"
- v Si ha actualizado o reinstalado WebSphere Application Server, compruebe lo siguiente:

```
WAS dir="/opt/WebSphere/AppServer"
WAS_ver="4.0.1"
javaExe="/opt/WebSphere/AppServer/java/jre/bin/java"
javaClasses="/opt/WebSphere/AppServer/java/jre/lib/rt.jar;
  /opt/WebSphere/AppServer/java/jre/lib/i18n.jar"
```
v También deberá actualizar el script ibmpayserver.sh para asegurarse de que las referencias al directorio de WebSphere Application Server son correctas, por ejemplo el directorio /opt/WebSphere/AppServer/java/jre/bin/java.

#### **Casete de prueba**

A partir de la Versión 2.2, el Casete de prueba que se proporcionaba en Payment Manager Versión 2.1.x ya no se proporciona. El programa de instalación suprimirá el Casete de prueba si lo encuentra. Si está utilizando actualmente el Casete de prueba, se recomienda que pase a utilizar el Casete OfflineCard.

Para obtener más información sobre el Casete OfflineCard, consulte la publicación *Payment Manager, Guía del administrador*.

### **Limitación de longitud de Sistema principal Socks del Escucha de sucesos**

La longitud del campo Sistema principal Socks está limitada ahora a 254 caracteres. Si una aplicación ha creado un Escucha de sucesos con un campo Sistema principal Socks de más de 254 caracteres de longitud, el programa de migración truncará dicho campo a 254 caracteres. Para obtener más información sobre la notificación de sucesos, consulte la publicación *Payment Manager Programmer's Guide*.

#### **Migración de PSWAS2Realm**

Si el entorno de Payment Manager utilizaba PSWAS2Realm (como se identificaba en el archivo PaymentServlet.properties), el dominio no se migra al instalar Payment Manager 3.1.2. En su lugar, Payment Manager utilizará PSDefaultRealm. No es necesario que realice ninguna acción por su parte como resultado de este cambio.

### **Instalación y migración**

El programa de instalación y migración de Payment Manager 3.1.2 migrará datos de Payment Manager, Versión 2.1.4.0 o superior. La base de datos existente continuará utilizándose y, durante la instalación, se producirá cualquier migración de datos necesaria.

Consulte la sección de instalación apropiada de la publicación *IBM WebSphere Payment Manager 3.1 para varias plataformas, Guía de instalación* a fin de instalar Payment Manager 3.1.2 para la plataforma.

**Nota:** La publicación *IBM WebSphere Payment Manager 3.1 para varias plataformas, Guía de instalación* le indica que cambie el parámetro wpm.RealmClass de com.ibm.etill.framework.payserverapi.PSDefaultRealm a com.ibm.commerce.payment.realm.WCSRealm. Este valor indica a Payment Manager que utilice WebSphere Commerce para autenticar al usuario durante la conexión. Esto significa que WebSphere Commerce debe estar en ejecución, y el ID de usuario utilizado para conectarse a Payment Manager debe ser un ID de administrador válido de WebSphere Commerce.

Se recomienda que se conecte a la Consola de administración de WebSphere Commerce al menos una vez antes de utilizar Payment Manager. Para conectarse a la Consola de administración de WebSphere Commerce, vaya a: https://*nombre\_sistpral*:8000/adminconsole

Entre el ID de usuario de Consola de administración por omisión (wcsadmin) y la contraseña por omisión (wcsadmin). La primera vez que se conecte, se le solicitará que cambie la contraseña.

### **Consideraciones posteriores a la migración**

#### **Casetes**

Después de una instalación y una migración satisfactorias de la infraestructura de Payment Manager, deberá actualizar los casetes de IBM y los casetes no IBM de la Versión 2.x a la versión 3.1.2 para que éstos funcionen correctamente.

#### **Archivos eliminados**

Todos los archivos PSPL que contienen un calificador de idioma (representado por \*\*) en el nombre se suprimen para los casetes de Payment Manager y de IBM, incluyendo los siguientes:

pspl/admin.\*\*.PSPL pspl/payment.\*\*.PSPL pspl/reports.\*\*.PSPL

Los archivos PSPL calificados para idioma de casetes de otras compañías no se eliminan.

Dado que ya no se proporciona soporte de Tivoli Ready para Payment Manager, se elimina el directorio *PMInstallDir*/tivsupport.

Además:

- v Después de una instalación satisfactoria, se elimina el subdirectorio jre entero (Payment Manager utiliza el IBM SDK para Java que utiliza WebSphere Application Server).
- v Las páginas Web que anteriormente se listaban bajo el directorio de publicación de Web *DirPubWeb* se eliminan y se dejan disponibles en el archivo Payment Manager.war contenido en el archivo PaymentManager.ear ubicado en el directorio *Inicio\_WAS*/installedApps.
- v El archivo FormatServletTrace.cmd, que se utilizaba anteriormente para formatear información de anotaciones cronológicas de rastreo, se elimina. En lugar de utilizar dicho archivo, puede formatear información de rastreo utilizando el archivo FormatTrace.cmd. Para obtener más información sobre este archivo de mandatos, consulte la publicación *Payment Manager, Guía del administrador*.

### **Archivos de copia de seguridad**

Durante la migración, estos archivos de claves y subdirectorios se guardan en un directorio de copia de seguridad nuevo: *<dirInstalaciónPm>*/!pm22Backup! o *<dirInstalaciónPm>*/!pm21Backup! (en función de la versión que tuviera anteriormente):

```
.payment
IBMPayServer [.cmd ]
IBMPaymentServerUI.properties
PaymentServlet.properties
PSDefaultRealm
StopIBMPayServer [.cmd ]
log/*(todos los archivos de este directorio)
samples/*(todos los archivos de este directorio)
```
# **Actualización de UDB**

Si está utilizando UDB como producto gestor de base de datos, deberá asegurarse de que está utilizando el nivel de UDB necesario para esta versión de Payment Manager (DB2 7.2 FixPak 6 o superior). Si necesita actualizar a este nivel de UDB, consulte la sección ″Actualización de UDB″ de la publicación *IBM WebSphere Payment Manager 3.1 para varias plataformas, Guía de instalación*.

Si está instalando UDB por primera vez y no es necesaria ninguna migración, consulte ″Instalación de una base de datos (UDB) en plataformas de estación de trabajo″ en la publicación *IBM WebSphere Payment Manager 3.1 para varias plataformas, Guía de instalación* para conocer los procedimientos de instalación.

# **Actualización de product.xml**

Modifique la sección <migrationFrom> en el archivo product.xml del directorio /opt/WebSphere/CommerceServer/xml del modo siguiente. (La sección <migrationFrom> especifica información para la máquina anterior, de la que está migrando.)

```
<migrationFrom>
  <edition>
      <name>nombre</name>
  </edition>
   <version>5</version>
  <release>rel</release>
   <modification>mod</modification>
  <fixpack>0</fixpack>
   <path>víaacceso</path>
</migrationFrom>
```
En el archivo anterior:

• *nombre* es uno de los siguientes valores:

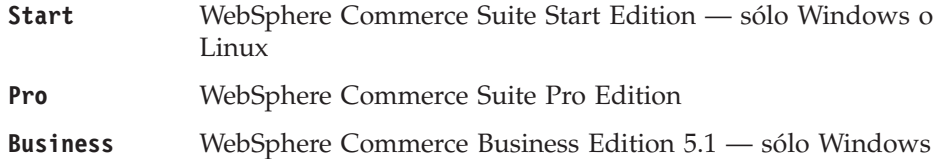

### **Business Limited Availability**

(release WebSphere Commerce 5.4 Limited Availability)

- *rel* es uno de los siguientes valores:
	- **1** Para:
		- WebSphere Commerce Suite 5.1.1 sólo Windows
		- WebSphere Commerce Suite 5.1
		- WebSphere Commerce Business Edition 5.1 sólo Windows
	- **4** Para el release WebSphere Commerce 5.4 Limited Availability
- *mod* es uno de los siguientes valores:
	- **0.1** WebSphere Commerce Suite 5.1.0.1
	- **1** WebSphere Commerce Suite 5.1.1 sólo Windows
- v *víaacceso* es la vía de acceso de instalación para el sistema WebSphere Commerce anterior, por ejemplo /opt/WebSphere/CommerceSuite para WebSphere Commerce Suite 5.1.

A continuación se muestra un ejemplo de lo que necesita contener el archivo product.xml si está migrando de WebSphere Commerce Suite 5.1.0.1 Pro Edition:

```
<migrationFrom>
  <edition>
      <name>Pro</name>
  </edition>
  <version>5</version>
   <release>1</release>
   <modification>0.1</modification>
  <fixpack>0</fixpack>
  <path>/opt/WebSphere/CommerceSuite</path>
</migrationFrom>
```
# <span id="page-72-0"></span>**Capítulo 4. Migración de la base de datos**

Este capítulo describe los pasos para migrar el esquema de base de datos de Commerce Suite 5.1 al nivel de esquema de WebSphere Commerce 5.4. Antes de realizar los pasos para migrar el esquema, se recomienda haber completado los pasos del [Capítulo 2, "Copia de seguridad de Commerce Suite 5.1" en la página 27,](#page-40-0) y del [Capítulo 3, "Actualización del software" en la página 31.](#page-44-0)

#### **Importante**

Antes de llevar a cabo los pasos para la migración descritos en este capítulo y en el resto de esta Guía:

- v Para ejecutar los programas de utilidad de migración de base de datos siguientes, la base de datos DB2 tiene que catalogarse correctamente si es una base de datos remota. Si es local, se catalogará por omisión.
- v Si ha ampliado el esquema de WebSphere Commerce Suite (por ejemplo, añadiendo una columna a una tabla), deberá realizar los pasos documentados en el [Apéndice B, "Ampliación del script de migración de](#page-154-0) [datos" en la página 141.](#page-154-0)
- v El proceso de migración o de instalación de WebSphere Commerce 5.4 no carga las tablas de resumen de WebSphere Commerce. Si desea cargar las tablas de resumen después de la migración, puede cargarlas con el panel Configuración de la búsqueda del Gestor de configuración de WebSphere Commerce después de completar la migración. Consulte la sección sobre Configuración en *WebSphere Commerce 5.4, Guía de instalación*.
- v Asegúrese de tener suficiente espacio de disco libre en la máquina para dar cabida a las copias de seguridad de la base de datos de Commerce Suite 5.1. Este espacio de disco adicional debe ser como mínimo el triple del tamaño de la base de datos actual de WebSphere Commerce Suite 5.1, dado que el script de migración de base de datos realizará tres copias de seguridad de la base de datos durante la migración.

# **Configuración de la tabla STORE y del script populatedb**

*Si está utilizando una versión de idioma nacional de WebSphere Commerce*, asegúrese de que el LANGUAGE\_ID para la tienda por omisión esté establecido correctamente en su idioma nacional en la tabla STORE, así como en el script populatedb, antes de la migración de datos.

**Nota:** Los siguientes idiomas nacionales no están soportados por WebSphere Commerce 5.4 en Linux:

- Redhat Linux 7.2 Chino simplificado y Chino tradicional.
- SuSE Linux Enterprise Server 7.0 Coreano, Japonés, Chino simplificado y Chino tradicional.

Consulte la publicación *WebSphere Commerce 5.4, Guía de instalación* para obtener más información sobre el soporte de idiomas nacionales.

1. En la tabla STORE, compruebe que LANGUAGE\_ID esté establecido en el valor correcto de idioma nacional para la tienda por omisión (es decir, la tienda donde STORE\_ID=0):

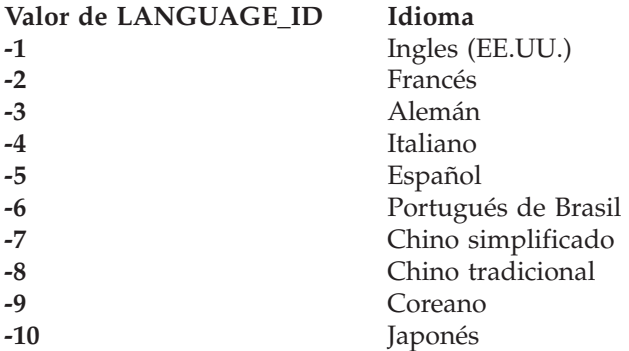

- 2. Haga una copia de seguridad del script populatedb original que está ubicado en el directorio /opt/WebSphere/CommerceServer/bin:
	- Para bases de datos DB2 populatedb.db2.sh
- 3. Copie wcs.comment\_multi\_en\_US.xml en un nombre de archivo específico del entorno nacional del directorio /opt/WebSphere/CommerceServer/schema/xml. Por ejemplo, si está utilizando el entorno nacional japonés, ja\_JP, copie el archivo wcs.comment multi en US.xml en wcs.comment multi ja JP.xml.
- 4. Modifique el script populatedb del que ha hecho una copia de seguridad para asegurarse de que toda la información de entorno nacional es correcta para el idioma nacional (por ejemplo, ja\_JP para japonés). Busque *todas* las apariciones del entorno nacional inglés (EE.UU.) — en\_US en el script.

```
.
%JAVA HOME%bin/java -Dcom.ibm.wca.logging.configFile=%wcaloggerconfigfile%
 -Dcom.ibm.wcm.ErrorReporterDir=%errorlogdir% -classpath %CP% %massLoader%
 -infile %schema%/xml/wcs.bootstrap en US.xml -dbname %database%
 -dbuser %user% -dbpwd %password% -method sqlimport -commitcount 100 -schemaname
 %schemaowner% >> %log%
%JAVA_HOME%/bin/java -Dcom.ibm.wca.logging.configFile=%wcaloggerconfigfile%
 -Dcom.ibm.wcm.ErrorReporterDir=%errorlogdir% -classpath %CP% %massLoader%
 -infile %schema%/xml/wcs.comment multi en_US.xml -dbname %database%
 -dbuser %user% -dbpwd %password% -method sqlimport -commitcount 100 -schemaname
 %schemaowner% >> %log%
.
.
.
```
Observe que en el ejemplo anterior sólo se muestran dos apariciones; en la realidad habrá muchas apariciones.

Cambie *todas* las apariciones de en\_US por el entorno nacional de su idioma. Por ejemplo, si su idioma es el japonés, y LANGUAGE \_ID=-10 donde STORE\_ID=0 en la tabla STORE, cambie todas las apariciones de en\_US por ja\_JP tal como se indica a continuación en negrita para el script populatedb:

```
%JAVA HOME%bin/java -Dcom.ibm.wca.logging.configFile=%wcaloggerconfigfile%
  -Dcom.ibm.wcm.ErrorReporterDir=%errorlogdir% -classpath %CP% %massLoader%
  -infile %schema%/xml/wcs.bootstrap_ja_JP.xml -dbname %database%
 -dbuser %user% -dbpwd %password% -method sqlimport -commitcount 100 -schemaname
 %schemaowner% >> %log%
%JAVA_HOME%/bin/java -Dcom.ibm.wca.logging.configFile=%wcaloggerconfigfile%
 -Dcom.ibm.wcm.ErrorReporterDir=%errorlogdir% -classpath %CP% %massLoader%
  -infile %schema%/xml/wcs.comment_multi_ja_JP.xml -dbname %database%
 -dbuser %user% -dbpwd %password% -method sqlimport -commitcount 100 -schemaname
 %schemaowner% >> %log%
```
Tenga en cuenta que pueden haber más apariciones de las que se muestran en el ejemplo anterior.

WebSphere Commerce 5.4 soporta los entornos nacionales Java siguientes.

. .

- **Nota:** Los siguientes idiomas nacionales no están soportados por WebSphere Commerce 5.4 en Linux:
	- Redhat Linux 7.2 Chino simplificado y Chino tradicional.
	- SuSE Linux Enterprise Server 7.0 Coreano, Japonés, Chino simplificado y Chino tradicional.

Consulte la publicación *WebSphere Commerce 5.4, Guía de instalación* para obtener más información sobre el soporte de idiomas nacionales.

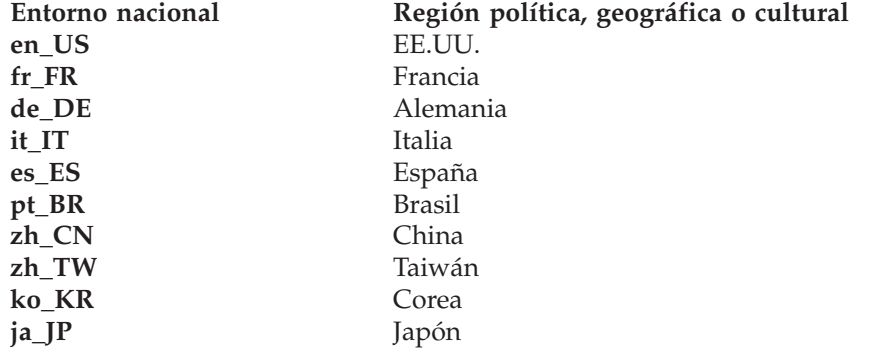

5. Asegúrese de que en la tabla STORE, el LANGUAGE\_ID para la tienda por omisión es el entorno nacional correcto para el idioma nacional que desea: DB2 CONNECT TO *basedatos*

DB2 SELECT LANGUAGE\_ID FROM STORE WHERE STORE ID=0

Por ejemplo, si el idioma nacional es el japonés y LANGUAGE\_ID no es correcto para el japonés, digamos que está establecido en -1 (que es en\_US), necesitará modificarlo manualmente a –10 (para ja\_JP)

DB2 UPDATE STORE SET LANGUAGE ID=-10 WHERE STORE ID=0

6. Realice la migración de la base de datos tal como se describe en el resto de este capítulo. Una vez que haya completado la migración de la base de datos, vuelva a establecer LANGUAGE\_ID al valor que tenía originalmente, en nuestro ejemplo, -1 para en\_US:

DB2 UPDATE STORE SET LANGUAGE ID=-1 WHERE STORE ID=0

### **Catalogación de una base de datos DB2 remota (sólo DB2)**

Si está utilizando una base de datos DB2 remota, catalóguela en el nodo local del modo siguiente:

1. Conmute al ID de usuario de instancia de DB2 para la base de datos (por ejemplo, db2inst1):

su - *id\_usuario\_instancia\_db2*

2. Catalogue el nodo del servidor de base de datos remoto escribiendo lo siguiente:

```
db2 catalog tcpip node nombre_nodo
 remote nombsistpral_servidor_basedatos server número_puerto
```
donde:

*nombre\_nodo*

Es el nombre exclusivo de su elección que DB2 utilizará para identificar el nodo TCP/IP.

*nombsistpral\_servidor\_basedatos*

Es el nombre de sistema principal TCP/IP del servidor de base de datos.

#### <span id="page-75-0"></span>*número\_puerto*

Es el puerto que está siendo utilizando por DB2. (En el momento de realizar la instalación, DB2 intenta utilizar 50000 por omisión. Si no puede utilizar este número de puerto, elegirá un puerto no utilizado que esté disponible.)

3. Catalogue la base de datos DB2 remota en el nodo remoto:

db2 catalog db *nombre\_bd* at node *nombre\_nodo*

donde:

*nombre\_bd*

Es la base de datos DB2 (por ejemplo, mall).

```
nombre_nodo
```
Es el nodo remoto que ha catalogado más arriba.

### **Escenario a evitar**

Durante la migración, evite el siguiente tipo de escenario de uso de base de datos:

Suponga que en una máquina llamada hostA, tiene dos instancias de base de datos, una denominada db2inst1 que es la instancia por omisión y la otra denominada ecom. Bajo la instancia db2inst1, hay una base de datos denominada dbtest.

En otra máquina, por ejemplo hostB, también tiene dos instancias de base de datos, una es db2inst1 y la otra se denomina ecom. Bajo la instancia ecom, hay una base de datos denominada dbtest (el usuario y la contraseña de la base de datos son los mismos que en la base de datos dbtest de hostA).

En la máquina hostA, realice lo siguiente:

su - ecom db2 catalog tcpip node hostB remote hostB server 50000 db2 catalog db dbtest as dbtest at node hostB

De este modo, en hostA tendrá una base de datos remota denominada dbtest que se redirige a hostB.

Bajo esta condición, si está ejecutando WebSphere Commerce en hostA, la base de datos a la que está actualmente conectado no es dbtest en hostB, sino dbtest en hostA. Puesto que la instancia por omisión es db2inst1, WebSphere Commerce utilizará este nombre de instancia para conectarse a la base de datos.

### **Ejecución del script de preparación de base de datos**

Este script modificará las tablas de control de acceso de la base de datos para que puedan migrarse correctamente. Por este motivo, deberá ejecutar este script para que la migración de base de datos sea correcta.

El script de preparación de base de datos también analizará las bases de datos de Commerce Suite existentes y generará un informe acerca de los datos que tengan las características siguientes:

- v Todos los artículos que no tienen un producto padre
- v Todos los miembros que no tienen un padre en la entidad de organización.

El informe lista los puntos descritos en ["Puntos obligatorios previos a la migración](#page-77-0) [de la base de datos" en la página 64](#page-77-0) y ["Puntos opcionales previos a la migración](#page-78-0) [de la base de datos" en la página 65.](#page-78-0)

Para los puntos obligatorios, necesita realizar las acciones solicitadas antes de continuar con la migración de la base de datos.

Para los puntos opcionales, no es necesario que realice las acciones recomendadas antes de continuar con la migración de la base de datos. Sin embargo, se recomienda que corrija cualquier dato que esté señalado o, si no desea las asignaciones por omisión del script de migración, después de corregir los datos, deberá volver a ejecutar el script de preparación de base de datos para asegurarse de que todos los puntos están arreglados.

Una vez que haya arreglado todos los puntos necesarios, haga una copia de seguridad de las bases de datos de Commerce Suite una vez más, tal como se describe en el [Capítulo 2, "Copia de seguridad de Commerce Suite 5.1" en la](#page-40-0) [página 27,](#page-40-0) para tener una copia actualizada de las bases de datos .

Ejecute el script de preparación de base de datos de WebSphere Commerce 5.4 tal como se describe a continuación.

### **Bases de datos DB2**

- \_\_ 1. Abra una ventana de indicador de mandatos.
- \_\_ 2. Si está ejecutando WebSphere Application Server como usuario root, conmute al ID de usuario de instancia de DB2 para la base de datos (por ejemplo, db2inst1):

su - *id\_usuario\_instancia\_db2*

Si está ejecutando WebSphere Application Server como usuario no root, conmute al ID de usuario de WebSphere Application Server (por ejemplo, wasuser):

su - *usuario\_WAS*

- \_\_ 3. Vaya al subdirectorio bin donde está instalado WebSphere Commerce 5.4. Por ejemplo /opt/WebSphere/CommerceServer/bin.
- \_\_ 4. Ejecute el script de preparación de base de datos del modo siguiente: ./premigrate.db2.sh *nombre\_bd IDusuario\_bd contraseña\_IDusuario\_bd inicioinstdb2*

donde:

- v *nombre\_bd* es la base de datos de Commerce Suite que está migrando (por ejemplo, mall).
- v *IDusuario\_bd* es el ID de usuario que se debe conectar a la base de datos de Commerce Suite que está migrando (por ejemplo, miusuariobd).
- v *contraseña\_IDusuario\_bd* es la contraseña para el ID de usuario que se debe conectar a la base de datos de Commerce Suite que está migrando (por ejemplo, micontraseña).
- v *inicioinstdb2* es el directorio inicial para el ID de usuario de instancia de DB2 (por ejemplo, /home/db2inst1/sqllib)

Por ejemplo, para ejecutar el script de preparación de base de datos, puede utilizar el mandato siguiente:

./premigrate.db2.sh mall miusuariobd micontraseña /home/db2inst1/sqllib

<span id="page-77-0"></span>\_\_ 5. Compruebe en el archivo premigrate.log generado en el directorio /opt/WebSphere/CommerceServer/logs/migration si hay mensajes o errores adicionales. Es necesario que resuelva los errores que están señalados antes de continuar.

Si ha arreglado los errores o avisos señalados por el script de preparación de base de datos o ha realizado cambios en la base de datos, se recomienda que realice otra copia de seguridad de la base de datos tal como se describe en ["Copia de](#page-41-0) [seguridad de las bases de datos" en la página 28.](#page-41-0)

# **Puntos obligatorios previos a la migración de la base de datos**

Si el script de preparación de base de datos genera los códigos de retorno siguientes, deberá realizar las acciones siguientes antes de continuar con la migración de la base de datos.

#### **Cód. retorno Explicación/Acción**

**122** El script comprueba si la base de datos de Commerce Suite 5.1 utiliza los ID de miembro siguientes (0 a -8) para el grupo de miembros correspondiente (por ejemplo, si el ID de miembro es -1 para el grupo de miembros Administrador de sitio).

- **0** Propietario de sitio
- **-1** Administrador de sitio
- **-2** Cliente
- **-3** Representante de servicio al cliente
- **-4** Comerciante
- **-5** Encargado de los pedidos
- **-6** Administrador de tienda
- **-7** Desarrollador de tiendas
- **-8** Director de comercialización

#### **Notas:**

- 1. Es necesario que conserve todos los valores de rutina de carga o, de lo contrario, la migración de base de datos fallará.
- 2. El código de retorno 122 sólo es aplicable para sistemas ingleses. Si está utilizando una versión de idioma nacional distinta del inglés, puede ignorar este código de retorno para el sistema. Los usuarios de versión de idioma nacional deben asegurarse de que no han modificado los datos de la rutina de carga.
- 3. En WebSphere Commerce 5.4, el rol de Comerciante se ha redenominado como Vendedor y el Director de comercialización se ha redenominado como Jefe de producto.

**200** El script comprueba el campo REFCODE de la tabla AUCTION de Commerce Suite 5.1. Existe un campo REFCODE que se supone que es exclusivo, pero el esquema de Commerce Suite 5.1 no obliga a ello. El esquema de WebSphere Commerce 5.4 especifica que es un índice exclusivo.

<span id="page-78-0"></span>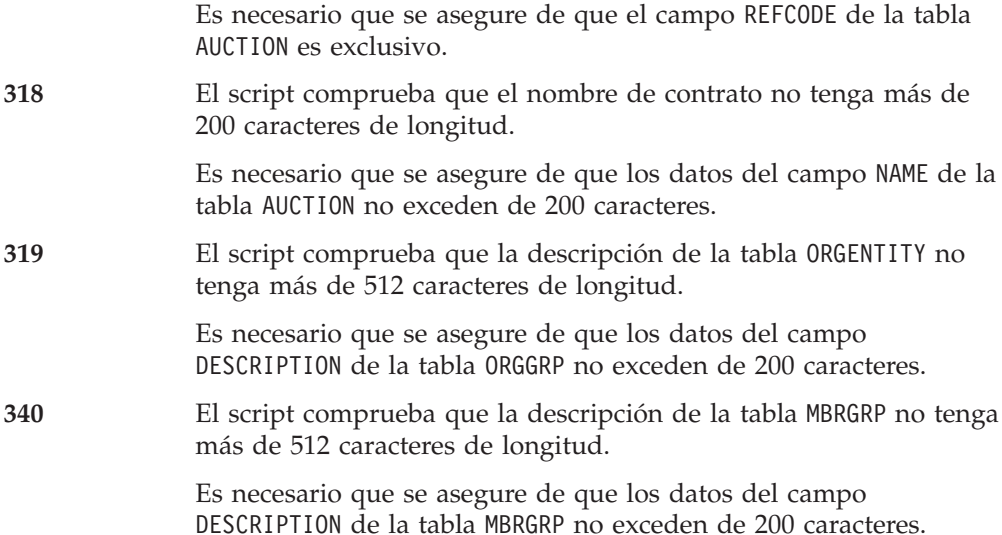

# **Puntos opcionales previos a la migración de la base de datos**

Si el script de preparación de base de datos genera los códigos de retorno siguientes, se recomienda realizar las acciones siguientes antes de continuar con la migración de la base de datos. Aunque estas acciones no son obligatorias, deberá considerar cuidadosamente las implicaciones en el sistema migrado.

#### **Cód. retorno Explicación/Acción**

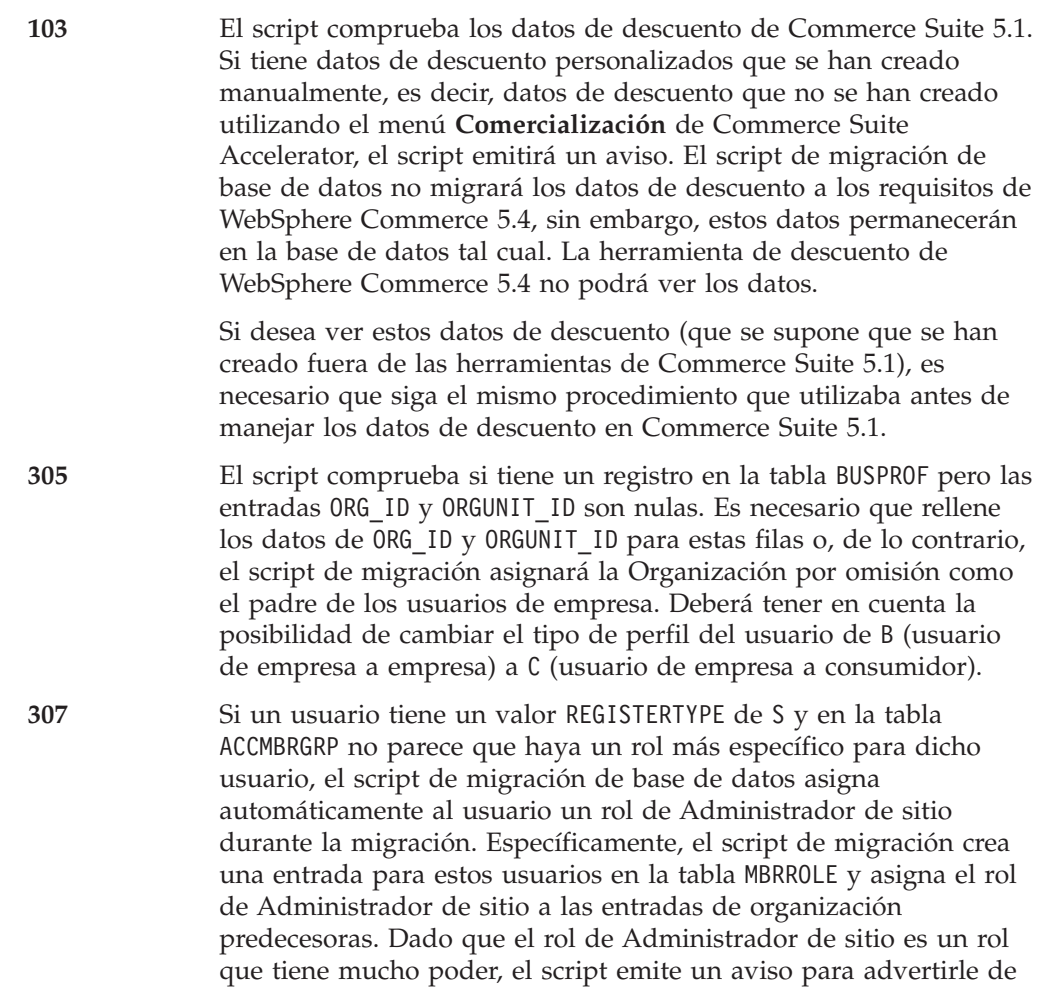

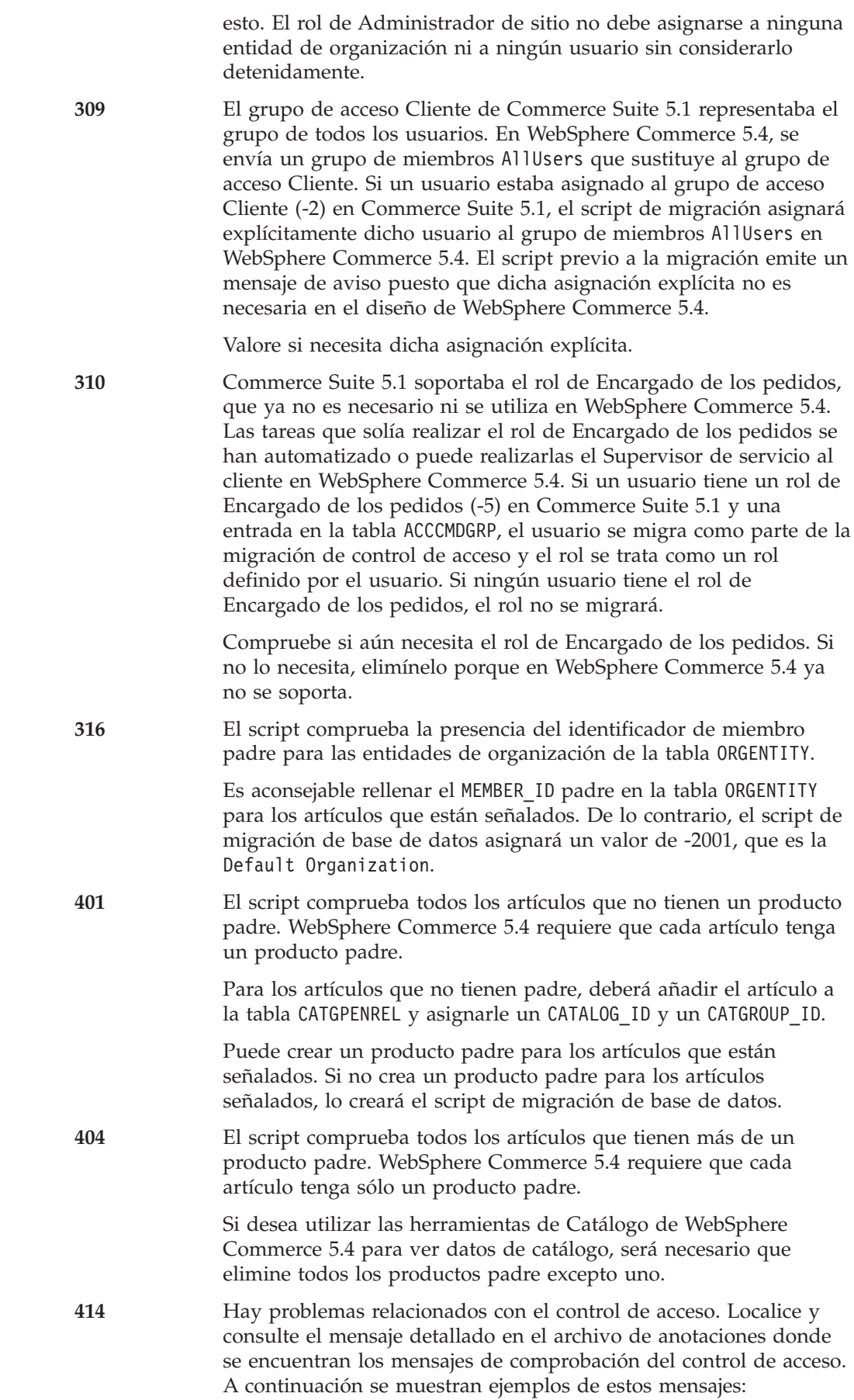

<span id="page-80-0"></span>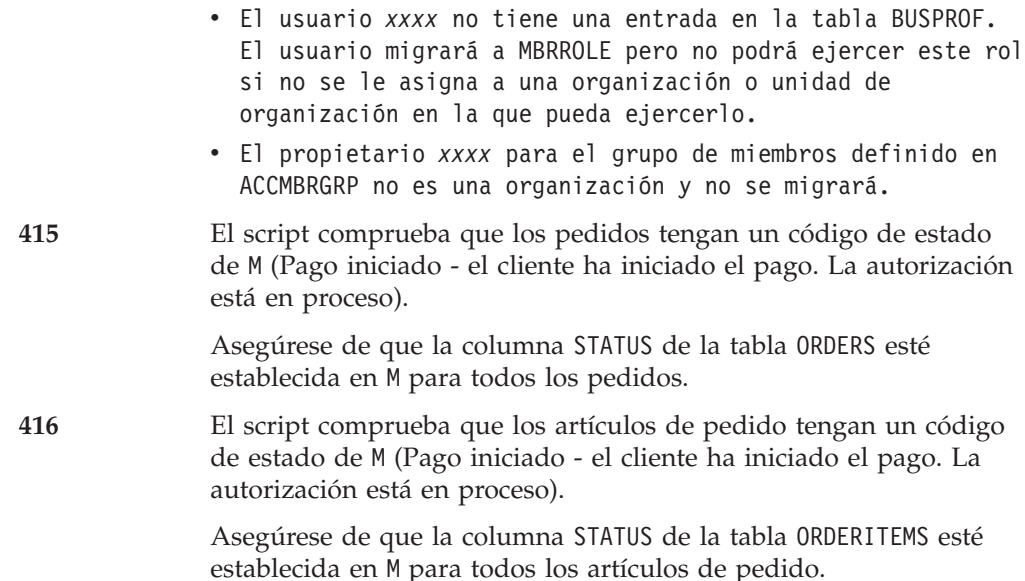

# **Eliminación de los desencadenantes de antememoria de Commerce Suite 5.1**

Si ha instalado desencadenantes de antememoria en Commerce Suite 5.1, deberá eliminarlos antes de migrar la base de datos. Puede utilizar el script wcs.cache.delete.trigger1.sql proporcionado en el directorio siguiente:

v Para bases de datos DB2: /opt/WebSphere/CommerceServer/schema/db2

# **Bases de datos DB2**

Si desea ejecutar el script wcs.cache.delete.trigger1.sql para bases de datos DB2:

- 1. Abra una ventana de indicador de mandatos.
- 2. Conmute al ID de usuario de instancia de DB2 para la base de datos (por ejemplo, db2inst1):

su - *id\_usuario\_instancia\_db2*

- 3. Vaya al directorio /opt/WebSphere/CommerceServer/schema/db2.
- 4. Conéctese a la base de datos de Commerce Suite.

db2 connect to *nombre\_bd* user *nombre\_usuario\_bd* using *contraseña\_bd*

5. Ejecute el script wcs.cache.delete.trigger1.sql del modo siguiente: db2 -tvf wcs.cache.delete.trigger1.sql

# **Eliminación de restricciones personalizadas**

Si ha personalizado tablas que contienen enlaces de claves externas con las tablas de Commerce Suite 5.1 enviadas, puede que el script de migración de datos falle al intentar eliminar estas restricciones de integridad de referencia (por ejemplo claves externas, claves primarias e índices) durante la migración de datos. Necesitará eliminar estas restricciones utilizando las sentencias de SQL de las secciones siguientes. Posteriormente restaurará las restricciones después de migrar los datos al esquema de WebSphere Commerce 5.4, tal como se describe en la sección ["Restauración de restricciones personalizadas" en la página 72.](#page-85-0)

- 1. Identifique todas las tablas nuevas que ha añadido, así como todas las tablas de Commerce Suite 5.1.
- 2. Identifique todas las restricciones (vistas, tablas de resumen, desencadenantes, funciones de SQL, métodos de SQL, restricciones de referencia) que apuntan de las tablas nuevas a las tablas de Commerce Suite 5.1 o de las tablas de Commerce Suite 5.1 a las tablas nuevas.
- 3. Elimine todas esas restricciones. Si existen errores de SQL debido a las restricciones de migratedb.log después de ejecutar el script de migración de base de datos, necesitará eliminar las restricciones antes de migrar la base de datos.

Para eliminar las restricciones, ejecute las sentencias de SQL tal como se describe en las secciones siguientes.

### **Bases de datos DB2**

Para bases de datos DB2, ejecute la sentencia de SQL del modo siguiente:

- 1. Abra una ventana de indicador de mandatos.
- 2. Conmute al ID de usuario de instancia de DB2 para la base de datos (por ejemplo, db2inst1):

su - *id\_usuario\_instancia\_db2*

3. Conéctese a la base de datos de Commerce Suite como usuario con autorización administrativa para la base de datos:

db2 connect to *nombre\_bd* user *nombre\_usuario\_bd* using *contraseña\_bd*

4. Entre la sentencia de SQL siguiente: db2 ALTER TABLE *nombre\_tabla* DROP constraint *nombre\_restricción*

donde:

- v *nombre\_tabla* es el nombre de la tabla personalizada que contiene la restricción.
- v *nombre\_restricción* es el nombre de la restricción de integridad de referencia que desea eliminar.
- 5. Anote las restricciones que elimine, porque las necesitará después de la migración de datos.

### **Migración del esquema de base de datos**

Después de haber eliminado todos los artículos señalados por el script de preparación de base de datos, puede ejecutar el script de migración de base de datos siguiente para actualizar el esquema al nivel de WebSphere Commerce 5.4. Si desea una visión general de lo que hace el script de migración, consulte el [Apéndice C, "Visión general del script de migración" en la página 143.](#page-156-0) Para ver un resumen de los cambios en el esquema de base de datos, entre Commerce Suite 5.1 y WebSphere Commerce 5.4, consulte el [Apéndice E, "Cambios en el esquema de](#page-166-0) [base de datos" en la página 153.](#page-166-0)

Tenga en cuenta que sólo puede ejecutar el script de migración una vez en la base de datos.

**Nota:** Para bases de datos DB2 que se ejecutan en sistemas UNIX, las bases de datos se catalogan normalmente como R*nombre\_base\_datos* por omisión. Por ejemplo, MALL se catalogará como RMALL por omisión). Para evitar problemas al ejecutar el script de migración de bases de datos para bases de datos remotas, necesita realizar lo siguiente:

1. En el script migratedb.sh, actualice la línea siguiente: db2 connect to \$database

y cámbiela por:

db2 connect to \$database user \$user using \$password

- 2. Cuando ejecute migratedb.sh, el nombre de base de datos debe ser R*nombre\_base\_datos*, por ejemplo, RMALL
- \_\_ 1. Si está utilizando DB2, abra una ventana de indicador de mandatos.
- \_\_ 2. Si está utilizando DB2 y ejecutando WebSphere Application Server como usuario root, conmute al ID de usuario de instancia de DB2 para la base de datos (por ejemplo, db2inst1):

su - *id\_usuario\_instancia\_db2*

Si está ejecutando WebSphere Application Server como usuario no root, conmute al ID de usuario de WebSphere Application Server (por ejemplo, wasuser):

su - *usuario\_WAS*

- \_\_ 3. Vaya al subdirectorio bin donde está instalado WebSphere Commerce 5.4. Por ejemplo /opt/WebSphere/CommerceServer/bin.
- \_\_ 4. Ejecute el script de migración de base de datos del modo siguiente:

./migratedb.sh *tipo\_bd nombre\_bd IDusuario\_bd contraseña\_IDusuario\_bd dir\_copiaseguridad* atp | noatp [*dir\_instalación\_db2*] [*inicio\_inst\_db2*] [*nombre\_sistpral*] [*número\_puerto*] [*propietario\_esquema*]

donde:

- v *tipo\_bd* es el sistema de gestión de bases de datos que está utilizando- El valor puede ser db2.
- v *nombre\_bd* es la base de datos de Commerce Suite 5.1 que está migrando (por ejemplo, mall).
- v *IDusuario\_bd* es el ID de usuario que se debe conectar a la base de datos de Commerce Suite 5.1 que está migrando (por ejemplo, miusuariobd).
- v *contraseña\_IDusuario\_bd* es la contraseña para el ID de usuario que se debe conectar a la base de datos de Commerce Suite 5.1 que está migrando (por ejemplo, micontraseña).
- v *dir\_copiaseguridad* es el el directorio donde el script de migración almacena una copia de seguridad de la base de datos. Por ejemplo, /mi\_copiaseguridad. Si está ejecutando WebSphere Application Server como usuario no root (wasuser), asegúrese de que este usuario tenga acceso de lectura y grabación al directorio de copia de seguridad.
- atp especifica que desea migrar los datos de inventario de Commerce Suite 5.1 existentes a la representación de inventario de disponibilidad asegurada (ATP) de WebSphere Commerce 5.4.

noatp especifica que no desea migrar los datos de inventario de Commerce Suite 5.1 existentes a la representación de inventario de disponibilidad asegurada (ATP) de WebSphere Commerce 5.4.

Para ver un resumen del nuevo sistema de representación de inventario ATP, que le ayudará a decidir si desea migrar o no, consulte ["Migración a](#page-18-0) [un inventario ATP" en la página 5.](#page-18-0) Si migra los datos de inventario a la representación ATP, necesitará cambiar el código personalizado

relacionado con los datos de inventario. Para obtener más información, consulte la ayuda en línea de WebSphere Commerce 5.4. Si decide migrar los datos de inventario más adelante, necesitará ejecutar el script migrateATP tal como se describe en el [Apéndice D, "Cómo convertir al](#page-164-0) [inventario ATP posteriormente" en la página 151.](#page-164-0)

Tenga en cuenta que cuando migra a WebSphere Commerce 5.4 especificando atp, el script de migración de la base de datos no inserta los proveedores en la tabla RECEIPT durante la migración, ya que puede haber varios proveedores por tienda o no haber ninguno. Si no tiene ningún proveedor asignado a su tienda, debe crear uno utilizando WebSphere Commerce Accelerator antes de migrar a la representación del inventario ATP.

- v *dir\_instalación\_db2* es la vía de acceso de instalación para DB2. Por ejemplo, . Este parámetro sólo es necesario para bases de datos DB2.
- v *inicio\_inst\_db2* es la vía de acceso de instancia de DB2 para su instancia de DB2. Por ejemplo, . Este parámetro sólo es necesario para bases de datos DB2.
- v *nombre\_sistpral* es el nombre de sistema principal totalmente calificado de la máquina. **Este parámetro sólo es necesario para las bases de datos Oracle y no es necesario en Linux.**
- v *número\_puerto* es el número de puerto del escucha de Oracle. Normalmente este puerto es el 1521 por omisión. **Este parámetro sólo es necesario para las bases de datos Oracle y no es necesario en Linux.**
- v *propietario\_esquema* es el ID de usuario del propietario de esquema de base de datos. Deberá entrar el *propietario\_esquema* en mayúsculas.

Por ejemplo, para ejecutar el script de migración de base de datos para una base de datos DB2 y convertir su representación de inventario a ATP, puede utilizar el mandato siguiente:

./migratedb.sh db2 mall mydbuser mypasswd /backup atp /usr/IBMdb2/V7.1 /home/db2inst1/sqllib DB2INST1

\_\_ 5. Compruebe el archivo migratedb.log.

Este archivo de anotaciones cronológicas se genera en el directorio /opt/WebSphere/CommerceServer/logs/migration.

Antes de continuar, asegúrese de que no se han producido errores al ejecutar el script. Busque la serie error o fail en el archivo de anotaciones cronológicas. Asimismo, deberá comprobar SQLSTATE cuando busque el archivo de anotaciones cronológicas. Si aparece cualquiera de estas series, necesitará analizar el mensaje, arreglar los datos y, a continuación, volver a intentar la migración de datos.

Puede ignorar los mensajes SQLSTATE siguientes si aparecen en migratedb.log:

SQLSTATE=23505 (entradas duplicadas)

=====================================================================================

LÍNEA MENSAJES PARA db2clpnc.bnd

```
------ --------------------------------------------------------------------
  SQL0595W El nivel de aislamiento "NC" se ha escalado a "UR".
  SQLSTATE=01526
LÍNEA MENSAJES PARA db2arxnc.bnd
        ------ --------------------------------------------------------------------
  SQL0595W El nivel de aislamiento "NC" se ha escalado a "UR".
  SQLSTATE=01526
======================================================================================
```
SQL0100W No se ha encontrado ninguna fila para FETCH, UPDATE o DELETE; o el resultado de una consulta es una tabla vacía. SQLSTATE=02000 ====================================================================================== --------Aviso------------ Mensaje: [IBM][Controlador CLI][DB2/NT] SQL0513W La sentencia de SQL modificará una tabla o vista entera. SQLSTATE=01504 Estado de SQL: 1504 Código de error: 513 ======================================================================================= Ejecutado: update store set ALLOCATIONGOODFOR = 0 --------Aviso----------Mensaje: [IBM][Controlador CLI][DB2/NT] SQL0513W La sentencia de SQL modificará una tabla o vista entera. SQLSTATE=01504 Estado de SQL: 1504 Código de error: 513

También puede ignorar los mensajes de error siguientes si aparecen en las anotaciones cronológicas de migración de base de datos. La razón de ello es que la base de datos no ha cargado las tablas de resumen cuando se llenó de datos la base de datos. El valor por omisión es llenar la base de datos de WebSphere Commerce 5.4 con el script wcs.summary.sql.

#### DROP TABLE category

DB21034E El mandato se ha procesado como una sentencia de SQL porque no era un mandato válido de procesador de línea de mandatos. Durante el proceso de SQL ha devuelto: SQL0204N "DB2ADMIN.CATEGORY" es un nombre no definido. SQLSTATE=42704

#### DROP TABLE product

DB21034E El mandato se ha procesado como una sentencia de SQL porque no era un mandato válido de procesador de línea de mandatos. Durante el proceso de SQL ha devuelto: SQL0204N "DB2ADMIN.PRODUCT" es un nombre no definido. SQLSTATE=42704

#### DROP TABLE richattr

DB21034E El mandato se ha procesado como una sentencia de SQL porque no era un mandato válido de procesador de línea de mandatos. Durante el proceso de SQL ha devuelto: SQL0204N "DB2ADMIN.RICHATTR" es un nombre no definido. SQLSTATE=42704

#### DROP TABLE richattrcatgp

DB21034E El mandato se ha procesado como una sentencia de SQL porque no era un mandato válido de procesador de línea de mandatos. Durante el proceso de SQL ha devuelto: SQL0204N "DB2ADMIN.RICHATTRCATGP" es un nombre no definido. SQLSTATE=42704

#### DROP TABLE storeinv

DB21034E El mandato se ha procesado como una sentencia de SQL porque no era un mandato válido de procesador de línea de mandatos. Durante el proceso de SQL ha devuelto: SQL0204N "DB2ADMIN.STOREINV" es un nombre no definido. SQLSTATE=42704

# <span id="page-85-0"></span>**Archivos de anotaciones cronológicas y de rastreo de migración de base de datos**

El script de migración de base de datos genera varios archivos de anotaciones cronológicas en el directorio /opt/WebSphere/CommerceServer/logs/migration.

Los archivos de anotaciones cronológicas que se generan son:

#### **migratedbscripts.log**

Archivo de anotaciones cronológicas para generar los scripts de esquema

#### **migratedb.log**

Archivo de anotaciones cronológicas para la migración de datos global, incluyendo la inserción de datos de rutina de carga.

#### **OrigSchema.log**

Lista detallada de tablas de WebSphere Commerce Suite 5.1 para el release origen de la base de datos. Por ejemplo, si está migrando del nivel de base de datos de WebSphere Commerce Suite 5.1.0.1, este archivo de anotaciones cronológicas contendrá un listado de todas las tablas de esquema de WebSphere Commerce Suite 5.1.0.1.

#### **TargetSchema.log**

Lista detallada de tablas de esquema de WebSphere Commerce 5.4 de la base de datos después de ejecutar satisfactoriamente el script de migración. Incluye índices exclusivos, definiciones de columna y restricciones. Las diferencias entre los archivos TargetSchema.log y OrigSchema.log serán el resultado de cualquier personalización (por ejemplo, columnas o tablas adicionales que puede haber añadido) que pueda haber realizado en las tablas originales de Commerce Suite.

El script de migración de base de datos también genera el archivo messages.txt en el directorio /opt/WebSphere/CommerceServer/schema. Este archivo contiene los mensajes de Mass Loader.

Para habilitar la información de rastreo (archivos ecmsg\_*xxxxx*) consulte ["Habilitación de la información de rastreo" en la página 201.](#page-214-0)

# **Restauración de restricciones personalizadas**

Después de migrar la base de datos de Commerce Suite 5.1, necesita restaurar las restricciones de referencia que ha eliminado en ["Eliminación de restricciones](#page-80-0) [personalizadas" en la página 67.](#page-80-0)

Ejecute las sentencias de SQL tal como se describen en las secciones siguientes.

# **Bases de datos DB2**

Para bases de datos DB2, ejecute la sentencia de SQL del modo siguiente:

- 1. Abra una ventana de indicador de mandatos.
- 2. Conmute al ID de usuario de instancia de DB2 para la base de datos (por ejemplo, db2inst1):

su - *id\_usuario\_instancia\_db2*

3. Conéctese a la base de datos de Commerce Suite como usuario con autorización administrativa para la base de datos:

db2 connect to *nombre\_bd* user *nombre\_usuario\_bd* using *contraseña\_bd*

<span id="page-86-0"></span>4. Entre la sentencia de SQL siguiente:

```
db2 ALTER TABLE nombre_tabla
  ADD CONSTRAINT nombre_restricción FOREIGN KEY (nombre_columna)
   REFERENCES nombre_tabla_externa ON DELETE CASCADE
```
donde:

- v *nombre\_tabla* es el nombre de la tabla personalizada donde necesita restaurar la restricción.
- v *nombre\_restricción* es el nombre de la restricción de integridad de referencia que desea restaurar.
- v *nombre\_columna* es el nombre de la columna en la que se está aplicando la restricción de referencia.
- v *nombre\_tabla\_externa* es la tabla externa para la que se está aplicando la restricción de referencia.

Para ver ejemplos de las sentencias de SQL que añaden restricciones de referencia, consulte el archivo wcs.referential.sql que se encuentra en el directorio /opt/WebSphere/CommerceServer/schema/db2.

## **Actualización de nombres distinguidos**

WebSphere Commerce 5.4 necesita que se llene de datos la columna de nombre distinguido (DN) de las tablas ORGENTITY y USERS. Puede utilizar el script migrateDN para llenar estas tablas con los valores recomendados excepto para los usuarios invitados (tipo G). Este script llama al script fillorgDN.sql que llena de datos la columna DN de la tabla ORGENTITY y, a continuación, llena de datos la columna DN del usuario de la tabla USERS. El script fillorgDN.sql se genera cuando se ejecuta el script de migración de base de datos.

Antes de ejecutar el script migrateDN, realice lo siguiente:

- v Localice y visualice el contenido del script fillorgDN.sql para ver los valores de la columna DN y los valores a los que se actualizará. El script fillorgDN.sql está ubicado en el subdirectorio schema, por ejemplo /opt/WebSphere/CommerceServer/schema.
- v Si no desea realizar ninguna de las actualizaciones sugeridas, tendrá que personalizar el script de forma apropiada.
	- **Nota:** Si está utilizando un servidor LDAP, puede que necesite editar el fillorgDN.sql generado para asegurarse de que los nombres distinguidos (DN) de las entidades de organización son los que desea. Cuando posteriormente WebSphere Commerce cree las entidades de organización en el servidor LDAP, se utilizarán los valores de DN de la tabla ORGENTITY. Por ejemplo, si desea que la entidad de organización denominada Root Organization se cree bajo una entrada LDAP con un valor de DN de c=US, deberá cambiar el DN para la Root Organization en fillorgDN.sql de o=Root Organization a o=Root Organization,c=US. Los nombres distinguidos de otras entidades de organización también deberán modificarse como corresponda. Por ejemplo, cambie la entrada DN o=*SuOrganización*,o=Root Organization por o=*SuOrganización*,o=Root Organization,c=US.

Cuando considere que el contenido del script fillorgDN.sql es satisfactorio, ejecute migrateDN tal como se describe en la siguiente sección.

# <span id="page-87-0"></span>**Bases de datos DB2**

Para ejecutar el script migrateDN para bases de datos DB2:

- \_\_ 1. Abra una ventana de indicador de mandatos.
- \_\_ 2. Si está ejecutando WebSphere Application Server como usuario root, conmute al ID de usuario de instancia de DB2 para la base de datos (por ejemplo, db2inst1):

su - *id\_usuario\_instancia\_db2*

Si está ejecutando WebSphere Application Server como usuario no root, conmute al ID de usuario de WebSphere Application Server (por ejemplo, wasuser):

su - *usuario\_WAS*

- \_\_ 3. Vaya al subdirectorio bin donde está instalado WebSphere Commerce 5.4. Por ejemplo /opt/WebSphere/CommerceServer/bin.
- \_\_ 4. Ejecute el comprobador de coherencia en la base de datos migrada del modo siguiente.

./migrateDN.db2.sh *nombre\_bd IDusuario\_bd contraseña\_IDusuario\_bd inicioinstdb2*

donde:

- v *nombre\_bd* es la base de datos de Commerce Suite 5.1 que se está migrando al nivel de esquema de base de datos de WebSphere Commerce 5.4 (por ejemplo, mall).
- v *IDusuario\_bd* es el ID de usuario que se debe conectar a la base de datos migrada (por ejemplo miusuariobd).
- v *contraseña\_IDusuario\_bd* es la contraseña del ID de usuario que se debe conectar a la base de datos migrada (por ejemplo micontraseña).
- v *inicioinstdb2* es el directorio inicial para el ID de usuario de instancia de DB2 (por ejemplo, /home/db2inst1/sqllib)

Por ejemplo, para ejecutar el script en la base de datos mall migrada, puede utilizar el mandato siguiente:

./migrateDN.db2.sh mall miusuariobd micontraseña /home/db2inst1/sqllib

\_\_ 5. Compruebe el archivo migrateDN.log que se genera en el directorio /opt/WebSphere/CommerceServer/logs/migration. Antes de continuar, asegúrese de que no se han producido errores al utilizar el script.

### **Asignación de un catálogo maestro**

WebSphere Commerce 5.4 requiere que tenga un catálogo maestro designado para cada una de las tiendas. Para asignar un catálogo maestro para la tienda, puede ejecutar el script choosemc.sql que se genera al ejecutar el script de migración de base de datos. El script de migración detecta si tiene más de un catálogo en la base de datos. Si sólo tiene un catálogo en la base de datos, el script de migración asigna dicho catálogo como catálogo maestro. En este caso, no es necesario que realice los pasos siguientes.

Antes de ejecutar el script choosemc.sql, será necesario que lo edite. Localice la serie MASTERCATALOG ID y sustitúyala por el número de referencia (clave primaria) correspondiente al catálogo que desea designar como catálogo maestro. Por ejemplo, localice las sentencias siguientes en el script:

```
--sustituya MASTERCATALOG_ID por el del catálogo de la tienda que desea
designar como Catálogo maestro
update storecat set mastercatalog='1' where catalog id=MASTERCATALOG ID
    and storeent_id=10001;
insert into catgrptpc (catgroup id, catalog id, tradeposcn id)
    values (0, MASTERCATALOG ID, 10006);
```
Para elegir el ID de catálogo 6000 como catálogo maestro, deberá actualizar la sentencia del modo siguiente:

```
update storecat set mastercatalog='1' where catalog_id=6000
   and storeent id=10001;
insert into catgrptpc (catgroup id, catalog id, tradeposcn id)
   values (0,6000,10006);
```
A continuación se muestra un ejemplo de la salida producida después de ejecutar el script:

```
-store :10001 tiene 20 catálogos.
--catalog:311000
--catalog:321000
--catalog:341000
--catalog:6000
--catalog:361000
--catalog:371000
--catalog:322000
--catalog:391000
--catalog:411000
--catalog:501000
--catalog:501000
--catalog:501000
--catalog:501000
--catalog:501000
--catalog:501000
--catalog:501000
--catalog:501000
--catalog:611000
--catalog:612000
--catalog:10001
--sustituya MASTERCATALOG_ID por el del catálogo de la tienda que desea
designar como Catálogo maestro
update storecat set mastercatalog='1' where catalog_id=6000
    and storeent id=10001;
insert into catgrptpc (catgroup id,catalog id,tradeposcn id)
    values (0,6000,10006);
```
Para ejecutar el script, consulte las secciones siguientes.

# **Bases de datos DB2**

Si desea ejecutar el script choosemc.sql para bases de datos DB2:

- 1. Abra una ventana de indicador de mandatos.
- 2. Conmute al ID de usuario de instancia de DB2 para la base de datos (por ejemplo, db2inst1):

su - *id\_usuario\_instancia\_db2*

- 3. Vaya al directorio /opt/WebSphere/CommerceServer/schema.
- 4. Conéctese a la base de datos de Commerce Suite. db2 connect to *nombre\_bd* user *nombre\_usuario\_bd* using *contraseña\_bd*
- 5. Ejecute el script choosemc.sql del modo siguiente: db2 -tvf choosemc.sql

# **Cambio de estado de los pedidos y de los artículos de pedido**

Se recomienda, pero no es necesario, que cambie todos los pedidos y los artículos de pedido que tengan un estado de C a un estado de S para que pueda trabajar con los pedidos y los artículos de pedido utilizando las herramientas de Commerce Accelerator. En la sección ["Pedidos y artículos de pedido" en la página 6,](#page-19-0) se describen los aspectos que debe considerar. Para cambiar el estado, puede utilizar el script ctos.sql que se genera al ejecutar el script de migración de base de datos.

Para ejecutar el script, consulte las secciones siguientes.

### **Bases de datos DB2**

Si desea ejecutar el script ctos.sql para bases de datos DB2:

- 1. Abra una ventana de indicador de mandatos.
- 2. Conmute al ID de usuario de instancia de DB2 para la base de datos (por ejemplo, db2inst1):

su - *id\_usuario\_instancia\_db2*

- 3. Vaya al directorio /opt/WebSphere/CommerceServer/schema.
- 4. Conéctese a la base de datos de Commerce Suite. db2 connect to *nombre\_bd* user *nombre\_usuario\_bd* using *contraseña\_bd*
- 5. Ejecute el script ctos.sql del modo siguiente: db2 -tvf ctos.sql

### **Datos de rutina de carga para tiendas por omisión**

Si ha realizado cambios en los datos de rutina de carta para la tienda por omisión (identificada por STOREENT\_ID establecido en 0) antes de la migración, necesitará realizar los cambios equivalentes en los datos de rutina de carga para la tienda por omisión, después de migrar a WebSphere Commerce 5.4. Para la tienda por omisión, el proceso de migración de datos carga los datos de rutina de carga por omisión y esto sobregrabará las personalizaciones que haya realizado en los datos de rutina de carga. Para tiendas no por omisión, el proceso de migración de datos deja los datos de rutina de carga para la tienda tal como están.

Por ejemplo, suponga que antes de la migración ha modificado la implementación del mandato OrderProcessCmd a OrderProcessBonusImpl en la tabla CMDREG. Después de ejecutar el script de migración de base de datos, la entrada se restablece al valor por omisión de OrderProcessImpl. En este caso, tendrá que volver a modificarlo manualmente a OrderProcessBonusImpl. De lo contrario, cuando acceda al mandato OrderProcessCmd, éste devolverá una página en blanco. Con este cambio, puede acceder a la página correctamente.

**Nota:** Normalmente se recomienda no modificar ninguno de los archivos de rutina de carga. Si se modifican, puede que una instancia no se cree satisfactoriamente.

# **Consideración acerca de Payment Manager**

En WebSphere Commerce Suite 5.1, en los datos de rutina de carga para la tienda por omisión, la clase de implementación por omisión para el mandato DoPaymentCmd es DoPaymentCmdImpl. Esta implementación no utiliza Payment Manager.

Pero en WebSphere Commerce Business Edition 5.1 o WebSphere Commerce 5.4, la clase de implementación por omisión para DoPaymentCmd es DoPaymentMPFCmdImpl. Esta implementación utiliza Payment Manager.

Si las tiendas de WebSphere Commerce Suite 5.1 utilizan la clase de implementación por omisión DoPaymentCmdImpl, después de la migración a WebSphere Commerce 5.4, si desea seguir utilizando DoPaymentCmdImpl, puede realizar una de las acciones siguientes:

- 1. Especifique STOREENT\_ID en la tabla CMDREG si desea seguir utilizando DoPaymentCmdImpl para esta tienda. Este método es el preferido porque no se modifican los datos de rutina de carga para WebSphere Commerce 5.4 y es mejor para migrar a la versión más reciente. Por ejemplo, inserte una entrada nueva en CMDREG especificando el STOREENT\_ID=0 de la tienda con interfacename=DoPaymentCmd y classname=DoPaymentCmdImpl.
- 2. Modifique los datos de rutina de carga de la tabla CMDREG. Para las tiendas por omisión con STOREENT\_ID=0, cambie la clase de implementación por omisión para DoPaymentCmd a DoPaymentCmdImpl. Esto no se recomienda porque se están modificando los datos de rutina de carga para la tienda por omisión.

Para conocer otras consideraciones adicionales acerca de Payment Manager, consulte el [Capítulo 9, "Consideraciones acerca de la migración del componente](#page-140-0) [Pago" en la página 127.](#page-140-0)

### **Verificación de la migración de base de datos**

Esta sección proporciona una guía para verificar que ha migrado la base de datos satisfactoriamente.

# **Visualización del archivo migratedb.log**

Después de ejecutar el script de migración, deberá revisar el contenido del archivo migratedb.log. Busque la serie Migrando y compruebe si Total errores=0 existe. Tenga en cuenta que puede hacer caso omiso de cualquier aviso. Para una migración satisfactoria, el archivo migratedb.log debe ser similar al siguiente:

```
La migración comienza... Fecha:2001-10-02
Migrando tabla de miembros...
 ...
 ...
 ...
Resumen
Total cambiados =
Total insertados =
Total consultas =
Total avisos = 0Total errores = 0Migrando entradas de catálogo..
...
...
...
Resumen
Total cambiados =
Total insertados =
Total consultas =
Total avisos =
Total errores = 0
```

```
Migrando inventario..
...
...
Resumen
Total cambiados =
Total insertados =
Total consultas =
Total avisos = 0Total errores = 0
Migrando datos de descuento...
...
...
Resumen
Total cambiados =
Total insertados =
Total consultas =
Total avisos = 0Total errores = 0
Migrando componente de contrato..
...
...
Resumen
Total cambiados =
Total insertados =
Total consultas =
Total avisos =0
Total errores = 0
Migrando infraestructura de cálculo..
...
...
Resumen
Total cambiados =
Total insertados =
Total consultas =
Total avisos =0
Total errores = 0.
```
### **Comprobaciones adicionales**

Después de comprobar el archivo de anotaciones cronológicas de migración de base de datos, deberá ejecutar las sentencias de SQL siguientes para la base de datos.

• Compruebe la tabla FLOW ejecutando la sentencia select siguiente: DB2 SELECT \* FROM FLOW

Si la tabla flow está vacía, significa que Mass Loader tiene problemas al cargar datos de flujo de negocio. Deberá ver los archivos migratedb.log y message.txt para obtener más información.

Compruebe la columna de nombres distinguidos, DN, de las tablas ORGENTITY y USERS ejecutando las sentencias select siguientes: DB2 SELECT DN FROM ORGENTITY

DB2 SELECT DN FROM USERS

Si alguna de las entradas DN está vacía, probablemente no ha ejecutado el script migrateDN para la base de datos después de la migración, tal como se describe en la sección ["Actualización de nombres distinguidos" en la página 73.](#page-86-0)

### **Ejecución del comprobador de coherencia de base de datos**

Después de haber ejecutado satisfactoriamente el script de migración generado para la base de datos, ejecute el comprobador de coherencia para comprobar el estado de la base de datos migrada.

El comprobador genera un informe y lista los elementos descritos en la sección ["Salida del comprobador de coherencia de base de datos" en la página 80.](#page-93-0)

**Nota:** La herramienta de comprobador de coherencia comprueba si existen problemas de integridad conocidos en la base de datos migrada. Incluso si ejecuta el comprobador de coherencia sin recibir ningún mensaje de error, esto no garantiza necesariamente que no existan problemas de integridad en la base de datos. Puede que la herramienta no cubra todos los casos posibles, especialmente para bases de datos personalizadas.

# **Bases de datos DB2**

Si desea ejecutar el comprobador de coherencia para bases de datos DB2:

- \_\_ 1. Abra una ventana de indicador de mandatos.
- \_\_ 2. Si está ejecutando WebSphere Application Server como usuario root, conmute al ID de usuario de instancia de DB2 para la base de datos (por ejemplo, db2inst1):

su - *id\_usuario\_instancia\_db2*

Si está ejecutando WebSphere Application Server como usuario no root, conmute al ID de usuario de WebSphere Application Server (por ejemplo, wasuser):

su - *usuario\_WAS*

- \_\_ 3. Vaya al subdirectorio bin donde está instalado WebSphere Commerce 5.4. Por ejemplo /opt/WebSphere/CommerceServer/bin.
- \_\_ 4. Ejecute el comprobador de coherencia en la base de datos migrada del modo siguiente.

./dbchecker.db2.sh *nombre\_bd IDusuario\_bd contraseña\_IDusuario\_bd inicioinstdb2*

donde:

- v *nombre\_bd* es la base de datos de Commerce Suite 5.1 que se está migrando al nivel de esquema de base de datos de WebSphere Commerce 5.4 (por ejemplo, mall).
- v *IDusuario\_bd* es el ID de usuario que se debe conectar a la base de datos migrada (por ejemplo miusuariobd).
- v *contraseña\_IDusuario\_bd* es la contraseña del ID de usuario que se debe conectar a la base de datos migrada (por ejemplo micontraseña).
- v *inicioinstdb2* es el directorio inicial para el ID de usuario de instancia de DB2 (por ejemplo, /home/db2inst1/sqllib).

Por ejemplo, para ejecutar el comprobador de coherencia en la base de datos migrada mall, puede utilizar el mandato siguiente:

./dbchecker.db2.sh mall miusuariobd micontraseña /home/db2inst1/sqllib

\_\_ 5. Compruebe el archivo dbchecker.log que se genera en el directorio /opt/WebSphere/CommerceServer/logs/migration. Antes de continuar, asegúrese de que no se han producido errores al utilizar el script.

# <span id="page-93-0"></span>**Salida del comprobador de coherencia de base de datos**

Si el comprobador de coherencia genera los códigos de retorno siguientes, deberá realizar las acciones *obligatorias* que se indican, antes de continuar con el proceso de migración del sistema. De lo contrario, la ejecución de WebSphere Commerce 5.4 no funcionará con los datos migrados.

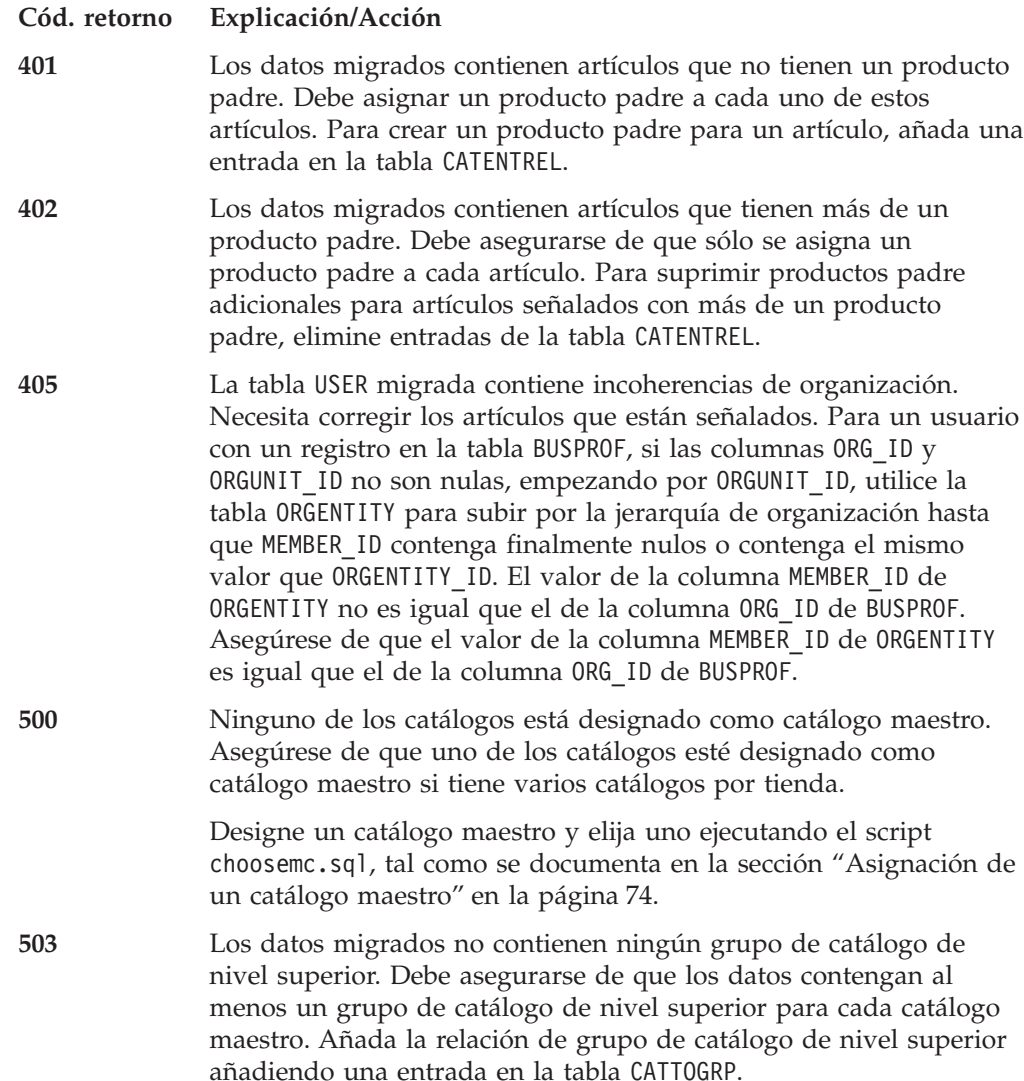

Si el comprobador de coherencia genera los códigos de retorno siguientes, se recomienda, aunque no es obligatorio, que realice las acciones *opcionales* que se indican, antes de continuar con el proceso de migración del sistema. De lo contrario, no podrá utilizar las herramientas de WebSphere Commerce 5.4 como, por ejemplo, la herramienta de Gestión de productos en los datos migrados.

#### **Cód. retorno Explicación/Acción**

**408** Los datos migrados contienen grupos de catálogo que están bajo más de un contenedor de propuestas de comercio. Necesita asegurarse de que los grupos de catálogo no están bajo más de un contenedor de propuestas de comercio. Suprima las relaciones de contenedor de propuestas de comercio adicionales eliminando entradas de la tabla CATGRPTPC.

- **501** Los datos migrados contienen grupos de catálogo con más de un grupo de catálogo padre. Asegúrese de que cada uno de los grupos de catálogo sólo designa un grupo de catálogo como padre. Suprima los grupos de catálogo padre adicionales eliminado entradas de la tabla CATGRPREL.
- **502** Los datos migrados contienen entradas de catálogo que pertenecen a más de un grupo de catálogo. Asegúrese de que cada entrada de catálogo pertenece solamente a un grupo de catálogo. Suprima los grupos de catálogo adicionales eliminado entradas de la tabla CATGPENREL.
- **614** En la tabla ATTRVALUE, debe haber una fila para cada valor de atributo definido con CatEntryId = 0. Por ejemplo, si tiene dos artículos que tienen el color rojo, la tabla ATTRVALUE debe tener este aspecto:

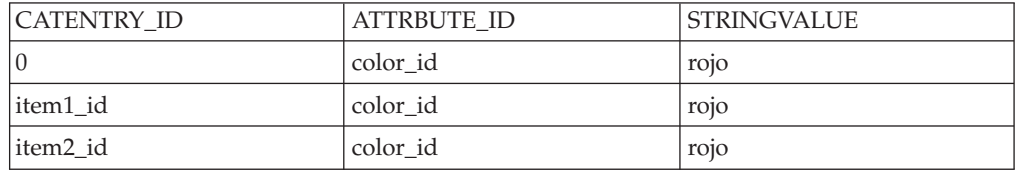

Tenga en cuenta que esta tabla no está completa. Con este método, puede visualizar los valores de atributo válidos que están definidos para los atributos aunque no haya ningún artículo definido. Si existen varios idiomas, es necesario definir cada fila otra vez para cada idioma.

Este paso sólo es necesario si desea utilizar las herramientas de WebSphere Commerce 5.4 como, por ejemplo, la herramienta de Gestión de productos para gestionar los catálogos.

Añada una fila a la tabla ATTRVALUE con CATENTRY\_ID establecido en 0 (cero) para cada caso en el que más de un artículo tenga el mismo ATTRBUTE\_ID.

Los catálogos de las tiendas de ejemplo de Commerce Suite 5.1, InFashion o WebFashion, no tienen árboles de catálogos bien constituidos que sean adecuados para un catálogo maestro de WebSphere Commerce 5.4. Necesitará volver a diseñar el catálogo de acuerdo con los requisitos de un catálogo maestro tal como se describe en ["Consideraciones importantes acerca de la estructura" en la página 8](#page-21-0) o, de lo contrario, la herramienta de edición de catálogos de WebSphere Commerce 5.4, Gestión de productos, puede tener problemas cuando se navegue por el catálogo. Para ver ejemplos de árboles de catálogos bien constituidos, consulte las tiendas de ejemplo proporcionadas con WebSphere Commerce 5.4 en el directorio /opt/WebSphere/CommerceServer/samples.

# **Restablecimiento de LANGUAGE\_ID**

Si ha establecido LANGUAGE\_ID en la tabla STORE para la tienda por omisión, tal como se describe en la sección ["Configuración de la tabla STORE y del script](#page-72-0) [populatedb" en la página 59,](#page-72-0) necesitará restablecerlo de nuevo a su valor original después de haber realizado la migración de la base de datos. Por ejemplo, si

LANGUAGE\_ID estaba establecido originalmente en -1 (en\_US) antes de modificarlo, necesitará establecerlo de nuevo como se indica a continuación antes de continuar con otros pasos de la migración:

DB2 UPDATE STORE SET LANGUAGE ID=-1 WHERE STORE ID=0

## <span id="page-95-0"></span>**Cómo volver a migrar la base de datos**

Si ha completado la migración de la base de datos y, por algún motivo, desea volverla a migrar, asegúrese de eliminar todos los archivos generados anteriormente por el script de migración de base de datos antes de intentar volver a migrar la base de datos original.

A continuación se muestra una lista de archivos que se deben suprimir:

- v Para DB2 bajo el directorio
	- /opt/WebSphere/CommerceServer/schema/db2/migration.
	- delwcs.constraint.sql
	- wcs.schema.create.sql
	- wcs.temp.drop.sql
- v Bajo el directorio /opt/WebSphere/CommerceServer/schema:
	- fillorgDN.sql
	- ctos.sql
	- choosemc.sql (si existe)
- Bajo el directorio /opt/WebSphere/CommerceServer/logs/migration:
	- migratedb.log
	- premigrate.log
	- migrateDN.log
	- migratedscripts.log
	- migrate.log
	- dbchecker.log
	- OrigSchema.log
	- TargetSchema.log

Cuando vuelva a migrar la base de datos, necesitará realizar todos los pasos de este capítulo, incluida la reejecución del script de preparación de base de datos tal como se describe en la sección ["Ejecución del script de preparación de base de](#page-75-0) [datos" en la página 62.](#page-75-0)

- **Nota:** Si está volviendo a migrar la base de datos después de haber completado la migración de la instancia de WebSphere Commerce y la migración de la clave de comerciante del [Capítulo 5, "Acciones posteriores a la migración de](#page-98-0) [datos" en la página 85,](#page-98-0) no tiene que realizar dichos pasos otra vez. He aquí los pasos para volver a migrar la base de datos sin volver a migrar la instancia y la clave de comerciante:
	- 1. Suprima todos los archivos listados anteriormente antes de intentar volver a migrar la base de datos.
	- 2. Haga una copia de seguridad de la base de datos de WebSphere Commerce 5.4 migrada.
	- 3. Exporte la tabla USERREG migrada de la base de datos de WebSphere Commerce 5.4 a un archivo de texto. Esta tabla contendrá las contraseñas migradas para los usuarios del sistema WebSphere Commerce.
- 4. Restaure la base de datos de Commerce Suite 5.1 de la que ha hecho copia de seguridad.
- 5. Realice todos los pasos de este capítulo para migrar la base de datos de Commerce Suite 5.1 restaurada al nivel de WebSphere Commerce 5.4.
- 6. Importe la tabla USERREG del archivo de texto del paso [3 en la página 82.](#page-95-0) Esta tabla contendrá las contraseñas migradas para los usuarios del sistema WebSphere Commerce.

# <span id="page-98-0"></span>**Capítulo 5. Acciones posteriores a la migración de datos**

Las secciones siguientes describen las acciones de migración que necesita realizar después de haber migrado los datos al nivel de WebSphere Commerce 5.4. Estas acciones son las siguientes:

- v "Migración de la configuración de instancia de Commerce Suite 5.1"
- ["Migración de la configuración de seguridad" en la página 89](#page-102-0)
- v ["Migración de elementos del archivo de tienda" en la página 92](#page-105-0)
- v ["Actualización del código personalizado para descuentos, envío o impuestos" en](#page-111-0) [la página 98](#page-111-0)

### **Migración de la configuración de instancia de Commerce Suite 5.1**

Esta sección describe cómo migrar la configuración de instancia de Commerce Suite 5.1 a una configuración de instancia de WebSphere Commerce 5.4. Para obtener información sobre cómo crear una instancia nueva de WebSphere Commerce 5.1, consulte la sección ″Creación o modificación de una instancia con el Gestor de configuración″ de la publicación *WebSphere Commerce Suite 5.1, Guía de instalación* correspondiente a su plataforma.

# **Pasos antes de migrar la configuración de instancia**

#### **PRECAUCIÓN:**

**Debe migrar el esquema de base de datos a WebSphere Commerce 5.4 antes de migrar la instancia.**

Antes de migrar la instancia de WebSphere Commerce Suite 5.1 a WebSphere Commerce 5.4:

v Asegúrese de que la variable de entorno LANG esté establecida correctamente en el sistema para el idioma nacional. Para ver el valor de la variable de entorno LANG, desde un indicador de mandatos entre el mandato siguiente: echo \$LANG

Si no está establecida correctamente, necesitará añadir la sentencia siguiente en el archivo .profile:

export LANG=*entornonacional*

donde *entornonacional* es el entorno nacional correspondiente al idioma nacional, por ejemplo, en\_US para inglés (EE.UU.). La variable de entorno LANG debe establecerse correctamente para que la migración de instancia funcione de forma adecuada.

v WebSphere Commerce Suite 5.1 utilizaba UTF-8 como la codificación por omisión para todos los idiomas en el archivo *nombre\_instancia*.xml. Para WebSphere Commerce 5.4, el archivo *nombre\_instancia*.xml necesita codificación específica del idioma. Compruebe la codificación para el archivo *nombre\_instancia*.xml y asegúrese de que esté establecido correctamente para el idioma nacional. Por ejemplo, edite el archivo *nombre\_instancia*.xml ubicado en /opt/WebSphere/CommerceServer/instances/*su\_instancia*/xml y busque: <?xml version="1.0" encoding="xxxxxx"?>

En la serie anterior, encoding debe establecerse como se indica a continuación:

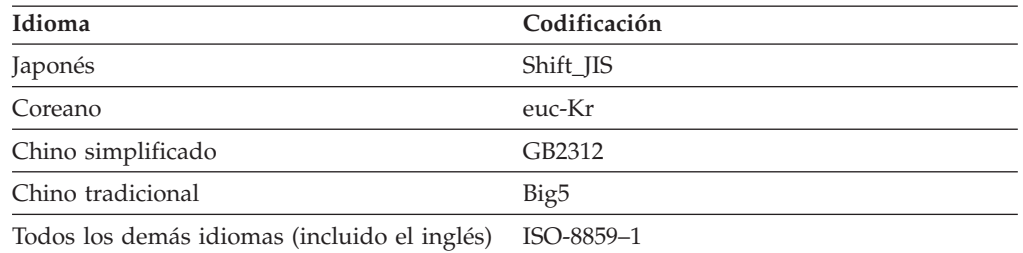

Por ejemplo, si el idioma nacional es el japonés, establezca la codificación como: <?xml version="1.0" encoding="Shift\_JIS"?>

- v Asegúrese de que ha habilitado SSL tal como se describe en la sección ["Habilitar](#page-63-0) [SSL" en la página 50.](#page-63-0)
- v Si ha hecho manualmente una copia de seguridad de los archivos y directorios personalizados de Commerce Suite 5.1, ahora deberá copiar esos archivos y directorios de las ubicaciones de copia de seguridad a las ubicaciones apropiadas de WebSphere Commerce 5.4.

Si está siguiendo los procedimientos de la sección ["Cómo minimizar el tiempo](#page-28-0) [de inactividad durante la migración" en la página 15,](#page-28-0) también necesitará restaurar los archivos de configuración de instancia además de los archivos anteriores.

Para restaurar los archivos y directorios de las ubicaciones de copia de seguridad, realice lo siguiente:

- 1. Abra una ventana de mandatos y navegue al directorio de copia de seguridad temporal.
- 2. Seleccione los archivos o directorios apropiados y cópielos en el directorio apropiado de WebSphere Commerce 5.4.
- v Copie manualmente los elementos siguientes. (Si el sistema WebSphere Commerce Suite 5.1 está en una máquina remota respecto a la máquina de WebSphere Commerce 5.4, necesitará copiar los elementos siguientes de la máquina de WebSphere Commerce Suite 5.1 en la máquina de WebSphere Commerce 5.4.)
	- El archivo de WebSphere Commerce Suite 5.1 wcs\_instances de /opt/WebSphere/CommerceSuite/instances en el directorio /opt/WebSphere/CommerceServer/instances nuevo.
	- El directorio /opt/WebSphere/CommerceSuite/instances/*su\_instancia* (incluidos los subdirectorios) en el directorio /opt/WebSphere/CommerceServer/instances/*su\_instancia* nuevo.
	- El archivo cfg.passwd de /opt/WebSphere/CommerceSuite/bin en el directorio /opt/WebSphere/CommerceServer/bin nuevo.
- Edite el archivo wcs instances del directorio /opt/WebSphere/CommerceServer/instances. Localice las apariciones de /opt/WebSphere/CommerceSuite/instances/*su\_instancia* (el nombre de vía de acceso de instancia de WebSphere Commerce Suite 5.1) y cámbielas por /opt/WebSphere/CommerceServer/instances/*su\_instancia* (el nombre de vía de acceso de instancia de WebSphere Commerce 5.4).
- También necesita realizar las actualizaciones siguientes en el archivo *nombre\_instancia*.xml (por ejemplo, demo.xml) ubicado en el directorio /opt/WebSphere/CommerceServer/instances/*su\_instancia* antes de la migración de la instancia:
- **Si está ejecutando WebSphere Application Server como usuario no root (wasuser)**, cambie el atributo port bajo el nodo Websphere de 900 a 2222 en el archivo *nombre\_instancia*.xml.
- En WebSphere Commerce 5.4, las herramientas de administración de WebSphere Commerce se ejecutan en un puerto independiente del puerto del servidor. El puerto por omisión para ejecutar estas herramientas es el 8000. Si desea alterar temporalmente este valor y utilizar un puerto diferente para las herramientas de administración, localice el nodo WebSphere en el archivo *nombre\_instancia*.xml, añada el atributo ToolsPort="*número\_puerto*" a la lista de atributos y establezca el valor de *número\_puerto* en el número de puerto que no sea el valor por omisión.

#### **PRECAUCIÓN:**

**Dado que la edición del archivo** *nombre\_instancia***.xml tiene tendencia a producir errores, se recomienda encarecidamente que no altere el puerto por omisión.**

v Elimine cualquier aparición de *nombre\_instancia*.xml.bak en el directorio /opt/WebSphere/CommerceServer/instances/*su\_instancia*.

**Atención:** Si se ha activado la seguridad de WebSphere Application Server, deberá inhabilitarla antes de crear la instancia, del modo siguiente:

- 1. Abra la Consola de administración de WebSphere Application Server.
- 2. Pulse **Consola > Centro de seguridad** y quite la marca de selección del recuadro **Habilitar seguridad** en la pestaña General.
- 3. Pulse **Finalizar**.
- 4. Reinicie el servidor de administración de WebSphere Application Server.

### **Migración de la configuración de instancia**

Tenga en cuenta que necesitará realizar los pasos siguientes para migrar cada instancia de Commerce Suite que esté ejecutando.

Para migrar la instancia de Commerce Suite 5.1, realice lo siguiente:

- \_\_ 1. Inicie WebSphere Application Server.
- \_\_ 2. Si está ejecutando la migración de instancia como usuario root, asegúrese de que está conectado como usuario root.

Si está ejecutando la migración de instancia como usuario no root, conmute al ID de usuario de WebSphere Application Server (por ejemplo wasuser): su - *usuario\_WAS*

- \_\_ 3. Desde un indicador de mandatos, vaya al directorio /opt/WebSphere/CommerceServer/bin y ejecute el script instMigration.sh.
- \_\_ 4. Para verificar que la migración de instancia se ha realizado satisfactoriamente, compruebe el archivo instMigrate.log en el directorio /opt/WebSphere/CommerceServer/instances.

Para indicar una migración satisfactoria de la instancia, deberá ver al final del archivo de anotaciones cronológicas una frase que indica que la migración se ha realizado satisfactoriamente.

Asimismo, para verificar si el despliegue de Enterprise JavaBeans (EJB) es satisfactorio, compruebe el archivo WASConfig.log (el archivo de anotaciones cronológicas para importar los EJB) del directorio

/opt/WebSphere/CommerceServer/instances/*nombre\_instancia*/logs. Asegúrese de que no se han producido excepciones.

Si ha realizado personalizaciones en la configuración del servidor Web en Commerce Suite 5.1, asegúrese de que estas aún existen en los archivos de configuración de servidor Web actuales. De lo contrario, deberá volver a aplicar las personalizaciones en los archivos de configuración.

Reinicie el servidor Web y el servidor de aplicaciones WebSphere Commerce Server — *nombre\_instancia* después de migrar la configuración de seguridad tal como se describe en la sección siguiente.

#### **Desactivación del servicio de normas**

El proceso de migración de instancia habilita por omisión el servidor de normas de WebSphere Commerce aunque se haya inhabilitado el componente servidor de normas en Commerce Suite 5.1. Para inhabilitar el servidor de normas en WebSphere Commerce 5.4 después de la migración de instancia, cambie la directiva enable de true a false en el archivo *nombre\_instancia*.xml. El archivo está ubicado en el directorio /opt/WebSphere/CommerceServer/instances/*su\_instancia*.

Localice las líneas siguientes y actualice la directiva enable de:

```
<component enable="true"
  name="Servicios de normas"
   compClassName="com.ibm.commerce.rules.RulesSystemComponentConfiguration">
```
a:

```
<component enable="false"
   name="Servicios de normas"
   compClassName="com.ibm.commerce.rules.RulesSystemComponentConfiguration">
```
#### **Copia de elementos de tienda en ubicación nueva**

Al migrar a WebSphere Commerce 5.4, es necesario copiar los elementos de tienda de varios directorios de WebSphere Commerce Suite en los directorios de WebSphere Application Server tal como se listan en la tabla siguiente. Los elementos, que incluyen la aplicación web para la tienda, necesitan copiarse de nuevo debido a la nueva estructura de aplicación web necesaria para WebSphere Application Server 4.0.2.

Necesitará copiar manualmente el contenido de los directorios de origen en los directorios de destino correspondientes que se indican en la tabla siguiente.

**Nota:** Los directorios de origen y de destino se crean utilizando los valores de las entradas bajo el elemento <devtools> de *nombre\_instancia*.xml de la tabla siguiente.

| Table of Oople ao citinghtos ao tioniga on abioación naova ao vivosophoro commorco of r |                                                                                                    |                                                                                                    |
|-----------------------------------------------------------------------------------------|----------------------------------------------------------------------------------------------------|----------------------------------------------------------------------------------------------------|
| Entradas del<br>archivo nombre<br><i>instancia</i> .xml                                 | Directorio de origen (en WebSphere Commerce Suite 5.1)<br>(Estos directorios son los que aparecen si se utiliza la vía de<br>acceso de instalación por omisión.) | Directorio de destino (en WebSphere Commerce 5.4)<br>(Estos directorios son los que aparecen si se utiliza la vía de<br>acceso de instalación por omisión.) |
|                                                                                         |                                                                                                    |                                                                                                    |
| StoresDocRoot +<br>StoresPropertiesPath                                                 | /opt/WebSphere/CommerceSuite/stores/properties                                                                                                    | /opt/WebSphere/AppServer/installedApps/<br>WC_Enterprise_App_nombre_instancia.ear/wcstores.war/<br>WEB-INF/classes                                          |

Tabla 5. Copia de elementos de tienda en ubicación nueva de WebSphere Commerce 5.4

Si desea evitar la posibilidad de recuperación no autorizada de un archivo archivador de tienda del URL de la tienda para ver todos los artículos que se han utilizado para cargar la tienda, asegúrese de que todos los archivos *nombre\_tienda*.sar de la máquina se muevan al directorio /opt/WebSphere/CommerceServer/instances/*su\_instancia*/sar. Si el subdirectorio

<span id="page-102-0"></span>sar no existe en el sistema migrado, necesitará crearlo manualmente. Al crear una tienda nueva en WebSphere Commerce 5.4 utilizando los Servicios de tienda, la herramienta crea automáticamente el subdirectorio sar.

### **Actualización de la instancia de WebSphere Commerce**

Para publicar una tienda migrada, por ejemplo Infashion o WebFashion, modifique el atributo TempPath en el nodo DevTools del archivo de su instancia de WebSphere Commerce, de:

TempPath="/opt/WebSphere/CommerceServer/tools/devtools/temp"

por:

TempPath="/opt/WebSphere/CommerceServer/temp/*su\_instancia*/tools/devtools"

El archivo *su\_instancia*.xml está ubicado en el directorio /opt/WebSphere/CommerceServer/instances/*su\_instancia*/xml.

### **Reinicio del servidor Web y de WebSphere Application Server**

Después de completar la migración de la instancia, reinicie el servidor Web y WebSphere Application Server del modo siguiente:

- 1. Detenga WebSphere Application Server.
- 2. Detenga el servidor Web.
- 3. Reinicie el servidor Web.
- 4. Reinicie WebSphere Application Server
- 5. Reinicie el servidor de aplicaciones WebSphere Commerce Server *nombre\_instancia* en la consola de WebSphere Application Server.

### **Habilitación de la seguridad EJB de WebSphere Application Server**

Si tenía habilitada la Seguridad EJB de WebSphere Application Server en WebSphere Commerce 5.1, necesita volver a habilitarla para WebSphere Commerce 5.4. Consulte la sección ″Habilitación de la seguridad de WebSphere Application Server″ en la publicación *WebSphere Commerce 5.4, Guía de instalación* a fin de conocer los pasos para volver a desplegar la seguridad EJB.

Tenga en cuenta que es altamente recomendable que la máquina cumpla los requisitos siguientes:

- v 1 GB de memoria, como mínimo.
- 384 MB, como mínimo, de almacenamiento dinámico para la aplicación WebSphere Commerce.

#### **Verificación de migración de instancia satisfactoria**

Para verificar que la instancia se ha migrado satisfactoriamente, consulte el archivo instMigrate.log del directorio /opt/WebSphere/CommerceServer/instances. Además, verifique que el servidor WebSphere Commerce se puede iniciar sin errores. Estos errores, si se producen, se capturarán en el archivo wcs.log del directorio /opt/WebSphere/CommerceServer/instances/*nombre\_instancia*/logs.

### **Migración de la configuración de seguridad**

Después de haber migrado la configuración de instancia de Commerce Suite 5.1 al nivel de WebSphere Commerce 5.4, es necesario que ejecute el programa de utilidad de migración de clave de comerciante, MigrateEncryptedInfo.sh. Este programa de utilidad:

v Cambiará la clave de comerciante de una instancia especificada por una clave nueva y actualizará los datos cifrados de la base de datos de la tienda de

acuerdo con el archivo de configuración asociado. WebSphere Commerce 5.4 requiere que se utilice una clave de comerciante que no sea el valor por omisión. Si está utilizando una clave de comerciante por omisión en Commerce Suite 5.1, tiene que cambiar esta clave por omisión por una clave que no sea el valor por omisión.

- v Cambiará el modo en que las contraseñas de conexión se almacenan en la base de datos para satisfacer los requisitos de WebSphere Commerce 5.4.
- v Basándose en el valor del distintivo PDIEncrypt del archivo *instance*.xml, se cifrarán todos los datos de tarjeta de crédito no cifrados o se descifrarán todos los datos de tarjeta de crédito cifrados.

Los datos cifrados que se actualizan incluyen contraseñas cifradas y datos de tarjetas de crédito. El programa de utilidad actualiza los datos cifrados de las tablas siguientes:

- USERREG
- PATTRVALUE
- ORDPAYINFO
- ORDPAYMTHD

### **Confirmar el valor de cifrado**

Antes de ejecutar el programa de utilidad de migración de clave de comerciante, confirme que el valor de cifrado de PDI del archivo *su\_instancia*.xml para la instancia de WebSphere Commerce está establecido correctamente. Puede encontrar el archivo *su\_instancia*.xml en el directorio

/opt/WebSphere/CommerceServer/instances/*su\_instancia*/xml. Edite el archivo *su\_instancia*.xml (por ejemplo, demo.xml), busque la serie PDIEncrypt y establezca su valor en ″on″ u ″off″.

#### **PDIEncrypt=**″**on**″

La información delicada, por ejemplo datos de tarjeta de crédito, se almacena en formato cifrado utilizando la clave de comerciante.

#### **PDIEncrypt=**″**off**″

La información delicada, por ejemplo datos de tarjeta de crédito, se almacena en formato de texto normal (no cifrado).

### **Bases de datos DB2**

Antes de ejecutar el programa de utilidad MigrateEncryptedInfo.sh, asegúrese de que el ID de usuario que ejecuta el programa de utilidad (es decir, db2inst1 o wasuser) tiene permiso completo para acceder a los archivos y las subcarpetas del directorio /opt/WebSphere/CommerceServer/instances/*su\_instancia*.

Ejecute el programa de utilidad MigrateEncryptedInfo del modo siguiente:

- \_\_ 1. Detenga el servidor de aplicaciones WebSphere Commerce Server *nombre\_instancia* en la consola de WebSphere Application Server.
- \_\_ 2. Abra una ventana de indicador de mandatos.
- \_\_ 3. Si está ejecutando WebSphere Application Server como usuario root, conmute al ID de usuario de instancia de DB2 para la base de datos (por ejemplo, db2inst1):

su - *id\_usuario\_instancia\_db2*

Si está ejecutando WebSphere Application Server como usuario no root, conmute al ID de usuario de WebSphere Application Server (por ejemplo, wasuser):

su - *usuario\_WAS*

\_\_ 4. Vaya al subdirectorio bin bajo el directorio de instalación de WebSphere Commerce 5.4. Por ejemplo:

/opt/WebSphere/CommerceServer/bin

\_\_ 5. Ejecute el programa de utilidad MigrateEncryptedInfo para DB2 del modo siguiente:

./MigrateEncryptedInfo.sh db2 [*nombre\_instancia*] [*clave\_actual*] [*clave\_nueva*]

donde:

- v *nombre\_instancia* es el nombre de la instancia que se actualizará. Este parámetro puede omitirse si sólo hay una instancia instalada.
- v *clave\_actual* es la clave de comerciante actual, en formato de texto plano (ASCII). Sólo deberá especificar este parámetro si está utilizando actualmente una clave de comerciante de Commerce Suite 5.1 que no es el valor por omisión. Si está utilizando la clave de comerciante de Commerce Suite 5.1 por omisión, no especifique este parámetro porque el programa de utilidad detectará que está utilizando la clave por omisión.
- v *clave\_nueva* es la clave de comerciante nueva, en formato de texto plano (ASCII). Debe adaptarse a las normas siguientes:
	- Su longitud debe ser de 16 caracteres hexadecimales. Los caracteres deben ser uno de 0, 1, 2, 3, 4, 5, 6, 7, 8, 9, a, b, c, d, e o f.
	- Debe contener un mínimo de un carácter alfabético.
	- Debe contener un mínimo de un carácter numérico.
	- Debe estar en letras minúsculas.
	- No puede contener más de 4 caracteres consecutivos.

Por ejemplo, aaaa1aaaa1aaaa12 y abcdeaaaa3aaaa12 están permitidos pero aaaaabaaaa1aaaa1 no lo está.

Para ver ejemplos de cómo especificar el mandato en escenarios diferentes, consulte las secciones siguientes.

- \_\_ 6. Reinicie el servidor Web y WebSphere Application Server:
	- a. Detenga WebSphere Application Server.
	- b. Detenga el servidor Web.
	- c. Reinicie el servidor Web.
	- d. Reinicie WebSphere Application Server
- \_\_ 7. Inicie el servidor de aplicaciones WebSphere Commerce Server *nombre\_instancia* en la consola de WebSphere Application Server.

La herramienta genera dos archivos de anotaciones cronológicas en el directorio /opt/WebSphere/CommerceServer/logs:

- CCInfoMigration.log
- v MKChangeUserAndCCInfoMigration.log

Deberá revisar la información de estos archivos de anotaciones cronológicas y asegurarse de que no contienen ningún mensaje de error.

Tenga en cuenta que sólo puede utilizar este programa de utilidad para actualizar la clave de comerciante en el momento de realizar la migración. Si desea cambiar

<span id="page-105-0"></span>la clave de comerciante posteriormente después de la migración, utilice el Gestor de configuración para actualizar la clave. Si desea más información, consulte las secciones de la ayuda en línea de WebSphere Commerce 5.4 que tratan sobre la utilización del Gestor de configuración.

### **Ejemplos para una base de datos DB2**

En los ejemplos siguientes, el nombre de instancia miinstancia sólo es necesario si tiene varias instancias de Commerce Suite 5.1.

v Si está utilizando la clave de comerciante de Commerce Suite 5.1 por omisión y tiene una instancia denominada miinstancia, especifique sólo la clave nueva:

./MigrateEncryptedInfo.sh db2 miinstancia abcdef0123456789

v Si está utilizando una clave de comerciante de Commerce Suite 5.1 que no es el valor por omisión, es decir, ya ha cambiado la clave de comerciante para que sea exclusiva, y desea cambiar la clave para WebSphere Commerce 5.4, especifique la clave actual y la clave nueva:

./MigrateEncryptedInfo.sh db2 miinstancia 0123456789abcdef abcdef0123456789

v Si está utilizando una clave de comerciante de Commerce Suite 5.1 que no es el valor por omisión, es decir, ya ha cambiado la clave de comerciante para que sea exclusiva, y *no* desea actualizar la clave para WebSphere Commerce 5.4, no especifique ninguna clave:

./MigrateEncryptedInfo.sh db2 miinstancia

(Tenga en cuenta que si especifica la clave actual y la clave nueva con el mismo valor, recibirá un mensaje de error en ese sentido.)

### **Migración de elementos del archivo de tienda**

Esta sección describe cómo migrar una tienda de Commerce Suite 5.1 publicada a WebSphere Commerce 5.4.

Antes de realizar los cambios en los archivos JavaServer Pages, asegúrese de haber:

- v Publicado los archivadores de tienda de Commerce Suite 5.1. Consulte la sección ″Publicar un archivador de tienda″ de la ayuda en línea de Commerce Suite 5.1 si desea conocer los pasos detallados para publicar archivadores de tienda.
- Migrado el esquema de base de datos como se describe en el [Capítulo 4,](#page-72-0) ["Migración de la base de datos" en la página 59.](#page-72-0)
- v Migrado la instancia al nivel de WebSphere Commerce 5.4 como se describe en la sección ["Migración de la configuración de instancia de Commerce Suite 5.1"](#page-98-0) [en la página 85.](#page-98-0)

Esto migra automáticamente los datos de tienda de la base de datos a WebSphere Commerce 5.4.

Después de haber completado las tareas anteriores, necesita crear un nuevo archivador de tienda de WebSphere Commerce 5.4 basándose en las tiendas de ejemplo proporcionadas. Consulte la sección ″Crear una tienda″ y ″Crear un archivador de tienda″ de la ayuda en línea de WebSphere Commerce 5.4. El archivador de tienda antiguo de Commerce Suite 5.1 ya no funcionará con las herramientas de Servicios de tienda de WebSphere Commerce 5.4.

#### **Importante**

- Las tiendas migradas no tendrán un archivo index.jsp, que es una novedad en WebSphere Commerce 5.4. En consecuencia, el botón Iniciar tienda de los Servicios de tienda de WebSphere Commerce no funcionará para las tiendas migradas. Para iniciar la tienda utilizando el botón Iniciar tienda de los Servicios de tienda, necesita crear su propio index.jsp. Consulte la tienda de ejemplo que se proporciona con WebSphere Commerce 5.4 para ver un ejemplo de archivo index.jsp y consulte la ayuda en línea de WebSphere Commerce que describe las tiendas de ejemplo proporcionadas.
- v Puede iniciar la tienda con la dirección Web que utilizaba en Commerce Suite 5.1, antes de la migración. Por ejemplo:
	- http://nombresistpral/webapp/wcs/stores/servlet/StoreCatalogDisplay? storeId=*idTienda*&langID=-1&catalogId=*idCatálogo*

donde *idTienda* es el número de ID de tienda para la tienda e *idCatálogo* es el número de catálogo. Si desea más información, consulte ″Publicar un archivador de tienda utilizando la línea de mandatos″ en la ayuda en línea de WebSphere Commerce.

Si ha personalizado código o mandatos escritos en objetos Java o Enterprise JavaBeans en WebSphere Commerce 5.1 o WebSphere Commerce Business Edition 5.1, necesitará volver a desplegarlos al nivel necesario para WebSphere Commerce 5.4. Consulte la sección ″Transición del código personalizado″ de la publicación *WebSphere Commerce Studio 5.4 Guía para la migración*. Esta transición es necesaria debido al traslado de IBM WebSphere Application Server 3.5 a WebSphere Application Server 4.0.2.

Si ha personalizado algunos EJB, confirme que los nombres JNDI son iguales a los que se invocan en los mandatos personalizados después de la migración.

Si alguna de las JSP o el código personalizado utilizaba anteriormente el paquete com.ibm.util de IBM WebSphere Application Server 3.5.x, tendrá que volver a escribir el código o la JSP utilizando la clase equivalente del IBM SDK para Java que se ofrece con WebSphere Application Server 4.0.2. El paquete com.ibm.util se ha eliminado de la versión actual de WebSphere Application Server.

# **Actualización de las JavaServer Pages de Commerce Suite 5.1**

Hay varios cambios que necesita realizar en las JavaServer Pages (JSP) de Commerce Suite 5.1 si desea que sean operativas para WebSphere Commerce 5.4. Para realizar dicha tarea automáticamente, se proporciona una herramienta, migrateJSP.sh. Para ejecutar la herramienta:

- 1. Abra una ventana de mandatos.
- 2. Si está utilizando WebSphere Application Server como usuario root, ejecute el script como usuario root.

Si está ejecutando WebSphere Application Server como usuario no root, conmute al ID de usuario de WebSphere Application Server (por ejemplo wasuser):

su - *usuario\_WAS*

- 3. Vaya al directorio /opt/WebSphere/CommerceServer/bin.
- 4. Ejecute el script migrateJSP del modo siguiente:

./migrateJSP.sh *dirEntrada dirSalida*

donde

- v *dirEntrada* es el nombre totalmente calificado del directorio donde residen las JSP de Commerce Suite 5.1.
- v *dirSalida* es el nombre totalmente calificado del directorio donde residirán las JSP de WebSphere Commerce 5.4 convertidas.

Por ejemplo:

./migrateJSP.sh /mi\_dir\_jsp\_wcs /mi\_dir\_jsp\_wcbe

**Nota:** No deberá ejecutar esta herramienta más de una vez en las JavaServer Pages o pueden producirse errores de sintaxis en las JSP. Por ejemplo, la primera vez que ejecute el script, la JSP se actualizará correctamente: <jsp:include page="<%=incfile%>"/> se actualizará a <jsp:include page="<%=incfile%>" flush="true"/>. Si la ejecuta más de una vez, se actualizará a <jsp:include page="<%=incfile%>" flush="true" flush="true/>

A continuación se indican los cambios necesarios que la herramienta anterior realizará automáticamente en las JSP. Esta lista se obtiene como resultado de migrar la tienda InFashion de Commerce Suite 5.1 a WebSphere Commerce 5.4.

v Dado que WebSphere Commerce 5.1 utiliza el nivel de JavaServer Page 1.1, necesitará cambiar todas las apariciones de lo siguiente:

<jsp:include page="<%=incfile%>"/>

por

```
<jsp:include page="<%=incfile%>" flush="true"/>
```
Para soportar la especificación de JavaServer Page 1.0, se necesitaban las plantillas de JavaServer Page utilizadas en las tiendas que se ejecutaban en Commerce Suite 5.1. Al migrar la tienda a WebSphere Commerce 5.4, deberá asegurarse de que las plantillas de JavaServer Page de la tienda se adaptan a la especificación de JavaServer Page 1.1 creada por Sun Microsystems. Para obtener información sobre la especificación de JavaServer Page 1.1, consulte el sitio web Java de Sun Microsystems en http://java.sun.com.

v Cambie todas las apariciones del enlace siguiente (si existe): <Form NAME="BillAddressForm" METHOD="POST" action="<%="OrderCopy"%>">

o

```
<Form NAME=BillAddressForm METHOD="POST" action="<%="OrderCopy"%>">
```
por

```
<Form NAME="BillAddressForm" METHOD="POST" action="OrderCopy">
```
A continuación se proporciona una lista de cambios adicionales que puede realizar en las JSP de Commerce Suite 5.1. Tenga en cuenta que estos cambios son opcionales:

- v Puede sustituir algunos mandatos de Commerce Suite 5.1 por la versión actual de WebSphere Commerce 5.4 del mandato. Tenga en cuenta que estos cambios no son obligatorios, pero se recomienda realizarlos en algún momento.
	- Puede sustituir todas las apariciones del método getCalculatedPrice() por el método getCalculatedContractPrice(). Estos métodos aparecen en las clases ItemDataBean y ProductDataBean. Para obtener más información sobre estos métodos y clases, consulte la ayuda en línea de WebSphere Commerce 5.4.
– Puede actualizar el uso del bean CatalogEntryMPE al bean EMarketingSpot. Por ejemplo, en el archivo newarrivals.jsp de Commerce Suite 5.1 para la tienda InFashion, el bean CatalogEntryMPE se utilizaba del modo siguiente:

```
<\!\!>\!\!// crear la zona de e-marketing
CatalogEntryMPE productSpot = new CatalogEntryMPE();
//OBSERVE: Establecer el nombre de zona correcto.
productSpot.setName("NewArrivalsPage");
productSpot.setMaximumNumberOfItems(new Integer(20));
//Establecer la lista por omisión de productos promocionados en el
//contenido de la categoría HOMEPAGE_PROMO.
List defaultCatalogEntryIdList = new ArrayList();
if (newArrivalCategoryId != null )
{
```
CategoryDataBean subCategories[];  $\approx$ 

A continuación se proporciona un ejemplo de la misma función en el archivo de WebSphere Commerce 5.4 newarrivals.jsp para la tienda WebFashion:

```
<!-- START PROMO -->
   <\!\!>\!\!// crear la zona de e-marketing
   EMarketingSpot eMarketingSpot = new EMarketingSpot();
   // IMPORTANTE - establecer aquí el nombre correcto
   eMarketingSpot.setName("StoreHomePage");
   // instanciar el bean
   DataBeanManager.activate(eMarketingSpot, request);
   EMarketingSpot.CatalogEntry[] productResults = eMarketingSpot.getCatalogEntries();
   if (productResults != null && productResults.length > 0)
   {
    for (int i = 0; i < productResults.length; i++) {
    EMarketingSpot.CatalogEntry catalogBean = productResults[i];
           CatalogEntryDescriptionAccessBean catalogDescriptionBean =
             catalogBean.getDescription();
   \gg– Puede utilizar UsablePaymentTCListDataBean en lugar de
```
ProfileCassetteAccountDataBean, y UserRegistrationDataBean.findUser() en lugar de UserRegistrationDataBean.getRegisterType() para comprobar el tipo de usuario.

Para ver cómo se crea una tienda de WebSphere Commerce 5.4 nueva, consulte la sección ″Crear una tienda″ de la ayuda en línea de WebSphere Commerce 5.4.

# **Cambios en shipaddress.jsp**

Si desea iniciar la tienda migrada a través de los Servicios de tienda de WebSphere Commerce 5.4 y hacer que los compradores puedan completar el flujo de compra en la tienda, necesitará realizar la actualización siguiente en el archivo shipaddress.jsp que se envió en Commerce Suite 5.1.

Localice la línea siguiente en el archivo shipaddress.jsp de Commerce Suite 5.1: if ( !addr.getAddress1().equals("-"))

y cámbiela por:

```
if (addr.getAddress1()!=null && !addr.getAddress1().equals("-"))
```
Puede actualizar shipaddress.jsp en el directorio siguiente: /opt/WebSphere/AppServer/installedApps/WC\_Enterprise\_App\_*nombre\_instancia*.ear/wcstores.war/*dir\_tienda* donde *dir\_tienda* es el directorio de la tienda, por ejemplo webfashion1.

Si ha utilizado el código del archivo shipaddress.jsp de Commerce Suite 5.1 en su propia aplicación, necesitará realizar el cambio correspondiente.

Los compradores deben iniciar la tienda desde un navegador limpio (es decir, recién iniciado) después de cerrar todos los navegadores utilizados para ejecutar cualquiera de las herramientas, tales como los Servicios de tienda.

### **Cambios en register.jsp y account.jsp**

Las JSP register.jsp y account.jsp enviadas en Commerce Suite 5.1 para la tienda de ejemplo InFashion no devolvían ningún error si había una anomalía de conexión con la tienda.

Para que las tiendas devuelvan códigos de error cuando un cliente no puede conectarse, necesita actualizar register.jsp y account.jsp. Además, necesita actualizar el archivo infashiontext\_es\_ES.properties.

Para obtener un listado de las JSP actualizadas y el archivo de propiedades, consulte las secciones:

- ["register.jsp" en la página 184](#page-197-0)
- ["account.jsp" en la página 189](#page-202-0)
- v ["infashiontext\\_es\\_ES.properties" en la página 193](#page-206-0)

Los cambios necesarios en estas JSP para WebSphere Commerce 5.4 respecto a los archivos originales enviados con Commerce Suite 5.1 se indican con un tipo de letra negrita.

Si ha utilizado el código de register.jsp y account.jsp de InFashion de Commerce Suite 5.1 en sus propias aplicaciones, necesitará realizar los cambios correspondientes en el código.

### **Registro de usuario para la tienda de ejemplo WebFashion**

Para la tienda de ejemplo WebFashion de Commerce Suite 5.1, que está disponible para bajarla del sitio Web de Commerce Suite 5.1, necesita realizar el cambio siguiente en el archivo register.jsp proporcionado. Sustituya el mandato RegisterNAddToMemberGroup por el mandato UserRegistrationAdd. (Tenga en cuenta que la ejecución del script migrateJSP.sh actualizará este mandatos automáticamente.) Consulte la ayuda en línea de WebSphere Commerce para obtener información de uso y sintaxis para el mandato UserRegistrationAdd.

Este cambio es necesario porque el mandato RegisterNAddToMemberGroup codifica de manera fija el owner id en un valor de 0 (cero). En WebSphere Commerce 5.4, el owner\_id es actualmente un valor de -2001. Sin este cambio, no podrá registrar un usuario nuevo en WebSphere Commerce 5.4.

Después de realizar el cambio anterior en el archivo register.jsp, necesita cambiar el perfil de cliente para obtener descuentos para el usuario registrado. Mediante la utilización de Commerce Accelerator, cambie el perfil de cliente register10 para la tienda WebFashion migrada, como se indica a continuación:

- 1. Conéctese a WebSphere Commerce Accelerator y seleccione la tienda WebFashion.
- 2. Seleccione **Marketing > Perfil de cliente**.
- 3. Seleccione **register10** y pulse **Cambiar** en la barra de navegación de la derecha.
- 4. Se visualiza la página Cambiar perfil de cliente. En la barra de navegación de la izquierda, seleccione **Registro > Estado del registro**.
- 5. Establezca el estado del registro en **Registrado**.
- 6. Pulse **Aceptar** en la esquina inferior derecha de la pantalla para cambiar el perfil de cliente register10.

Con Commerce Suite 5.1, cuando un usuario nuevo se registra en la tienda WebFashion de Commerce Suite 5.1, el mandato RegisterNAddToMemberGroup asigna automáticamente el usuario bajo el grupo de miembros register10. De este modo, todos los usuarios registrados para la tienda WebFashion de Commerce Suite 5.1 pertenecen al grupo de miembros register10 de la tabla MBRGRPMBR. Después de cambiar el archivo register.jsp, los nuevos usuarios registrados en la tienda WebFashion migrada ya no pertenecen al grupo de miembros register10.

Si ha utilizado el código de register.jsp de WebFashion de Commerce Suite 5.1 en sus propias aplicaciones, necesitará realizar los cambios correspondientes en el código.

### **Actualización de los archivos de propiedades de tienda**

Las tiendas de Commerce Suite 5.1 migradas pueden estar utilizando una versión específica de la tienda de los archivos de propiedades siguientes:

- v Address.properties o Address\_*entorno\_nacional*.properties para idiomas nacionales diferentes (por ejemplo Address\_es\_ES.properties para español)
- v UserRegistration.properties o UserRegistration\_*entorno\_nacional*.properties para idiomas nacionales diferentes (por ejemplo, UserRegistration\_es\_ES.properties para español)

Para estas tiendas, necesita eliminar estos archivos para que se utilicen los archivos de propiedades por omisión del sistema WebSphere Commerce 5.4. El formato de los archivos de propiedades Address y UserRegistration ha cambiado en WebSphere Commerce 5.4 y las herramientas de WebSphere Commerce Accelerator sólo funcionan con el nuevo archivo de propiedades.

Puede actualizar los dos conjuntos de archivos de propiedades para la tienda, UserRegistration y Address, del modo siguiente:

- 1. Haga una copia de seguridad de todos los archivos Address\_\*.properties (es decir, los archivos de propiedades que empiecen con Address\_) que estén ubicados en el directorio /opt/WebSphere/AppServer/installedApps/ WC\_Enterprise\_App\_*nombre\_instancia*.ear/wcstores.war/WEB-INF/classes/*dir\_tienda*.
- 2. Copie todos los archivos Address\_\*.properties del directorio /opt/WebSphere/CommerceServer/samples/properties al directorio /opt/WebSphere/AppServer/installedApps/ WC\_Enterprise\_App\_*nombre\_instancia*.ear/wcstores.war/WEB-INF/classes/*dir\_tienda*.

Si ha personalizado cualquier archivo de propiedades UserRegistration o Address, necesitará convertirlos al nuevo formato. Para obtener información sobre cómo escribir las nuevas versiones de estos archivos de propiedades, consulte la ayuda en línea de WebSphere Commerce 5.4 para la clase PropertyResourceBundleReader.

### **Nuevo directorio de tiendas de ejemplo**

WebSphere Commerce Suite 5.1 almacenaba los archivos archivadores de tienda para las tiendas de ejemplo en el subdirectorio samples

(/opt/WebSphere/CommerceServer/samples). Para que la herramienta Servicios de tienda de WebSphere Commerce 5.4 muestre las tiendas de Commerce Suite 5.1, es necesario mover los archivos .sar del subdirectorio samples antiguo al subdirectorio sample store nuevo.

### **Estado de tienda no publicado en Servicios de tienda**

Después de migrar las tiendas, el estado de la tienda migrada que se publicó anteriormente en Commerce Suite 5.1 se visualiza incorrectamente como no publicada en la herramienta Servicios de tienda. Al migrar a WebSphere Commerce 5.4, el script de migración de base de datos borra todas las entradas que tienen SCSSTATE establecido en 'C' (completado) en la tabla SCHSTATUS. El script de migración de base de datos mueve todas las demás entradas de la tabla SCHSTATUS que están en un estado de pendiente o incompleto a la tabla SCHACTIVE. Dado que las entradas que se habían establecido anteriormente en completadas no se mueven a la nueva tabla SCHACTIVE, el estado de la tienda se visualizará como no publicado en los Servicios de tienda después de la migración.

Tenga en cuenta que la tienda continuará funcionando correctamente.

# **Desactivación de todo el almacenamiento en antememoria**

Si tiene habilitado el almacenamiento en antememoria, deberá inhabilitarlo antes de publicar la tienda. Puede desactivar el almacenamiento en antememoria actualizando la configuración en *instancia*.xml mediante el Gestor de configuración.

Si no inhabilita el almacenamiento en antememoria, puede recibir un mensaje Las anotaciones cronológicas de transacciones para la base de datos están llenas en el archivo de anotaciones cronológicas message.txt. En este caso, consulte la solución recomendada para el problema en el [Apéndice H, "Resolución](#page-208-0) [de problemas" en la página 195.](#page-208-0)

# **Actualización del código personalizado para descuentos, envío o impuestos**

Si tiene código personalizado para los descuentos, el envío o los impuestos, puede utilizar el procedimiento siguiente para migrar el código de cálculo a WebSphere Commerce 5.4:

1. Identifique si existe algún código personalizado para descuento, envío o impuestos.

Compruebe la tabla CMDREG utilizando la consulta siguiente:

SELECT \* FROM CMDREG WHERE INTERFACENAME LIKE '%.ApplyOrder%Cmd'

Si existe algún código personalizado para los subsistemas de descuentos, envío o impuestos, el conjunto de resultados no será nulo. Compruebe en la columna CLASSNAME de la tabla CMDREG los nombres de clase a los que hacen referencia los mandatos.

2. Identifique si el código personalizado necesita migrarse.

Compruebe las implementaciones personalizadas de los mandatos de tarea ApplyOrder*XXX*Cmd para ver si amplían o hacen referencia a las implementaciones por omisión de Commerce Suite 5.1, es decir:

- ApplyOrderAdjustmentCmdImpl
- ApplyOrderShippingChargesCmdImpl
- ApplyOrderTaxesCmdImpl

<span id="page-112-0"></span>• ApplyCalculationUsagesCmdImpl — la implementación base

Si no amplían o hacen referencia a las implementaciones anteriores, los mandatos de tarea ApplyOrder*XXX*Cmd continuarán funcionando en WebSphere Commerce 5.4. Tenga en cuenta que se sigue recomendando la migración de los mandatos de tarea tal como se describe más abajo para mantener la compatibilidad futura.

3. Migre el código personalizado:

a. Identifique el ID de uso de cálculo del código personalizado:

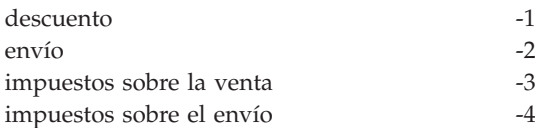

b. Identifique la interfaz y la implementación por omisión correspondientes en WebSphere Commerce 5.4.

Compruebe la tabla CALMETHOD utilizando la consulta siguiente:

```
SELECT * FROM CALMETHOD
   WHERE STOREENT ID=-1 AND
   CALUSAGE_ID=IDUsoCálculo AND
   SUBCLASS=12
```
Anote el nombre del mandato de tarea, por ejemplo, com.ibm.commerce.order.calculation.ApplyCalculationUsageCmd para descuentos. La implementación correspondiente es siempre el nombre del mandato de tarea con Impl añadido al final, por ejemplo, com.ibm.commerce.order.calculation.ApplyCalculationUsageCmdImpl para descuentos.

c. Cree una interfaz nueva que amplíe la interfaz del paso 3b. Por ejemplo:

```
package mypackage;
import com.ibm.commerce.order.calculation.*;
public interface MyApplyDiscountCmd extends ApplyCalculationUsageCmd {
       public static final String NAME = "mypackage.MyApplyDiscountCmd";
        public static final String_defaultCommandClassName = NAME + Impl;
}
```
Tenga en cuenta que la variable String\_defaultCommandClassName debe coincidir con el nombre de la implementación personalizada, mypackage.MyApplyDiscountCmdImpl, en este ejemplo.

d. Modifique la implementación personalizada para ampliar la implementación del paso 3b y para implementar la interfaz del paso 3c. Por ejemplo:

```
package mypackage;
```

```
import com.ibm.commerce.order.calculation.*;
```
public class MyApplyDiscountCmdImpl extends ApplyCalculationUsageCmdImpl implements MyApplyDiscountCmd {

e. Modifique la implementación personalizada para que coincida con la signatura de interfaz de WebSphere Commerce 5.4.

El método setItems() de WebSphere Commerce 5.4 es aproximadamente equivalente al método setOrderItems() de Commerce Suite 5.1 y no tendría que ser necesario alterar temporalmente la implementación por omisión de setItems(). A diferencia de lo que sucede en Commerce Suite 5.1, la alteración temporal ya no es necesaria porque en el método performExecute() se puede recuperar la lista de artículos (de pedido) llamando al método protegido, getItems() .

<sup>}</sup>

La clase Item es un wrapper para la clase OrderItemAccessBean:

- v Para encapsular una instancia OrderItemAccessBean (u objeto): Item item = new Item(abOrderItem);
- v Para desencapsular una instancia OrderItemAccessBean (u objeto): OrderItemAccessBean abOrderItem = item.getOrderItem();
- v Se recomienda que el código personalizado interactúe con Item en lugar de con OrderItemAccessBean
- Necesitará confirmar los cambios en un Item para que puedan obtenerlos el OrderItemAccessBean y la antememoria EJB subyacentes: item.commit();
- v Si elige actualizar OrderItemAccessBean directamente, llame a item.refresh() para asegurarse de que Item está sincronizada con la instancia OrderItemAccessBean (u objeto) subyacente.
- v El método setCurrency() de WebSphere Commerce 5.4 es equivalente al método setOrderCurrency() de Commerce Suite 5.1. Puede recuperar la moneda (del pedido) llamando al método protegido, getCurrency().

Para obtener más detalles, consulte en la ayuda en línea de WebSphere Commerce 5.4 las interfaces y las clases a las que se ha hecho referencia más arriba.

4. Registre la interfaz personalizada en la tabla CALMETHOD. La sentencia INSERT siguiente es un ejemplo de cómo puede realizar dicha acción:

```
INSERT INTO CALMETHOD
```

```
(CALMETHOD_ID, STOREENT_ID, CALUSAGE_ID, TASKNAME, DESCRIPTION, SUBCLASS, NAME)
VALUES
```

```
(IdMétodoCálculo, IdTienda, -1, 'nombreIntefaz', 'mi método para aplicar descuento',
12, 'custom ApplyCalculationUsage (discount)')
```
donde:

- v *IdMétodoCálculo* es cualquier número positivo que no esté en conflicto con otro IdMétodoCálculo existente, por ejemplo 123456.
- *nombreInterfaz* es el del paso [3c en la página 99,](#page-112-0) por ejemplo mypackage.MyApplyDiscountCmd.
- 5. Actualice la tabla STENCALUSG para que haga referencia a este método de cálculo. La sentencia INSERT siguiente es un ejemplo de cómo puede realizar dicha acción:

```
INSERT INTO STENCALUSG
  (STOREENT_ID, CALUSAGE_ID, ACTCC_CALMETHOD_ID, ACTRC_CALMETHOD_ID,
  CALCODE ID, CALMETHOD ID APP, CALMETHOD ID SUM, CALMETHOD ID FIN,
  USAGEFLAGS, CALMETHOD ID INI, SEQUENCE)
VALUES
```

```
(IdTienda, -1, -1, -5, null, IdMétodoCálculo, -203, null, 1, -201, 1.0)
```
donde *IdMétodoCálculo* es el del paso 4.

# **Verificación de la migración**

Después de configurar la instancia de WebSphere Commerce 5.1, realice los pasos de verificación documentados en la sección ″Verificación de la instalación″ de la publicación *WebSphere Commerce Business Edition 5.1, Guía de instalación*, para asegurarse de que todos los componentes de WebSphere Commerce 5.4 funcionan correctamente.

# **Capítulo 6. Acciones adicionales posteriores a la migración de datos**

Las secciones siguientes describen acciones de migración que puede decidir llevar a cabo en función de sus necesidades, después de haber migrado los datos al nivel de WebSphere Commerce 5.4. Estas acciones son las siguientes:

- v "Migración de la configuración del servidor de normas"
- ["Subastas" en la página 107](#page-120-0)
- v ["Cuentas de negocio" en la página 107](#page-120-0)
- v ["Reconfiguración del servidor de transición para tablas de base de datos](#page-120-0) [personalizadas" en la página 107](#page-120-0)
- v ["Eliminación de tablas de Commerce Suite 5.1 obsoletas" en la página 108](#page-121-0)
- v ["Carga de desencadenantes de antememoria nuevos" en la página 109](#page-122-0)
- v ["Actualización de las propiedades personalizadas" en la página 110](#page-123-0)
- v ["Códigos de cálculo de envío" en la página 110](#page-123-0)
- v ["Búsqueda de productos e inventario" en la página 110](#page-123-0)
- v ["Mandatos personalizados" en la página 111](#page-124-0)
- v ["Consideraciones acerca de la migración del Asesor de productos" en la](#page-124-0) [página 111](#page-124-0)

### **Migración de la configuración del servidor de normas**

Puede saltarse esta sección si:

- v No tenía servicios de normas configurados bajo Commerce Suite 5.1.
- v Todos los servicios de normas habían sido creados por las herramientas de Campaña. La migración de campañas ya se ha llevado a cabo como resultado de la realización de los pasos de migración anteriores descritos en esta Guía.

El archivo wcs.server, que ahora está ubicado en el directorio /opt/WebSphere/CommerceServer/instances/*su\_instancia*/xml/rules, se utilizaba en Commerce Suite 5.1 para configurar el Servidor de normas de Advisor. En WebSphere Commerce 5.4, esta información de configuración se almacena en la base de datos.

Para configurar los servicios de normas del mismo modo que estaban configurados en Commerce Suite 5.1, realice lo siguiente:

- 1. Asegúrese de haber migrado la instancia tal como se describe en la sección ["Migración de la configuración de instancia de Commerce Suite 5.1" en la](#page-98-0) [página 85.](#page-98-0)
- 2. Para ver el archivo wcs.server, ábralo en un editor de texto. Este archivo en formato XML es similar al mostrado en el ejemplo siguiente:

```
<?xml version="1.0" ?>
<DeployRulesServerConfig>
    <Name>Stateless Event Poster server</Name>
   <ServerFactory>
       <JavaName>com.blazesoft.server.deploy.NdStatelessServer</JavaName>
   </ServerFactory>
   <ServiceManagerFactory>
       <JavaName>com.blazesoft.server.local.NdLocalServiceManager</JavaName>
   </ServiceManagerFactory>
   <DeployRulesServiceConfig>
```
<Name>Loan Event Poster Argument Service</Name>

```
<RulesServiceAgentFactoryFactory>
        <JavaName>com.blazesoft.server.rules.NdScriptRulesServiceAgentFactory</JavaName>
        <RulesProjectLoaderFactory>
            <JavaName>com.blazesoft.server.rules.NdRulesProjectFileLoader</JavaName>
            <Project>/opt/WebSphere/CommerceServer/instances/demo/rules/ConsumerCredit_POSTER.adv</Project>
        </RulesProjectLoaderFactory>
    </RulesServiceAgentFactoryFactory>
    <DeploymentType>Java</DeploymentType>
    <DeployRulesServiceClientContextFactory>
       <JavaName>com.blazesoft.server.deploy.rules.NdDeployPosterRulesServiceClientContext</JavaName>
        <SrlMappingClass>ScoredLoanApplication</SrlMappingClass>
    </DeployRulesServiceClientContextFactory>
    <NumAgents>2</NumAgents>
    <RecyclePolicy>0</RecyclePolicy>
</DeployRulesServiceConfig>
<DeployRulesServiceConfig>
    <Name>Loan Event Poster Argument Wrapping-Results Extractor Service</Name>
    <RulesServiceAgentFactoryFactory>
         <JavaName>com.blazesoft.server.rules.NdScriptRulesServiceAgentFactory</JavaName>
        <RulesProjectLoaderFactory>
<JavaName>com.blazesoft.server.rules.NdRulesProjectFileLoader</JavaName>
            <Project>../../../data/rules/ConsumerCredit_POSTER.adv</Project>
        </RulesProjectLoaderFactory>
    </RulesServiceAgentFactoryFactory>
    <DeploymentType>Java</DeploymentType>
    <DeployRulesServiceClientContextFactory>
        <JavaName>com.blazesoft.server.deploy.rules.NdDeployPosterRulesServiceClientContext</JavaName>
        <SrlArgumentsObjectFactory>
<SrlClass>ScoredLoanApplication</SrlClass>
            <SrlObjectInitializerFunctional>
                <SrlName>initServiceData</SrlName>
                <SrlArgumentType>string</SrlArgumentType>
            </SrlObjectInitializerFunctional>
        </SrlArgumentsObjectFactory>
        <SrlResultExtractorFunctional>
            <SrlName>extractServiceResult</SrlName>
       </SrlResultExtractorFunctional>
    </DeployRulesServiceClientContextFactory>
    <NumAgents>2</NumAgents>
    <RecyclePolicy>0</RecyclePolicy>
</DeployRulesServiceConfig>
```
</DeployRulesServerConfig>

El código de nivel superior es DeployRulesServerConfig. Este código entero representa un servidor de normas. Contiene diversos códigos llamados DeployRulesServiceConfig. Cada uno de estos códigos representa un servicio de normas. Puede ignorar sin peligro alguno el código de servidor de normas (DeployRulesServerConfig). Necesitará extraer cuatro partes de información de cada código de servicio de normas (DeployRulesServiceConfig).

- 3. Inicie la Consola de administración de WebSphere Commerce 5.4.
- 4. Conéctese y seleccione **tienda**. Seleccione el nombre de la tienda y pulse **Aceptar**.
- 5. Navegue hasta la herramienta Administración de Servicios de normas. (**Servicios de normas > Administración**).
- 6. Para cada código DeployRulesServiceConfig, realice lo siguiente:
	- a. En la herramienta Administración de Servicios de normas, seleccione **Añadir servicio**
	- b. El sistema le presentará cuatro campos de entrada:
		- **Nombre del servicio de normas**

Entre el valor del código <Name>...</Name>. En este ejemplo, el nombre del primer servicio de normas es Loan Event Poster Argument Service.

### **Nombre del archivo de proyecto**

Entre el valor del código <Project>...</Project>. En este ejemplo, la vía de acceso de proyecto del primer servicio de normas es: /opt/WebSphere/CommerceServer/instances/demo/rules/ConsumerCredit\_POSTER.adv</Project

Utilice barras inclinadas (/) para separar los diferentes nombres de carpeta y entre el nombre de la vía de acceso totalmente calificada del archivo .adv para el proyecto de normas.

Deberá hacer una copia de seguridad de los archivos Commerce Suite 5.1.adv tal como se describe en la sección ["Copia de seguridad](#page-40-0) [de directorios y archivos" en la página 27](#page-40-0)

#### **Número de agentes**

Entre el valor del código <NumAgents>...</NumAgents>. En nuestro ejemplo, el valor de los agentes del primer servicio de normas es 2.

#### **Tiempo de espera de la sesión**

Entre el valor del código <ServiceSessionTimeout>... </ServiceSessionTimeout>, si existe. En este ejemplo no se especifica el valor de tiempo de espera de sesión del primer servicio de normas. En este caso, puede utilizar el valor por omisión de 30000, lo que significa 30000 milisegundos o 30 segundos.

#### c. Pulse **Aceptar**.

El sistema le mostrará la nueva lista de servicios de normas, que incluirá el servicio de normas que acaba de añadir. Repita estos pasos para cada servicio de normas del archivo wcs.server.

7. Cuando haya finalizado estos pasos, reinicie el servidor WebSphere Commerce 5.4 y vuelva a la herramienta Administración de Servicios de Normas para verificar que los servicios de normas se han migrado satisfactoriamente.

### **Mandatos de administración del servidor de normas**

Los mandatos de administración de servicios de normas han cambiado el comportamiento y la interfaz para WebSphere Commerce 5.4. Las versiones de Commerce Suite 5.1 de los mandatos, que se encuentran en los paquetes com.ibm.commerce.rules.commands y

com.ibm.commerce.ruleservice.admin.commands, utilizan el Planificador para difundir peticiones a todos los clónicos de aplicación a fin de añadir, cambiar, eliminar o renovar los servicios de normas. Para WebSphere Commerce 5.4, los mandatos se han sustituido en los mismos paquetes por otros mandatos con nombres más apropiados. Asimismo, ahora los mandatos operan de un modo *justo a tiempo* (JIT). Por ejemplo, cuando se renueva un servicio de normas, cada clónico de aplicación renueva su propia instancia de dicho servicio de normas tan pronto como necesita ejecutar el servicio de normas otra vez. Este método mejora la fiabilidad y evita actualizaciones innecesarias. Si ha ampliado los mandatos de administración de servicios de normas, necesitará examinar los nuevos mandatos para ver cómo afecta este cambio de comportamiento a las ampliaciones personalizadas.

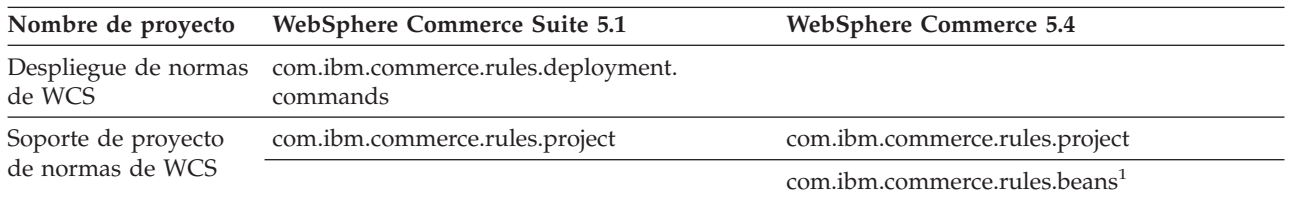

Tabla 6. Correlación <sup>a</sup> nivel de proyecto y paquete del sistema de Normas

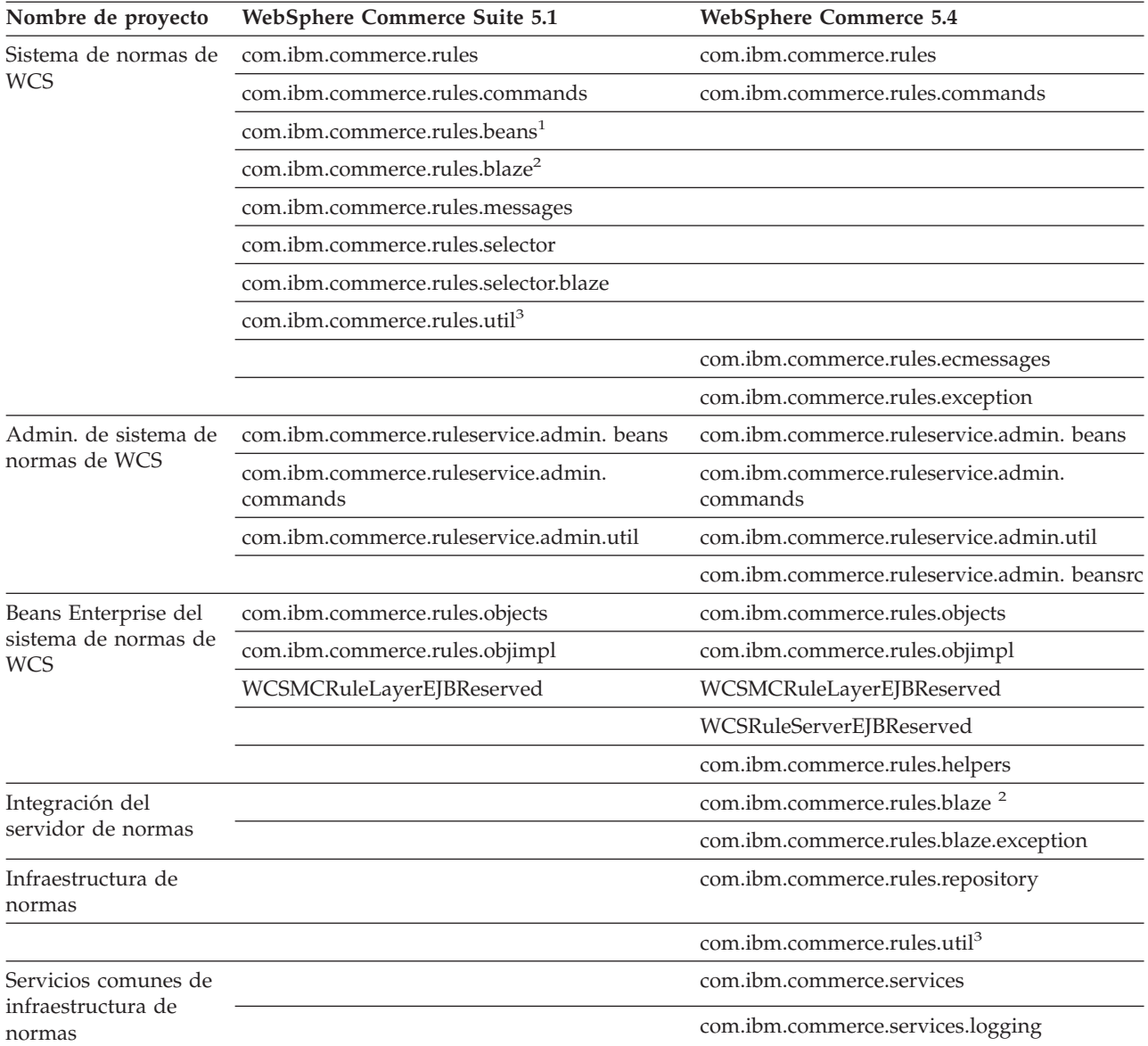

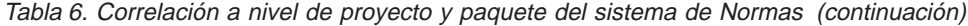

**Nota:** Aunque unos cuantos paquetes son similares en WebSphere Commerce Suite 5.1 y en WebSphere Commerce 5.4, puede que tengan clases completamente diferentes. Las clases similares pueden tener métodos similares o pueden no tenerlos.

<sup>123</sup> Estos paquetes se han trasladado a proyectos diferentes en WebSphere Commerce 5.4.

Las tablas de las secciones siguientes listan los cambios en los mandatos de controlador y en las interfaces de programación de aplicaciones de Commerce Suite 5.1 para la administración del servidor de normas.

### **Mandatos de controlador**

El comportamiento de los mandatos de controlador de administración del servidor de normas ha cambiado. Generalmente en WebSphere Commerce 5.4, actualizan información de configuración de los servicios de normas en la base de datos, en lugar de difundir información a todos los clónicos de aplicación. El conjunto siguiente de mandatos que necesitan una difusión constituye una excepción: com.ibm.commerce.ruleservice.admin.commands.BroadcastUpdateRuleServiceStatusCommand

Estos mandatos se utilizan mediante los URL correspondientes y no están pensados para personalizarse ni ampliarse.

Consulte la ayuda en línea de WebSphere Commerce 5.4 para obtener más información sobre cualquiera de estos mandatos.

Por razones de espacio, en la tabla siguiente sólo se listan los nombres base de los mandatos. La parte com.ibm.commerce.ruleservice.admin.commands. del nombre completo del mandato no se incluye. Por ejemplo, el nombre completo del mandato AddRuleServiceCommand es

com.ibm.commerce.ruleservice.admin.commands.AddRuleServiceCommand.

Tabla 7. Mandatos de controlador del Servidor de normas

| <b>WebSphere Commerce Suite 5.1</b> | <b>WebSphere Commerce 5.4</b>           |
|-------------------------------------|-----------------------------------------|
| AddRuleServiceCommand               | AddRuleServiceCommand                   |
| No existía                          | BroadcastUpdateRuleServiceStatusCommand |
| StopRuleServiceCommand              | DisableRuleServiceCommand               |
| EditRuleServiceCommand              | EditRuleServiceCommand                  |
| StartRuleServiceCommand             | EnableRuleServiceCommand                |
| RefreshRuleServiceCommand           | RefreshRuleServiceCommand               |
| RemoveRuleServiceCommand            | RemoveRuleServiceCommand                |
| CheckRuleServiceStatusCommand       | UpdateRuleServiceStatusCommand          |

### **Llamadas de interfaz de programas de aplicación (mandatos de tarea)**

Lo que solían ser llamadas de método directo en Commerce Suite 5.1 son ahora mandatos de tarea en WebSphere Commerce 5.4. La llamada de interfaz de programas de aplicación (API) utilizada más frecuentemente en Commerce Suite 5.1 es invocar un servicio de normas. En WebSphere Commerce 5.4 esto se realizan utilizando

com.ibm.commerce.rules.commands.InvokePersonalizationRuleServiceCommand.

Consulte la ayuda en línea de WebSphere Commerce 5.4 para obtener más información sobre cualquiera de estos mandatos de tarea.

Por razones de espacio, en la tabla siguiente sólo se listan los nombres base de las API y los mandatos. Para las API de Commerce Suite 5.1, no se lista la parte com.ibm.commerce.rules.RulesSystem. del nombre de API completo. Por ejemplo, el nombre completo de changeServiceConfiguration() es com.ibm.commerce.rules.RulesSystem.changeServiceConfiguration(). De forma similar, para los mandatos de WebSphere Commerce 5.4, no se lista la parte com.ibm.commerce.rules.commands. del nombre de mandato. Por ejemplo, el nombre completo de ChangePersonalizationRuleServiceCommand es com.ibm.commerce.rules.commands.ChangePersonalizationRuleServiceCommand.

Tabla 8. Llamadas de API del servidor de normas (mandatos de tarea)

| <b>WebSphere Commerce Suite 5.1</b> | <b>WebSphere Commerce 5.4</b>            |
|-------------------------------------|------------------------------------------|
| changeServiceConfiguration()        | ChangePersonalizationRuleServiceCommand  |
| addService()                        | CreatePersonalizationRuleServiceCommand  |
| stopService()                       | DisablePersonalizationRuleServiceCommand |
| startService()                      | EnablePersonalizationRuleServiceCommand  |

| <b>WebSphere Commerce 5.4</b>                 |
|-----------------------------------------------|
| InvokePersonalizationRuleServiceCommand       |
| MarkPersonalizationRuleServiceChangedCommand  |
| RemovePersonalizationRuleServiceCommand       |
| UpdatePersonalizationRuleServiceStatusCommand |
|                                               |

Tabla 8. Llamadas de API del servidor de normas (mandatos de tarea) (continuación)

El ejemplo siguiente ilustra las diferencias de implementación en las llamadas API entre WebSphere Commerce Suite 5.1 y WebSphere Commerce 5.4:

**Invocación de un servicio de normas en Commerce Suite 5.1** (suponiendo que el contexto de mandato se ha establecido en context y que el nombre del servicio de normas es ruleServiceName):

```
RuleServiceKey key=null;
key = new RuleServiceKey(ruleServiceName, context.getStoreId());
RulesSystem rulesSystem = RulesSystemToolbox.getInstance().getRulesSystem();
if (rulesSystem.isAvailable()) {
         rulesSystem.invokeService (key,context);
}
```
**Invocación de un servicio de normas en WebSphere Commerce 5.4** (suponiendo que el contexto de mandato se ha establecido en commandContext y que el nombre del servicio de normas es ruleServiceName):

```
InvokePersonalizationRuleServiceCommand command =
    (InvokePersonalizationRuleServiceCommand)
CommandFactory.createCommand
    (InvokePersonalizationRuleServiceCommand.class.getName(), storeId);
command.setCommandContext(commandContext);
command.setServiceName(ruleServiceName);
command.execute();
```
Observe que en el ejemplo anterior, la interfaz de WebSphere Commerce 5.4 es más directa y más simple de utilizar. Oculta a un usuario muchos de los detalles de implementación.

### **Manejo de excepciones**

En WebSphere Commerce 5.4, el Sistema de normas ha ampliado el manejo de excepciones para identificar de forma explícita diversas áreas de problemas. En WebSphere Commerce Suite 5.1, había una clase RulesExceptionHandler que manejaba todas las excepciones genéricas relacionadas con el Sistema de normas. En WebSphere Commerce 5.4, la clase RulesExceptionHandler se ha sustituido por diversas clases de Excepción de normas. Estas clases diferenciadas facilitan la identificación de la causa real de la excepción. Estas clases están contenidas en el paquete com.ibm.commerce.rules.exception del Proyecto del sistema de normas de WebSphere Commerce y amplían la clase general RuntimeException de WebSphere Commerce.

Las excepciones del Sistema de normas son:

- InvalidRuleServiceKeyException
- PersonalizationRuleServerException
- v PersonalizationRuleServerNotAvailableException
- v PersonalizationRuleServiceExistsException
- v PersonalizationRuleServiceNotEnabledException
- v PersonalizationRuleServiceNotFoundException
- RuleServerConfigurationNotFoundException
- RuleServerNotFoundException
- RuleServiceNotFoundException
- v RuleServiceConfigurationNotFoundException
- RulesSystemDataModelException
- RulesSystemRuntimeException

### <span id="page-120-0"></span>**Subastas**

Si ha habilitado las subastas en Commerce Suite 5.1, tendrá que tener en cuenta lo siguiente.

Todos los artículos de pedido de subasta de Commerce Suite 5.1 utilizan el contrato por omisión (CONTRACT\_ID de la tabla CONTRACT). Después de migrar a WebSphere Commerce 5.4, los artículos de pedido de subasta adoptan el nuevo contrato por omisión para WebSphere Commerce 5.4. El contrato por omisión de WebSphere Commerce 5.4 puede tener términos y condiciones, políticas de reembolso, etcétera, que no sean adecuados para los artículos de subasta.

Deberá revisar si los términos y condiciones del contrato por omisión son los que necesita para los artículos de pedido de subasta. Si no lo son, tendrá que cambiar el contrato por otro que sea adecuado para las subastas, modificando TRADING\_ID de la tabla TRADING para que apunte al contrato adecuado. Por omisión, el script de migración de base de datos establece TRADING\_ID para que apunte al contrato por omisión que se crea durante la migración de datos.

### **Cuentas de negocio**

El script de migración no crea cuentas de negocio. El script asocia todos los artículos de pedido migrados con el contrato por omisión. Si desea crear una cuenta después de migrar a WebSphere Commerce 5.4, tendrá que especificar que se utilice el contrato por omisión o deberá modificar los artículos de pedido. Para obtener más información sobre cómo crear una cuenta, consulte la sección ″Crear una cuenta de negocio nueva″ de la ayuda en línea de WebSphere Commerce 5.4.

# **Reconfiguración del servidor de transición para tablas de base de datos personalizadas**

Si ha personalizado tablas de base de datos en Commerce Suite 5.1 y desea utilizar el servidor de transición en WebSphere Commerce 5.4, necesita ejecutar el mandato del programa de utilidad de Copia de transición (stagingcopy) antes de migrar los datos a fin de mantener la coherencia de la base de datos de producción y la base de datos de transición. Cuando la migración se haya completado, tendrá que volver a configurar el servidor de transición. El proceso de migración no migra la configuración de Commerce Suite 5.1 anterior.

Tenga en cuenta que en el proceso de migración, las tablas del servidor de transición de Commerce Suite 5.1 se redenominan añadiendo \_WCS51 al nombre original. De este modo, las tablas del servidor de transición de Commerce Suite 5.1 se conservan como:

- STGSITETAB\_WCS51
- STGMERTAB\_WCS51
- STGMRSTTAB\_WCS51

<span id="page-121-0"></span>• STAGLOG WCS51

Si lo desea, puede consultar el contenido de estas tablas redenominadas.

Tenga en cuenta que es posible que necesite aumentar el tamaño del archivo de anotaciones cronológicas para la base de datos. Para aumentar el tamaño del archivo de anotaciones cronológicas, entre la sentencia siguiente desde una ventana de mandatos de DB2:

DB2 UPDATE DB CFG FOR *nombre\_bd* USING LOGFILSIZ *nnn*

donde *nombre\_bd* es el nombre de la base de datos, por ejemplo MALL, y *nnn* es un número que representa el valor LOGFILSIZ. Consulte la información de administración de DB2 si desea obtener más datos.

Además, la tabla del programa de utilidad de Limpieza de base de datos de Commerce Suite 5.1 se redenomina añadiendo \_WCS51 al nombre original. De este modo, la tabla del programa de utilidad de Limpieza de base de datos de Commerce Suite 5.1 se conserva como CLEANCONF\_WCS51. Si lo desea, puede consultar el contenido de esta tabla redenominada.

Si desea volver a configurar el servidor de transición para tablas de base de datos personalizadas, consulte la sección ″Configurar el servidor de transición para tablas personalizadas″ de la ayuda en línea de WebSphere Commerce 5.4.

Si desea volver a configurar el programa de utilidad de Limpieza de base de datos para tablas de base de datos personalizadas, consulte la sección ″Añadir una nueva configuración al programa de utilidad de Limpieza de base de datos″ de la ayuda en línea de WebSphere Commerce 5.4.

# **Eliminación de tablas de Commerce Suite 5.1 obsoletas**

Las tablas siguientes de Commerce Suite 5.1 se consideran obsoletas en WebSphere Commerce 5.4:

- CMPGNINTV
- CMPGNRV
- INTVMPE
- INTVSGMT
- MAFAMILY
- MATYPE
- MPE
- MPETYPE
- ONQUEUE
- ONLOG
- ONSLOG
- ORDERMSG
- SEGMENT
- v ZIPCODE
- ACCCMDGRP
- ACCMBRGRP
- ACCCUSTEXC

<span id="page-122-0"></span>Verifique que ya no está utilizando las tablas anteriores. Si ya no necesita ninguna de las tablas, puede eliminarlas del modo siguiente:

**DB2** Escriba lo siguiente en una ventana de mandatos de : db2 drop table *nombre\_tabla*

donde *nombre\_tabla* es el nombre de la tabla que desea eliminar.

**Nota:** Si existen entradas en la tabla KEYS o SUBKEYS para tablas obsoletas que ha eliminado, debe eliminar dichas entradas de la tabla KEYS o SUBKEYS.

### **Carga de desencadenantes de antememoria nuevos**

Commerce Suite 5.1 proporcionaba desencadenantes de antememoria y la posibilidad de que los cargara y los descargara por razones de rendimiento. Los desencadenantes son sucesos de base de datos que se producen cuando se actualiza, se añade o se suprime una fila de una tabla. El componente de antememoria, que está habilitado por omisión, utiliza los desencadenantes como un mecanismo de notificación para indicar cuándo se invalida un objeto.

El script de migración no actualiza los desencadenantes de antememoria existentes. Sin embargo, se proporcionan los archivos siguientes en los directorios siguientes:

• Para bases de datos DB2 - /opt/WebSphere/CommerceServer/schema/db2

#### **wcs.cache.trigger.sql**

Carga los desencadenantes de antememoria de Commerce Suite 5.1 y WebSphere Commerce 5.4.

#### **wcs.cache.trigger1.sql**

Sólo carga los desencadenantes de antememoria de Commerce Suite 5.1.

#### **wcs.cache.trigger2.sql**

Sólo carga los desencadenantes de antememoria de WebSphere Commerce 5.4.

#### **wcs.cache.delete.trigger.sql**

Descarga todos los desencadenantes de antememoria de Commerce Suite 5.1 y WebSphere Commerce 5.4.

#### **wcs.cache.delete.trigger1.sql**

Sólo descarga los desencadenantes de antememoria de Commerce Suite 5.1.

#### **wcs.cache.delete.trigger2.sql**

Sólo descarga los desencadenantes de antememoria de WebSphere Commerce 5.4.

Si ha cargado anteriormente los desencadenantes de antememoria de Commerce Suite 5.1, debe:

- 1. Descargar los desencadenantes de Commerce Suite 5.1 utilizando wcs.cache.delete.trigger1.sql antes de la migración de base de datos. Esto debería haberse realizado ya tal como se describe en ["Eliminación de los](#page-80-0) [desencadenantes de antememoria de Commerce Suite 5.1" en la página 67.](#page-80-0)
- 2. Cargar los desencadenantes de Commerce Suite 5.1 y WebSphere Commerce 5.4 utilizando wcs.cache.trigger.sql.

Los pasos son los siguientes:

#### **Para bases de datos DB2**:

1. Abra una ventana de mandatos de DB2.

- 2. Vaya al directorio /opt/WebSphere/CommerceServer/schema/db2.
- 3. Conéctese a la base de datos de Commerce Suite:
	- db2 connect to *nombre\_bd* user *nombre\_usuario\_bd* using *contraseña\_bd*
- 4. Cargue los desencadenantes tanto de Commerce Suite 5.1 como de WebSphere Commerce 5.4 del modo siguiente:

db2 -tvd# -f wcs.cache.trigger.sql

### <span id="page-123-0"></span>**Actualización de las propiedades personalizadas**

Para las propiedades y el código personalizados de los que haya hecho copia de seguridad en la sección ["Acciones previas a la migración" en la página 3,](#page-16-0) actualice las personalizaciones en el archivo de propiedades de WebSphere Commerce 5.4 correspondiente.

### **Códigos de cálculo de envío**

En Commerce Suite 5.1, los códigos de cálculo de envío se calculaban por separado para grupos de artículos de pedido con direcciones de envío diferentes. Es decir, los códigos de cálculo de envío agrupaban los artículos de pedido por dirección de envío. Ahora la agrupación por dirección de envío es opcional. Para asegurar la compatibilidad con versiones anteriores, el script de migración establece el distintivo perAddress de la columna CALCODE.GROUPBY durante la migración para todos los códigos de cálculo de envío (aquellos en los que CALCODE.CALUSAGE\_ID = -2).

### **Búsqueda de productos e inventario**

Después de la migración de los datos, es necesario que realice los pasos siguientes para buscar productos e inventario utilizando WebSphere Commerce Accelerator.

Para buscar un producto:

- 1. Conéctese a WebSphere Commerce Accelerator y seleccione la tienda publicada anteriormente.
- 2. Pulse **Producto** y, a continuación, seleccione **Buscar producto**
- 3. Entre el código de producto.

Por ejemplo, si sku-105 es un artículo que pertenece al producto sku-102, necesitará entrar el ID de producto sku-102.

- 4. Entre 102, para buscar este producto,
- 5. Seleccione Código de artículo en el panel derecho para buscar sku-105.

Para buscar inventario:

- 1. Conéctese a WebSphere Commerce Accelerator y seleccione la tienda publicada.
- 2. Pulse **Logística** y, a continuación, seleccione **Buscar inventario**
- 3. Entre el código del artículo en el campo

**Notas:**

- a. Entre el código del artículo, no el código de artículo del producto. Puede buscar el código del artículo en el campo Buscar producto.
- b. Entre el número, por ejemplo 105, y luego pulse **Buscar** para buscar el artículo que desea.

Tenga en cuenta que todos los nombres y las descripciones de los artículos migrados se establecen en la ″descripción de artículo base migrado por

omisión″. El nombre y la descripción de estos artículos se encuentran en la tabla BASEITMDSC. Esta tabla es nueva en WebSphere Commerce 5.4. Commerce Suite 5.1 no tenía los nombres ni las descripciones de los artículos.

### <span id="page-124-0"></span>**Mandatos personalizados**

Piense si ha desarrollado mandatos personalizados en Commerce Suite 5.1, (por ejemplo, si ha creado un mandato de controlador con un EJB). En ese caso, una vez que haya migrado su sistema a WebSphere Commerce Business Edition 5.1, debe volver a desplegar todos sus mandatos personalizados, tal como se describe en la publicación *WebSphere Commerce Studio 5.4 Guía para la migración*, antes de ejecutarlos en el sistema migrado.

# **Formato para el ID de conexión en la página edit\_registration**

Si está utilizando LDAP, el ID de conexión en la página de edición de registro se mostrará en formato DN en lugar de formato RDN. Para visualizarlo en formato RDN, puede utilizar un método que se proporciona en UserRegistrationDataBean para recuperar el ID de conexión correctamente. Para utilizar este método necesitará realizar el pequeño cambio siguiente en la JSP de cada tienda. Tenga en cuenta que el método anterior aún se soporta y, por lo tanto, la tienda migrada aún funcionará correctamente, si no se utiliza LDAP.

```
Localice el código siguiente en edit_registration.jsp:
<\!\!>_ostrLogonID = jhelper.htmlTextEncoder(bnRegister.getLogonId());
    strPassword = bnRegister.getLogonPassword();
    strFirstName = jhelper.htmlTextEncoder(bnRegister.getFirstName());
    strLastName = jhelper.htmlTextEncoder(bnRegister.getLastName());
}
%>
Actualice el código tal como se indica en negrita a continuación:
<\!\!>\!\!// utilizar getAttribute("RDN") aquí porque getLogonId()
      // devolverá el valor de DN cuando se utilice LDAP
    strLogonID = jhelper.htmlTextEncoder(bnRegister.getAttribute("RDN"));
    strPassword = bnRegister.getLogonPassword();
    strFirstName = jhelper.htmlTextEncoder(bnRegister.getFirstName());
    strLastName = jhelper.htmlTextEncoder(bnRegister.getLastName());}
%>
```
### **Consideraciones acerca de la migración del Asesor de productos**

Si está migrando la configuración del Asesor de productos de releases anteriores, observe los elementos siguientes. Se supone que ha creado un espacio de búsqueda del Asesor de productos de WebSphere Commerce Suite 5.1 y que dicho Asesor de productos está operativo en el release anterior de WebSphere Commerce.

1. Las JavaServer Pages (JSP) de ejemplo de WebSphere Commerce 5.4 (pe51.jsp, pc51.jsp y sa51.jsp que se encuentran en el directorio /opt/WebSphere/CommerceServer/samples/web/pa) son las versiones migradas de los archivos con los mismos nombres de Commerce Suite 5.1. Para WebSphere Commerce 5.4, los nombres de paquete de tipo de datos han cambiado tal como se resume en la tabla que aparece más abajo. Para las JSP que hacen

referencia a estos nombres de paquete, debe cambiar las apariciones de com.ibm.commerce.datatype por com.ibm.commerce.**pa**.datatype tal como se resume en la tabla siguiente:

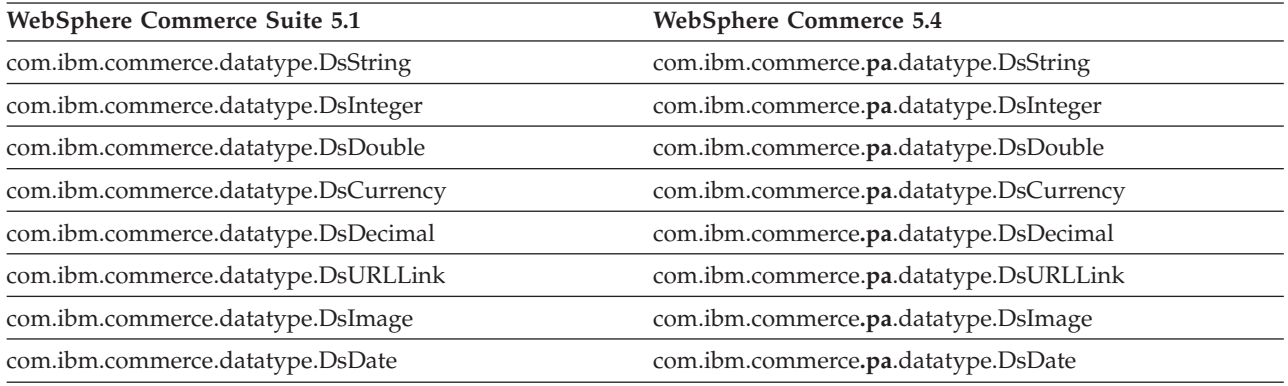

Tenga en cuenta que en WebSphere Commerce 5.4 también se ha introducido un nuevo tipo de datos, com.ibm.commerce.pa.datatype.DsLong, que deberá utilizar para catentry\_id u otros atributos con valores mayores que un entero típico.

2. En el script para crear un espacio de búsqueda del Asesor de productos (por ejemplo, createsearchspace.sh) también es necesario que realice los mismos cambios de nombre de paquete de tipo de datos que los indicados en el paso [1](#page-124-0) [en la página 111](#page-124-0) de la tabla.

Puede consultar el ejemplo de createsearchspace.sh proporcionado en WebSphere Commerce 5.4, que se ha actualizado con los cambios de nombre de paquete.

Tenga en cuenta que, en WebSphere Commerce 5.4, se soporta un nuevo método de creación de espacio de búsqueda utilizando el programa de utilidad PAConfig. Este programa de utilidad ayuda a automatizar el proceso para la creación del espacio de búsqueda, pero requiere un archivo XML de entrada. Deberá crear el archivo XML de forma manual. Para obtener más detalles sobre este proceso, consulte el tema ″Asesor de productos″ de la ayuda en línea.

- 3. Ejecute el script para crear espacios de búsqueda del Asesor de productos en el sistema WebSphere Commerce 5.4 migrado. Después de ejecutar el script, verifique que todos los nombres de paquete se hayan migrado satisfactoriamente comprobando la columna DATATYPE de la tabla ICEXPLFEAT. Todos los nombres de clase de esta columna deben tener el nuevo nombre de paquete, com.ibm.commerce.pa.datatype.
- 4. Actualice el archivo XML utilizado como entrada en el programa de utilidad PABatchXML para crear metáforas, con los mismos cambios de nombre de paquete listados en el paso [1 en la página 111](#page-124-0) de la tabla.
- 5. Ejecute el programa de utilidad PABatchXML.

# **Parte 2. Consideraciones adicionales sobre la migración**

Los capítulos incluidos en esta parte de la Guía para la migración describen otras consideraciones y escenarios de migración que tal vez no sean aplicables a todos los clientes de Commerce Suite 5.1. En la mayoría de los casos, estas secciones deben considerarse pasos opcionales. Estos capítulos son:

- v [Capítulo 7, "Consideraciones acerca de la migración del subsistema de](#page-128-0) [miembros" en la página 115](#page-128-0)
- v [Capítulo 8, "Consideraciones acerca del subsistema de control de acceso" en la](#page-134-0) [página 121](#page-134-0)
- v [Capítulo 9, "Consideraciones acerca de la migración del componente Pago" en la](#page-140-0) [página 127](#page-140-0)
- v [Capítulo 10, "Otras consideraciones acerca de la migración" en la página 133](#page-146-0)

# <span id="page-128-0"></span>**Capítulo 7. Consideraciones acerca de la migración del subsistema de miembros**

Este capítulo describe los escenarios de migración en función de cómo decida un usuario integrar LDAP con la base de datos de WebSphere Commerce 5.4, al migrar el Subsistema de miembros de Commerce Suite 5.1 a WebSphere Commerce 5.4.

### **Importante**

Debería hacer siempre una copia de seguridad de su base de datos antes de la migración o antes de pasar a utilizar un servidor de directorios como depósito de miembros en lugar de la base de datos. Para obtener información sobre cómo hacer una copia de seguridad de las bases de datos, consulte la sección ["Copia de seguridad de las bases de datos" en la página 28.](#page-41-0)

Si utiliza DB2, después de migrar la base de datos, debe ejecutar la siguiente sentencia SQL y los siguientes mandatos para aumentar el tamaño del parámetro stmheap:

db2 update db cfg for *nombre\_basedatos* using stmtheap 60000 db2stop db2start

donde *nombre\_basedatos* es el nombre de la base de datos migrada. Si no aumenta el parámetro stmtheap a un valor adecuado, quizá no pueda suprimir un grupo de acceso que haya creado de nuevo.

# **Visión general de los procedimientos para la migración**

Esta sección proporciona una visión general de los procedimientos para la migración del Subsistema de miembros.

Los convenios al leer la tabla siguiente son:

#### **BD->BD**

Migrar de una base de datos de Commerce Suite 5.1 a una base de datos de WebSphere Commerce 5.4.

#### **SD->SD**

Migrar de un servidor de directorios de Commerce Suite 5.1 a un servidor de directorios de WebSphere Commerce 5.4.

#### **BD->SD**

Migrar primero de una base de datos de Commerce Suite 5.1 a una base de datos de WebSphere Commerce 5.4 y, a continuación, pasar a utilizar un servidor de directorios.

La migración de la utilización de una base de datos a la utilización de un servidor de directorios puede realizarse en cualquier momento después de una migración de release a release. Por lo tanto, el modo correcto de leer el escenario BD->SD es leer primero la columna BD->BD y, a continuación, leer la columna BD->SD siguiendo la secuencia de números.

En Commerce Suite 5.1, el usuario wcsadmin se proporciona en los datos de rutina de carga para la base de datos. Sin embargo, si utilizaba un servidor de directorios en Commerce Suite 5.1, no se proporcionaba ninguna rutina de carga correspondiente para wcsadmin en el servidor de directorios. Por consiguiente, en Commerce Suite 5.1 no está claro quién utiliza un servidor de directorios cuando la entrada para wcsadmin está ubicada en el servidor de directorios. El procedimiento de migración siguiente presupone que existe una entrada de este tipo en el servidor de directorios. Sin embargo, independientemente de dónde resida realmente el usuario wcsadmin en el servidor de directorios, en la tabla MBRREL que captura la jerarquía de miembros, el miembro padre de wcsadmin en WebSphere Commerce 5.4 se establecerá en la Root Organization.

Las tareas realizadas por la migración automatizada que se listan a continuación son sólo un subconjunto de todas las tareas realizadas para el Subsistema de miembros. Hay otras tareas (principalmente la migración de roles y grupos de miembros) que no aparecen listadas a continuación. Puede encontrar más información sobre la migración **BD->SD** en la ayuda en línea de WebSphere Commerce 5.4.

Tabla 9. Visión general de los procedimientos para la migración del Subsistema de miembros

| Procedimientos para la migración                                                                                                    | $BD \rightarrow BD$ | $SD->SD$   | $BD\rightarrow SD$     | <b>Observaciones</b>                                                                                                    |
|----------------------------------------------------------------------------------------------------|---------------------|------------|------------------------|----------------------------------------------------------------------------------------------------|
| Crear registros en la tabla BUSPROF para usuarios<br>de empresa, rellenando ORG ID y ORGUNIT ID<br>correctamente.                                                                 | manual              | manual     | Ver Observa-<br>ciones | Ya se ha realizado<br>durante la<br>migración BD->BD                                                                         |
| Arreglar PROFILETYPE para los usuarios en la tabla<br>USERS. Consulte la sección "Subsistema de<br>miembros" en la página 11                                                      |                     |            |                        |                                                                                                    |
| Ejecutar el script de migración automatizado:                                                                                                    |                     |            |                        |                                                                                                    |
| Añadir la columna STATE a la tabla MEMBER y<br>llenarla de datos.                                                                                                    | automático          | automático | Ver Observa-<br>ciones | (*) Todo lo realizado<br>por el script<br>automatizado para<br>BD->SD se ha<br>completado durante<br>la migración<br>BD->BD. |
| Añadir organización raíz a la base de datos.                                                                                                    | automático          | automático | ver                    |                                                                                                    |
|                                                                                                    |                     |            | $(*)$                  |                                                                                                    |
| Cambiar ORG ID para el usuario wcsadmin en la<br>tabla BUSPROF de -2000 a -2001.                                                                                                  | automático          | automático | ver                    |                                                                                                    |
| Cambiar PROFILETYPE para wcsadmin en la tabla<br>USERS de C a B                                                                                                    |                     |            | $(*)$                  |                                                                                                    |
| Establecer MEMBER ID de la tabla ORGENTITY en                                                                                                    | automático          | automático | ver                    |                                                                                                    |
| -2001 (Organización raíz) para los que antes eran<br>nulos.                                                                                                    |                     |            | $(*)$                  |                                                                                                    |
| Crear y llenar de datos la tabla MBRREL.                                                                                                    | automático          | automático | ver                    |                                                                                                    |
|                                                                                                    |                     |            | $(*)$                  |                                                                                                    |
| Examinar los DN de las entidades de organización n/d<br>generados por la migración de datos<br>automatizada. Cambiar los DN (nombre<br>distinguido) en el script si es necesario. |                     | manual     | manual                 |                                                                                                    |

| Procedimientos para la migración                                                                                                    | $BD\rightarrow BD$ | $SD\rightarrow SD$ | $BD\rightarrow SD$ | <b>Observaciones</b>         |
|----------------------------------------------------------------------------------------------------|--------------------|--------------------|--------------------|------------------------------|
| Ejecutar el script para insertar los DN para<br>entidades de organización en la tabla ORGENTITY y<br>para usuarios en la tabla USERS                                                                                                    | manual             | manual             | manual             |                              |
| Crear todos los sufijos necesarios en el servidor de n/d<br>directorios. Estos son los sufijos que serán<br>necesarios cuando Commerce Suite 5.1 cree<br>automáticamente entidades de organización en el<br>servidor de directorios.                                            |                    | manual             | manual             |                              |
| Crear el archivo Idapentry.xml.<br>Para la migración SD->SD, Idapentry. xml debe<br>basarse en el contenido del archivo Idapmap.xml<br>de Commerce Suite 5.1.                                                                                                    | n/d                | manual             | manual             | Vea la nota de más<br>abajo. |
| Para la migración BD->SD, utilizando el Gestor de n/d<br>configuración, pasar a utilizar el servidor de<br>directorios. Editar manualmente el archivo<br>nombre instancia.xml para establecer la opción<br>MigrateUsersFromWCSdb en ON. Por omisión está<br>establecida en OFF. |                    | n/d                | manual             |                              |

Tabla 9. Visión general de los procedimientos para la migración del Subsistema de miembros (continuación)

- **Nota:** Para la migración SD->SD, al crear el archivo ldapentry.xml, debe especificar las bases de búsqueda de usuarios en función de cómo desea que se conecten los usuarios. En la descripción siguiente se diferencia entre dos tipos de usuarios:
	- v *Usuarios SD* hace referencia a los usuarios que existen en el servidor de directorios y son usuarios que desea que WebSphere Commerce reconozca. Sin embargo, estos usuarios nunca se han conectado a Commerce Suite 5.1 y nunca se ha hecho referencia a ellos en Commerce Suite 5.1. Por consiguiente, no tienen aún entradas en la base de datos de WebSphere Commerce Suite.
	- v *Usuarios SD de WCS* hace referencia a los usuarios que existen en su servidor de directorios y que son reconocidos por Commerce Suite porque ya se han conectado al sitio de Commerce Suite 5.1. Los usuarios de este tipo tienen entradas en la base de datos de Commerce Suite.

Si desea que tanto los usuarios SD como los usuarios SD de WCS se conecten utilizando un RDN (nombre distinguido relativo), ambos tipos de usuarios deben tener valores RDN de manera que sean todos exclusivos en el servidor de directorios. Después, debe especificar bases de búsqueda de manera que puedan encontrarse ambos tipos de usuarios. Durante la búsqueda de un usuario en el servidor de directorios, WebSphere Commerce espera encontrar un solo usuario. Si se encuentran varios usuarios, se produce una condición de error.

Si desea que los usuarios SD y los usuarios SD de WCS tengan el mismo RDN (por ejemplo, un usuario SD puede tener el DN 'uid=john, o=IBM, c=US', otro usuario SD de WCS puede tener el DN 'uid=john,o=CompanyA,o=Root Organization; fíjese en que ambos usuarios tienen el valor de RDN 'john'):

v Puede hacer que los usuarios SD de WCS continúen conectándose con el mismo ID de conexión que utilizaban en WebSphere Commerce Suite 5.1. Haga que los usuarios SD se conecten utilizando un DN. Debe especificar las bases de búsqueda para los usuarios SD de WCS de manera que éstas no se solapen con la ubicación de los usuarios SD.

Consulte la sección sobre la integración de LDAP de la ayuda en línea de WebSphere Commerce 5.4 para obtener más información acerca de la migración BD->SD.

# **Usuario de Commerce Suite 5.1 existente con servidor de directorios existente**

En este escenario, ya tiene un servidor de directorios existente con algunas entradas. Está utilizando Commerce Suite 5.1 pero no con el servidor de directorios existente. Después de migrar a WebSphere Commerce 5.4, desea utilizar el servidor de directorios existente con WebSphere Commerce 5.4. Puesto que es un usuario de Commerce Suite 5.1, tiene código en ejecución que sólo utiliza beans de acceso para recuperar datos de MEMBER de la base de datos de WebSphere Commerce 5.4.

Para obtener más información, consulte la sección ″Escenario LDAP: una base de datos como depósito de miembros″ de la ayuda en línea de WebSphere Commerce 5.4.

# **Continuar utilizando el servidor de directorios de 5.1 en WebSphere Commerce 5.4**

En este escenario, ya está utilizando un servidor de directorios con Commerce Suite 5.1. Ahora hace una migración a WebSphere Commerce 5.4 y continúa utilizando el servidor de directorios. Como cliente de Commerce Suite 5.1, tiene código en ejecución que sólo utiliza beans de acceso para recuperar datos de miembros. Puesto que ha utilizado un servidor de directorios en 5.1, los usuarios registrados reconocidos por Commerce Suite 5.1 existen en el servidor de directorios y los datos de los usuarios se duplican en la base de datos de Commerce Suite 5.1, pero los datos de entidades de organización y grupos de miembros sólo residen en la base de datos de Commerce Suite 5.1.

En este escenario necesita realizar lo siguiente:

- 1. Para asegurarse de que los usuarios de empresa (usuarios B2B) están colocados correctamente en la jerarquía de miembros de WebSphere Commerce 5.4, deberá asegurarse de que en la tabla BUSPROF existen los registros donde sean necesarios, con ORG\_ID y ORGUNIT\_ID establecidos adecuadamente. Además, establezca profileType del modo apropiado para los usuarios. Debe realizar las acciones siguientes de forma manual:
	- v Si en la base de datos de Commerce Suite 5.1 ya existen las entidades de organización padre y predecesor de un usuario de empresa:
		- Si el usuario de empresa no tiene un registro BUSPROF, cree dicho registro para el usuario de empresa y establezca ORG\_ID y ORGUNIT\_ID para que apunten a las entidades de organización apropiadas.
		- Si el usuario de empresa ya tiene un registro BUSPROF, asegúrese de que ORG\_ID y ORGUNIT\_ID estén establecidos correctamente en dicho registro.
	- v Si en la base de datos de Commerce Suite 5.1 no existen entidades de organización padre y predecesor de un usuario de empresa y no puede crear dichas entidades de organización, tenga en cuenta la posibilidad de establecer el profileType del usuario de empresa en C (usuario de empresa a consumidor).
- 2. Ejecute el script de migración de datos de la sección ["Migración del esquema](#page-81-0) [de base de datos" en la página 68](#page-81-0) para:
	- v Añadir la columna STATE a la tabla MEMBER.
	- v Cambiar ProfileType para el usuario wcsadmin de C a B.
	- Cambiar ORG\_ID de la tabla BUSPROF para wcsadmin de -2000 a -2001.
	- v Añadir Root Organization a la base de datos.
	- v Rellenar MEMBER\_ID de la tabla ORGENTITY para los ID de miembro que eran nulos en Commerce Suite 5.1.
	- v Crear la tabla MBRREL y llenarla de datos.
- 3. Como parte de la migración de datos automatizada, se proporciona un script que llenará la tabla ORGENTITY con los valores de nombre distinguido (DN), tal como se describe en la sección ["Actualización de nombres distinguidos" en la](#page-86-0) [página 73.](#page-86-0) Deberá examinar los valores de DN de las entidades de organización para asegurarse de que son los que desea y cambiar los valores de DN según sea necesario. A continuación, ejecute el script fillorgDN.sql para insertar los valores de DN de entidad de organización y también para llenar la tabla USERS con los valores de DN para los usuarios registrados. Tenga en cuenta que los valores de DN se insertan sólo para los usuarios registrados y que, más adelante, la lógica de WebSphere Commerce sustituirá los valores de DN para los usuarios.
- 4. Asegúrese de que todos los sufijos que son necesarios se hayan creado correctamente en el servidor de directorios. Estos sufijos son necesarios cuando WebSphere Commerce crea automáticamente entidades de organización en el servidor de directorios.
- 5. Cree un archivo ldapentry.xml basado en ldapmap.xml y añada la correlación para los atributos de entidad de organización en ldapentry.xml.
- 6. Asegúrese de que la opción MigrateUsersFromWCSdb del archivo instancename.xml sea OFF.

# <span id="page-134-0"></span>**Capítulo 8. Consideraciones acerca del subsistema de control de acceso**

El modelo de control de acceso para WebSphere Commerce 5.4 se basa en la imposición de políticas de control de acceso. Las políticas de control de acceso las impone el Gestor de políticas de control de acceso. En general, cuando un usuario intenta acceder a un recurso protegido, el gestor de políticas de control de acceso determina si el usuario está autorizado a realizar la operación solicitada en el recurso en concreto.

Además, tenga en cuenta lo siguiente:

- v Las siguientes tablas de base de datos de control de acceso de Commerce Suite 5.1 han quedado desfasadas en WebSphere Commerce 5.4:
	- ACCMBRGRP
	- ACCCMDGRP
	- ACCCUSTEXC
	- ACCCMDTYPE

La ejecución del servidor ya no utiliza estas tablas para determinar el control de acceso. Dichas tablas se han sustituido por varias tablas de control de acceso nuevas. Para obtener más detalles, consulte la sección ″Control de acceso″ en la ayuda en línea de WebSphere Commerce 5.4.

- v Los cambios realizados en las políticas de control de acceso de rutina de carga de Commerce Suite 5.1 (tabla ACCCMDGRP) se perderán. Sin embargo, el proceso de migración de datos conservará y migrará de forma apropiada a WebSphere Commerce 5.4 las adiciones realizadas en dicha tabla.
- En Commerce Suite 5.1, ACCCUSTEXC es una tabla de exclusión que impide que se ejecuten Mandatos de cliente especificados en tiendas especificadas. Dado que WebSphere Commerce 5.4 sigue un modelo de control de acceso más permisivo, tenga el debido cuidado de asegurarse de que no hay políticas *laxas* más altas en la jerarquía de miembros.
- v En WebSphere Commerce 5.4 los dos niveles de control de acceso son:
	- Nivel de mandatos (más general).

Determina si un usuario tiene acceso a una vista o un mandato de controlador.

– Nivel de recursos (más preciso) — también se conoce como control de acceso basado en rol.

Determina si un usuario puede realizar una acción en una instancia específica de un recurso.

La tabla siguiente describe las diferencias entre el control de acceso de Commerce Suite 5.1 y el control de acceso de WebSphere Commerce 5.4. La diferencia principal consiste en que Commerce Suite 5.1 utiliza un control de acceso a nivel de recursos programado, mientras que WebSphere Commerce 5.4 utiliza un control de acceso a nivel de recursos basado en políticas. A fin de minimizar las anomalías de cualquier código personalizado, la ejecución de WebSphere Commerce maneja actualmente los métodos de mandato relacionados con el control de acceso de Commerce Suite 5.1 y de WebSphere Commerce 5.4. Sin embargo, si se desea utilizar el modelo de control de acceso basado en políticas, se recomienda encarecidamente que se migre el código personalizado para utilizar los métodos de WebSphere Commerce 5.4. Cualquier mandato proporcionado debe funcionar correctamente si está utilizando enteramente uno de los siguientes modelos de control de acceso:

- v El modelo de WebSphere Commerce 5.4 recomendado, utilizando los métodos validateParameters y getResources.
- v El modelo de WebSphere Commerce Suite 5.1, utilizando los métodos checkParameters, checkPermision y getResourceOwners.

Tabla 10. Diferencias del subsistema de control de acceso

| Elemento             | <b>Commerce Suite 5.1</b>                                                                                                    | <b>WebSphere Commerce 5.4</b>                                                                                                    |
|----------------------|----------------------------------------------------------------------------------------------------|----------------------------------------------------------------------------------------------------|
| Modelo de control de | Control de acceso basado en rol                                                                                                    | Control de acceso basado en políticas                                                                                                    |
| acceso               | En Commerce Suite 5.1, el control de acceso<br>a nivel de mandatos se implementa<br>utilizando la tabla ACCCMDGRP. El control de<br>acceso a nivel de recursos se realiza<br>mediante programación en el código fuente.<br>Los cambios en las políticas de nivel de<br>recursos requerían que se volviera a<br>compilar el código fuente. | En WebSphere Commerce 5.4, el control de<br>acceso a nivel de mandatos y a nivel de<br>recursos se implementa utilizando la tabla<br>ACPOLICY. Puede cambiar las políticas sin<br>volver a compilar el código fuente.                                                                                                    |
| Beans de datos       | Protegidos mediante programación                                                                                                    | Protegidos directa e indirectamente<br>utilizando la interfaz Delegadora. Si el<br>bean de datos no implementa esta interfaz,<br>cualquier persona puede llenarlo de datos.<br>Además, aunque el bean de datos<br>implemente la interfaz Delegadora, si<br>devuelve null en el método getDelgate,<br>también puede llenarlo de datos cualquier<br>persona.                                                                                                    |
| getResources()       | N/D                                                                                                    | Este método de mandato se utiliza para<br>desencadenar la comprobación de control<br>de acceso a nivel de recursos.<br>Devuelve todos los recursos primarios<br>protegidos a los que accede este mandato.<br>Devuelve nulo si este mandato no está<br>accediendo a ningún recurso.                                                                                                    |
| getResourceOwners()  | Comportamiento por omisión:<br>Devuelve el propietario de la tienda si se<br>define un parámetro ID de tienda válido<br>para el mandato, es decir, desde<br>requestProperties o la sesión.<br>Devuelve EC ACC ALL RESOURCES si no hay<br>ningún ID de tienda disponible o si storeId<br>se ha establecido en<br>ECConstants.EC_NO_STOREID | El método getResourceOwners() devuelve<br>null por omisión. Para simular el<br>comportamiento de Commerce Suite 5.1, al<br>realizar la comprobación de control de<br>acceso a nivel de mandatos (es decir, al<br>realizar una comprobación de acceso donde<br>el mandato es el recurso protegido), la<br>infraestructura de mandatos utilizará los<br>propietarios de recurso devueltos de<br>getResource0wners(). También utilizará los<br>propietarios de recurso como el propietario<br>del mandato.<br>Para ver ejemplos, consulte la sección<br>"Ejemplos que utilizan<br>getResourceOwners()" en la página 125. |

| Elemento          | Commerce Suite 5.1                                                                                                    | <b>WebSphere Commerce 5.4</b>                                                                                         |
|-------------------|----------------------------------------------------------------------------------------------------|----------------------------------------------------------------------------------------------------|
| checkPermission() | Este método proporciona una comprobación El método checkPermission() se ha<br>de control de acceso más precisa. La<br>infraestructura de mandatos de WebSphere<br>Commerce Suite invoca este método antes<br>que el método performExecute(). | conservado por compatibilidad con<br>versiones anteriores pero ya no debería<br>utilizarse para el control de acceso. |

Tabla 10. Diferencias del subsistema de control de acceso (continuación)

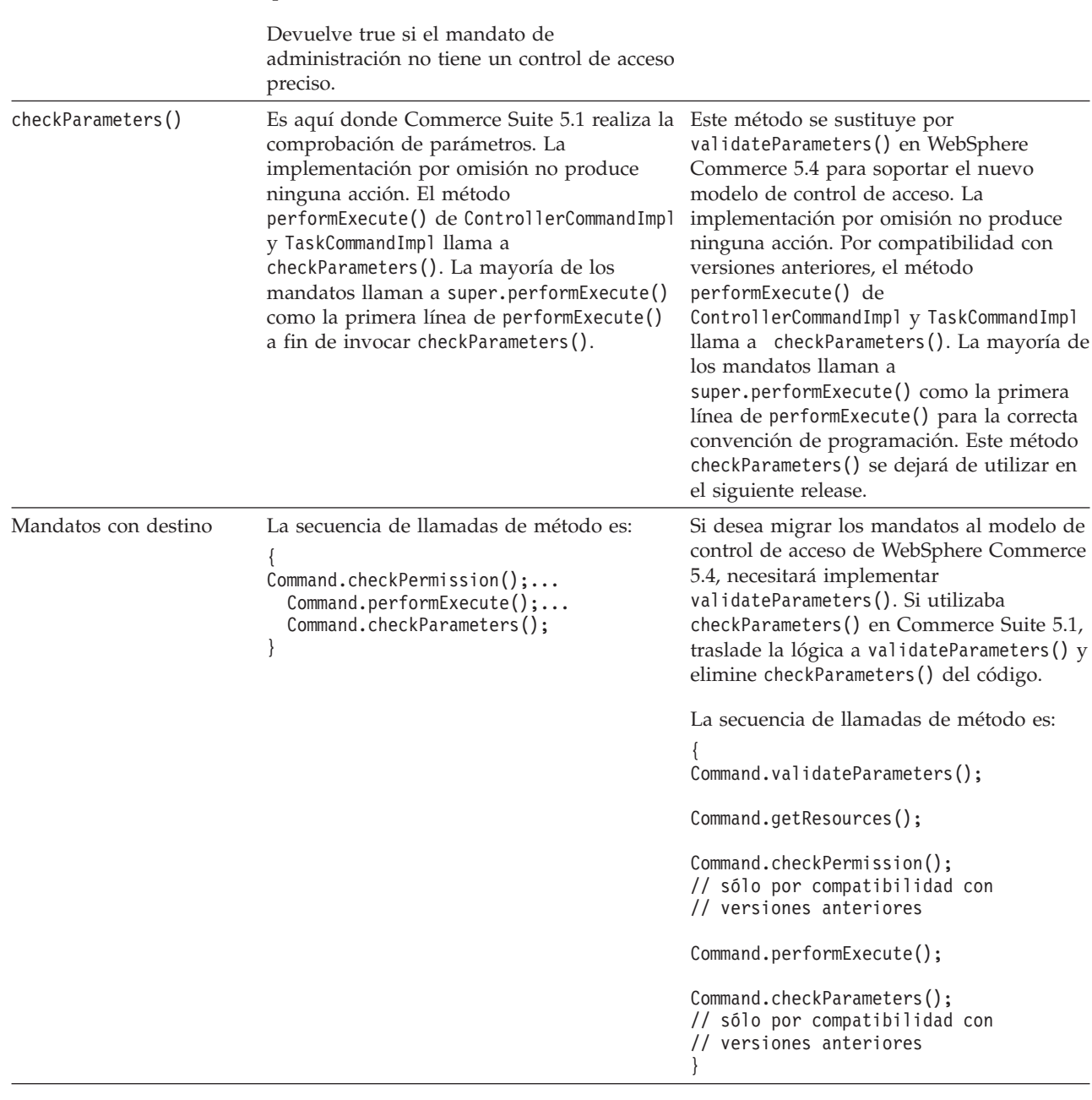

Tabla 10. Diferencias del subsistema de control de acceso (continuación)

| Elemento                            | Commerce Suite 5.1                                                                                                    | <b>WebSphere Commerce 5.4</b>                                                                                                    |
|-------------------------------------|----------------------------------------------------------------------------------------------------|----------------------------------------------------------------------------------------------------|
| Mandatos de controlador<br>y vistas | En Commerce Suite 5.1, los mandatos de<br>controlador que están definidos en la tabla<br>URLREG, pero que no tienen una entrada<br>correspondiente en la tabla ACCCMDGRP, no<br>están bajo control de acceso. De este modo,<br>todos los usuarios pueden acceder a ellos,<br>incluso los compradores invitados. De forma<br>similar, las vistas que están definidas en la<br>tabla VIEWREG, pero que no tienen una<br>entrada correspondiente en la tabla<br>ACCCMDGRP, son accesibles para todos los<br>usuarios.<br>Nota: Un mandato de controlador o una<br>vista que esté en la tabla ACCCMDGRP y tenga<br>MbrGrp $Id = -2$ , (es decir, que esté<br>asignado al Grupo de acceso Cliente)<br>también es accesible para todos los usuarios. | En WebSphere Commerce 5.4, el modelo de<br>control de acceso ha cambiado. Ahora, si<br>un mandato de controlador no tiene<br>explícitamente una política de control de<br>acceso que otorgue a todos los usuarios el<br>acceso al mandato, los usuarios normales<br>no pueden acceder al mandato (sólo<br>pueden acceder a él los administradores de<br>sitio). De forma similar, se necesita una<br>política de control de acceso explícita que<br>otorgue acceso a una vista si un usuario<br>accede a la vista directamente desde un<br>URL o si un mandato le redirecciona a la<br>vista. |

#### **Notas:**

1. Si ha añadido un mandato de controlador que es una ampliación de un mandato de Commerce Suite 5.1, WebSphere Commerce 5.4 sólo le añadirá la política de nivel de mandatos durante la migración. Si el mandato de Commerce Suite implementa getResources(), tendrá que determinar qué recursos está devolviendo y crear la política de nivel de recursos apropiada para el mandato o, si no desea control de acceso a nivel de recursos, tendrá que alterar getResources() en el mandato para que devuelva un valor nulo.

Si desea determinar qué están devolviendo los mandatos de WebSphere Commerce 5.4 para getResources(), analice el rastreo, busque Action=*MandatoWCBE* y busque todos los Recursos protegidos que getResources() está comprobando. En el rastreo siguiente el recurso es Pedido. Por ejemplo, suponga que, después de habilitar el rastreo SERVER, encuentra lo siguiente en las anotaciones cronológicas:

```
============== TimeStamp: 2001-11-16 02:42:30.937
Thread ID: <Worker#3>
Component: SERVER
Class: AccManager
Method: isAllowed
Trace: isAllowed? User=10012; Action=com.fvt.ACCOrderItemAddCmd;
Protectable=com.ibm.commerce.order.objects. Order Stub;
 Owner=7000000000000002000resource is Groupable
==============
TimeStamp: 2001-11-16 02:42:30.984
Thread ID: <Worker#3> Component:
```
SERVER Class: AccManager Method: isAllowed Trace: **PASSED? =false**

El significado del rastreo anterior es que la política de nivel de recursos está fallando. En este caso, ACCOrderItemAddCmd es una ampliación del mandato de Servidor OrderItemAdd que implementa getResources(). Por consiguiente, por omisión, ACCOrderItemAdd también necesita una política de nivel de recursos, a no ser que se modifique getResources() en el mismo para que devuelva nulo. Esta política de nivel de recursos no se añade durante la migración, puesto que no se sabe qué mandatos de WebSphere Commerce 5.4 se están ampliando.

<span id="page-138-0"></span>En la mayoría de los casos, los mandatos devuelven beans de acceso en el método getResources(). Por ejemplo, la devolución de com.ibm.commerce.xyz.objects.XYZAccessBean en getResources() aparecerá como com.ibm.commerce.xyz.objects.\_XYZ\_Stub en el rastreo. Esta diferencia se debe a que WebSphere Commerce 5.4 debe limitar el bean de acceso a su interfaz remota (puesto que es la interfaz remota del EJB la que realmente amplía la interfaz protegida).

2. En WebSphere Commerce Suite 5.1, el control de acceso a nivel de recursos se imponía programáticamente, dentro de la lógica de mandato. En WebSphere Commerce 5.4, las políticas de control de acceso a nivel de recursos se especifican externamente, de forma similar a como se especifican las políticas de control de acceso a nivel de mandatos. Durante la migración, sólo se migran de Commerce Suite 5.1 a WebSphere Commerce 5.4 las políticas de control de acceso a nivel de mandatos. Las políticas de control de acceso a nivel de recursos que son necesarias debido a la personalización de las políticas de control de acceso por omisión de Commerce Suite 5.1 (que se almacenan en la tabla ACCCMDGRP), deben añadirse manualmente. De lo contrario, recibirá una excepción de violación de control de acceso inesperada. Para obtener detalles, consulte la información relacionada en el [Apéndice H, "Resolución de](#page-208-0) [problemas" en la página 195.](#page-208-0)

### **Ejemplos que utilizan getResourceOwners()**

Mandatos de WebSphere Commerce Suite 5.1:

v Mandatos que dependen del comportamiento por omisión. Estos mandatos no implementan getResourceOwners(), el valor por omisión devuelve null.

Cuando se realizan comprobaciones de control de acceso a nivel de mandatos, la infraestructura de mandatos devuelve el propietario de la tienda como propietario del mandato. Devolverá EC\_SITE\_ORGANIZATION cuando no haya ningún ID de tienda disponible.

• Mandatos que implementan el método getResourceOwners()

Cuando se realiza una comprobación de acceso a nivel de mandatos, la infraestructura de mandatos realiza una comprobación de acceso en el mandato para cada propietario de recurso devuelto por getResourceOwners(). Por ejemplo, suponga que el método getResourceOwners() devuelve 2 propietarios: Organización 1 y Organización 2. La infraestructura de mandatos realizará una comprobación de acceso en el mandato, primero con Organización 1 como propietario. Si pasa esta comprobación, realizará otra comprobación de acceso en el mismo mandato, esta vez utilizando la Organización 2 como propietario del mandato. Deberá pasar ambas comprobaciones de acceso.

Mandatos de WebSphere Commerce 5.4 nuevos:

- v Estos mandatos no implementan getResourceOwners(); el valor por omisión devuelve null.
- v Cuando se realice una comprobación de control de acceso a nivel de mandatos, la infraestructura de mandatos devolverá el propietario de la tienda como propietario del mandato. Devolverá EC\_SITE\_ORGANIZATION cuando no haya ningún ID de tienda disponible.

# <span id="page-140-0"></span>**Capítulo 9. Consideraciones acerca de la migración del componente Pago**

Esta sección describe los puntos a considerar acerca de la migración y las acciones para el componente Pago.

# **Migración de la tabla PAYMTHD a las políticas de pago**

Commerce Suite 5.1 utiliza tres tablas de base de datos para definir los métodos de pago soportados por una tienda o un grupo de tiendas. Estas tablas son:

#### **PAYMTHD**

La tabla de Método de pago es una tabla para todo el sitio que lista todos los perfiles de cajero utilizados en el centro comercial. Cada perfil tiene un ID de número entero exclusivo y un nombre.

#### **PAYMTHDDSC**

La tabla de Descripción del método de pago es una tabla para todo el sitio que contiene una descripción breve de cada uno de los perfiles de cajero de Commerce Suite 5.1 en cada uno de los idiomas soportados

### **PAYMTHDSUP**

La tabla de Método de pago soportado lista todos los perfiles soportados por la tienda o el grupo de tiendas.

Commerce Suite 5.1 se enviaba con cinco entradas en la tabla PAYMTHD y cinco perfiles de cajero. En la tabla siguiente se resumen las cinco entradas de la tabla PAYMTHD.

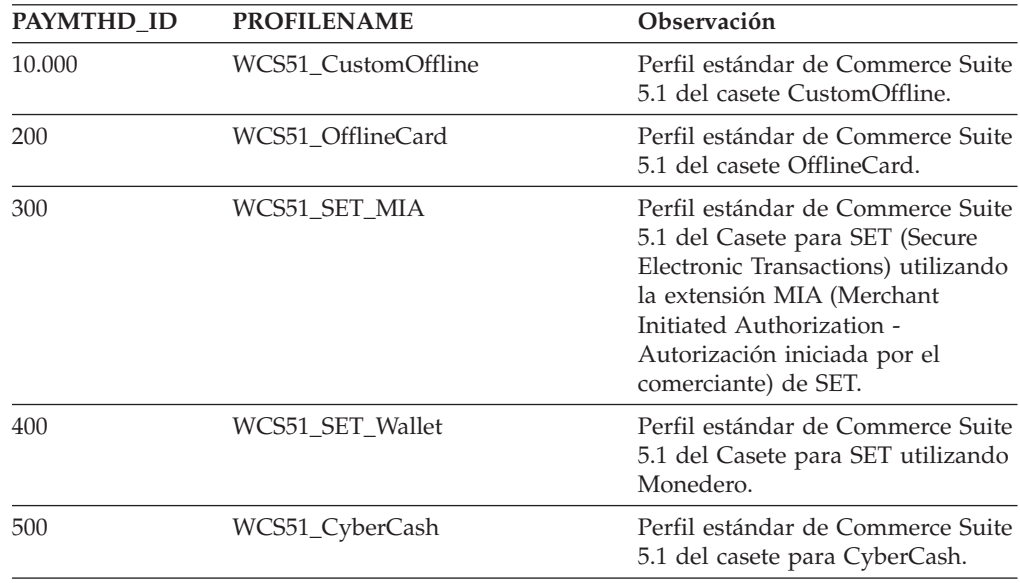

Estos métodos de pago están limitados a los métodos de pago soportados por WebSphere Payment Manager.

# **Políticas de negocio y mandatos de política de negocio**

WebSphere Commerce 5.4 presenta el concepto de *políticas de negocio* y de *mandatos de política de negocio*.

Una categoría de las políticas de negocio es la política de negocio de pago (o política de pago, para abreviar). La política de pago define un conjunto de interfaces de mandatos de política de negocio que WebSphere Commerce 5.4 invoca para realizar funciones de negocio relacionadas con la política de negocio. Diferentes políticas de pago pueden tener una implementación de mandato de política de negocio diferente.

Las políticas de pago de WebSphere Commerce 5.4 no están limitadas a los métodos de pago soportados por Payment Manager y, por consiguiente, son más generales que los métodos de pago definidos para Commerce Suite 5.1.

Cuando migre de Commerce Suite 5.1 a WebSphere Commerce 5.4, en lugar de especificar payMethodId en el mandato OrderProcess deberá especificar policyId si desea utilizar la nueva funcionalidad o el nuevo comportamiento de pago de WebSphere Commerce 5.4. Utilice la tabla siguiente como ayuda para realizar el cambio apropiado:

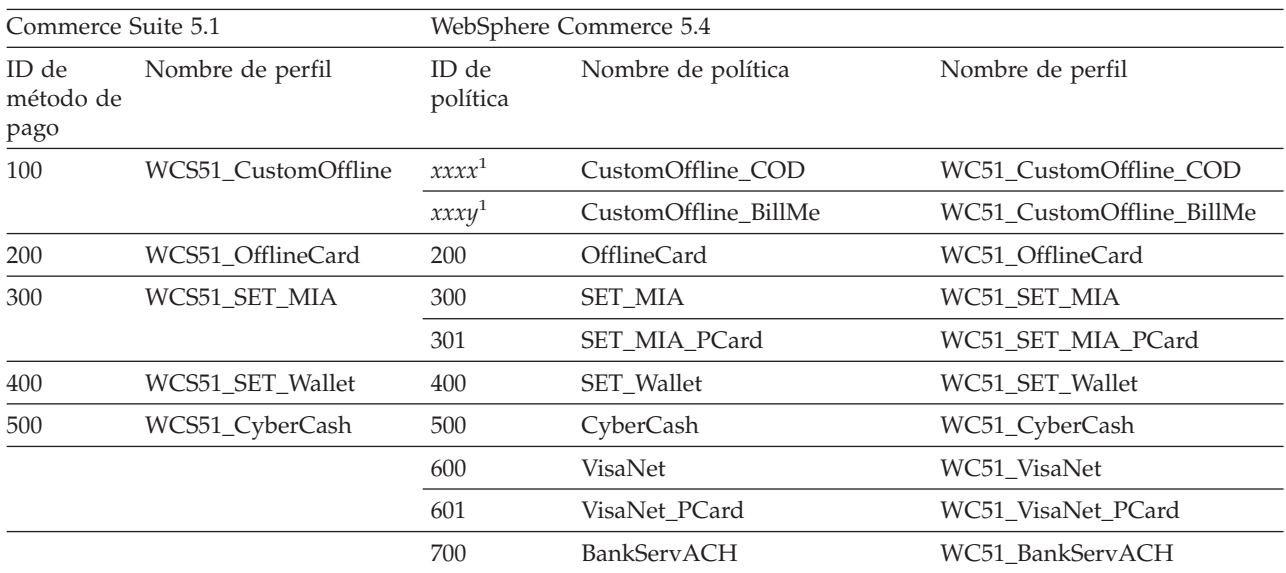

**Nota:** <sup>1</sup> No se proporcionan políticas para el nombre de perfil WCS51\_CustomOffline. Necesitará crear su propia política. Consulte la sección ″Añadir una nueva política de negocio de pago″ de la ayuda en línea de WebSphere Commerce 5.4.

- **Nota:** Tenga en cuenta que el policyId de las políticas de pago predefinidas es lo mismo que el payMethodId de PayMethods que se utilizaba en Commerce Suite 5.1, por lo que puede utilizar el mismo valor. Puede elegir implementar el comportamiento de pago de Commerce Suite 5.1 o de WebSphere Commerce 5.4 utilizando los parámetros apropiados al llamar al mandato OrderProcess:
	- Al utilizar el parámetro payMethodId, se invoca la clase DoPaymentMPFCmdImpl para adaptarse al comportamiento de Commerce Suite 5.1 utilizando las tablas PAYMTHD, PAYMTHDDSC y PAYMTHDSUP. Esto presupone que no utilizará las nuevas funciones o mandatos, como el Inventario ATP, Salida para despacho, Saldar pago, etcétera, que están

disponibles en WebSphere Commerce 5.4. Para utilizar las nuevas funciones o mandatos, deberá pasar a utilizar el parámetro policyId en lugar del parámetro payMethodId.

• Al utilizar el parámetro policyId, se invoca la clase DoPaymentMPFCmdImpl para adaptarse al comportamiento de WebSphere Commerce 5.4 utilizando las tablas POLICY y POLICYCMD.

Por ejemplo, en la tienda InFashion migrada, si utiliza ATP, sustituya la línea siguiente en OrderDisplayPending.jsp:

<input type=hidden **name="<%= ECConstants.EC\_PAYMTHDID %>"** value="200">

por

<input type=hidden **name="policyId"** value="200">

De lo contrario, algunas funciones no funcionarán, como por ejemplo, PickPatches en Commerce Accelerator.

Además, si está utilizando el bean de datos ProfileCassetteAccountDataBean en Commerce Suite 5.1, deberá pasar a utilizar el bean de datos UsablePaymentTCListDataBean en WebSphere Commerce 5.4. El bean de datos ProfileCassetteAccountDataBean utiliza las tablas de Commerce Suite 5.1, PAYMTHD, PAYMTHDDSC y PAYMTHDSUP. El bean de datos UsablePaymentTCListDataBean utiliza las tablas nuevas de WebSphere Commerce 5.4, POLICY y POLICYCMD.

Al procesar un pedido utilizando el mandato de controlador OrderProcessCmd, se invoca la clase DoPaymentMPFCmdImpl, que es la clase de implementación estándar del mandato de tarea DoPaymentCmd para WebSphere Commerce 5.4. Para obtener información detallada sobre cómo se procesan los pagos en WebSphere Commerce 5.4, consulte las secciones sobre WebSphere Payment Manager de la ayuda en línea. Para obtener información detallada sobre las interfaces indicadas anteriormente, consulte la ayuda en línea.

**Business** Si está migrando a una tienda de empresa a empresa (B2B) que utiliza contratos con términos y condiciones de pago especificados, puede utilizar Commerce Accelerator de WebSphere Commerce 5.4 para crear la cuenta, los contratos y los términos y condiciones de pago. Para tales casos, también es necesario el parámetro tcId a fin de identificar los términos y condiciones de Pago que se deben utilizar. Puede utilizar el bean de datos

UsablePayementTCListDataBean para devolver el tcId asociado con los términos y condiciones de Pago.

Consulte la ayuda en línea de WebSphere Commerce 5.4 para obtener información adicional sobre las políticas de pago. WebSphere Commerce 5.4 incluye otras políticas de pago además de las que se listan aquí.

# **Migración a mandatos de política de negocio de WebSphere Commerce 5.4 para el pago**

WebSphere Commerce 5.4 especifica un conjunto de interfaces de mandatos de política de negocio para la política de pago:

- DoPaymentPolicyCmd
- CheckPaymentAcceptPolicyCmd
- DoDepositPolicyCmd
- DoRefundPolicyCmd
- DoCancelPolicyCmd

Diferentes políticas de pago pueden tener implementaciones diferentes para estos mandatos.

WebSphere Commerce 5.4 define dos conjuntos de clases de implementación para las políticas de pago incluidas con WebSphere Commerce 5.4. Un conjunto soporta las políticas de pago que se basan en WebSphere Payment Manager y el otro conjunto soporta la política de pago de línea de crédito que no está basada en WebSphere Payment Manager. Las clases de implementación de mandatos de política de negocio para las políticas de pago que se basan en WebSphere Payment Manager son:

- DoPaymentPMCmdImpl
- CheckPaymentAcceptPMCmdImpl
- DoDepositPMCmdImpl
- DoRefundPMCmdImpl
- DoCancelPMCmdImpl

Las clases de implementación de mandatos de política de negocio para la política de pago de línea de crédito son:

- DoPaymentCLCmdImpl
- CheckPaymentAcceptCLCmdImpl
- DoDepositCLCmdImpl
- DoRefundCLCmdImpl
- DoCancelCLCmdImpl

Se llaman a las clases de implementación de mandatos de política de negocio apropiadas, en función de la política de pago utilizada.

Para obtener más información sobre las clases de implementación indicadas anteriormente, consulte la ayuda en línea de WebSphere Commerce 5.4.

# **Cambio de la entrada CMDREG para DoCancelCmd**

Si utiliza la tienda InFashion de Commerce Suite 5.1 o ha creado su propia tienda que utiliza WebSphere Payment Manager, necesita cambiar la entrada CMDREG para DoCancelCmd para que funcione en WebSphere Commerce 5.4. En Commerce Suite 5.1, DoCancelCmd se asigna a la clase

com.ibm.commerce.payment.commands.DoCancelPMCmdImpl, si se utiliza WebSphere Payment Manager. Con WebSphere Commerce 5.4, DoCancelCmd debe asignarse a la clase com.ibm.commerce.payment.commands.DoCancelCmdImpl. La interfaz DoCancelCmdImpl direcciona la llamada a DoCancelPMCmdImpl o DoCancelCLCmdImpl en función de la política de pago utilizada para el pago.

Tenga en cuenta que este cambio se realiza automáticamente al ejecutar el script de migración de datos, que se describe en la sección ["Migración del esquema de base](#page-81-0) [de datos" en la página 68.](#page-81-0)
## **Archivo JavaServer Pages de ejemplo - PayStatusPM.jsp**

El archivo JavaServer Pages de ejemplo PayStatusPM.jsp del directorio /opt/WebSphere/CommerceServer/samples/web/payment se ha actualizado ligeramente para Payment Manager 3.1.2. Los cambios son necesarios para que el archivo JSP genere el mensaje de estado correcto relacionado con el estado del pago de un pedido.

En el release anterior, PayStatusPM.jsp trata el estado de pedido Reembolsable de Payment Manager como una indicación de que el pago del pedido ha progresado más allá del estado aprobado. Por consiguiente, genera el mensaje de estado que asegura a un comprador que el pedido ″se ha autorizado.....″. Esto era válido con los casetes de Payment Manager enviados con Commerce Suite 5.1.

Sin embargo, con Payment Manager 3.1, algunos de los casetes establecen el estado de pedido de Payment Manager en Reembolsable tan pronto como se ha creado el pedido de Payment Manager, y antes de que se haya aprobado cualquier pago. Esto ha hecho necesario que se cambiara PayStatusPM.jsp para permitirle generar el mensaje de estado correcto.

Los casetes de Payment Manager que tienen este comportamiento son:

- Casete para CyberCash
- Casete para VisaNet
- Casete CustomOffline
- v Casete OfflineCard

Si tiene su propia versión de PayStatusPM.jsp y piensa utilizar los casetes indicados anteriormente con WebSphere Commerce 5.4, deberá hacer el cambio correspondiente en su archivo JSP para que se muestre el mensaje de estado correcto al comprador cuando éste vea la página. (Recuerde que el estado de pedido Reembolsable de Payment Manager puede no significar que el pago ya se haya *aprobado*.)

Consulte el archivo PayStatusPM.jsp que se proporciona con WebSphere Commerce 5.4 para obtener detalles. Está ubicado en el directorio /opt/WebSphere/CommerceServer/samples/web/payment.

# **Capítulo 10. Otras consideraciones acerca de la migración**

Este capítulo describe otros temas de WebSphere Commerce 5.4 que debe tener en cuenta y para los que debe tomar medidas, si es necesario.

### **Comportamiento de la moneda por omisión**

Para permitir a los clientes que seleccionen la moneda con la que prefieren comprar, puede incluir en las páginas de tienda una lista de monedas que se soportan para el pago.

- v Si la tienda soporta la moneda preferida del cliente, dicha moneda se convierte en la moneda de compra
- v Si no se soporta la moneda preferida y si hay otra moneda que tiene como contravalor válido la moneda preferida del cliente, se utilizará dicha moneda como moneda de compra.
- v Si no existe ninguna otra moneda que tenga como contravalor la moneda preferida, la moneda por omisión de la tienda se determinará a partir de la nueva columna SETCURR de la tabla STOREENT. Este valor es independiente del ID de idioma del cliente. Tenga en cuenta que este comportamiento es nuevo para WebSphere Commerce 5.4.
- v Si no hay ninguna otra moneda por omisión especificada en la tabla STOREENT, se utilizará la moneda por omisión de la tienda para el ID de idioma del cliente. En este caso, la tabla de base de datos STORELANG determina los valores.

#### **Notas:**

- 1. Este cambio sólo afectará a los compradores que no tengan una moneda preferida o que tengan una moneda preferida no soportada (que no sea el contravalor de una moneda soportada). Si el comprador tiene una moneda preferida soportada, verá siempre esta moneda, independientemente del idioma que elija.
- 2. Para mantener en WebSphere Commerce 5.4 la moneda por omisión anterior de Commerce Suite 5.1, no establezca la moneda por omisión de la tienda en la tabla STOREENT. Para implementar la nueva moneda por omisión de WebSphere Commerce 5.4, establezca el valor por omisión de la tienda en la tabla STOREENT. No es necesario que cambie los parámetros de la tabla STORELANG de Commerce Suite 5.1. De este modo, puede elegir qué tiendas migradas implementan el nuevo comportamiento de moneda por omisión y qué tiendas mantienen el comportamiento anterior.
- 3. Se recomienda que establezca la columna SETCURR de la tabla STORELANG en nulo porque puede que dicha columna deje de utilizarse en el futuro.
- 4. Establezca la columna SETCCURR de la tienda o del grupo de tiendas en la tabla STOREENT. Para tiendas migradas, inicialmente este no será el caso. Todas las tiendas nuevas deben establecer la moneda por omisión de la tienda o del grupo de tiendas.

## **Consideraciones acerca de la fijación de precios**

A continuación se indican los mandatos y métodos nuevos en WebSphere Commerce 5.4 que sustituyen a los mandatos de Commerce Suite 5.1 para la fijación de precios:

#### **Mandatos de tarea**

- v GetContractUnitPriceCmd sustituye a GetBaseUnitPriceCmd
- GetContractSpecialPriceCmd sustituye a GetBaseSpecialPriceCmd
- v GetProductContractUnitPriceCmd sustituye a GetProductBaseUnitPriceCmd

**Nota:** Por compatibilidad con versiones anteriores, los mandatos de Commerce Suite 5.1 se mantienen en WebSphere Commerce 5.4.

#### **Beans de datos**

Para los beans de datos siguientes, en Commerce Suite 5.1 estaba disponible el método getCalculatedPrice() para recuperar el precio. En WebSphere Commerce 5.4, se sustituirá por un método nuevo, getCalculatedContractPrice().

- ItemDataBean
- PackageDataBean
- ProductDataBean
- CatalogEntryDataBean
- InterestItemDataBean
- BundleDataBean

**Nota:** Por compatibilidad con versiones anteriores, los métodos de Commerce Suite 5.1 se mantienen en WebSphere Commerce 5.4.

Para obtener más información sobre los mandatos o métodos indicados anteriormente, consulte la ayuda en línea de WebSphere Commerce 5.4. **Parte 3. Apéndices**

## <span id="page-150-0"></span>**Apéndice A. Inicio y detención de los componentes de WebSphere Commerce Suite 5.1**

Este apéndice explica cómo iniciar y detener cada producto que se proporciona como parte del paquete de WebSphere Commerce Suite, así como el servidor Web opcional, Domino Web Server.Este apéndice explica cómo iniciar y detener cada producto que se proporciona como parte del paquete de WebSphere Commerce Suite. Utilice esta información si tiene que reiniciar un componente.

## **Inicio y detención de WebSphere Commerce Suite**

Para iniciar o detener la instancia de WebSphere Commerce Suite, haga lo siguiente:

- 1. Conéctese con el ID de usuario root.
- 2. Asegúrese de que el sistema de gestión de bases de datos y WebSphere Application Server estén iniciados. Si está utilizando DB2, consulte la sección ["Inicio y detención de DB2 Universal Database" en la página 138.](#page-151-0) Para WebSphere Application Server, consulte "Inicio y detención de WebSphere Application Server".
- 3. Inicie la Consola de administración de WebSphere Application Server entrando lo siguiente en una ventana de terminal:

cd /opt/WebSphere/AppServer/bin ./adminclient.sh

- 4. Expanda **Dominio de administración de WebSphere**.
- 5. Expanda el nombre del sistema principal.
- 6. Seleccione **WebSphere Commerce Server —***nombre\_instancia* y pulse el botón derecho del ratón. Seleccione **Iniciar** o **Detener** según sea apropiado.

### **Inicio y detención de WebSphere Application Server**

Para iniciar WebSphere Application Server, haga lo siguiente mientras está conectado con el ID de usuario root:

- 1. Asegúrese de que el sistema de gestión de bases de datos esté iniciado.
- 2. Escriba los mandatos siguientes en una ventana de terminal:

cd /opt/WebSphere/AppServer/bin ./startupServer.sh &

Compruebe el archivo /opt/WebSphere/AppServer/logs/tracefile para asegurarse de que WebSphere Application Server se ha iniciado satisfactoriamente.

Para detener WebSphere Application Server, haga lo siguiente mientras está conectado con el ID de usuario root:

1. Inicie el cliente de administración de WebSphere Application Server entrando lo siguiente en una ventana de terminal:

cd /opt/WebSphere/AppServer/bin ./adminclient.sh

- 2. En la Consola de administración de WebSphere Application Server, seleccione el nodo con el nombre del sistema principal no calificado.
- 3. Pulse el botón Detener. Aparece un mensaje de aviso parecido al siguiente:

<span id="page-151-0"></span>*Está intentando detener el nodo al que está conectada la consola. Esto hará que la consola finalice después de que el nodo se detenga. ¿Desea continuar?*

Pulse **Sí** para continuar.

4. Después de la Consola de administración de WebSphere Application Server, confirme que todos los procesos relacionados con WebSphere Application Server se han detenido emitiendo el mandato siguiente en una ventana de terminal:

ps -ef | grep IBMWebAS

- ps -ef | grep startupServer
- 5. Si este mandato devuelve algún proceso de Java, deténgalo emitiendo un mandato kill para cada uno de los procesos encontrados.

## **Inicio y detención de IBM HTTP Server**

Para iniciar IBM HTTP Server, mientras está conectado con el ID de usuario root, escriba los mandatos siguientes en una ventana de terminal:

cd /opt/IBMHTTPServer/bin ./apachectl start

Para detener IBM HTTP Server, mientras está conectado con el ID de usuario root, haga lo siguiente:

- 1. Asegúrese de que WebSphere Commerce Suite y WebSphere Application Server estén detenidos.
- 2. Escriba los mandatos siguientes en una ventana de terminal:

cd /opt/IBMHTTPServer/bin ./apachectl stop

Para iniciar IBM HTTP Administration Server, mientras está conectado con el ID de usuario root, entre los mandatos siguientes en una ventana de terminal:

cd /opt/IBMHTTPServer/bin ./adminctl start

Para detener IBM HTTP Administration Server, mientras está conectado con el ID de usuario root, entre los mandatos siguientes en una ventana de terminal:

cd /opt/IBMHTTPServer/bin ./adminctl stop

#### **Inicio y detención de DB2 Universal Database**

Para iniciar DB2, haga lo siguiente:

- 1. Conéctese con el ID de instancia de DB2.
- 2. Escriba db2start.

Para detener DB2, d realice lo siguiente:

- 1. Detenga Commerce Suite siguiendo las instrucciones de la sección ["Inicio y](#page-150-0) [detención de WebSphere Commerce Suite" en la página 137.](#page-150-0)
- 2. Mientras está conectado con su ID de instancia de DB2, escriba db2stop. Si hay alguna aplicación conectada a DB2, en lugar del mandato anterior utilice: db2stop force

## **Inicio y detención de WebSphere Payment Manager**

Para iniciar WebSphere Payment Manager, asegúrese de que la base de datos esté iniciada, inicie el motor de pago tal como se describe en la sección "Inicio del motor de WebSphere Payment Manager", y luego inicie el servidor Web. Asegúrese de que WebSphere Application Server 4.0.2 esté en ejecución.

## **Inicio del motor de WebSphere Payment Manager**

Cuando inicie el motor de pago utilizando el script IBMPayServer, tendrá que especificar la contraseña del administrador de la base de datos. La contraseña del administrador de la base de datos puede especificarse como un argumento en la línea de mandatos o, para más seguridad, utilizando un archivo .payment en el directorio donde está instalado Payment Manager. Si especifica la contraseña en la línea de mandatos, la contraseña utilizada para iniciar el motor de pago será visible para cualquiera que tenga acceso a la máquina donde está instalado Payment Manager. Si no entra la contraseña del administrador de la base de datos en la línea de mandatos, Payment Manager intenta leer el archivo .payment para obtener la contraseña.

**Nota:** Cuando utilice DB2 Universal Database como la base de datos de Payment Manager, recuerde que DB2 Universal Database siempre utiliza el ID de usuario y la contraseña de su sistema operativo como ID de usuario de administrador y contraseña de base de datos. Cuando se le solicite que especifique la contraseña de administrador de base de datos durante el arranque del motor de pago (ya sea en el archivo .payment o en la línea de mandatos), deberá entrar la contraseña del administrador de base de datos de su sistema operativo.

#### **Inicio del motor de pago con un archivo .payment**

Utilizar el archivo .payment para la recuperación de la contraseña protege la contraseña, así como los datos de pago, de cualquier usuario con acceso a la máquina de Payment Manager. El programa de instalación de Payment Manager crea el archivo .payment en el directorio donde está instalado Payment Manager (excepto al hacer una migración desde releases anteriores). El archivo .payment se crea como un archivo de sólo lectura y se oculta tanto como permita el sistema operativo.

Para iniciar el motor de pago con un archivo .payment:

- 1. Asegúrese de que el archivo .payment contenga la contraseña de base de datos correcta.
- 2. Entre los mandatos siguientes en una ventana de terminal:
	- cd /opt/PaymentManager ./IBMPayServer
- **Nota:** El motor de pago se detendrá si el usuario se desconecta después de realizar estos pasos. Para que el motor de pago siga ejecutándose en segundo plano después de que el usuario se desconecte, utilice el mandato **nohup** de la siguiente manera: nohup ./IBMPayServer &. Cuando se utiliza el mandato **nohup**, los mensajes grabados en STDOUT por el motor de pago se colocan en un archivo nohup.out. Este archivo estará en el directorio donde se ha ejecutado el mandato **nohup**.

## **Inicio de la interfaz de usuario de WebSphere Payment Manager**

Después de iniciar el motor de WebSphere Payment Manager y WebSphere Application Server, para iniciar la interfaz de usuario de WebSphere Payment Manager:

1. En el navegador Web, escriba:

http://*<nombre\_sistema\_principal>*/PaymentManager/

donde *<nombre\_sistema\_principal>* es la máquina donde ha instalado Payment Manager.

2. En la ventana Conexión de Payment Manager, entre el ID de usuario y la contraseña del administrador de Payment Manager y pulse **Aceptar**. El ID de usuario y la contraseña por omisión son ambos wcsadmin. Para obtener información sobre cómo crear ID de usuario de Payment Manager, consulte la publicación *IBM WebSphere Payment Manager para varias plataformas, Guía del administrador, Versión 2.2.1*.

También puede acceder a un subconjunto de las funciones de la interfaz de usuario de WebSphere Payment Manager desde la Consola de administración de WebSphere Commerce Suite.

## **Detención de WebSphere Payment Manager**

Para detener WebSphere Payment Manager, tiene que:

- Detener el motor de pago
- Detener el servidor de aplicaciones Payment Manager bajo WebSphere Application Server
- v Detener todos los demás servlets de WebSphere Payment Manager.

### **Detención del motor de pago**

Puede detener el motor de pago utilizando el mandato StopIBMPayServer. No hay ningún argumento para el script StopIBMPayServer. Para utilizar este mandato, debe tener un archivo .payment en el directorio de instalación de Payment Manager. El mandato StopIBMPayServer se encuentra en el directorio /opt/PaymentManager.

Para detener el motor de pago sin utilizar el mandato StopIBMPayServer:

- 1. Averigüe el ID de proceso del motor de pago utilizando el mandato **ps**.
- 2. Utilice el mandato **kill** para detener ese ID de proceso.

#### **Detención de los servlets de Payment Manager utilizando WebSphere Application Server**

Cuando utilice WebSphere Application Server 3.5, puede detener todos los servlets deteniendo el servidor aplicaciones WebSphere Payment Manager. Para detener el servidor de aplicaciones WebSphere Payment Manager:

- 1. Vaya al cliente de administración de WebSphere Application Server.
- 2. Seleccione el servidor de aplicaciones WebSphere Payment Manager.
- 3. Pulse el botón derecho del ratón en el servidor de aplicaciones y seleccione **Detener**.
- 4. Salga del cliente de administración.

## **Apéndice B. Ampliación del script de migración de datos**

Si ha ampliado el esquema de base de datos de WebSphere Commerce Suite 5.1 estándar, necesitará actualizar los scripts de migración de datos proporcionados tal como se indica a continuación. Por ejemplo, considere el caso de que se haya añadido una columna nueva denominada FRIEND a la tabla USERREG estándar como INTEGER DEFAULT 0 y FRIEND tenga una clave externa a la tabla MBRGRP.

Antes de iniciar la migración de datos automática utilizando los scripts de migración proporcionados:

- 1. **Para bases de datos DB2**, vaya al directorio /opt/WebSphere/CommerceServer/schema/db2.
- 2. Haga una copia de seguridad del archivo wcs.schema.sql.
- 3. Edite el archivo wcs.schema.sql y busque la sentencia CREATE TABLE USERREG: CREATE TABLE USERREG (

... );

4. Añada la columna nueva FRIEND a la sentencia CREATE TABLE USERREG del modo siguiente:

```
CREATE TABLE USERREG (
                       ...
 FRIEND INTEGER DEFAULT O
                          );
```
Asegúrese de que se mantiene el formato del archivo. El script de migración de base de datos analizará el archivo y presupondrá que cada definición de columna de la tabla es una línea exclusiva y que no hay líneas en blanco entre ellas. (Esto incluye los corchetes.)

- 5. Haga una copia de seguridad del archivo wcs.referential.sql en el mismo directorio.
- 6. Edite el archivo wcs.referential.sql y añada la restricción de referencia al archivo:

```
ALTER TABLE USERREG ADD
CONSTRAINT F FRIEND FOREIGN KEY (FRIEND) REFERENCES MBRGRP ON DELETE CASCADE
```
7. Compruebe las tablas para ver si hay otras restricciones de cualquier tabla nueva que haya creado que apunten a las tablas de esquemas de WebSphere Commerce estándares. Si existen dichas restricciones, deberá eliminarlas antes de ejecutar los scripts de migración de datos.

**Nota:** Necesitará volver a crear estas restricciones después de completar la migración.

- 8. Compruebe el archivo MapFile.txt del directorio /opt/WebSphere/CommerceServer/schema/migration/*ReleaseOrigen*, donde *FromRelease* representa la versión de la que está migrando:
	- v 5.1.0.1 (para WebSphere Commerce Suite 5.1)
	- v 20011015 (para WebSphere Commerce Business Edition 5.1)
	- v 20011215 (para el release de WebSphere Commerce 5.4 Limited Availability)

**Si la tabla que ha modificado se lista en MapFile.txt**, necesitará añadir la columna adicional a las listas de columnas de origen y destino. Por ejemplo, examine la entrada para la tabla ADDRBOOK en MapFile.txt. (Tenga en cuenta que el ejemplo siguiente se ha partido en líneas a efectos de presentación): addrbook=(addrbook\_id, description, displayname, member\_id, type);

(ADDRBOOK\_ID, DESCRIPTION, DISPLAYNAME, MEMBER\_ID, TYPE)

El primer conjunto de series de caracteres entre paréntesis representan las columnas para la tabla ADDRBOOK de la base de datos de Commerce Suite 5.1. El segundo conjunto de series de caracteres entre paréntesis representan las columnas para la tabla ADDRBOOK de la base de datos de WebSphere Commerce 5.4. Suponga que ha añadido la columna FRIEND a la tabla ADDRBOOK en Commerce Suite 5.1. En ese caso, también necesitará modificarMapFile.txt para encargarse de la columna FRIEND tal como se muestra a continuación en negrita: addrbook=(addrbook\_id, description, displayname, member\_id, type, **friend**); (ADDRBOOK\_ID, DESCRIPTION, DISPLAYNAME, MEMBER\_ID, TYPE, **FRIEND**)

De lo contrario, el script de migración no migrará la columna FRIEND a WebSphere Commerce 5.4.

9. Ejecute los scripts de migración tal como se describe en el [Capítulo 4,](#page-72-0) ["Migración de la base de datos" en la página 59.](#page-72-0)

# **Apéndice C. Visión general del script de migración**

Esta sección describe lo que hace el script de migración y se incluye para su información. No es necesario que realice ninguna acción.

El script de migración de base de datos realiza una copia de seguridad de la base de datos en el directorio que se especifique y, a continuación, migra los subsistemas o componentes siguientes:

- Miembros
- Catálogo
- Inventario ATP
- v Artículos de pedido
- Contratos
- Campañas
- Control de acceso

#### **Migración de miembros**

El script de migración realiza las actualizaciones siguientes en el Subsistema de miembros:

- v El script establece el estado de la tabla MEMBER del modo siguiente:
	- El script establece el estado en nulo (ningún estado) para:
		- Usuarios invitados (tipo de registro de usuario establecido en G)
		- Grupos de miembros
	- El script establece el estado en Aprobado (1), para:
		- Usuarios registrados (tipo de registro de usuario establecido en R)
		- Administradores de sitio (tipo de registro de usuario establecido en S)
		- Administradores (tipo de registro de usuario establecido en A)
		- Entidades de organización

Los estados posibles de la tabla MEMBER son los siguientes:

- **0** Pendiente de aprobación
- **1** Aprobado
- **2** Rechazado
- v Establece la columna OWNER\_ID de la tabla MBRGRP en -2001 (es decir, la Root Organization) si no está establecida (es decir, contiene un valor de 0).
- v Establece el tipo de perfil de los usuarios.
	- Para los usuarios que están registrados como tipo de usuario S o A (administradores de sitio o rol administrativo) en Commerce Suite 5.1, el script establece PROFILETYPE en B
	- Para los usuarios que tienen un perfil de empresa (es decir, la tabla BUSPROF está configurada) y que tienen un PROFILETYPE nulo en Commerce Suite 5.1, el script establece PROFILETYPE en B, porque supone que son usuarios de empresa a empresa (B2B).

Por ejemplo, si el PROFILETYPE del usuario se establece en C (un usuario de empresa a consumidor), el script no restablece el tipo de perfil.

• Comprueba la tabla MBRGRP.

Si la tabla MBRGRPUSG tiene un MBRGRPTYPE\_ID de AccessGroup, el script crea un rol correspondiente en la tabla ROLE con las excepciones siguientes:

- Si MBRGRPTYPE\_ID está establecido en -2 (Grupo de clientes), puesto que el Grupo de clientes no es un rol en WebSphere Commerce 5.4.
- Si se utiliza el rol de Encargado de los pedidos en Commerce Suite 5.1, el script de migración lo migra a un rol definido por el usuario en WebSphere Commerce 5.4.

El script traslada todos los roles de la tabla ROLE de WebSphere Commerce 5.4 a la tabla MBRROLE y establece MEMBER\_ID en un valor de -2001 (Root Organization). La Organización raíz puede acceder a todos estos roles.

- v Comprueba la tabla ORGENTITY y establece el MEMBER\_ID padre en -2001 (Root Organization) si MEMBER\_ID es nulo.
- v Comprueba todos los usuarios con un tipo de registro de S. El script:
	- Crea una entrada en la tabla MBRROLE con el rol de Administrador de sitio establecido en -1.
	- Asegura que todos los padres y predecesores tengan asignado el mismo rol.
	- Si los usuarios tienen un tipo de registro de A, el script los migra de forma explícita a un grupo de administradores (que tiene algunos roles predefinidos asociados con el grupo de administradores).
	- Crea una entrada en la tabla MBRGRPMBR con el MBRGRP\_ID que apunta al nuevo grupo de administradores.
- v Para cada registro de la tabla ACCMBRGRP, el script:
	- Añade un registro a la tabla MBRROLE.
	- Añade un registro adicional a la tabla MBRROLE para la entidad de organización padre a la que pertenece el administrador. Si OWNER\_ID es 0, el script lo establece en -2001.
- v Crea la tabla MBRREL, pero sólo para usuarios registrados, y no para usuarios invitados donde MEMBER\_ID de la tabla ORGENTITY está establecido en 0 (cero).
- v Genera las sentencias de SQL para rellenar el DN de la tabla ORGENTITY.

El script genera un archivo llamado fillorgDN.sql. Puede actualizar manualmente la columna DN (nombre distinguido) de la tabla ORGENTITY o utilizar este archivo para actualizar la tabla. Consulte la sección ["Actualización](#page-86-0) [de nombres distinguidos" en la página 73](#page-86-0) para obtener más información.

## **Migración de catálogo**

El script de migración realiza las actualizaciones siguientes en el Subsistema de catálogo:

- v Crea un producto padre para los artículos que no tienen ningún padre.
	- Crea una entrada de tabla CATENTRY del tipo de producto; los valores para esta entrada se copian de la CATENTRY del artículo.
	- Crea una entrada de tabla CATENTDESC (la descripción de entrada de catálogo).
	- Crea la entrada de tabla CATENTREL (la relación producto-artículo).
- v Crea entradas de despacho para productos y artículos.
	- Crea una entrada de tabla BASEITEM, BASEITEMDSC, ITEMVERSN y STOREITEM para cada producto.
	- Crea una entrada de tabla ITEMSPC y VERSIONSPC para cada artículo.
- v Crea entradas de despacho para paquetes.
- Crea una entrada de tabla BASEITEM, BASEITEMDSC, ITEMVERSN y STOREITEM para cada paquete.
- Crea una entrada de tabla ITEMSPC y VERSIONSPC para cada paquete.

## **Migración de inventario ATP**

El script de migración realiza las actualizaciones siguientes en el Subsistema de inventario:

v Si elige migrar a la nueva representación de inventario ATP, el script actualiza ALLOCATIONGOODFOR a un valor de 43200 con el fin de habilitar el soporte ATP.

Si elige no migrar a la nueva representación de inventario ATP, el script actualiza ALLOCATIONGOODFOR a un valor de 0 para posponer la migración de inventario ATP y seguir haciendo el seguimiento del inventario como lo hace Commerce Suite 5.1, utilizando la tabla INVENTORY.

Consulte la documentación del esquema de base de datos para la tabla STORE en la ayuda en línea de WebSphere Commerce 5.4 para comprender el significado de este valor. Cualquier valor distinto de cero hará que se habilite el inventario ATP.

- v Crea las entradas para la tabla DISTARRANG para cada producto. Establece ENDDATE en un valor grande (59 años) y STARTDATE en la fecha actual.
- v Crea las entradas para las tablas ITEMFFMCTR, RADETAIL, RECEIPT y RCTAVAIL para cada artículo.
- Crea las entradas para las tablas ITEMFFMCTR, DISTARRANG, RADETAIL, RECEIPT y RCTAVAIL para cada paquete.

Tenga en cuenta que cuando migra a WebSphere Commerce 5.4 especificando atp, el script de migración de la base de datos no inserta los proveedores en la tabla RECEIPT durante la migración, ya que puede haber varios proveedores por tienda o no haber ninguno. Si no tiene ningún proveedor asignado a su tienda, debe crear uno utilizando WebSphere Commerce Accelerator antes de migrar a la representación del inventario ATP.

## **Migración de artículos de pedido**

El script de migración comprueba todos los pedidos que tienen un estado de P, I o M.

- v Busca todos los artículos de pedido bajo esos pedidos
- Rellena el campo ITEMSPC correspondiente a CATENTRY ID en la tabla ORDERITEMS.
- v Rellena el campo TRADING\_ID de todos los artículos de pedido para utilizar el contrato por omisión de la tienda.
- v Genera un script para convertir todos los pedidos y artículos de pedido cuyo estado es C a un estado de S.

## **Códigos de cálculo de envío**

En Commerce Suite 5.1, los códigos de cálculo de envío se calculaban por separado para grupos de artículos de pedido con direcciones de envío diferentes. Es decir, los códigos de cálculo de envío agrupaban los artículos de pedido por dirección de envío. Ahora la agrupación por dirección de envío es opcional. Para asegurar la compatibilidad con versiones anteriores, el script de migración establece el distintivo perAddress de la columna CALCODE.GROUPBY para todos los códigos de cálculo de envío (aquellos en los que CALCODE.CALUSAGE\_ID = -2).

## **Migración de pago**

Para cada entrada CMDREG, el script de migración cambia DoCancelPMCmdImpl a DoCancelCmdImpl. Consulte la sección ["Cambio de la entrada CMDREG para](#page-143-0) [DoCancelCmd" en la página 130](#page-143-0) para obtener información adicional.

## **Migración de datos de descuento**

El script de migración determina si existen datos de descuento que hayan sido creados por la herramienta Commerce Accelerator de Commerce Suite 5.1. Para el Subsistema de descuentos:

- v Si el script detecta que los datos de descuento han sido creados por herramientas distintas de Commerce Accelerator de Commerce Suite 5.1, deja los datos de descuento tal cual. No migra los datos de descuento al nivel de WebSphere Commerce 5.4. En este caso, necesitará utilizar las mismas herramientas y los mismos métodos que utilizaba en Commerce Suite 5.1 para acceder a los datos de descuento y visualizarlos.
- v Si el script detecta que los datos de descuento han sido creados por la herramienta Commerce Accelerator, migra los datos de descuento de las tablas CALCODE y CALCODEMGP a las tablas que WebSphere Commerce 5.4 requiere.
- v Suprime los datos de descuento anteriores si éstos se han migrado. Los datos de descuento no migrados permanecen tal como están.

### **Migración de contrato**

El script de migración realiza las actualizaciones siguientes en el Subsistema de contratos:

v Si no ha utilizado el contrato por omisión de tienda en Commerce Suite 5.1, el script crea un contrato por omisión de tienda tal como requiere WebSphere Commerce 5.4.

Si ha utilizado el contrato por omisión de tienda en Commerce Suite 5.1, el script migra el contrato por omisión de tienda a un contrato por omisión de tienda de WebSphere Commerce 5.4. Crea el participante vendedor y un participante de nivel de contrato si no hay disponible ningún precio por grupo de miembros. Para cada entrada TRADEPOSCN, si la columna FLAGS está establecida en cero, crea términos y condiciones de contrato de precio estándar. Si la columna FLAGS es distinta de cero, el script crea términos y condiciones de contrato de precio personalizado.

- Para cada entrada MGPTRDPSCN, crea un participante comprador de nivel de contenedor de propuestas de comercio. Si MBRGRP\_ID es cero, el participante comprador, MEMBER\_ID, se establece en nulo para indicar que todos los compradores son aptos.
- v Para cada uno de los términos y condiciones de contrato de precio personalizado, el script:
	- Crea un conjunto de productos personalizado correspondiente para la lista de precios personalizada.
	- Llena los datos del conjunto de productos utilizando los datos de la lista de precios.
- v Si hay varios contratos, el script asegura que sólo se active uno como contrato por omisión estableciendo STOREDEF.CONTRACT\_ID en el valor apropiado.
- Crea una entrada en la tabla TRADING para cada contrato.
- v Añade entradas a la tabla STORECNTR nueva.

## **Contrato por omisión**

WebSphere Commerce 5.4 ha introducido términos y condiciones para proporcionar soporte de contratos. El proceso de migración creará para el sistema un contrato por omisión que tendrá el mismo comportamiento y las mismas características que los flujos de negocio de WebSphere Commerce Suite 5.1 (por ejemplo para los costes de envío).

Normalmente no es necesario realizar ninguna acción durante el proceso de migración, puesto que el contrato por omisión se crea automáticamente. Si necesita crear contratos adicionales para los procesos de negocio, utilice para ello WebSphere Commerce Accelerator después de haber migrado a WebSphere Commerce 5.4. Consulte la sección ″Crear un contrato nuevo″ en la ayuda en línea de WebSphere Commerce 5.4.

El script de migración de base de datos crea los elementos siguientes para un contrato por omisión de WebSphere Commerce 5.4:

- v Política (tabla POLICY) y descripción de política (tabla POLICYDESC) para la tienda migrada:
	- Una política de precios estándar para el catálogo maestro (por tienda) TC de Catálogo maestro.
	- Política de costes de envío cargados por vendedor (datos de rutina de carga POLICY\_ID=-7001)
	- Política de costes de envío cargados por empresa de transportes (datos de rutina de carga POLICY\_ID=-7002)
	- Política de cargos por devolución -- cargo fraccionado por días (crear uno por tienda)
	- Política de aprobación de devolución -- aprobación por días (crear uno por tienda)

Además, el script crea cuatro mandatos de política para cargo por devolución y aprobación de devolución (por tienda)

El script de migración supone que se utilizará la política de pago original (datos de rutina de carga policy\_id=-2001), por lo tanto no la crea.

v Los términos y condiciones creados para el contrato por omisión para la tienda — un TC de envío (por contrato)

Los términos y condiciones de devoluciones y reembolso no se crean para que pueda tener la tienda activa y en funcionamiento sin tener que crear archivos JSP nuevos.

Los detalles de las devoluciones y el reembolso son específicos de cada tienda y son nuevos para WebSphere Commerce 5.4. Si necesita desplegar esta característica, necesitará crear nuevos términos y condiciones de contrato para la tienda. Consulte la sección ″Crear un contrato nuevo″ en la ayuda en línea de WebSphere Commerce 5.4.

- Participantes del contrato:
	- Participante vendedor
	- Uno o más participantes compradores (en función de MGPTRDPSCN)
	- Un participante comprador a nivel de contrato

## **Migración de campaña**

El script de migración migra iniciativas de campaña, zonas de e-Marketing y perfiles de cliente al formato de WebSphere Commerce 5.4. Los perfiles de cliente que se almacenaban en la tabla SEGMENT se trasladan a la tabla MBRGRP. Las normas de iniciativas de campaña se extraen de la tabla BZRPENTSTG y se almacenan en la columna RULE de la tabla INITIATIVE. Cada condición se almacena como una iniciativa independiente. Las zonas de e-Marketing se trasladan de la tabla MPE a la tabla EMSPOT. La planificación de las iniciativas de campaña se traslada a la tabla INTVSCHED.

## **Migración de control de acceso**

La migración de Control de acceso implica la migración de los componentes siguientes:

- v Migración de la tabla ACCMBRGP de Commerce Suite 5.1 a la tabla MBRROLE de WebSphere Commerce 5.4.
- v Migración de la tabla ACCCMDGRP de Commerce Suite 5.1 a la tabla ACPOLICY de WebSphere Commerce 5.4.
- v Migración de la tabla ACCCUSTEXC de Commerce Suite 5.1 a la tabla ACPOLICY de WebSphere Commerce 5.4.
- v Migración del grupo de acceso Encargado de los pedidos de Commerce Suite 5.1 según sea necesaria.

Los detalles son los siguientes:

1. En Commerce Suite 5.1, a los usuarios se les dan privilegios de acceso asignándoles a diversos grupos de acceso (grupos de miembros con el tipo de grupo de miembros establecido en AccessGroup) en la tabla ACCMBRGRP. En WebSphere Commerce 5.4, las políticas de control de acceso también se basan parcialmente en grupos de acceso. Sin embargo, en lugar de asignarse directamente a grupos de acceso, los usuarios se asignan a roles, en la tabla MBRROLE. La mayoría de los grupos de acceso de rutina de carga hacen referencia de forma implícita a las asignaciones de rol. Por ejemplo, el grupo de acceso Vendedores incluye a todos los que se les haya asignado el rol de Vendedor a través de la tabla MBRROLE.

La tabla siguiente correlaciona los grupos de acceso de Commerce Suite 5.1 con los roles de WebSphere Commerce 5.4 y los grupos de acceso de WebSphere Commerce 5.4.

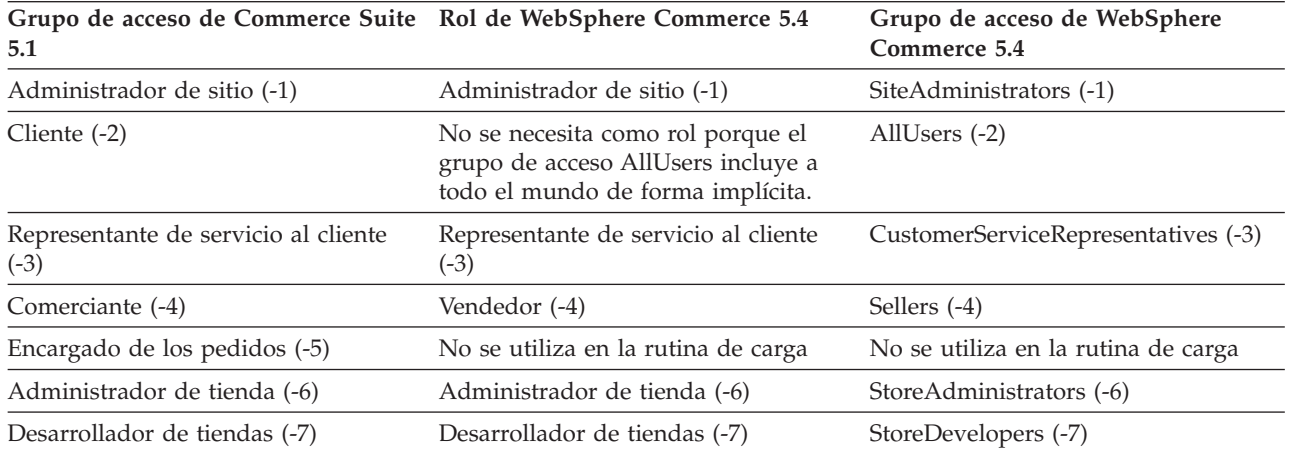

Tabla 11.

Tabla 11. (continuación)

| Grupo de acceso de Commerce Suite Rol de WebSphere Commerce 5.4<br>5.1 |                            | Grupo de acceso de WebSphere<br>Commerce 5.4 |
|------------------------------------------------------------------------|----------------------------|----------------------------------------------|
| Director de comercialización (-8)                                      | Jefe de producto (-8)      | ProductManagers (-8)                         |
| Director de marketing (-9)                                             | Director de marketing (-9) | MarketingManagers (-9)                       |

**Nota:** Generalmente, los nombres de los roles están en singular y los nombres de grupos de acceso están en plural.

Las entradas de la tabla ACCMBRGRP se migran a la tabla MBRROLE, utilizando la correlación anterior de los ID de grupo de acceso de Commerce Suite 5.1 con los ID de rol de WebSphere Commerce 5.4. Si ha creado un grupo de acceso en el sistema Commerce Suite 5.1, el script de migración de datos crea un rol correspondiente con el mismo nombre que el grupo de acceso.

- 2. El script de migración de datos migra de forma apropiada las entradas que se han añadido a la tabla ACCCMDGRP de Commerce Suite 5.1, a la tabla ACPOLICY de WebSphere Commerce 5.4. Si la entrada hacía referencia a un grupo de acceso de rutina de carga, el script actualiza una política de control de acceso de rutina de carga de WebSphere Commerce 5.4 existente para incluir el mandato o la vista. Si la entrada hace referencia a un grupo de acceso que ha creado en Commerce Suite 5.1, el script de migración crea una política nueva, junto con los componentes apropiados: Acción, Descripción de acción, Grupo de acciones, Categoría de recurso, Grupo de recursos, etc.
- 3. La migración de la tabla ACCCUSTEXC de Commerce Suite 5.1 implica la alteración temporal de la política de control de acceso de plantilla AllUsers apropiada.
	- AllUsersExecuteAllUserCmdResourceGroup\_TemplatePolicy para excluir mandatos de controlador para la entidad de organización específica.
	- AllUsersExecuteAllUsersViews\_TemplatePolicy para excluir vistas para la entidad de organización específica.

A continuación, el script crea una política AllUsers apropiada para esta entidad de organización, en función de los mandatos y las vistas que no deben estar accesibles en las tiendas que son propiedad de esta entidad de organización.

4. El rol de Encargado de los pedidos no se utiliza en WebSphere Commerce 5.4. Por este motivo, las políticas de control de acceso de rutina de carga de WebSphere Commerce 5.4 no hacen referencia a este rol. Sin embargo, si el cliente ha añadido algunos mandatos de controlador o vistas personalizados a los que este rol deba acceder, el script crea las políticas de control de acceso apropiadas en la tabla ACPOLICY.

# **Apéndice D. Cómo convertir al inventario ATP posteriormente**

Cuando se migra a WebSphere Commerce 5.4 utilizando el script de migración de base de datos, los datos de inventario se convierten por omisión a la nueva representación de inventario ATP soportada por WebSphere Commerce 5.4. Si decide no convertir los datos de inventario especificando la opción noatp del script de migración, puede convertir a ATP posteriormente ejecutando el script migrateATP tal como se describe en las secciones siguientes.

Independientemente de si decide migrar utilizando la opción ATP o no, el script de migración de base de datos configura las tablas siguientes, para las entradas PRODUCT y ITEM:

- BASEITEM
- ITEMSPC
- **ITEMVERSN**
- STOREITEM
- v VERSIONSPC

Tenga en cuenta que esta configuración sólo se realiza una vez en el momento de la migración. Si añade entradas PRODUCT y ITEM nuevas después de ejecutar el script de migración de base de datos (migratedb), necesitará asegurarse de que, antes de ejecutar el script migrateATP, las tablas indicadas anteriormente están configuradas correctamente para las entradas PRODUCT y ITEM nuevas que se hayan añadido desde que ha ejecutado el script de migración. Si utiliza las herramientas de WebSphere Commerce 5.4 para añadir productos y artículos nuevos, las entradas se configurarán correctamente.

Si utiliza Mass Loader (massload.xml) para llenar de datos las entradas ITEM y PRODUCT, también necesitará configurar dichas tablas (BASEITEM, ITEMSPC, ITEMVERSN, STOREITEM y VERSIONSPC) antes de ejecutar el script. Para obtener información sobre cómo utilizar Mass Loader, consulte la información de la ayuda en línea de WebSphere Commerce 5.4 que trata sobre la utilización de Loader, así como las descripciones de estas tablas.

El script migrateATP crea las tablas siguientes:

- Para cada producto, crea DISTARRANG. Establece ENDDATE en un valor grande (59 años) y STARTDATE en la fecha actual.
- Para cada artículo, crea RADETAIL, RECEIPT, RCTAVAIL y ITEMFFMCTR.
- Para cada paquete, crea DISTARRANG, RADETAIL, RECEIPT, RCTAVAIL y ITEMFFMCTR. (Lo trata como si cada padre fuera un producto padre y cada artículo fuera un artículo hijo.)

También:

- v Rellena el campo TRADING\_ID de todos los artículos de pedido para utilizar el contrato por omisión de la tienda.
- v Genera un script para convertir todos los pedidos y artículos de pedido cuyo estado es C a un estado de S.

### **Para bases de datos DB2**

Si está utilizando una base de datos DB2, utilice el procedimiento siguiente para ejecutar el script migrateATP:

- \_\_ 1. Abra una ventana de indicador de mandatos.
- \_\_ 2. Si está ejecutando WebSphere Application Server como usuario root, conmute al ID de usuario de instancia de DB2 para la base de datos (por ejemplo, db2inst1):

su - *id\_usuario\_instancia\_db2*

Si está ejecutando WebSphere Application Server como usuario no root, conmute al ID de usuario de WebSphere Application Server (por ejemplo, wasuser):

su - *usuario\_WAS*

- \_\_ 3. Vaya al subdirectorio bin donde está instalado WebSphere Commerce 5.4. Por ejemplo, /opt/WebSphere/CommerceServer/bin.
- \_\_ 4. Ejecute el script de migración migrateATP para DB2 del siguiente modo: ./migrateATP.db2.sh *nombre\_bd IDusuario\_bd contraseña\_IDusuario\_bd inicioinstdb2*

donde:

- v *nombre\_bd* es la base de datos de Commerce Suite 5.1 que está migrando (por ejemplo, mall).
- v *IDusuario\_bd* es el ID de usuario que se debe conectar a la base de datos de Commerce Suite 5.1 que está migrando (por ejemplo, miusuariobd).
- v *contraseña\_IDusuario\_bd* es la contraseña para el ID de usuario que se debe conectar a la base de datos de Commerce Suite 5.1 que está migrando (por ejemplo, micontraseña).
- v *inicioinstdb2* es el directorio inicial para el ID de usuario de instancia de DB2 (por ejemplo, /home/db2inst1/sqllib).

Por ejemplo, para convertir los datos de inventario a la nueva representación ATP, puede utilizar el mandato siguiente:

migrateATP.db2.sh mall miusuariobd micontraseña /home/db2inst1/sqllib

\_\_ 5. Consulte la sección de resumen del archivo ATPmigrate.log, que se genera en el directorio /opt/WebSphere/CommerceServer/logs/migration, para ver si se han producido errores o avisos. Si no se han producido errores, puede continuar; de lo contrario deberá resolver cualquier condición de error y volver a ejecutar el script antes de continuar.

# **Apéndice E. Cambios en el esquema de base de datos**

En este apéndice se resumen los cambios del esquema de base de datos entre Commerce Suite 5.1 y WebSphere Commerce 5.4. Para obtener información sobre las tablas nuevas que se han introducido en este release, consulte el documento *Novedades en IBM WebSphere Commerce, 5.4*.

Para obtener información detallada sobre el uso y la descripción de las tablas de base de datos, consulte la descripción de las tablas de base de datos de la ayuda en línea de WebSphere Commerce 5.4.

**Nota:** Todos los nombres de índice de clave primaria, nombres de índice de clave exclusiva y nombres de restricción de clave externa han cambiado respecto a Commerce Suite 5.1, y no aparecen listados en esta tabla. En WebSphere Commerce 5.4, los nombres de índice de clave primaria y los nombres de índice de clave exclusiva los genera el sistema. Además, se han renombrado las restricciones de clave externa. Por ejemplo, para la tabla CALMETHOD, la tabla siguiente resume los cambios:

Tabla 12. Tabla de base de datos CALMETHOD

| Elemento                     | Nombre de Commerce Suite 5.1 | Nombre generado por el sistema de<br><b>WebSphere Commerce 5.4</b> |
|------------------------------|------------------------------|--------------------------------------------------------------------|
| Índice de clave primaria     | P CALMETHOD                  | SOL010926024834880                                                 |
| Índice de clave exclusiva    | UI CALMETHOD                 | 10000055                                                           |
| Restricción de clave externa | F CALMETHOD1                 | F 164                                                              |
|                              | F CALMETHOD2                 | F 163                                                              |

## **Cambios en el esquema de base de datos**

En la tabla siguiente se listan los cambios principales efectuados en el esquema de Commerce Suite 5.1.

| WebSphere Commerce Suite 5.1 |         | <b>WebSphere Commerce 5.4</b> |         | Comentario      |
|------------------------------|---------|-------------------------------|---------|-----------------|
| Tabla                        | Columna | Tabla                         | Columna |                 |
| $\mathbf{A}$                 |         |                               |         |                 |
|                              |         | <b>ACACGPDESC</b>             |         | tabla nueva     |
|                              |         | <b>ACACTACTGP</b>             |         | tabla nueva     |
|                              |         | <b>ACACTDESC</b>              |         | tabla nueva     |
|                              |         | <b>ACACTGRP</b>               |         | tabla nueva     |
|                              |         | <b>ACACTION</b>               |         | tabla nueva     |
|                              |         | <b>ACATTR</b>                 |         | tabla nueva     |
|                              |         | <b>ACATTRDESC</b>             |         | tabla nueva     |
| <b>ACCCMDGRP</b>             |         |                               |         | tabla desfasada |
| <b>ACCCMDTYPE</b>            |         |                               |         | tabla desfasada |
| <b>ACCCUSTEXC</b>            |         |                               |         | tabla desfasada |

| WebSphere Commerce Suite 5.1 |         |                   | <b>WebSphere Commerce 5.4</b> |                 |
|------------------------------|---------|-------------------|-------------------------------|-----------------|
| Tabla                        | Columna | Tabla             | Columna                       |                 |
|                              |         | <b>ACCLOGMAIN</b> |                               | tabla nueva     |
|                              |         | <b>ACCLOGSUB</b>  |                               | tabla nueva     |
| <b>ACCMBRGRP</b>             |         |                   |                               | tabla desfasada |
|                              |         | <b>ACCOUNT</b>    |                               | tabla nueva     |
|                              |         | <b>ACORGPOL</b>   |                               | tabla nueva     |
|                              |         | <b>ACPOLDESC</b>  |                               | tabla nueva     |
|                              |         | <b>ACPOLICY</b>   |                               | tabla nueva     |
|                              |         | <b>ACRELATION</b> |                               | tabla nueva     |
|                              |         | <b>ACRELDESC</b>  |                               | tabla nueva     |
|                              |         | <b>ACRELGRP</b>   |                               | tabla nueva     |
|                              |         | <b>ACRESACT</b>   |                               | tabla nueva     |
|                              |         | <b>ACRESATREL</b> |                               | tabla nueva     |
|                              |         | <b>ACRESCGRY</b>  |                               | tabla nueva     |
|                              |         | <b>ACRESGPDES</b> |                               | tabla nueva     |
|                              |         | <b>ACRESGPRES</b> |                               | tabla nueva     |
|                              |         | <b>ACRESGRP</b>   |                               | tabla nueva     |
|                              |         | <b>ACRESMEMRL</b> |                               | tabla nueva     |
|                              |         | <b>ACRESPRIM</b>  |                               | tabla nueva     |
|                              |         | <b>ACRESREL</b>   |                               | tabla nueva     |
|                              |         | <b>ACRLGPDESC</b> |                               | tabla nueva     |
|                              |         | <b>APRVSTATUS</b> |                               | tabla nueva     |
|                              |         | <b>ATTACHMENT</b> |                               | tabla nueva     |
|                              |         | <b>ATTACHUSG</b>  |                               | tabla nueva     |
| <b>ATTRIBUTE</b>             |         | <b>ATTRIBUTE</b>  | <b>USAGE</b>                  | columna nueva   |
| <b>ATTRVALUE</b>             |         | <b>ATTRVALUE</b>  | OPERATOR_ID                   | columna nueva   |
|                              |         | <b>AUCPAYINFO</b> |                               | tabla nueva     |
| <b>AUCTION</b>               |         | <b>AUCTION</b>    | <b>AUCMODE</b>                | columnas        |
|                              |         |                   | AUCPAYINFO_ID                 | nuevas          |
|                              |         |                   | <b>DURLENGTH</b>              |                 |
|                              |         |                   | <b>INVRSRVID</b>              |                 |
|                              |         |                   | PRICELIMIT                    |                 |
|                              |         |                   | <b>QUANTLIMIT</b>             |                 |
| <b>AUCTIONLOG</b>            |         | <b>AUCTIONLOG</b> | <b>AUCMODE</b>                | columnas        |
|                              |         |                   | AUCPAYINFO_ID                 | nuevas          |
|                              |         |                   | <b>DURLENGTH</b>              |                 |
|                              |         |                   | <b>INVRSRVID</b>              |                 |
|                              |         |                   | PRICELIMIT                    |                 |
|                              |         |                   | <b>QUANTLIMIT</b>             |                 |
| <b>AUTOBID</b>               |         | <b>AUTOBID</b>    | AUCPAYINFO_ID                 | columna nueva   |

Tabla 13. Tablas cambiadas en WebSphere Commerce 5.4 (continuación)

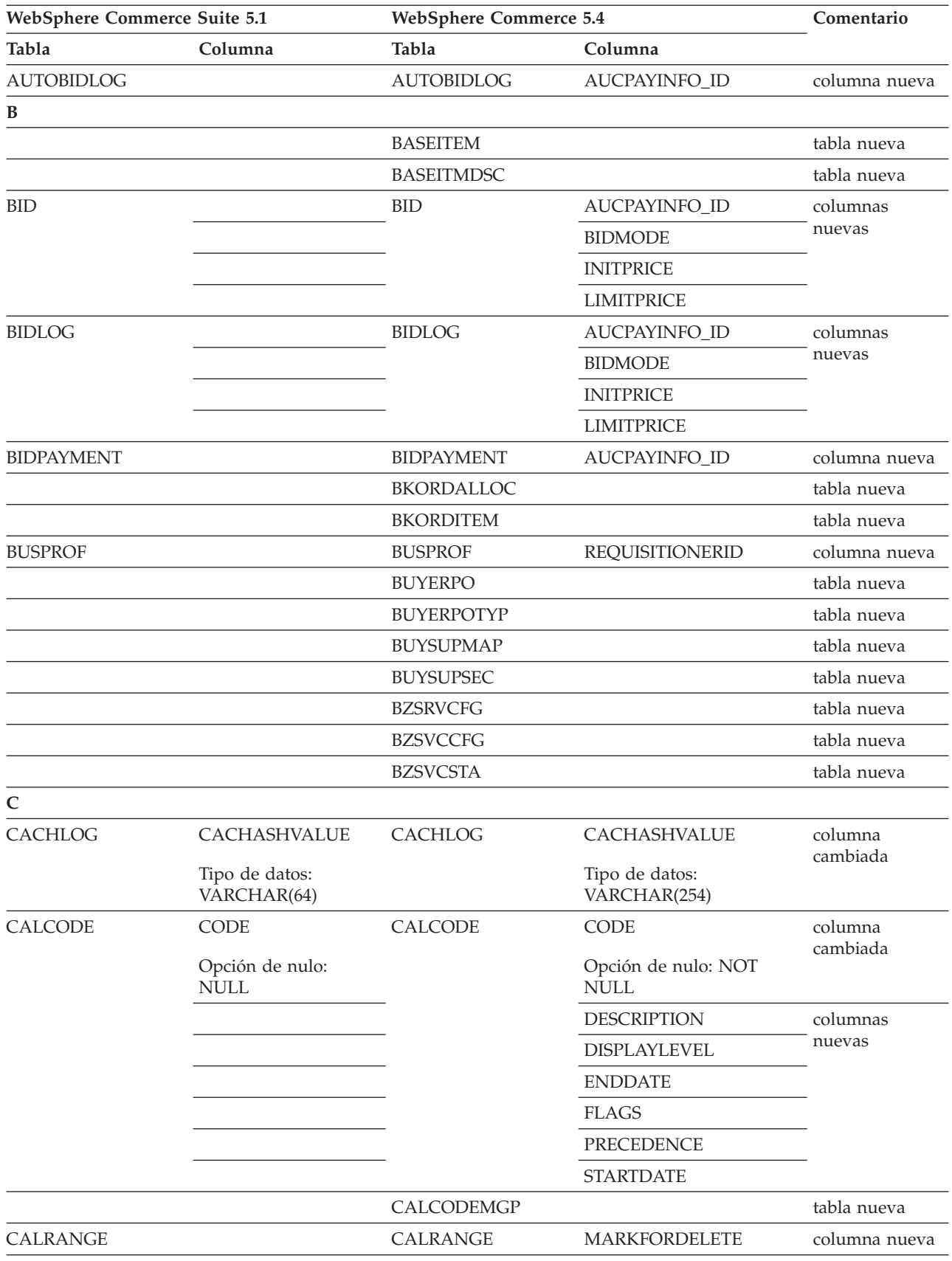

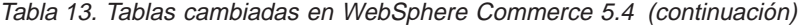

| <b>WebSphere Commerce Suite 5.1</b> |                       | <b>WebSphere Commerce 5.4</b> |                    | Comentario           |
|-------------------------------------|-----------------------|-------------------------------|--------------------|----------------------|
| Tabla                               | Columna               | Tabla                         | Columna            |                      |
| <b>CAMPAIGN</b>                     | <b>ENDDATE</b>        | <b>CAMPAIGN</b>               |                    | columnas             |
|                                     | LASTDEPLOY            |                               |                    | eliminadas           |
|                                     | <b>LASTDEPLOYEDBY</b> |                               |                    |                      |
|                                     | MATYPE_ID             |                               |                    |                      |
|                                     | <b>STARTDATE</b>      |                               |                    |                      |
|                                     | <b>USERSTATUS</b>     |                               |                    |                      |
|                                     |                       |                               | <b>STATUS</b>      | columnas             |
|                                     |                       |                               | <b>TYPE</b>        | nuevas               |
|                                     |                       | CATALGDESC                    |                    | vista nueva          |
| <b>CATALO</b>                       |                       | CATALO                        | <b>TPCLEVEL</b>    | columna nueva        |
|                                     |                       | CATCLSFCOD                    |                    | tabla nueva          |
|                                     |                       | <b>CATCONFINF</b>             |                    | tabla nueva          |
| <b>CATEGORY</b>                     |                       |                               |                    | tabla eliminada      |
|                                     |                       | CATEGRYREL                    |                    | vista nueva          |
| CATENCALCD                          |                       | CATENCALCD                    | TRADING_ID         | columna nueva        |
|                                     | CONTRACT_ID           |                               |                    | columna<br>eliminada |
| <b>CATENTDESC</b>                   |                       | <b>CATENTDESC</b>             | <b>KEYWORD</b>     | columna nueva        |
| <b>CATENTRY</b>                     |                       | <b>CATENTRY</b>               | <b>BASEITEM_ID</b> | columnas             |
|                                     |                       |                               | ITEMSPC_ID         | nuevas               |
|                                     |                       |                               | <b>STATE</b>       |                      |
| CATGPCALCD                          |                       | CATGPCALCD                    | TRADING_ID         | columna nueva        |
|                                     | CONTRACT_ID           |                               |                    | columna<br>eliminada |
| <b>CATGPENREL</b>                   |                       | CATGPENREL                    | <b>LASTUPDATE</b>  | columna nueva        |
| <b>CATGRPATTR</b>                   |                       | <b>CATGRPATTR</b>             | SEQUENCE           | columna nueva        |
| <b>CATGRPDESC</b>                   |                       | CATGRPDESC                    | <b>KEYWORD</b>     | columna nueva        |
|                                     |                       | <b>CATGRPPS</b>               |                    | tabla nueva          |
| <b>CATGRPREL</b>                    |                       | CATGRPREL                     | <b>LASTUPDATE</b>  | columna nueva        |
|                                     |                       | <b>CATGRPTPC</b>              |                    | tabla nueva          |
|                                     |                       | CATPRDREL                     |                    | vista nueva          |
| CATTOGRP                            |                       | CATTOGRP                      | <b>LASTUPDATE</b>  | columnas             |
|                                     |                       |                               | <b>SEQUENCE</b>    | nuevas               |
|                                     |                       | <b>CHARGETYPE</b>             |                    | tabla nueva          |
|                                     |                       | CHKARRANG                     |                    | tabla nueva          |
|                                     |                       | <b>CHKCMD</b>                 |                    | tabla nueva          |
|                                     |                       | <b>CHRGTYPDSC</b>             |                    | tabla nueva          |
|                                     |                       | <b>CLASIFCODE</b>             |                    | tabla nueva          |

Tabla 13. Tablas cambiadas en WebSphere Commerce 5.4 (continuación)

| <b>WebSphere Commerce Suite 5.1</b> |                                |                   | <b>WebSphere Commerce 5.4</b>      |                 |
|-------------------------------------|--------------------------------|-------------------|------------------------------------|-----------------|
| Tabla                               | Columna                        | Tabla             | Columna                            |                 |
| <b>CLEANCONF</b>                    | <b>CONDITION</b>               | <b>CLEANCONF</b>  |                                    | columnas        |
|                                     | <b>TABNAME</b>                 |                   |                                    | eliminadas      |
|                                     |                                |                   | OBJECTNAME                         | columnas        |
|                                     |                                |                   | <b>SEQUENCE</b>                    | nuevas          |
|                                     |                                |                   | <b>STATEMENT</b>                   |                 |
|                                     | <b>TYPE</b>                    |                   | <b>TYPE</b>                        | columnas        |
|                                     | Opción de nulo:<br><b>NULL</b> |                   | Opción de nulo: NOT<br><b>NULL</b> | cambiadas       |
|                                     | PK: No                         |                   | PK: Sí                             |                 |
|                                     | NAMEARGg                       |                   | <b>NAMEARG</b>                     |                 |
|                                     | Opción de nulo:<br><b>NULL</b> |                   | Opción de nulo: NOT<br><b>NULL</b> |                 |
|                                     | <b>DAYSARG</b>                 |                   | <b>DAYSARG</b>                     |                 |
|                                     | Opción de nulo:<br><b>NULL</b> |                   | Opción de nulo: NOT<br><b>NULL</b> |                 |
|                                     |                                | <b>CLSFCODEDS</b> |                                    | tabla nueva     |
| <b>CMPGNINTV</b>                    |                                |                   |                                    | tabla eliminada |
| <b>CMPGNRV</b>                      |                                |                   |                                    | tabla eliminada |
|                                     |                                | <b>CNTRDISPLY</b> |                                    | tabla nueva     |
|                                     |                                | <b>CNTRNAME</b>   |                                    | tabla nueva     |

Tabla 13. Tablas cambiadas en WebSphere Commerce 5.4 (continuación)

| WebSphere Commerce Suite 5.1 |                                | <b>WebSphere Commerce 5.4</b> |                                    | Comentario            |
|------------------------------|--------------------------------|-------------------------------|------------------------------------|-----------------------|
| Tabla                        | Columna                        | Tabla                         | Columna                            |                       |
| CONTRACT                     |                                | CONTRACT                      | <b>COMMENTS</b>                    | columnas              |
|                              |                                |                               | MAJORVERSION                       | nuevas                |
|                              |                                |                               | <b>MARKFORDELETE</b>               |                       |
|                              |                                |                               | <b>MINORVERSION</b>                |                       |
|                              |                                |                               | <b>ORIGIN</b>                      |                       |
|                              |                                |                               | TIMEACTIVATED                      |                       |
|                              |                                |                               | TIMEAPPROVED                       |                       |
|                              |                                |                               | TIMECREATED                        |                       |
|                              |                                |                               | TIMEDEPLOYED                       |                       |
|                              |                                |                               | TIMEUPDATED                        |                       |
|                              |                                |                               | <b>USAGE</b>                       |                       |
|                              | STORE_ID                       |                               |                                    | columna<br>eliminada  |
|                              | <b>NAME</b>                    |                               | <b>NAME</b>                        | columnas<br>cambiadas |
|                              | Tipo de datos:<br>VARCHAR(254) |                               | Tipo de datos:<br>VARCHAR(200)     |                       |
|                              | Opción de nulo:<br><b>NULL</b> |                               | Opción de nulo: NOT<br><b>NULL</b> |                       |
|                              | MEMBER_ID                      |                               | MEMBER_ID                          |                       |
|                              | Opción de nulo:<br><b>NULL</b> |                               | Opción de nulo: NOT<br><b>NULL</b> |                       |
| <b>CPENDORDER</b>            | MEMBER_ID                      | <b>CPENDORDER</b>             | MEMBER_ID                          | columna<br>cambiada   |
|                              | PK: No                         |                               | PK: Sí                             |                       |
| <b>CPGNLOG</b>               | <b>INITIATIVE_ID</b>           | CPGNLOG                       | <b>INITIATIVE_ID</b>               | columna               |
|                              | Opción de nulo:<br><b>NULL</b> |                               | Opción de nulo: NOT<br><b>NULL</b> | cambiada              |
|                              | PK: No                         |                               | PK: Sí                             |                       |
|                              |                                | <b>CPITMAP</b>                |                                    | tabla nueva           |
|                              |                                | <b>CPOFFER</b>                |                                    | tabla nueva           |
|                              |                                | <b>CPPMN</b>                  |                                    | tabla nueva           |
|                              |                                | <b>CPPMNDESC</b>              |                                    | tabla nueva           |
|                              |                                | <b>CPPMNDISC</b>              |                                    | tabla nueva           |
|                              |                                | <b>CPPMNORD</b>               |                                    | tabla nueva           |
|                              |                                | <b>CPPMNPROD</b>              |                                    | tabla nueva           |
|                              |                                | <b>CPPMNVAL</b>               |                                    | tabla nueva           |
|                              |                                | <b>CPWALLET</b>               |                                    | tabla nueva           |
|                              |                                | <b>CREDITLINE</b>             |                                    | tabla nueva           |
| <b>CURFMTDESC</b>            |                                | <b>CURFMTDESC</b>             | NUMBRUSG_ID                        | columna nueva         |

Tabla 13. Tablas cambiadas en WebSphere Commerce 5.4 (continuación)

| WebSphere Commerce Suite 5.1 |                               | <b>WebSphere Commerce 5.4</b> |                                | Comentario    |
|------------------------------|-------------------------------|-------------------------------|--------------------------------|---------------|
| Tabla                        | Columna                       | Tabla                         | Columna                        |               |
| <b>CURFORMAT</b>             |                               | <b>CURFORMAT</b>              | NUMBRUSG_ID                    | columnas      |
|                              |                               |                               | MINAPPROVEAMOUNT               | nuevas        |
| D                            |                               |                               |                                |               |
| <b>DISPCGPREL</b>            |                               | <b>DISPCGPREL</b>             | LANGUAGE_ID                    | columna nueva |
| <b>DISPENTREL</b>            |                               | <b>DISPENTREL</b>             | <b>LANGUAGE ID</b>             | columna nueva |
|                              |                               | <b>DISTARRANG</b>             |                                | tabla nueva   |
| $\mathbf E$                  |                               |                               |                                |               |
|                              |                               | <b>EMSPOT</b>                 |                                | tabla nueva   |
|                              |                               | <b>ENUMDESC</b>               |                                | tabla nueva   |
| ${\bf F}$                    |                               |                               |                                |               |
| <b>FFMCENTER</b>             |                               | <b>FFMCENTER</b>              | DEFAULTSHIPOFFSET              | columnas      |
|                              |                               |                               | <b>MARKFORDELET</b>            | nuevas        |
|                              |                               | <b>FLCOMPOSE</b>              |                                | tabla nueva   |
|                              |                               | <b>FLDOMNDESC</b>             |                                | tabla nueva   |
|                              |                               | <b>FLINSTANCE</b>             |                                | tabla nueva   |
|                              |                               | <b>FLOW</b>                   |                                | tabla nueva   |
|                              |                               | <b>FLOWADMIN</b>              |                                | tabla nueva   |
|                              |                               | <b>FLOWDESC</b>               |                                | tabla nueva   |
|                              |                               | <b>FLOWDOMAIN</b>             |                                | tabla nueva   |
|                              |                               | <b>FLOWTYPE</b>               |                                | tabla nueva   |
|                              |                               | <b>FLSTATEDCT</b>             |                                | tabla nueva   |
|                              |                               | <b>FLSTATEGP</b>              |                                | tabla nueva   |
|                              |                               | <b>FLSTATEREL</b>             |                                | tabla nueva   |
|                              |                               | <b>FLSTDCTDSC</b>             |                                | tabla nueva   |
|                              |                               | <b>FLSTGPDSC</b>              |                                | tabla nueva   |
|                              |                               | <b>FLTRANSDSC</b>             |                                | tabla nueva   |
|                              |                               | <b>FLTRANSITN</b>             |                                | tabla nueva   |
|                              |                               | <b>FLTYPEDESC</b>             |                                | tabla nueva   |
| H                            |                               |                               |                                |               |
|                              |                               | <b>HISTOATTR</b>              |                                | tabla nueva   |
|                              |                               | <b>HISTOFREQ</b>              |                                | tabla nueva   |
|                              |                               | <b>HISTONVP</b>               |                                | tabla nueva   |
| I                            |                               |                               |                                |               |
| <b>ICEXPLDESC</b>            | <b>NAME</b>                   | <b>ICEXPLDESC</b>             | <b>NAME</b>                    | columna       |
|                              | Tipo de datos:<br>VARCHAR(64) |                               | Tipo de datos:<br>VARCHAR(254) | cambiada      |
| <b>ICEXPLFEAT</b>            | COLUMNNAME                    | <b>ICEXPLFEAT</b>             | <b>COLUMNNAME</b>              | columna       |
|                              | Tipo de datos: CHAR           |                               | Tipo de datos:<br>VARCHAR(254) | cambiada      |

Tabla 13. Tablas cambiadas en WebSphere Commerce 5.4 (continuación)

| WebSphere Commerce Suite 5.1 |                       | <b>WebSphere Commerce 5.4</b> |                      | Comentario      |
|------------------------------|-----------------------|-------------------------------|----------------------|-----------------|
| Tabla                        | Columna               | Tabla                         | Columna              |                 |
| <b>INITIATIVE</b>            |                       | <b>INITIATIVE</b>             | CAMPAIGN_ID          | columnas        |
|                              |                       |                               | <b>RESULTTYPE</b>    | nuevas          |
|                              |                       |                               | <b>RULE</b>          |                 |
|                              |                       |                               | <b>SELLTYPE</b>      |                 |
|                              |                       |                               | <b>STATUS</b>        |                 |
|                              |                       |                               | <b>TYPE</b>          |                 |
|                              | DEPLOYABLE            |                               |                      | columnas        |
|                              | <b>ENDDATE</b>        |                               |                      | eliminadas      |
|                              | LASTDEPLOY            |                               |                      |                 |
|                              | <b>LASTDEPLOYEDBY</b> |                               |                      |                 |
|                              | MATYPE_ID             |                               |                      |                 |
|                              | <b>PROFILE</b>        |                               |                      |                 |
|                              | RULEVALUE_ID          |                               |                      |                 |
|                              | <b>STARTDATE</b>      |                               |                      |                 |
|                              | <b>USERSTATUS</b>     |                               |                      |                 |
| <b>INTVMPE</b>               |                       |                               |                      | tabla eliminada |
|                              |                       | <b>INTVSCHED</b>              |                      | tabla nueva     |
| <b>INTVSGMT</b>              |                       |                               |                      | tabla eliminada |
|                              |                       | <b>INVADJCODE</b>             |                      | tabla nueva     |
|                              |                       | <b>INVADJDESC</b>             |                      | tabla nueva     |
|                              |                       | <b>INVADJUST</b>              |                      | tabla nueva     |
|                              |                       | <b>INVOICE</b>                |                      | tabla nueva     |
|                              |                       | <b>INVRESERVE</b>             |                      | tabla nueva     |
|                              |                       | <b>INVRSRVDSC</b>             |                      | tabla nueva     |
|                              |                       | <b>INVRSRVTYP</b>             |                      | tabla nueva     |
|                              |                       | <b>ITEMFFMCTR</b>             |                      | tabla nueva     |
|                              |                       | <b>ITEMSPC</b>                |                      | tabla nueva     |
|                              |                       | <b>ITEMTYPE</b>               |                      | tabla nueva     |
|                              |                       | <b>ITEMVERSN</b>              |                      | tabla nueva     |
| J                            |                       |                               |                      |                 |
| <b>JURST</b>                 |                       | <b>JURST</b>                  | MARKFORDELETE        | columna nueva   |
| <b>JURSTGROUP</b>            |                       | <b>JURSTGROUP</b>             | <b>MARKFORDELETE</b> | columna nueva   |
| L                            |                       |                               |                      |                 |
| LANGUAGE                     |                       | <b>LANGUAGE</b>               | <b>MIMECHARSET</b>   | columna nueva   |
| <b>LISTPRICE</b>             |                       |                               |                      | tabla eliminada |
|                              |                       | <b>LMEVENTMAP</b>             |                      | tabla nueva     |
|                              |                       | <b>LMSERVER</b>               |                      | tabla nueva     |
|                              |                       | <b>LPPOPURAMT</b>             |                      | tabla nueva     |
| M                            |                       |                               |                      |                 |

Tabla 13. Tablas cambiadas en WebSphere Commerce 5.4 (continuación)

| WebSphere Commerce Suite 5.1 |                                    | <b>WebSphere Commerce 5.4</b> |                      | Comentario      |
|------------------------------|------------------------------------|-------------------------------|----------------------|-----------------|
| Tabla                        | Columna                            | Tabla                         | Columna              |                 |
| <b>MAFAMILY</b>              |                                    |                               |                      | tabla eliminada |
|                              |                                    | <b>MANIFEST</b>               |                      | tabla nueva     |
| <b>MATYPE</b>                |                                    |                               |                      | tabla eliminada |
|                              |                                    | <b>MBRATTR</b>                |                      | tabla nueva     |
|                              |                                    | <b>MBRATTRVAL</b>             |                      | tabla nueva     |
| MBRGRP                       |                                    | <b>MBRGRP</b>                 | <b>LASTUPDATE</b>    | columnas        |
|                              |                                    |                               | <b>LASTUPDATEDBY</b> | nuevas          |
|                              |                                    | MBRGRPCOND                    |                      | tabla nueva     |
| <b>MBRGRPMBR</b>             |                                    | <b>MBRGRPMBR</b>              | <b>EXCLUDE</b>       | columna nueva   |
| <b>MBRGRPTYPE</b>            |                                    | <b>MBRGRPTYPE</b>             | <b>PROPERTIES</b>    | columna nueva   |
|                              |                                    | <b>MBRREL</b>                 |                      | tabla nueva     |
|                              |                                    | <b>MBRROLE</b>                |                      | tabla nueva     |
| <b>MEMBER</b>                |                                    | <b>MEMBER</b>                 | <b>STATE</b>         | columna nueva   |
|                              |                                    | <b>MLTIME</b>                 |                      | tabla nueva     |
| <b>MPE</b>                   |                                    |                               |                      | tabla eliminada |
| <b>MPETYPE</b>               |                                    |                               |                      | tabla eliminada |
| N                            |                                    |                               |                      |                 |
|                              |                                    | <b>NUMBRUSG</b>               |                      | tabla nueva     |
|                              |                                    | <b>NUMBRUSGDS</b>             |                      | tabla nueva     |
| O                            |                                    |                               |                      |                 |
| <b>OFFER</b>                 | <b>IDENTIFIER</b>                  | <b>OFFER</b>                  | <b>IDENTIFIER</b>    | columna         |
|                              | Opción de nulo: NOT<br><b>NULL</b> |                               | Opción de nulo: NULL | cambiada        |
|                              |                                    | <b>OICOMPLIST</b>             |                      | tabla nueva     |
|                              |                                    | <b>OPERATOR</b>               |                      | tabla nueva     |
|                              |                                    | <b>OPERATRDSC</b>             |                      | tabla nueva     |
|                              |                                    | <b>ORCPMAP</b>                |                      | tabla nueva     |
| ORDADJUST                    |                                    | ORDADJUST                     | DISPLAYLEVEL         | columna nueva   |
|                              |                                    | ORDCALCD                      |                      | tabla nueva     |
|                              |                                    | ORDCHNLTYP                    |                      | tabla nueva     |

Tabla 13. Tablas cambiadas en WebSphere Commerce 5.4 (continuación)

| WebSphere Commerce Suite 5.1 |               | <b>WebSphere Commerce 5.4</b> |                          | Comentario           |
|------------------------------|---------------|-------------------------------|--------------------------|----------------------|
| Tabla                        | Columna       | Tabla                         | Columna                  |                      |
| <b>ORDERITEMS</b>            |               | <b>ORDERITEMS</b>             | ALLOCADDRESS_ID          | columnas             |
|                              |               |                               | ALLOCATIONGROUP          | nuevas               |
|                              |               |                               | ALLOCFFMC_ID             |                      |
|                              |               |                               | ALLOCQUANTITY            |                      |
|                              |               |                               | CONFIGURATIONID          |                      |
|                              |               |                               | CORRELATIONGROUP         |                      |
|                              |               |                               | <b>ESTAVAILTIME</b>      |                      |
|                              |               |                               | <b>FULFILLMENTSTATUS</b> |                      |
|                              |               |                               | <b>INVENTORYSTATUS</b>   |                      |
|                              |               |                               | <b>ITEMSPC_ID</b>        |                      |
|                              |               |                               | LASTALLOCUPDATE          |                      |
|                              |               |                               | <b>LINEITEMTYPE</b>      |                      |
|                              |               |                               | NEEDEDQUANTITY           |                      |
|                              |               |                               | ORDRELEASENUM            |                      |
|                              |               |                               | OUTPUTQ_ID               |                      |
|                              |               |                               | PROMISEDAVAILTIME        |                      |
|                              |               |                               | SHIPPINGOFFSET           |                      |
|                              |               |                               | TERMCOND_ID              |                      |
|                              |               |                               | TIMERELEASED             |                      |
|                              |               |                               | TIMESHIPPED              |                      |
|                              |               |                               | TRADING_ID               |                      |
|                              | CONTRACT_ID   |                               |                          | columna<br>eliminada |
|                              |               | ORDERMSG                      |                          | tabla nueva          |
| <b>ORDERS</b>                |               | <b>ORDERS</b>                 | ORDCHNLTYP_ID            | columnas             |
|                              |               |                               | ORGENTITY_ID             | nuevas               |
|                              |               |                               | PROVIDERORDERNUM         |                      |
|                              |               |                               | SHIPASCOMPLETE           |                      |
| ORDICALCD                    |               | ORDICALCD                     | <b>CALFLAGS</b>          | columnas             |
|                              |               |                               | CALPARMAMT               | nuevas               |
|                              |               |                               | CALPARMTYPE              |                      |
|                              |               |                               | ORDICALCD_ID             |                      |
|                              | CALCODE_ID    |                               | CALCODE_ID               | columnas             |
|                              | PK: Sí        |                               | PK: No                   | cambiadas            |
|                              | ORDERITEMS_ID |                               | ORDERITEMS_ID            |                      |
|                              | PK: Sí        |                               | PK: No                   |                      |
|                              |               | <b>ORDIMEEXTN</b>             |                          | tabla nueva          |
|                              |               | <b>ORDIOFFER</b>              |                          | tabla nueva          |
|                              |               | ORDIPROF                      |                          | tabla nueva          |

Tabla 13. Tablas cambiadas en WebSphere Commerce 5.4 (continuación)

| WebSphere Commerce Suite 5.1 |                                   | <b>WebSphere Commerce 5.4</b> |                        | Comentario            |
|------------------------------|-----------------------------------|-------------------------------|------------------------|-----------------------|
| Tabla                        | Columna                           | Tabla                         | Columna                |                       |
|                              |                                   | ORDITRD                       |                        | tabla nueva           |
|                              |                                   | <b>ORDMEEXTN</b>              |                        | tabla nueva           |
| <b>ORDOPTIONS</b>            | NOTIFYMERCHANT                    | <b>ORDOPTIONS</b>             | NOTIFYMERCHANT         | columnas<br>cambiadas |
|                              | Tipo de datos:<br><b>SMALLINT</b> |                               | Tipo de datos: INTEGER |                       |
|                              | NOTIFYSHOPPER                     |                               | NOTIFYSHOPPER          |                       |
|                              | Tipo de datos:<br><b>SMALLINT</b> |                               | Tipo de datos: INTEGER |                       |
| ORDPAYMTHD                   |                                   | ORDPAYMTHD                    | ACCOUNT_ID             | columnas              |
|                              |                                   |                               | <b>ACTUALAMOUNT</b>    | nuevas                |
|                              |                                   |                               | <b>BIGINTFIELD1</b>    |                       |
|                              |                                   |                               | <b>BIGINTFIELD2</b>    |                       |
|                              |                                   |                               | <b>BIGINTFIELD3</b>    |                       |
|                              |                                   |                               | <b>BUYERPO_ID</b>      |                       |
|                              |                                   |                               | CHARGEAMOUNT           |                       |
|                              |                                   |                               | CHARGEAMTCURR          |                       |
|                              |                                   |                               | <b>CHARGETIME</b>      |                       |
|                              |                                   |                               | CREDITLINE_ID          |                       |
|                              |                                   |                               | DECIMALFIELD1          |                       |
|                              |                                   |                               | DECIMALFIELD2          |                       |
|                              |                                   |                               | DECIMALFIELD3          |                       |
|                              |                                   |                               | PAYSUMMARY_ID          |                       |
|                              |                                   |                               | POLICY_ID              |                       |
|                              |                                   |                               | <b>REFUNDNUMBER</b>    |                       |
|                              |                                   |                               | RMA_ID                 |                       |
|                              |                                   |                               | <b>STATUS</b>          |                       |
|                              |                                   |                               | STRINGFIELD1           |                       |
|                              |                                   |                               | STRINGFIELD2           |                       |
|                              |                                   |                               | STRINGFIELD3           |                       |
|                              |                                   |                               | STRINGFIELD4           |                       |
|                              |                                   |                               | TRADING_ID             |                       |
|                              |                                   |                               | <b>XMLDATA</b>         |                       |
|                              |                                   | ORDPICKHST                    |                        | tabla nueva           |
|                              |                                   | ORDRELEASE                    |                        | tabla nueva           |
|                              |                                   | ORDSHIPHST                    |                        | tabla nueva           |
| <b>ORDTAX</b>                |                                   | <b>ORDTAX</b>                 | <b>LASTUPDATE</b>      | columna nueva         |
|                              |                                   | ORGCODE                       |                        | tabla nueva           |
| <b>ORGENTITY</b>             |                                   | <b>ORGENTITY</b>              | MEMBER_ID              | columna<br>desfasada  |

Tabla 13. Tablas cambiadas en WebSphere Commerce 5.4 (continuación)

| WebSphere Commerce Suite 5.1 |                                | <b>WebSphere Commerce 5.4</b> |                                    | Comentario      |
|------------------------------|--------------------------------|-------------------------------|------------------------------------|-----------------|
| Tabla                        | Columna                        | Tabla                         | Columna                            |                 |
|                              |                                | <b>OUTPUTQ</b>                |                                    | tabla nueva     |
|                              |                                | <b>OUTPUTQDSC</b>             |                                    | tabla nueva     |
| $\mathbf P$                  |                                |                               |                                    |                 |
|                              |                                | <b>PARTICIPNT</b>             |                                    | tabla nueva     |
|                              |                                | <b>PARTROLE</b>               |                                    | tabla nueva     |
|                              |                                | <b>PARTROLEDS</b>             |                                    | tabla nueva     |
|                              |                                | <b>PATTRIBUTE</b>             |                                    | tabla nueva     |
|                              |                                | <b>PATTRPROD</b>              |                                    | tabla nueva     |
|                              |                                | <b>PATTRVALUE</b>             |                                    | tabla nueva     |
| <b>PAYMTHD</b>               |                                | <b>PAYMTHD</b>                |                                    | tabla desfasada |
| <b>PAYMTHDDSC</b>            |                                | <b>PAYMTHDDSC</b>             |                                    | tabla desfasada |
| <b>PATMTHDSUP</b>            |                                | <b>PAYMTHDSUP</b>             |                                    | tabla desfasada |
| <b>PAYSTATUS</b>             | <b>PENDING</b>                 | <b>PAYSTATUS</b>              | <b>PENDING</b>                     | columna         |
|                              | Tipo de datos:<br>SMALLINT     |                               | Tipo de datos: INTEGER             | cambiada        |
|                              |                                | PAYSUMMARY                    |                                    | tabla nueva     |
|                              |                                | PICKBATCH                     |                                    | tabla nueva     |
| <b>PKGATTR</b>               | LANGUAGE_ID                    | <b>PKGATTR</b>                | LANGUAGE_ID                        | tabla cambiada  |
|                              | PK: No                         |                               | PK: Sí                             |                 |
| PKGATTRVAL                   | LANGUAGE_ID                    | <b>PKGATTRVAL</b>             | LANGUAGE_ID                        | tabla cambiada  |
|                              | Opción de nulo:<br><b>NULL</b> |                               | Opción de nulo: NOT<br><b>NULL</b> |                 |
|                              | PK: No                         |                               | PK: Sí                             |                 |
| PKGITEMREL                   |                                | <b>PKGITEMREL</b>             |                                    | tabla desfasada |
|                              |                                | PLCYACCDSC                    |                                    | tabla nueva     |
|                              |                                | PLCYACCLCK                    |                                    | tabla nueva     |
|                              |                                | PLCYACCT                      |                                    | tabla nueva     |
|                              |                                | PLCYLCKDSC                    |                                    | tabla nueva     |
|                              |                                | PLCYPASSWD                    |                                    | tabla nueva     |
|                              |                                | PLCYPWDDSC                    |                                    | tabla nueva     |
|                              |                                | PLCYTYCMIF                    |                                    | tabla nueva     |
|                              |                                | PLCYTYPDSC                    |                                    | tabla nueva     |
|                              |                                | <b>POLICY</b>                 |                                    | tabla nueva     |
|                              |                                | POLICYCMD                     |                                    | tabla nueva     |
|                              |                                | POLICYDESC                    |                                    | tabla nueva     |
|                              |                                | <b>POLICYTC</b>               |                                    | tabla nueva     |
|                              |                                | POLICYTYPE                    |                                    | tabla nueva     |
|                              |                                | <b>PRATRSTATR</b>             |                                    | vista nueva     |

Tabla 13. Tablas cambiadas en WebSphere Commerce 5.4 (continuación)

| WebSphere Commerce Suite 5.1 |                                    | <b>WebSphere Commerce 5.4</b> |                      | Comentario                       |  |
|------------------------------|------------------------------------|-------------------------------|----------------------|----------------------------------|--|
| Tabla                        | Columna                            | Tabla                         | Columna              |                                  |  |
|                              |                                    | <b>PRCOFFRPRC</b>             |                      | vista nueva                      |  |
|                              |                                    | PRCEOFFPRD                    |                      | vista nueva                      |  |
|                              |                                    | PRDATRAVAL                    |                      | vista nueva                      |  |
|                              |                                    | <b>PRICE</b>                  |                      | vista nueva                      |  |
|                              |                                    | PRICEDESC                     |                      | vista nueva                      |  |
|                              |                                    | <b>PROCBUYPRF</b>             |                      | tabla nueva                      |  |
|                              |                                    | PROCMSGVW                     |                      | tabla nueva                      |  |
|                              |                                    | PROCPROTCL                    |                      | tabla nueva                      |  |
|                              |                                    | <b>PROCSYS</b>                |                      | tabla nueva                      |  |
|                              |                                    | <b>PRODATR</b>                |                      | vista nueva                      |  |
|                              |                                    | <b>PRODDSTATR</b>             |                      | vista nueva                      |  |
|                              |                                    | <b>PRODSETDSC</b>             |                      | tabla nueva                      |  |
| <b>PRODUCT</b>               |                                    |                               |                      | tabla de<br>resumen<br>eliminada |  |
|                              |                                    | PRODUCTSET                    |                      | tabla nueva                      |  |
|                              |                                    | PRSETCEREL                    |                      | tabla nueva                      |  |
|                              |                                    | PURCHASELT                    |                      | tabla nueva                      |  |
| <b>PVCBINDING</b>            |                                    | <b>PVCBINDING</b>             | PVCBINDING_ID        | columna nueva                    |  |
|                              | PVCSESSION_ID                      |                               | PVCSESSION_ID        | columnas                         |  |
|                              | PK: Sí                             |                               | PK: No               | cambiadas                        |  |
|                              | USERS_ID                           |                               | USERS_ID             |                                  |  |
|                              | PK: Sí                             |                               | PK: No               |                                  |  |
| <b>PVCBUFFER</b>             |                                    | <b>PVCBUFFER</b>              | <b>PARAMETERS</b>    | columna<br>desfasada             |  |
|                              |                                    |                               | PARAMETERS2K         | columna nueva                    |  |
| PVCDEVMDL                    | MODELNAME                          | <b>PVCDEVMDL</b>              | <b>MODELNAME</b>     | columna                          |  |
|                              | Opción de nulo: NOT<br><b>NULL</b> |                               | Opción de nulo: NULL | cambiada                         |  |
|                              |                                    |                               | <b>DEVMDLNAME</b>    | columna nueva                    |  |
|                              |                                    |                               | <b>MODELNAME</b>     | columna<br>desfasada             |  |
| PVCDEVSPEC                   | <b>SESSIONTYPE</b>                 | PVCDEVSPEC                    | <b>SESSIONTYPE</b>   | columna                          |  |
|                              | Opción de nulo: NOT<br><b>NULL</b> |                               | Opción de nulo: NULL | cambiada<br>columna<br>desfasada |  |
| Q                            |                                    |                               |                      |                                  |  |
| <b>QTYFMTDESC</b>            |                                    | <b>QTYFMTDESC</b>             | NUMBRUSG_ID          | columna nueva                    |  |
| <b>QTYFORMAT</b>             |                                    | <b>QTYFORMAT</b>              | NUMBRUSG_ID          | columna nueva                    |  |
|                              |                                    | <b>QTYUNITMAP</b>             |                      | tabla nueva                      |  |

Tabla 13. Tablas cambiadas en WebSphere Commerce 5.4 (continuación)

| WebSphere Commerce Suite 5.1 | <b>WebSphere Commerce 5.4</b> | Comentario                       |  |
|------------------------------|-------------------------------|----------------------------------|--|
| Tabla<br>Columna             | Tabla<br>Columna              |                                  |  |
| ${\bf R}$                    |                               |                                  |  |
|                              | RA                            | tabla nueva                      |  |
|                              | <b>RABACKALLO</b>             | tabla nueva                      |  |
|                              | <b>RADETAIL</b>               | tabla nueva                      |  |
|                              | <b>RCPTAVAIL</b>              | tabla nueva                      |  |
|                              | <b>RECEIPT</b>                | tabla nueva                      |  |
|                              | <b>REFUNDMTHD</b>             | tabla nueva                      |  |
| <b>RICHATTR</b>              |                               | la tabla se ha<br>redefinido     |  |
| <b>RICHATTRCG</b>            |                               | tabla nueva                      |  |
| <b>RICHATTRCATGP</b>         |                               | tabla de<br>resumen<br>eliminada |  |
|                              | <b>RFQ</b>                    | tabla nueva                      |  |
|                              | RFQPROD                       | tabla nueva                      |  |
|                              | <b>RFQRSP</b>                 | tabla nueva                      |  |
|                              | RFQRSPPROD                    | tabla nueva                      |  |
|                              | RFQRSPTCRL                    | tabla nueva                      |  |
|                              | <b>RLDISCOUNT</b>             | tabla nueva                      |  |
|                              | <b>RMA</b>                    | tabla nueva                      |  |
|                              | <b>RMAAUTHLOG</b>             | tabla nueva                      |  |
|                              | <b>RMACHARGE</b>              | tabla nueva                      |  |
|                              | <b>RMAIADJCRD</b>             | tabla nueva                      |  |
|                              | <b>RMAIDNYRSN</b>             | tabla nueva                      |  |
|                              | <b>RMAITEM</b>                | tabla nueva                      |  |
|                              | <b>RMAITEMCMP</b>             | tabla nueva                      |  |
|                              | <b>RMATAX</b>                 | tabla nueva                      |  |
|                              | <b>ROLE</b>                   | tabla nueva                      |  |
|                              | <b>RTNDNYDESC</b>             | tabla nueva                      |  |
|                              | <b>RTNDNYRSN</b>              | tabla nueva                      |  |
|                              | <b>RTNDSPCODE</b>             | tabla nueva                      |  |
|                              | <b>RTNDSPDESC</b>             | tabla nueva                      |  |
|                              | <b>RTNRCPTDSP</b>             | tabla nueva                      |  |
|                              | <b>RTNREASON</b>              | tabla nueva                      |  |
|                              | <b>RTNRECEIPT</b>             | tabla nueva                      |  |
|                              | <b>RTNRSNDESC</b>             | tabla nueva                      |  |
| ${\mathbf S}$                |                               |                                  |  |
|                              | <b>SCHCMD</b>                 | tabla nueva                      |  |

Tabla 13. Tablas cambiadas en WebSphere Commerce 5.4 (continuación)
| WebSphere Commerce Suite 5.1 |                                    | <b>WebSphere Commerce 5.4</b> |                                    | Comentario            |
|------------------------------|------------------------------------|-------------------------------|------------------------------------|-----------------------|
| Tabla                        | Columna                            | Tabla                         | Columna                            |                       |
| <b>SCHCONFIG</b>             |                                    | <b>SCHCONFIG</b>              | <b>INTERFACENAME</b>               | columnas              |
|                              |                                    |                               | STOREENT_ID                        | nuevas                |
|                              | <b>SCCAPPTYPE</b>                  |                               | <b>SCCAPPTYPE</b>                  | columnas              |
|                              | Tipo de datos:<br><b>VARCHAR</b>   |                               | Tipo de datos: CHAR                | cambiadas             |
|                              | <b>SCCPATHINFO</b>                 |                               | <b>SCCPATHINFO</b>                 |                       |
|                              | Tipo de datos:<br>VARCHAR(128)     |                               | Tipo de datos:<br>VARCHAR(254)     |                       |
|                              | <b>SCCQUERY</b>                    |                               | <b>SCCQUERY</b>                    |                       |
|                              | Tipo de datos:<br><b>VARCHAR</b>   |                               | Tipo de datos: LONG                |                       |
| <b>SEGMENT</b>               |                                    |                               |                                    | tabla eliminada       |
|                              |                                    | <b>SCHACTIVE</b>              |                                    | tabla nueva           |
| <b>SHIPMODE</b>              |                                    | <b>SHIPMODE</b>               | MARKFORDELETE                      | columna nueva         |
|                              |                                    | SHPARJURGP                    |                                    | tabla nueva           |
| SHPARRANGE                   |                                    | SHPARRANGE                    | <b>FLAGS</b>                       | columna nueva         |
|                              | SHIPMODE_ID                        |                               | SHIPMODE_ID                        | columna               |
|                              | Opción de nulo: NOT<br><b>NULL</b> |                               | Opción de nulo: NULL               | cambiada              |
| <b>SHPJCRULE</b>             | FFMCENTER_ID                       | SHPJCRULE                     | FFMCENTER_ID                       | columnas<br>cambiadas |
|                              | Opción de nulo: NOT<br><b>NULL</b> |                               | Opción de nulo: NULL               |                       |
|                              | JURSTGROUP_ID                      |                               | <b>JURSTGROUP_ID</b>               |                       |
|                              | Opción de nulo: NOT<br><b>NULL</b> |                               | Opción de nulo: NOT<br><b>NULL</b> |                       |
|                              | SHIPMODE_ID                        |                               | SHIPMODE_ID                        |                       |
|                              | Opción de nulo: NOT<br><b>NULL</b> |                               | Opción de nulo: NOT<br><b>NULL</b> |                       |
| <b>STDPRICE</b>              |                                    |                               |                                    | tabla nueva           |
| <b>STENCALUSG</b>            |                                    | <b>STENCALUSG</b>             | CALMETHOD ID APP                   | columnas              |
|                              |                                    |                               | CALMETHOD_ID_FIN                   | nuevas                |
|                              |                                    |                               | CALMETHOD_ID_INI                   |                       |
|                              |                                    |                               | CALMETHOD_ID_SUM                   |                       |
|                              |                                    |                               | <b>SEQUENCE</b>                    |                       |
|                              |                                    |                               | <b>USAGEFLAGS</b>                  |                       |
|                              |                                    | <b>STGUINDTAB</b>             |                                    | tabla nueva           |

Tabla 13. Tablas cambiadas en WebSphere Commerce 5.4 (continuación)

| WebSphere Commerce Suite 5.1 |                      | <b>WebSphere Commerce 5.4</b> |                           | Comentario                                                  |
|------------------------------|----------------------|-------------------------------|---------------------------|-------------------------------------------------------------|
| Tabla                        | Columna              | Tabla                         | Columna                   |                                                             |
| <b>STORE</b>                 |                      | <b>STORE</b>                  | <b>ALLOCATIONGOODFOR</b>  | columnas                                                    |
|                              |                      |                               | <b>AVSACCEPTCODES</b>     | nuevas                                                      |
|                              |                      |                               | <b>BOPMPADFACTOR</b>      |                                                             |
|                              |                      |                               | <b>DEFAULTBOOFFSET</b>    |                                                             |
|                              |                      |                               | <b>FFMCSELECTIONFLAGS</b> |                                                             |
|                              |                      |                               | <b>MAXBOOFFSET</b>        |                                                             |
|                              |                      |                               | PRICEREFFLAGS             |                                                             |
|                              |                      |                               | REJECTEDORDEXPIRY         |                                                             |
|                              |                      |                               | <b>RMAGOODFOR</b>         |                                                             |
|                              |                      |                               | RTNFFMCTR_ID              |                                                             |
|                              |                      |                               | <b>STORETYPE</b>          |                                                             |
| <b>STORECAT</b>              |                      | <b>STORECAT</b>               | <b>LASTUPDATE</b>         | columnas                                                    |
|                              |                      |                               | <b>MASTERCATALOG</b>      | nuevas                                                      |
|                              |                      | <b>STORECNTR</b>              |                           | tabla nueva                                                 |
| <b>STOREENT</b>              |                      | <b>STOREENT</b>               | <b>SETCCURR</b>           | columna nueva                                               |
| <b>STOREINV</b>              |                      | <b>STOREINV</b>               |                           | Se ha cambiado<br>de una tabla de<br>resumen a una<br>vista |
|                              |                      | <b>STOREITEM</b>              |                           | tabla nueva                                                 |
|                              |                      | <b>STORITMFFC</b>             |                           | tabla nueva                                                 |
| т                            |                      |                               |                           |                                                             |
| <b>TAXCGRY</b>               |                      | <b>TAXCGRY</b>                | <b>MARKFORDELETE</b>      | columna nueva                                               |
| <b>TAXJCRULE</b>             |                      | <b>TAXJCRULE</b>              | TAXJCRULE_ID              | columna nueva                                               |
|                              | CALRULE_ID           |                               | <b>CALRULE ID</b>         | columnas                                                    |
|                              | PK: Sí               |                               | PK: No                    | cambiadas                                                   |
|                              | FFMCENTER_ID         |                               | FFMCENTER_ID              |                                                             |
|                              | Opción de nulo: NOT  |                               | Opción de nulo: NULL      |                                                             |
|                              | <b>NULL</b>          |                               |                           |                                                             |
|                              | PK: Sí               |                               | PK: No                    |                                                             |
|                              | <b>JURSTGROUP_ID</b> |                               | JURSTGROUP_ID             |                                                             |
|                              | Opción de nulo: NOT  |                               | Opción de nulo: NULL      |                                                             |
|                              | <b>NULL</b>          |                               | PK: No                    |                                                             |
|                              | PK: Sí               |                               |                           |                                                             |
| <b>TAXTYPE</b>               |                      | <b>TAXTYPE</b>                | SEQUENCE                  | columna<br>desfasada                                        |
|                              |                      | <b>TCDESC</b>                 |                           | tabla nueva                                                 |
|                              |                      | <b>TCPITMAP</b>               |                           | tabla nueva                                                 |
|                              |                      | <b>TCSUBTYPDS</b>             |                           | tabla nueva                                                 |

Tabla 13. Tablas cambiadas en WebSphere Commerce 5.4 (continuación)

| WebSphere Commerce Suite 5.1 |                                | <b>WebSphere Commerce 5.4</b> |                                    | Comentario  |  |
|------------------------------|--------------------------------|-------------------------------|------------------------------------|-------------|--|
| Tabla                        | Columna                        | Tabla                         | Columna                            |             |  |
|                              |                                | <b>TCSUBTYPE</b>              |                                    | tabla nueva |  |
|                              |                                | <b>TCTYPE</b>                 |                                    | tabla nueva |  |
|                              |                                | <b>TERMCOND</b>               |                                    | tabla nueva |  |
|                              |                                | TFALGOPOL                     |                                    | tabla nueva |  |
|                              |                                | <b>TFALGOREG</b>              |                                    | tabla nueva |  |
|                              |                                | <b>TFALGOTYPE</b>             |                                    | tabla nueva |  |
|                              |                                | <b>TFALGPOLDS</b>             |                                    | tabla nueva |  |
|                              |                                | <b>TFALGTYPDS</b>             |                                    | tabla nueva |  |
|                              |                                | TFALREGDSC                    |                                    | tabla nueva |  |
|                              |                                | <b>TFDOMAIN</b>               |                                    | tabla nueva |  |
|                              |                                | <b>TFDOMDSC</b>               |                                    | tabla nueva |  |
|                              |                                | <b>TFEXTENG</b>               |                                    | tabla nueva |  |
|                              |                                | <b>TFSBDOMAIN</b>             |                                    | tabla nueva |  |
|                              |                                | <b>TFSBDOMDSC</b>             |                                    | tabla nueva |  |
|                              |                                | <b>TFTRADENG</b>              |                                    | tabla nueva |  |
|                              |                                | <b>TFTRENGDSC</b>             |                                    | tabla nueva |  |
|                              |                                | <b>TMPBOLIST</b>              |                                    | tabla nueva |  |
|                              |                                | <b>TMPCMPLIST</b>             |                                    | tabla nueva |  |
|                              |                                | TMPPROCID                     |                                    | tabla nueva |  |
|                              |                                | TMPFFCLIST                    |                                    | tabla nueva |  |
|                              |                                | <b>TMPRADTL</b>               |                                    | tabla nueva |  |
|                              |                                | TMPRCTLIST                    |                                    | tabla nueva |  |
|                              |                                | <b>TORCPMAP</b>               |                                    | tabla nueva |  |
| <b>TRADEPOSCN</b>            |                                | <b>TRADEPOSCN</b>             | PRODUCTSET_ID                      | columnas    |  |
|                              |                                |                               | PRECEDENCE                         | nuevas      |  |
|                              |                                |                               | MARKFORDELETE                      |             |  |
|                              |                                |                               | <b>TYPE</b>                        |             |  |
|                              | <b>NAME</b>                    |                               | <b>NAME</b>                        | columna     |  |
|                              | Opción de nulo:<br><b>NULL</b> |                               | Opción de nulo: NOT<br><b>NULL</b> | cambiada    |  |
|                              |                                | <b>TRADING</b>                |                                    | tabla nueva |  |
|                              |                                | TRDATTACH                     |                                    | tabla nueva |  |
|                              |                                | <b>TRDDEPAMT</b>              |                                    | tabla nueva |  |
|                              |                                | <b>TRDDESC</b>                |                                    | tabla nueva |  |
|                              |                                | <b>TRDPURAMT</b>              |                                    | tabla nueva |  |
|                              |                                | <b>TRDREFAMT</b>              |                                    | tabla nueva |  |
|                              |                                | <b>TRDTYPE</b>                |                                    | tabla nueva |  |
|                              |                                | <b>TRDTYPEDSC</b>             |                                    | tabla nueva |  |
|                              |                                |                               |                                    |             |  |

Tabla 13. Tablas cambiadas en WebSphere Commerce 5.4 (continuación)

| WebSphere Commerce Suite 5.1 |         | <b>WebSphere Commerce 5.4</b> |                         | Comentario           |
|------------------------------|---------|-------------------------------|-------------------------|----------------------|
| Tabla                        | Columna | Tabla                         | Columna                 |                      |
| <b>USERPVCDEV</b>            |         | <b>USERPVCDEV</b>             | <b>DEVICEIDENTIFIER</b> | columna<br>desfasada |
|                              |         |                               | PVCSESSION_ID           | columna nueva        |
| <b>USERREG</b>               |         | <b>USERREG</b>                | PLCYACCT_ID             | columnas             |
|                              |         |                               | <b>TIMEOUT</b>          | nuevas               |
|                              |         |                               | <b>PASSWORDRETRIES</b>  |                      |
|                              |         |                               | <b>SALT</b>             |                      |
|                              |         |                               | PASSWORDCREATION        |                      |
|                              |         |                               | PASSWORDINVALID         |                      |
| <b>USRTRAFFIC</b>            |         | <b>USRTRAFFIC</b>             | <b>SESSIONID</b>        | columna nueva        |
| V                            |         |                               |                         |                      |
|                              |         | <b>VENDOR</b>                 |                         | tabla nueva          |
|                              |         | VENDORDESC                    |                         | tabla nueva          |
|                              |         | VERSIONSPC                    |                         | tabla nueva          |
| W                            |         |                               |                         |                      |
|                              |         | <b>WCCATDESC</b>              |                         | vista nueva          |
|                              |         | <b>WCCATEGORY</b>             |                         | vista nueva          |
|                              |         | <b>WCCATRTCAT</b>             |                         | vista nueva          |
|                              |         | <b>WCCATSTORS</b>             |                         | vista nueva          |
|                              |         | <b>WCMLANG</b>                |                         | tabla nueva          |
|                              |         | WCPRDCTPID                    |                         | vista nueva          |
|                              |         | <b>WCPRDPRICE</b>             |                         | vista nueva          |
|                              |         | <b>WCPRODCATP</b>             |                         | vista nueva          |
|                              |         | WCPRODDESC                    |                         | vista nueva          |
|                              |         | WCPRODSHIP                    |                         | vista nueva          |
|                              |         | <b>WCPRODUCT</b>              |                         | vista nueva          |
|                              |         | <b>WCSDTNRYDS</b>             |                         | tabla nueva          |
| Z                            |         |                               |                         |                      |
| ZIPCODE                      |         |                               |                         | tabla eliminada      |

Tabla 13. Tablas cambiadas en WebSphere Commerce 5.4 (continuación)

## **Apéndice F. Interfaces de programación modificadas**

Este apéndice lista los cambios realizados en las interfaces de programación de Commerce Suite 5.1, tales como mandatos, nombres de clase, etc, que se han modificado o se han dejado de utilizar en WebSphere Commerce 5.4. Para obtener información sobre las interfaces nuevas que se han introducido en este release, consulte el documento *Novedades en IBM WebSphere Commerce, 5.4*.

Para obtener información detallada sobre el uso y la sintaxis de cualquiera de las interfaces modificadas, consulte la ayuda en línea de WebSphere Commerce 5.4.

#### **Mandatos desfasados**

Tenga en cuenta que los mandatos de Commerce Suite 5.1 siguientes han quedado desfasados en WebSphere Commerce 5.4 y no se soportarán en los releases futuros de WebSphere Commerce.

• EntityAdmin

Este mandato se describía en la ayuda en línea de Commerce Suite 5.1, pero ya no se documenta en la ayuda en línea de WebSphere Commerce 5.4. Además, este mandato soportaba las entidades siguientes:

- entity=MemberGroupType (se correlaciona con la tabla MBRGRPTYPE)
- entity=MemberGroup (se correlaciona con la tabla MBRGRP)
- entity=MemberGroupMember (se correlaciona con la tabla MBRGRPMBR)
- entity=MemberGroupUsage (se correlaciona con la tabla MBRGRPUSG)
- entity=**AccessControlMemberGroup** (se correlaciona con la tabla ACCMBRGRP)
- entity=**AccessControlCommandGroup** (se correlaciona con la tabla ACCCMDGRP)
- entity=**AccessControlCustomerCommandExclusion** (se correlaciona con la tabla ACCCUSTEXC)
- **Nota:** Las tres últimas entidades anteriores (en negrita) se utilizaban para gestionar las tablas de control de acceso de Commerce Suite 5.1, que ya no se utilizan en WebSphere Commerce 5.4. Por consiguiente, aunque en WebSphere Commerce 5.4 el mandato puede seguir manipulando dichas tablas, la ejecución del control de acceso no se ve afectada por los datos de dichas tablas.

Para obtener más información sobre el control de acceso, consulte la sección ["Control de acceso" en la página 9](#page-22-0) y el [Capítulo 8, "Consideraciones acerca del](#page-134-0) [subsistema de control de acceso" en la página 121.](#page-134-0)

• HTTPCommandContext

La interfaz HTTPCommandContext ha quedado desfasada en WebSphere Commerce 5.4 dado que se proporciona la misma función en el mandato CommandContext. Debe utilizar el mandato CommandContext en lugar de HTTPCommandContext en el código o recibirá la excepción ClassCastException de ejecución.

Si está utilizando actualmente HTTPCommandContext, cambie el código del modo siguiente:

1. Para obtener el objeto HttpServletRequest:

com.ibm.commerce.webcontroller.HttpControllerRequestObject req = (com.ibm.commerce.webcontroller.HttpControllerRequestObject)commandContext.getRequest(); HttpServletRequest httpRequest = req.getHttpRequest();

2. Para obtener el objeto HttpServletResponse:

HttpServletResponse httpResponse = (HttpServletResponse)commandContext.getResponse();

- 3. Para comprobar si una petición viene del navegador:
	- if (commandContext.getRequest() instanceof com.ibm.commerce.webcontroller.HttpControllerRequestObject)

```
o
```
if (commandContext.getDeviceFormatTypeId().equals(new Integer(-1)))

#### **Mandatos cambiados**

#### **Asesor de productos**

Los nombres de paquete del Asesor de productos han cambiado respecto a WebSphere Commerce Suite 5.1. Si está utilizando el Asesor de productos, consulte la sección ["Consideraciones acerca de la migración del Asesor de productos" en la](#page-124-0) [página 111](#page-124-0) para obtener información sobre dichos nombres de paquete.

#### **UserRegistrationAddCmd y UserRegistrationUpdateCmd**

En WebSphere Commerce Suite 5.1, en el paquete

com.ibm.commerce.usermanagement.command, los mandatos UserRegistrationAddCmd y UserRegistrationUpdateCmd amplían el mandato UserRegistrationCmd que amplía el mandato AddressBaseCmd.

En WebSphere Commerce 5.4, el mandato UserRegistrationCmd ya no amplía el mandato AddressBaseCmd. Por consiguiente, si está utilizando métodos heredados de AddressBaseCmd, necesitará volver a escribir el código tal como se indica a continuación en negrita:

```
Por ejemplo:
```

```
if ( isGuest ){
 UserRegistrationAddCmd userRegAdd = (UserRegistrationAddCmd)
   CommandFactory.createCommand(UserRegistrationAddCmd.NAME,getStoreId());
  userRegAdd.setCommandContext(getCommandContext());
 userRegAdd.setRequestProperties(register_Prop);
 userRegAdd.execute();
 newBillingAddress=userRegAdd.getAddressId(); <===in 51
 //deberá cambiarse por lo siguiente en 54
String userId = userRegAdd.getWorkingUserId();
  try
{
 AddressAccessBean abBillingAddress =
    new AddressAccessBean().findSelfAddressByMember(new Long(userId));
 newBillingAddress=abBillingAddress.getAddressId() ;
}
catch(Exception e)
{
 //El usuario no tiene una dirección propia
}
 ECTrace.trace(ECTraceIdentifiers.COMPONENT_USER, CLASSNAME, METHODNAME,
      "Se ha creado satisfactoriamente un usuario nuevo..");
 }
 else {
   UserRegistrationUpdateCmd userRegUpdate = (UserRegistrationUpdateCmd)
           CommandFactory.createCommand(UserRegistrationUpdateCmd.NAME,getStoreId());
    userRegUpdate.setCommandContext(getCommandContext());
    userRegUpdate.setRequestProperties(register Prop);
   userRegUpdate.execute();
   newBillingAddress = userRegUpdate.getAddressId();<==in 51
  //deberá cambiarse por lo siguiente en 54
String userId = userRegAdd.getWorkingUserId();
try
{
 AddressAccessBean abBillingAddress =
    new AddressAccessBean().findSelfAddressByMember(new Long(userId));
 newBillingAddress=abBillingAddress.getAddressId() ;
```

```
}
catch(Exception e)
{
 //El usuario no tiene una dirección propia
}
  ECTrace.trace(ECTraceIdentifiers.COMPONENT_USER, CLASSNAME, METHODNAME,
        "Se ha actualizado satisfactoriamente un usuario nuevo..");
  }
```
## **Mandato AddressAdd**

En WebSphere Commerce 5.4, el mandato AddressAdd contiene una función adicional para crear una dirección para cualquier miembro especificado (incluida la organización). Por eso toma memberId como parámetro. Si se especifica memberId, creará la dirección para dicho miembro. Si no se especifica, creará la dirección para el usuario actual.

Tenga en cuenta que para Commerce Suite 5.1, el mandato AddressAdd no tenía memberId como parámetro. Sólo creaba una dirección para el usuario actual. Por consiguiente, para Commerce Suite 5.1, el parámetro memberId se ignora cuando se especifique.

## **Interfaces de programación modificadas**

Las tablas de las secciones siguientes listan los cambios en las interfaces de programación contenidas en los paquetes siguientes:

- WCS\_Order
- WCS\_Catalog
- WCS User
- WCS Databean
- WCS\_EJB

En estas tablas, el nombre completo para todas las clases empieza con com.ibm.commerce.. Por ejemplo, el nombre completo de taxation.commands.GetDisplayTaxesCmdImpl es com.ibm.commerce.taxation.commands.GetDisplayTaxesCmdImpl. La parte com.ibm.commerce. se ha omitido de los nombres en las tablas siguiente por razones de espacio.

## **WCS\_Order**

En la tabla siguiente se resumen los cambios efectuados en las clases relacionadas con el subsistema de pedidos:

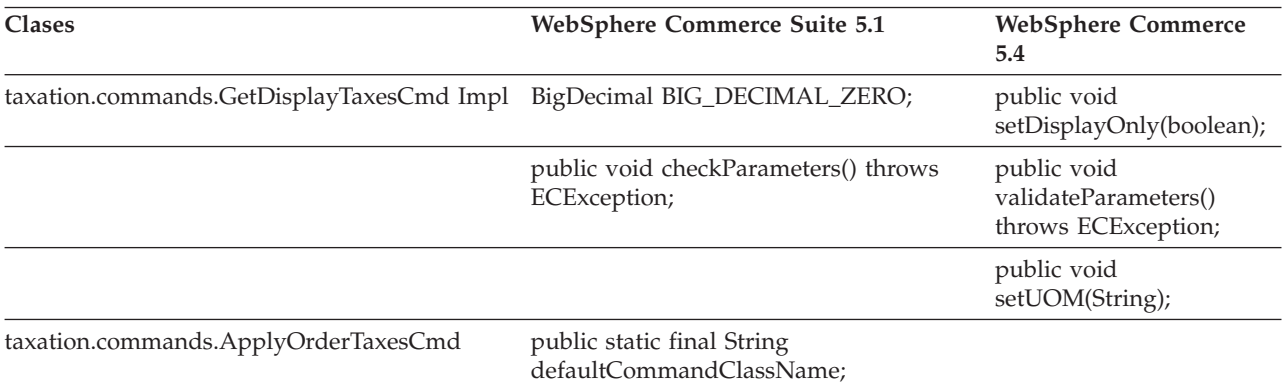

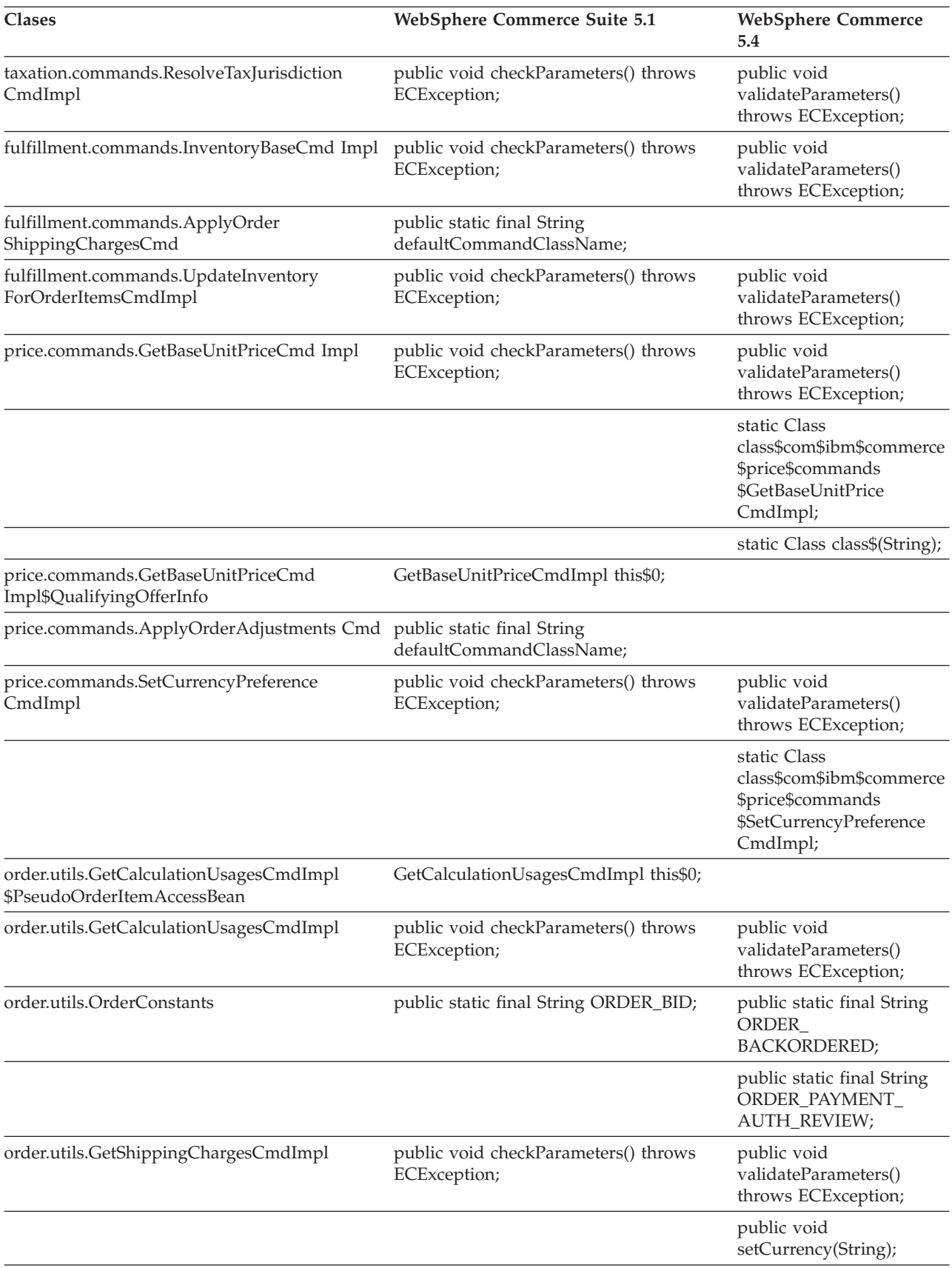

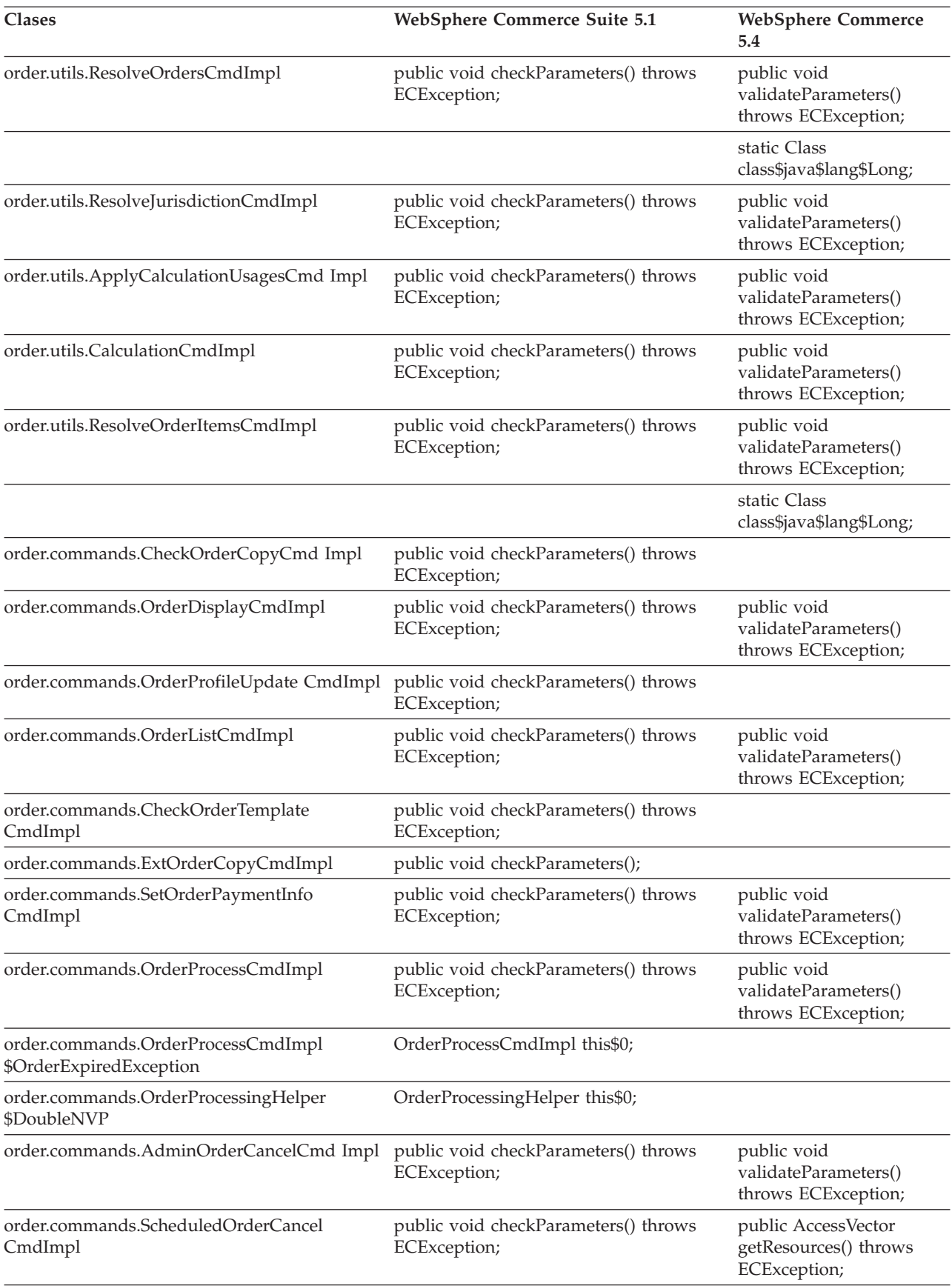

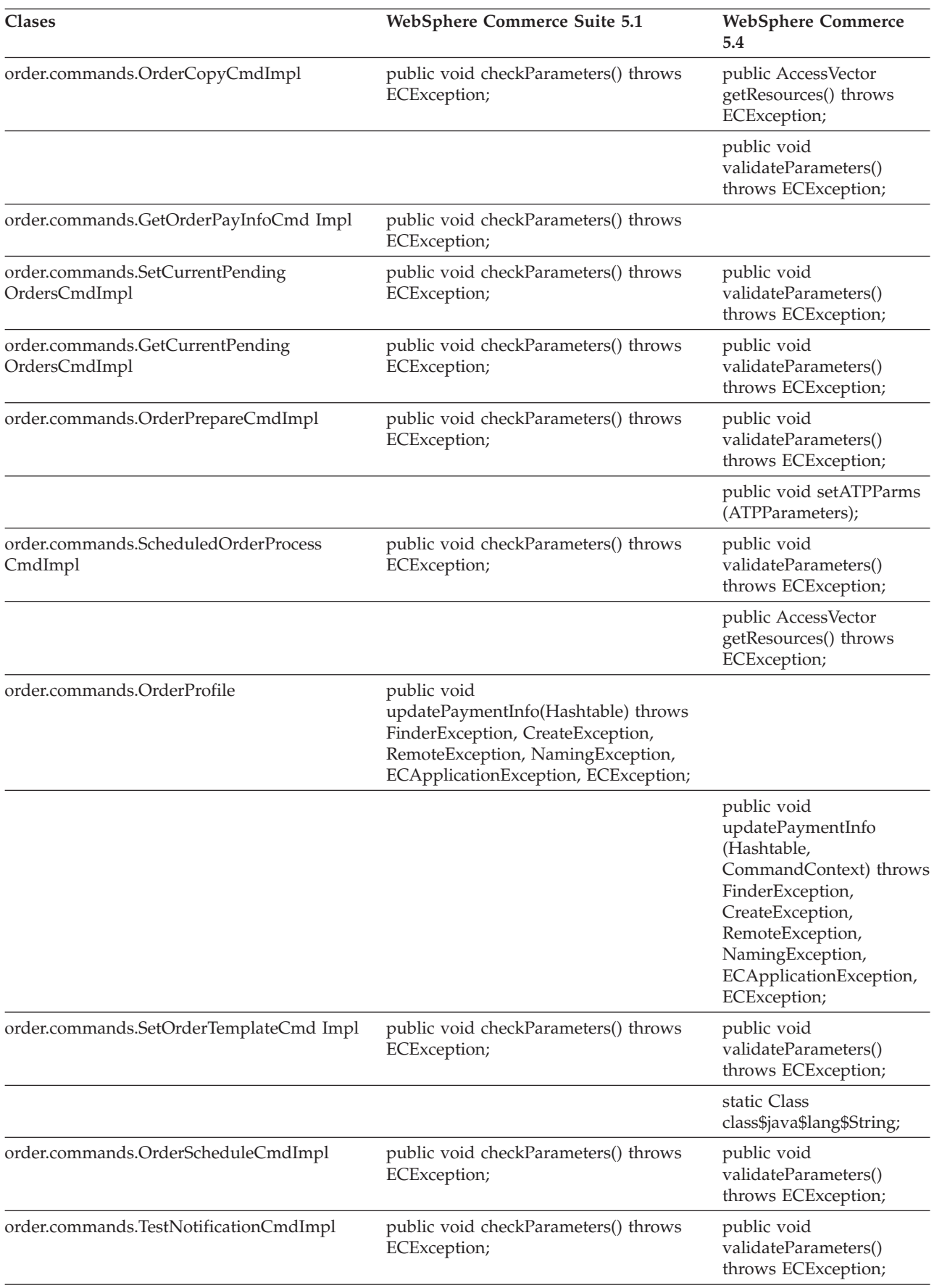

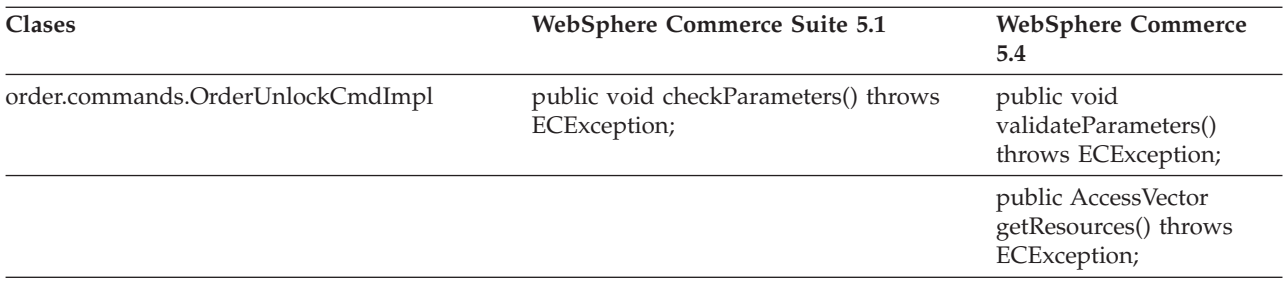

# **WCS\_Catalog**

En la tabla siguiente se resumen los cambios efectuados en las clases relacionadas con el subsistema de catálogo:

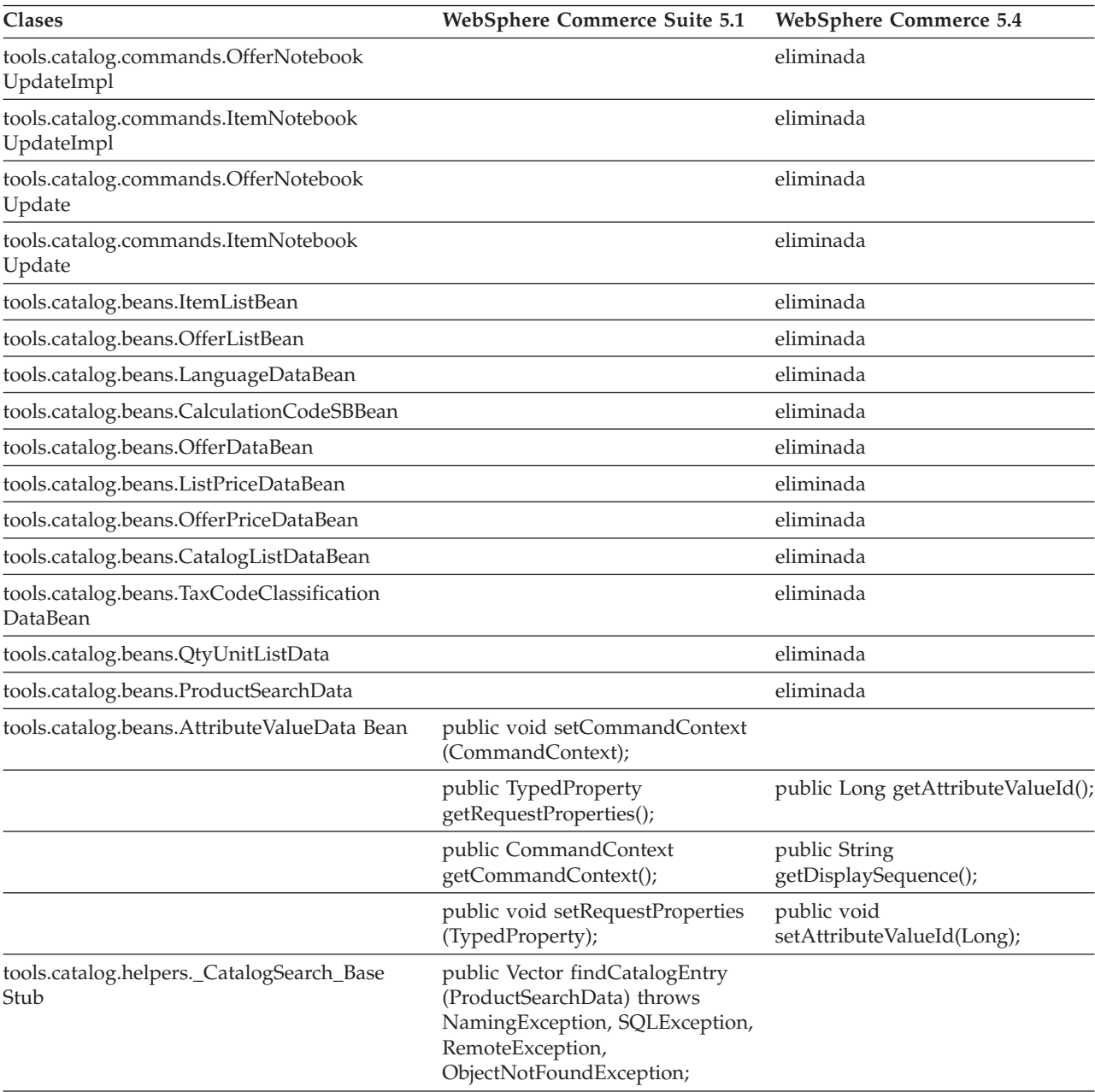

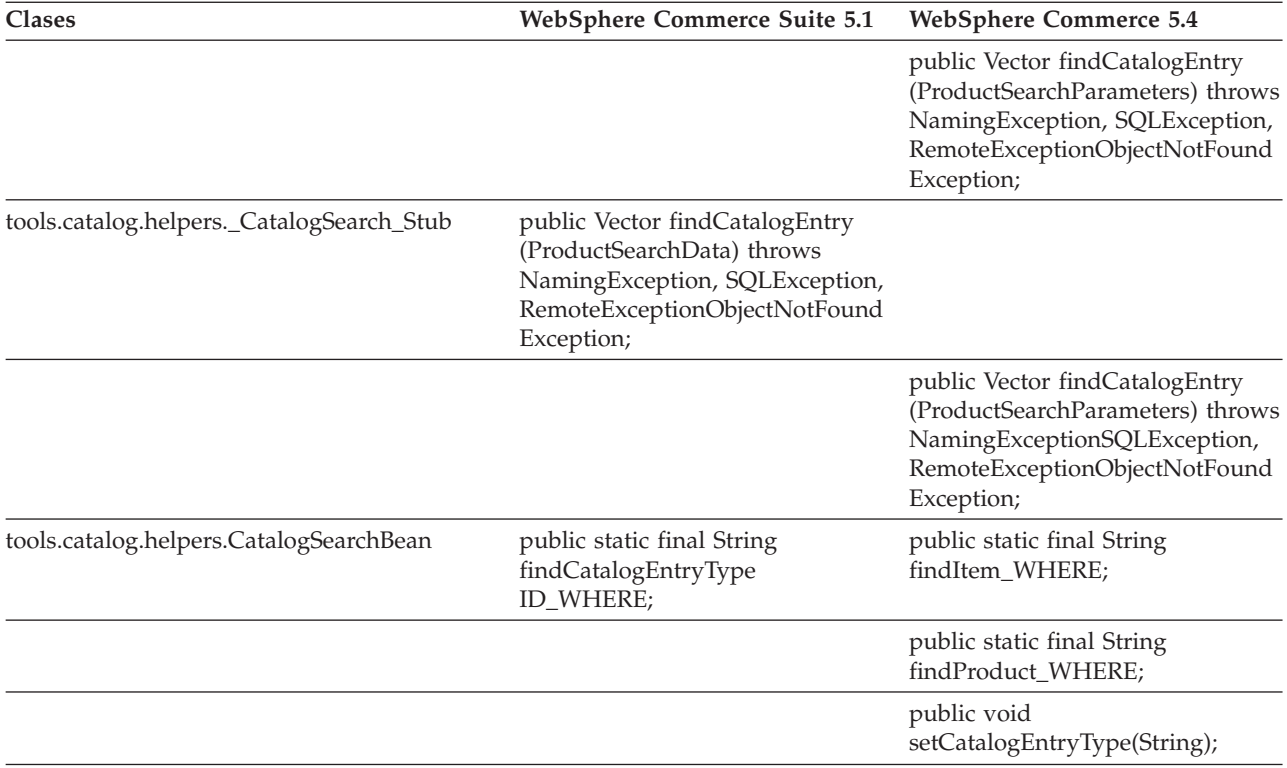

# **WCS\_User**

En la tabla siguiente se resumen los cambios efectuados en las clases relacionadas con el subsistema de usuarios:

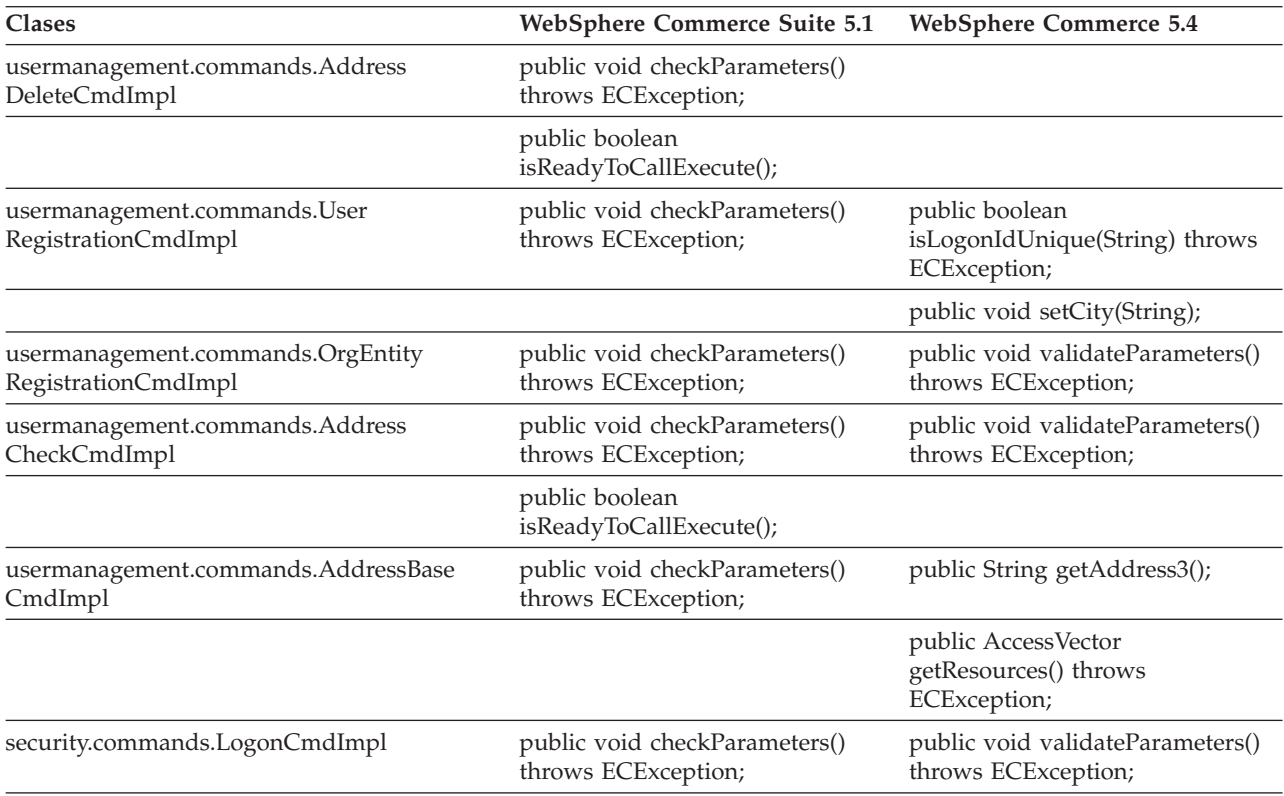

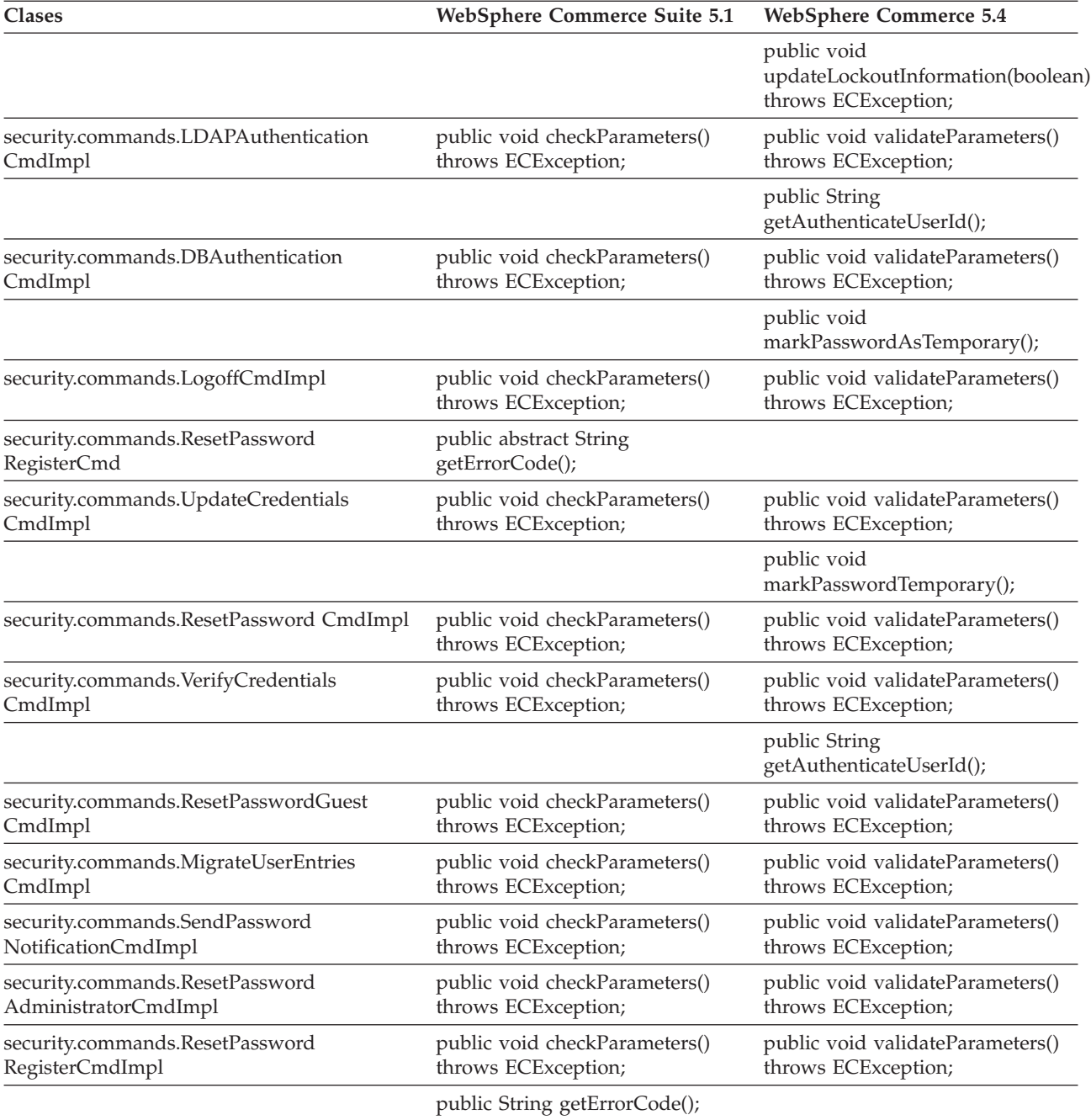

## **WCS\_Databean**

En la tabla siguiente se resumen los cambios efectuados en las clases relacionadas con el subsistema de beans de datos:

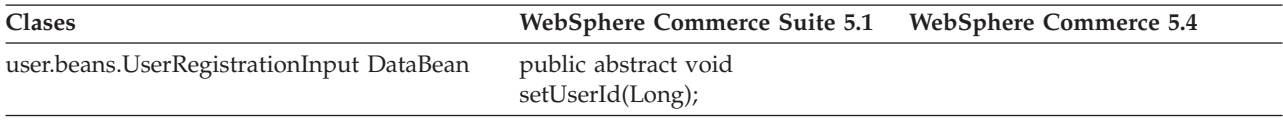

# **Enterprise JavaBeans**

La tabla siguiente resume los cambios en las clases Enterprise JavaBeans:

Tabla 14.

| Componente | Nombre de clase              | Métodos sólo en WebSphere Commerce<br>Suite 5.1                                                          |
|------------|------------------------------|----------------------------------------------------------------------------------------------------|
| Catálogo   | AttributeBean                | public void ejbCreate(Long, Integer) throws<br>CreateExceptionRemoteException;                           |
|            |                              | Este método se ha eliminado de WebSphere<br>Commerce 5.4.                                                |
|            | AttributeFloatValueHome      | public abstract AttributeFloatValue<br>create(Long, Integer) throws<br>CreateExceptionRemoteException;   |
|            |                              | Este método se ha eliminado de WebSphere<br>Commerce 5.4.                                                |
|            | AttributeHome                | public abstract Attribute create(Long, Integer)<br>throws CreateExceptionRemoteException;                |
|            |                              | Este método se ha eliminado de WebSphere<br>Commerce 5.4.                                                |
|            | AttributeIntegerValueHome    | public abstract AttributeIntegerValue<br>create(Long, Integer) throws<br>CreateExceptionRemoteException; |
|            |                              | Este método se ha eliminado de WebSphere<br>Commerce 5.4.                                                |
|            | AttributeStringValueHome     | public abstract AttributeStringValue<br>create(Long, Integer) throws<br>CreateExceptionRemoteException;  |
|            |                              | Este método se ha eliminado de WebSphere<br>Commerce 5.4.                                                |
|            | AttributeValueBean           | public void ejbCreate(Long, Integer) throws<br>CreateExceptionRemoteException;                           |
|            |                              | Este método se ha eliminado de WebSphere<br>Commerce 5.4.                                                |
|            | AttributeValueHome           | public abstract AttributeValue create(Long,<br>Integer) throws<br>CreateExceptionRemoteException;        |
|            |                              | Este método se ha eliminado de WebSphere<br>Commerce 5.4.                                                |
|            | CatalogEntryHome             | public abstract CatalogEntry create(Long)<br>throws CreateExceptionRemoteException;                      |
|            |                              | Este método se ha eliminado de WebSphere<br>Commerce 5.4.                                                |
|            | CatalogGroupPageRelationBean | public void ejbCreate(Long, Long, Integer)<br>throws CreateExceptionRemoteException;                     |
|            |                              | Este método se ha eliminado de WebSphere<br>Commerce 5.4.                                                |
|            | ItemHome                     | public abstract Item create(Long) throws<br>CreateExceptionRemoteException;                              |
|            |                              | Este método se ha eliminado de WebSphere<br>Commerce 5.4.                                                |

Tabla 14. (continuación)

| Componente        | Nombre de clase                | Métodos sólo en WebSphere Commerce<br>Suite 5.1                                                                                                    |
|-------------------|--------------------------------|----------------------------------------------------------------------------------------------------|
|                   | ProductHome                    | public abstract Product create(Long) throws<br>CreateExceptionRemoteException;                                                                        |
|                   |                                | Este método se ha eliminado de WebSphere<br>Commerce 5.4.                                                                                             |
|                   | ProductUserGroupRelationBean   | Este archivo de clase se ha eliminado de<br>WebSphere Commerce 5.4.                                                                                   |
|                   |                                | Este método se ha eliminado de WebSphere<br>Commerce 5.4.                                                                                             |
| Pedido            | OfferBean                      | public Enumeration getContracts() throws<br>FinderExceptionRemoteExceptionNaming<br>Exception;                                                        |
|                   |                                | public Enumeration getContracts(Integer)<br>throws<br>FinderExceptionRemoteExceptionNaming<br>Exception;                                              |
|                   |                                | Es un cambio de diseño efectuado en<br>WebSphere Commerce 5.4. El contrato ahora<br>no se puede recuperar mediante una oferta.                        |
|                   | OrderOptionBean                | Todos los tipos de objeto Java corto se han<br>migrado al tipo de objeto entero para<br>mantener la coherencia con la base de datos.                  |
| Estado del pedido | OrderFulfillmentItemStatusBean | public void ejbCreate(TypedProperty) throws<br>CreateExceptionNamingExceptionRemote<br>ExceptionFinderException;                                      |
|                   |                                | TypedProperty se ha cambiado ahora a una<br>Tabla de totales de control para eliminar la<br>dependencia en tiempo de ejecución para el<br>objeto EJB. |
|                   | OrderFulfillmentStatusBean     | public void ejbCreate(TypedProperty) throws<br>CreateExceptionNamingExceptionRemote<br>ExceptionFinderException;                                      |
|                   |                                | TypedProperty se ha cambiado ahora a una<br>Tabla de totales de control para eliminar la<br>dependencia en tiempo de ejecución para el<br>objeto EJB. |
|                   | OrderFulfillmentStatusHome     | public abstract OrderFulfillmentStatus<br>create(TypedProperty) throws<br>NamingExceptionCreate ExceptionFinder<br>ExceptionRemoteException;          |
|                   |                                | TypedProperty se ha cambiado ahora a una<br>Tabla de totales de control para eliminar la<br>dependencia en tiempo de ejecución para el<br>objeto EJB. |
| Usuario           | MemberBean                     | public String getDisplayName();                                                                                                    |
|                   |                                | La columna de nombre de visualización se ha<br>eliminado de la tabla MEMBER.                                                                          |

Tabla 14. (continuación)

| Componente | Nombre de clase        | Métodos sólo en WebSphere Commerce<br>Suite 5.1                                                                            |
|------------|------------------------|----------------------------------------------------------------------------------------------------|
|            | MemberBeanFinderHelper | public static final String<br>findDistinctStoreOwnersWhereClause;                                                          |
|            |                        | Este método no estaba en funcionamiento en<br>WebSphere Commerce Suite 5.1 y se ha<br>eliminado de WebSphere Commerce 5.4. |

# **Apéndice G. Actualización de las JSP de ejemplo**

Para que ciertas características de su tienda funcionen correctamente en WebSphere Commerce 5.4 tras la migración, algunas de las JSP deben modificarse. Por ejemplo, para poder completar los flujos de compra utilizando los Servicios de tienda, debe actualizar el archivo shipaddress.jsp que se suministraba con Commerce Suite 5.1. Además, para mejorar la mensajería de errores de conexión, debe actualizar las JSP register.jsp y account.jsp que se suministraban con Commerce Suite 5.1.

A continuación se muestran las JSP actualizadas.

## **register.jsp**

```
<\!\%//********************************************************************
//*—————————————————————————————————-
//* Licensed Materials - Property of IBM
//*11* 5697-D24//*
//* (c) Copyright IBM Corp. 2000, 2002
//^*//* US Government Users Restricted Rights - Use, duplication or
//* disclosure restricted by GSA ADP Schedule Contract with IBM Corp.
\frac{1}{1-x^2}//*—————————————————————————————————-
//*
\%<%@ page language=″java″ %>
<% // All JSPs requires the first 4 packages for getResource.jsp which is used for multi language support %>
<%@ page import=″java.io.*″ %>
<%@ page import=″java.util.*″ %>
<%@ page import=″com.ibm.commerce.server.*″ %>
<%@ page import=″com.ibm.commerce.command.*″ %>
<%@ page import=″javax.servlet.*″ %>
<%@ page import=″com.ibm.commerce.catalog.beans.*″ %>
<%@ page import=″com.ibm.commerce.catalog.objects.*″ %>
<%@ page import=″com.ibm.commerce.beans.*″ %>
<%@ page import=″com.ibm.commerce.user.beans.*″ %>
<%@ page import=″com.ibm.commerce.user.objects.*″ %>
<%@ page import=″com.ibm.commerce.datatype.*″ %>
<%@ page import=″com.ibm.commerce.usermanagement.commands.ECUserConstants″ %>
<%@ page import=″com.ibm.commerce.common.beans.*″ %>
<%@ page import=″com.ibm.commerce.security.commands.ECSecurityConstants″ %>
<%@ include file=″getResource.jsp″%>
\langle \,^0 \rangle// JSPHelper provides you with a easy way to retrieve
// URL parameters when they are encrypted
JSPHelper jhelper = new JSPHelper(request);
String storeId = jhelper.getParameter(″storeId″);
String catalogId = jhelper.getParameter(″catalogId″);
String languageId = jhelper.getParameter(″langId″);
0/_{0}<jsp:useBean id=″bnError″ class=″com.ibm.commerce.beans.ErrorDataBean″ scope=″page″>
<% com.ibm.commerce.beans.DataBeanManager.activate(bnError, request); %>
</jsp:useBean>
<\frac{0}{6}String strErrorMessage = null;
String strErrorCode = ″″;
String strLogonID = null;
String strPassword = null;
String strPasswordVerify = null;
String strLastName = null;
String strFirstName = null;
```
TypedProperty hshErrorProperties = bnError.getExceptionData();

#### if (hshErrorProperties != null)

{

//We have a registration error.

strErrorCode = hshErrorProperties.getString(ECConstants.EC\_ERROR\_CODE, ″″); if (strErrorCode.equals(ECUserConstants.EC\_UREG\_ERR\_BAD\_LOGONID)) strErrorMessage = infashiontext.getString(″ERROR\_MESSAGE40″); if (strErrorCode.equals(ECUserConstants.EC\_UREG\_ERR\_LOGONID\_EXISTS)) strErrorMessage = infashiontext.getString(″ERROR\_MESSAGE41″); if (strErrorCode.equals(ECUserConstants.EC\_UREG\_ERR\_BAD\_LOGONPASSWORD)) strErrorMessage = infashiontext.getString(″ERROR\_MESSAGE42″); if (strErrorCode.equals(ECUserConstants.EC\_UREG\_ERR\_BAD\_LOGONPASSWORDVERIFY)) strErrorMessage = infashiontext.getString(″ERROR\_MESSAGE43″); if (strErrorCode.equals(ECUserConstants.EC\_UREG\_ERR\_PASSWORDS\_NOT\_SAME)) strErrorMessage = infashiontext.getString(″ERROR\_MESSAGE44″); if (strErrorCode.equals(ECUserConstants.EC\_ADDR\_ERR\_BAD\_LASTNAME)) strErrorMessage = infashiontext.getString(″ERROR\_MESSAGE45″); if (strErrorCode.equals(ECUserConstants.EC\_UREG\_ERR\_MISSING\_LOGONPASSWORDVERIFY)) strErrorMessage = infashiontext.getString(″ERROR\_MESSAGE46″); **if (strErrorCode.equals(ECSecurityConstants.ERR\_MINIMUMLENGTH\_PASSWORD)) strErrorMessage = infashiontext.getString(**″**PASS\_ERROR\_MESSAGE21**″**); if (strErrorCode.equals(ECSecurityConstants.ERR\_MINIMUMDIGITS\_PASSWORD)) strErrorMessage = infashiontext.getString(**″**PASS\_ERROR\_MESSAGE22**″**); if (strErrorCode.equals(ECSecurityConstants.ERR\_MINIMUMLETTERS\_PASSWORD)) strErrorMessage = infashiontext.getString(**″**PASS\_ERROR\_MESSAGE23**″**); if (strErrorCode.equals(ECSecurityConstants.ERR\_USERIDMATCH\_PASSWORD)) strErrorMessage = infashiontext.getString(**″**PASS\_ERROR\_MESSAGE24**″**); if (strErrorCode.equals(ECSecurityConstants.ERR\_REUSEOLD\_PASSWORD)) strErrorMessage = infashiontext.getString(**″**PASS\_ERROR\_MESSAGE25**″**); if (strErrorCode.equals(ECSecurityConstants.ERR\_MAXCONSECUTIVECHAR\_PASSWORD)) strErrorMessage = infashiontext.getString(**″**PASS\_ERROR\_MESSAGE26**″**); if (strErrorCode.equals(ECSecurityConstants.ERR\_MAXINTANCECHAR\_PASSWORD)) strErrorMessage = infashiontext.getString(**″**PASS\_ERROR\_MESSAGE27**″**);** //Redisplay what was entered when the //invalid entry was submitted. strLogonID = jhelper.htmlTextEncoder(jhelper.getParameter(ECUserConstants.EC\_UREG\_LOGONID)); strPassword = jhelper.getParameter(ECUserConstants.EC\_UREG\_LOGONPASSWORD); strPasswordVerify = jhelper.getParameter(ECUserConstants.EC\_UREG\_LOGONPASSWORDVERIFY); strLastName = jhelper.htmlTextEncoder(jhelper.getParameter(ECUserConstants.EC\_ADDR\_LASTNAME)); strFirstName = jhelper.htmlTextEncoder(jhelper.getParameter(ECUserConstants.EC\_ADDR\_FIRSTNAME));

} else {

```
//Form is loading under regular condition.
//Initialize all fields to empty.
```

```
strLogonID = ″″;
strPassword = ″″;
strPasswordVerify = ″″;
strLastName = ″″;
strFirstName = ″″;
```
}  $\frac{0}{6}$ 

<!DOCTYPE html PUBLIC ″-//W3C//DTD XHTML 1.0 Transitional//EN″ ″DTD/xhtml1-transitional.dtd″> <html> <head> <title><%=infashiontext.getString(″REGISTER\_TITLE″)%></title> <link rel=stylesheet href=″<%=storeDir%>/fashionfair.css″ type=″text/css″> </head> <body marginheight=″0″ marginwidth=″0″> <!— Set the user id and e-mail to the same value —> <SCRIPT language=″javascript″> function prepareSubmit(form) { form.<%=ECUserConstants.EC\_ADDR\_EMAIL1%>.value = form.<%= ECUserConstants.EC\_UREG\_LOGONID%>.value.toLowerCase() form.<%=ECUserConstants.EC\_UREG\_LOGONID%>.value = form.<%= ECUserConstants.EC\_UREG\_LOGONID%>.value.toLowerCase() form.submit() } </SCRIPT>  $<\!\!{}^{\mathrm{o}}\!\!/\!_{\mathrm{o}}$ String incfile; incfile = ″/″ + storeDir + ″/header.jsp″;  $0/_{0}$ <jsp:include page=″<%=incfile%>″ **flush=**″**true**″/>  $\epsilon^{0/2}$ incfile = ″/″ + storeDir + ″/sidebar.jsp″;  $\frac{0}{2}$ <jsp:include page=″<%=incfile%>″ **flush=**″**true**″/> <!—END SEARCH—> <td bgcolor=″#FFFFFF″ width=″600″ rowspan=″6″ valign=″top″> <!—MAIN CONTENT STARTS HERE—> <table cellpadding=″2″ cellspacing=″0″ width=″580″ border=″0″ align=″left″>  $<$ tr $>$ <td width=″10″ rowspan=″10″>&nbsp;</td> <td align=″left″ valign=″top″ colspan=″3″ class=″categoryspace″>

<font class=″category″><%=infashiontext.getString(″REGISTRATION″)%></font> <hr width=″580″ noshade align=″left″> <font class=″required″>\*</font><font class=″text″><%=infashiontext.getString(″REQUIRED\_FIELDS3″)%></font></td>  $\langle tr \rangle$  <tr>

```
<td align=″left″ valign=″top″ width=″400″ class=″topspace″>
<\!\%if (strErrorMessage != null)
{
       //We have error message.
\%<p><font color=″red″><%=strErrorMessage%></font><br><br></p>
<\!\!\frac{0}{\sqrt{2}}}
\frac{0}{6}<FORM name=″Register″ method=POST action=″<%=″UserRegistrationAdd″%>″>
<INPUT TYPE=″hidden″ NAME=″langId″ Value=″<%=languageId%>″>
<INPUT TYPE=″hidden″ NAME=″new″ Value=″Y″>
<INPUT TYPE=″hidden″ NAME=″storeId″ Value=″<%=storeId%>″>
<INPUT TYPE=″hidden″ NAME=″catalogId″ Value=″<%=catalogId%>″>
<INPUT TYPE=″hidden″ NAME=″URL″ Value=″LogonForm″>
<INPUT TYPE=″hidden″ NAME=″page″ Value=″account″>
<INPUT TYPE=″hidden″ NAME=″registerType″ Value=″G″>
<INPUT TYPE=″hidden″ NAME=″profileType″ Value=″C″>
<INPUT TYPE=″hidden″ NAME=″<%=ECUserConstants.EC_ADDR_EMAIL1%>″ Value=″″>
\leftarrowLots of mandetory fields are not displayed in this form.
We set them to "-".
—>
<INPUT TYPE=″hidden″ NAME=″personTitle″ Value=″-″>
<INPUT TYPE=″hidden″ NAME=″<%=ECUserConstants.EC_ADDR_ADDRESS1%>″ VALUE=″-″>
<INPUT TYPE=″hidden″ NAME=″<%=ECUserConstants.EC_ADDR_ADDRESS2%>″ VALUE=″-″>
<INPUT TYPE=″hidden″ NAME=″<%=ECUserConstants.EC_ADDR_CITY%>″ VALUE=″-″>
<INPUT TYPE=″hidden″ NAME=″<%=ECUserConstants.EC_ADDR_STATE%>″ VALUE=″-″>
<INPUT TYPE=″hidden″ NAME=″<%=ECUserConstants.EC_ADDR_ZIPCODE%>″ VALUE=″-″>
<INPUT TYPE=″hidden″ NAME=″<%=ECUserConstants.EC_ADDR_COUNTRY%>″ VALUE=″-″>
<INPUT TYPE=″hidden″ NAME=″<%=ECUserConstants.EC_ADDR_PHONE1%>″ VALUE=″-″>
<INPUT TYPE=″hidden″ NAME=″<%= ECUserConstants.EC_UREG_CHALLENGEQUESTION %>″ VALUE=″-″>
<INPUT TYPE=″hidden″ NAME=″<%= ECUserConstants.EC_UREG_CHALLENGEANSWER %>″ VALUE=″-″>
<table cellpadding=″3″ cellspacing=″0″ border=″0″ align=″left″>
<tr><td align=″right″ valign=″middle″>
<font class=″required″>*</font><font class=″strongtext″><%=infashiontext.getString(″EMAIL2″)%></font></td>
<td align=″left″ valign=″middle″>
<input size=″25″ maxlength=″50″ name=″<%= ECUserConstants.EC_UREG_LOGONID%>″ value=″<%=strLogonID%>″></td>
\langle t r \rangle \langle t r \rangle<td align=″right″ valign=″middle″>
<font class=″required″>*</font><font class=″strongtext″><%=infashiontext.getString(″PASSWORD3″)%></font></td>
<td align=″left″ valign=″middle″>
<input size=″25″ maxlength=″50″ name=″<%=ECUserConstants.EC_UREG_LOGONPASSWORD%>″
type=″password″ value=″<%=strPassword%>″></td>
\langle tr>\langle tr>
<td align=″right″ valign=″middle″>
<font class=″required″>*</font><font class=″strongtext″><%=infashiontext.getString(″VERIFY_PASSWORD3″)%></font></td>
<td align=″left″ valign=″middle″>
<input size="25" maxlength="50" name="<%=ECUserConstants.EC_UREG_LOGONPASSWORDVERIFY%>"
type=″password″ value=″<%=strPasswordVerify%>″></td>
\langle tr>
<% if (locale.toString().equals(″ja_JP″)||locale.toString().equals(″ko_KR″)||
locale.toString().equals(″zh_CN″)||locale.toString().equals(″zh_TW″)) { %>
```
<td align=″right″ valign=″middle″> <font class=″required″>\*</font><font class=″strongtext″><%=infashiontext.getString(″LAST\_NAME3″)%></font></td> <td align=″left″ valign=″middle″> <input size="25" maxlength="50" name="<%=ECUserConstants.EC\_ADDR\_LASTNAME%>" value="<%=strLastName%>" type=″text″></td>  $\langle t$ r> $\langle t$ r> <td align=″right″ valign=″middle″> <font class=″strongtext″><%=infashiontext.getString(″FIRST\_NAME3″)%></font></td> <td align=″left″ valign=″middle″> <input size=″25″ maxlength=″50″ name=″<%= ECUserConstants.EC\_ADDR\_FIRSTNAME %>″ value=″<%=strFirstName%>″ type=″text″></td>  $\langle$ /tr $>$ <% } else { %> <font class=″product″>  $<$ tr $>$ <td align=″right″ valign=″middle″> <font class=″strongtext″><%=infashiontext.getString(″FIRST\_NAME3″)%></font></td> <td align=″left″ valign=″middle″> <input size=″25″ maxlength=″50″ name=″<%= ECUserConstants.EC\_ADDR\_FIRSTNAME %>″ value=″<%=strFirstName%>″ type=″text″></td>  $\langle tr \rangle$  tr $>$ <td align=″right″ valign=″middle″> <font class=″required″>\*</font><font class=″strongtext″><%=infashiontext.getString(″LAST\_NAME3″)%></font></td> <td align=″left″ valign=″middle″> <input size=″25″ maxlength=″50″ name=″<%=ECUserConstants.EC\_ADDR\_LASTNAME%>″ value=″<%=strLastName%>″ type=″text″></td>  $\langle$ /tr $>$  $<\!\!%$  }  $\!\!%$   $\!\!>$   $\!\!>$   $\!\!>$  $<$ tr $>$ <td align=″left″ valign=″top″> <font class="text">&nbsp;</font></td> <td align=″left″ valign=″top″ class=″categoryspace″> <table cellpadding=″4″ cellspacing=″0″ border=″0″>  $<$ tr $>$ <td align=″left″ valign=″middle″ bgcolor=″#FFCC99″> <A href=″javascript:prepareSubmit(document.Register)″><font class=″strongtext″><%=infashiontext.getString(″SUBMIT″)%></font></a>  $\langle t \rangle$ </tr></table> </td></tr></table> </form>  $\langle t \rangle$ <td width=″180″ valign=″top″ class=″topspace″> <table cellpadding=″3″ cellspacing=″0″ border=″1″ width=″180″ bgcolor=″#FFFFCC″>  $<$ tr $>$ <td align=″left″ valign=″top″> <font class=″strongtext″><%=infashiontext.getString(″YOUR\_PRIVACY″)%></font><br> <font class=″text″><%=infashiontext.getString(″PRIVACY\_STATEMENT″)%><br> <a href=″PrivacyView?langId=<%=languageId%>&storeId=<%=storeId%>&catalogId=<%=catalogId%>″> <%=infashiontext.getString(″LEARN\_MORE″)%></a></font> </td></tr></table>  $\langle t \rangle$  $\langle$  tr> $\langle$ table $\rangle$  $\langle t \rangle$ </tr></table>  $<\!\!\frac{0}{0}$ incfile =  $\frac{r}{r}$  + storeDir +  $\frac{r}{r}$  /footer.jsp";  $\frac{0}{6}$ <jsp:include page=″<%=incfile%>″ **flush=**″**true**″/> </body> </html>

 $<$ tr $>$ 

#### **account.jsp**

```
\epsilon^{0/2}//********************************************************************
//*—————————————————————————————————-
//* Licensed Materials - Property of IBM
//*
//* 5697-D24
//*
//* (c) Copyright IBM Corp. 2000, 2002
//^*//* US Government Users Restricted Rights - Use, duplication or
//* disclosure restricted by GSA ADP Schedule Contract with IBM Corp.
^{1/ *}_{/ / *}//*—————————————————————————————————-
//*
\%<%@ page language=″java″ %>
<% // All JSPs requires the first 4 packages for getResource.jsp which is used for multi language support %>
<%@ page import=″java.io.*″ %>
<%@ page import=″java.util.*″ %>
<%@ page import=″com.ibm.commerce.server.*″ %>
<%@ page import=″com.ibm.commerce.command.*″ %>
<%@ page import=″javax.servlet.*″ %>
<%@ page import=″com.ibm.commerce.catalog.beans.*″ %>
<%@ page import=″com.ibm.commerce.catalog.objects.*″ %>
<%@ page import=″com.ibm.commerce.beans.*″ %>
<%@ page import=″com.ibm.commerce.user.beans.*″ %>
<%@ page import=″com.ibm.commerce.user.objects.*″ %>
<%@ page import=″com.ibm.commerce.datatype.*″ %>
<%@ page import=″com.ibm.commerce.usermanagement.commands.ECUserConstants″ %>
<%@ page import=″com.ibm.commerce.security.commands.ECSecurityConstants″ %>
<%@ page import=″com.ibm.commerce.common.beans.*″ %>
<%@ include file=″getResource.jsp″%>
<\frac{0}{6}CommandContext commandContext = (CommandContext)
        request.getAttribute(ECConstants.EC_COMMANDCONTEXT);
String catalogId = request.getParameter(″catalogId″);
String storeId = request.getParameter(″storeId″);
String languageId = request.getParameter(″langId″);
//Parameters may be encrypted.
if (catalogId == null)
       catalogId = ((String[]) request.getAttribute(″catalogId″))[0];
if (storeId == null)
       storeId = ((String[]) request.getAttribute(″storeId″))[0];
if (languageId == null)
        languageId = ((String[]) request.getAttribute(″langId″))[0];
\%
```
<!DOCTYPE html PUBLIC ″-//W3C//DTD XHTML 1.0 Transitional//EN″ ″DTD/xhtml1-transitional.dtd″>

```
<head><title><%=infashiontext.getString("ACCOUNT_TITLE")%></title>
<link rel=stylesheet href=″<%=storeDir%>/fashionfair.css″ type=″text/css″>
</head>
```
<body marginheight=″0″ marginwidth=″0″>

 $<\!\!\frac{0}{0}$ String incfile;

incfile =  $\sqrt{''}$  + storeDir +  $\sqrt{''}$ /header.jsp";  $\frac{0}{0}$ <jsp:include page=″<%=incfile%>″ **flush=**″**true**″/>

 $<\!\!\frac{0}{0}$ incfile =  $''/$ " + storeDir + "/sidebar.jsp";  $\%$ 

<jsp:include page=″<%=incfile%>″ **flush=**″**true**″/>

<!—END SEARCH—>

<td bgcolor=″#FFFFFF″ width=″600″ rowspan=″6″ valign=″top″>

```
<%
//Deal with possible errors when logging in
String strPageTitle = ″Logon″;
String strErrorMessage = null;<br>String strErrorCode = null;
String strErrorCode
```
**String[] strArrayAuth = (String [])request.getAttribute(ECConstants.EC\_ERROR\_CODE);**

**if (strArrayAuth != null){**

```
if(strArrayAuth[0].equalsIgnoreCase(ECSecurityConstants.ERR_DISABLED_ACCOUNT) == true){
   strErrorMessage = infashiontext.getString(″ACCOUNT_LOCKED″);
}else if( strArrayAuth[0].equalsIgnoreCase(ECSecurityConstants.ERR_MISSING_LOGONID) == true){
   strErrorMessage = infashiontext.getString(″LOGIN_ID_MISSING″);
}else if(strArrayAuth[0].equalsIgnoreCase(ECSecurityConstants.ERR_INVALID_LOGONID) == true){
   strErrorMessage = infashiontext.getString(″LOGON_ID_INVALID″);;
}else if(strArrayAuth[0].equalsIgnoreCase(ECSecurityConstants.ERR_MISSING_PASSWORD) == true){
   strErrorMessage = infashiontext.getString(″PASSWD_MISSING″);
}else if(strArrayAuth[0].equalsIgnoreCase(ECSecurityConstants.ERR_INVALID_PASSWORD) == true){
  strErrorMessage = infashiontext.getString(″PASSWORD_INCORRECT″);
}else if(strArrayAuth[0].equalsIgnoreCase(ECSecurityConstants.ERR_LOGON_NOT_ALLOWED) == true){
   strErrorMessage = infashiontext.getString(″WAIT_TO_LOGIN″);
}
```
**}**

```
* Register link behaves differently depending on if the user is logged
 * in. If the user is logged in (hence a registered user) clicking on
 * register will log the user off then display the registration form.
 * This will allow multiple registration using the same browser.
 * For guest shoppers clicking on Register link will simply display the
 * registration form.
 */
UserRegistrationDataBean regBean = new UserRegistrationDataBean();
com.ibm.commerce.beans.DataBeanManager.activate(regBean, request);
String regURL = null;
if (! regBean.findUser())
// findUser() return false if the customer is not registered
        //This is a guest user. Simply display the registration form.
        regURL = ″UserRegistrationForm″;
else
        //This is a registered/logged in user. Log him off first.
        //Through LogoffView registration page will be displayed.
        regURL = ″Logoff″;
%>
<!—MAIN CONTENT STARTS HERE—>
<table cellpadding=″2″ cellspacing=″0″ width=″580″ border=″0″>
<tr>
<td width="10" rowspan="10">&nbsp;</td>
<td align=″left″ valign=″top″ colspan=″3″ class=″categoryspace″>
<font class=″category″><%=infashiontext.getString(″MY_ACCOUNT3″)%></font>
<hr width=″580″ color=″#336666″ noshade align=″left″>
\langle t \rangle\langle tr \rangle < tr
<td align=″left″ valign=″top″ width=″280″ bgcolor=″#CC6600″>
<font class=″subheader″><%=infashiontext.getString(″PERSONAL_INFO″)%></font></td>
<dtd width="20" rowspan="5">&nbsp;&nbsp;</td>
<td align=″left″ valign=″top″ width=″280″ bgcolor=″#CC6600″>
<font class=″subheader″><%=infashiontext.getString(″ADDRESS_BOOK″)%></td>
\langle tr \rangle \langle tr \rangle<td align=″left″ valign=″top″ width=″280″ class=″topspace″>
<font class=″text″><%=infashiontext.getString(″UPDATE_NAME″)%></font><p>
<table cellpadding=″0″ cellspacing=″0″ border=″0″ align=″left″>
<tr><td align=″left″ valign=″top″>
```
**/\***

**{**

**}**

**{**

**}**

```
<table cellpadding=″4″ cellspacing=″0″ border=″0″>
<tr><td align=″left″ valign=″middle″ bgcolor=″#FFCC99″>
<A href=″UserRegistrationForm?storeId=<%=storeId%>&langId=<%=languageId%>&catalogId=<%=catalogId%>″>
<font class=″strongtext″><%=infashiontext.getString(″CHANGE_INFO″)%></font></a></td>
</tr></table>
\langle t \rangle</tr></table>
\langle t \rangle<td align=″left″ valign=″top″ width=″280″ class=″topspace″>
<%
if (strErrorMessage != null)
{
        //We have an error message.
%>
<p><font color=″red″ ><%=strErrorMessage%></font><br>
<%
}
%>
<table cellpadding=″0″ cellspacing=″0″ border=″0″>
<tr><td align=″left″ valign=″top″>
<font class=″text″><%=infashiontext.getString(″UPDATE_ADDRESS1″)%></font><br><br></td>
\langle tr \rangle <tr>
<td align=″left″>
<table cellpadding=″4″ cellspacing=″0″ border=″0″>
<tr>
<td align=″left″ valign=″middle″ bgcolor=″#FFCC99″>
<A href=″AddressBookForm?storeId=<%=storeId%>&langId=<%=languageId%>&catalogId=<%=catalogId%>″>
<font class=″strongtext″><%=infashiontext.getString(″EDIT_ADD″)%></font></a></td>
</tr></table>
</td></tr></table>
</tr></table>
\langle t \rangle\langle t \rangle</tr></table>
<\!\!\frac{0}{6}incfile = "/* + storeDir + "/footer.jsp";\frac{0}{0}<jsp:include page=″<%=incfile%>″ flush=″true″/>
</body>
</html>
```
#### **infashiontext\_es\_ES.properties**

LOGON\_ID\_INVALID = La dirección de correo electrónico especificada no es válida. Escriba otra dirección en el campo Dirección de correo electrónico e inténtelo de nuevo.<br>PASSWORD\_INCORRECT = La contraseña especificada es i

PASSWD\_MISSING = Escriba una contraseña en el campo Contraseña.<br>ACCOUNT\_LOCKED = A causa de 3 intentos consecutivos de entrar una contraseña errónea, no podrá conectarse. Contacte con un representante de la tienda para des

**su cuenta. WAIT\_TO\_LOGIN = Espere unos segundos antes de intentar conectarse otra vez.**

**PASS\_ERROR\_MESSAGE21 = Ha entrado una contraseña de menos de 6 caracteres. Las contraseñas deben tener al menos 6 caracteres de longitud, y deben incluir un dígito y**

una letra. Por favor vuelva a entrar la contraseña.<br>PASS\_ERROR\_MESSAGE22 = La contraseña no contiene un dígito. Las contraseñas deben tener al menos 6 caracteres de longitud, y deben incluir un dígito y una letra. Por **favor vuelva a entrar la contraseña.**

**PASS\_ERROR\_MESSAGE23 = La contraseña no contiene una letra. Las contraseñas deben tener al menos 6 caracteres de longitud, y deben incluir un dígito y una letra. Por favor vuelva a entrar la contraseña.**

PASS\_ERROR\_MESSAGE24 = La contraseña es igual que el ID de usuario. Asegúrese de que su ID de usuario y contraseña sean distintos.<br>PASS\_ERROR\_MESSAGE25 = La contraseña nueva es igual que la anterior. Entre una contraseña n

**página de cuenta. PASS\_ERROR\_MESSAGE26 = Un carácter de la contraseña sobrepasa el límite permitido de apariciones consecutivas de 3. Por favor vuelva a entrar la contraseña. PASS\_ERROR\_MESSAGE27 = Un carácter de la contraseña sobrepasa el límite permitido de apariciones de 4. Por favor vuelva a entrar la contraseña.**

# infashion store translation text

ENCODESTATEMENT = text/html; charset=ISO\_8859-1

# header.jsp<br>SHOPPING\_CART = CARRO DE LA COMPRA<br>MY\_ACCOUNT = MI CUENTA<br>CONTACT\_US = CONTÁCTENOS HELP = AYUDA SEARCH = BÚSQUEDA HOME = Inicio

#footer.jsp SHOPPING\_CART2 = Carro de la compra MY\_ACCOUNT2 = Mi cuenta CONTACT\_US2 = Contáctenos HELP2 = Ayuda PRIVACY\_POLICY = Política de privacidad

**. . .**

#sidebar.jsp CHOOSE\_COUNTRY = SELECCIONE UN IDIOMA CANADA = Canadá UNITED\_STATES = Estados Unidos CHINA = China FRANCE = Francia GERMANY = Alemania ITALY = Italia<br>SPAIN = Japón<br>SPAIN = Japón<br>TURKEY = Turquía<br>REGISTER = Regístrese<br>RIGUSTER = Regístrese<br>NOW\_BUY = ahora y obtenga un 10% de descuento en su primera compra. NEED\_HELP = ¿Necesita ayuda? JUST\_ASK = ¡Pregúntenos! GO = IR

## **Apéndice H. Resolución de problemas**

Esta sección lista problemas potenciales con los que se puede encontrar durante la migración y las acciones a realizar para resolver estos problemas.

v **Problema**: La página Archivador de tienda del programa de utilidad Servicios de tienda indica que la tienda que ha publicado en Commerce Suite 5.1 y que ahora ha migrado a WebSphere Commerce 5.4 tiene un estado de no publicada.

**Solución**: Al migrar a WebSphere Commerce 5.4, el script de migración de base de datos borra todas las entradas que tienen SCSSTATE establecido en 'C' (completado) en la tabla SCHSTATUS. El script de migración de base de datos mueve todas las demás entradas de la tabla SCHSTATUS que están en un estado de pendiente o incompleto a la tabla SCHACTIVE. Dado que las entradas que se han establecido anteriormente en completadas no se mueven a la nueva tabla SCHACTIVE, el estado de la tienda se visualizará como no publicado en los Servicios de tienda después de la migración.

Tenga en cuenta que la tienda continuará funcionando correctamente.

**Problema**: Al ejecutar el script de migración de base de datos para DB2, recibe un mensaje de error similar al siguiente (normalmente en el archivo message.txt generado):

```
001.10.01 14:20:19.027 java.lang.Class executeUpdate MassLoader
Se ha recibido una excepción de SQL [IBM][Controlador CLI][DB2/NT]
SQL0964C Las anotaciones cronológicas de transacciones para la base
         de datos están llenas.
SQLSTATE=57011 en el registro [atributo: [ATTRIBUTE_ID=10176][LANGUAGE_ID=-3]
  [ATTRTYPE_ID=STRING][NAME=Farbe][SEQUENCE=1.0][DESCRIPTION=Farbe]
  [CATENTRY_ID=11040][DESCRIPTION2=Farbe]].
[sqlcode: -964, sqlstate: 57011]
```
**Solución**: El mensaje anterior indica básicamente que el tamaño de la anotación cronológica de la base de datos DB2 es demasiado pequeño para la operación que se está realizando. Los parámetros de configuración de base de datos siguientes controlan el tamaño de las anotaciones cronológicas:

- LOGFILSIZ
- LOGPRIMARY
- LOGSECOND

Por ejemplo, si LOGFILSIZ es 1000 (4 KB) y LOGPRIMARY es 40, tendrá un tamaño total de anotaciones cronológicas de : 1000 \* 4 K \* 40 = 160 MB. Si el número total de transacciones no comprometidas necesita una cantidad de espacio superior a ésta, se utilizará LOGSECOND. Si, después de esto, aún no hay suficiente espacio, recibirá el mensaje indicado más arriba. Si está desarrollando la aplicación, deberá realizar compromisos más a menudo en la aplicación.

Para visualizar los parámetros actuales de la base de datos, entre la sentencia siguiente desde una ventana de mandatos de DB2:

DB2 GET DB CFG FOR *nombre\_bd*

donde *nombre\_bd* es el nombre de la base de datos, por ejemplo MALL.

Para aumentar el tamaño de la anotación cronológica, entre la sentencia siguiente desde una ventana de mandatos de DB2: DB2 UPDATE DB CFG FOR *nombre\_bd* USING LOGFILSIZ *nnn*

donde *nombre\_bd* es el nombre de la base de datos, por ejemplo MALL, y *nnn* es un número que representa el valor de LOGFILSIZ.

Si desea más detalles sobre cómo establecer estos parámetros de configuración, consulte la información de administración de DB2. Además, puede eliminar las tablas de resumen siguientes, si existen en el sistema, porque estas tablas de resumen pueden contribuir al desbordamiento de las anotaciones cronológicas de transacciones. Utilice la sentencia de SQL siguiente para eliminar las tablas: DB2 DROP TABLE *nombre\_tabla*

donde *nombre\_tabla* es una de las tablas de resumen siguientes:

- PRODUCT
- STOREINV
- CATEGORY
- RICHATTR
- RICHATTRCATGP
- **Nota:** La tabla con más probabilidades de producir el desbordamiento de las anotaciones cronológicas de transacciones es PRODUCT, por consiguiente, suprímala la primera e intente publicar la tienda antes de suprimir las demás tablas.

También puede crear anotaciones cronológicas de transacciones secundarias utilizando el Centro de control de DB2. Para obtener más información, consulte la publicación *DB2 Guía de administración*.

Problema: Al intentar registrar un usuario nuevo en la tienda WebFashion migrada, la operación falla con un error similar a lo siguiente:

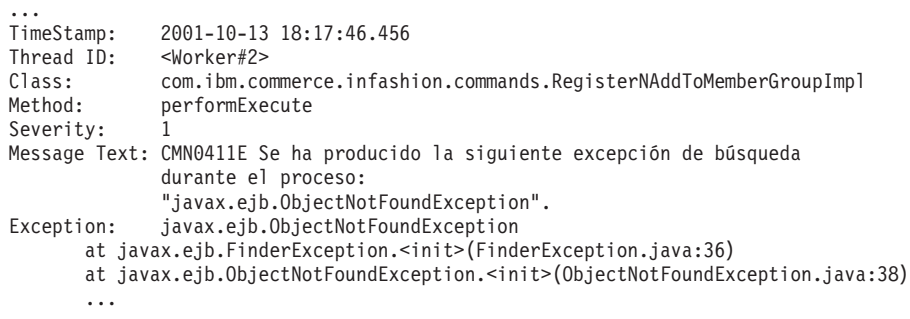

**Solución**: Actualice register.jsp sustituyendo el mandato RegisterNAddToMemberGroup por el mandato UserRegisterAdd y cambie el perfil de cliente tal como se describe en la sección ["Registro de usuario para la tienda](#page-109-0) [de ejemplo WebFashion" en la página 96](#page-109-0)

v **Problema**: Si ha personalizado tablas que contienen enlaces de clave externa con las tablas que se proporcionan con Commerce Suite 5.1, el script de migración de datos puede fallar cuando intente eliminar las restricciones de integridad de referencia (por ejemplo claves externas, claves primarias e índices) durante la migración de datos. A continuación se muestra un mensaje de error típico:

```
ERROR en la línea 1:
ORA-02273: algunas claves externas hacen referencia a esta clave
  exclusiva/primaria
```
**Solución**: Necesita eliminar cualquiera de las restricciones que estén conectadas a las tablas de Commerce Suite 5.1 antes de la migración y, a continuación, restaurar las restricciones después de la migración a WebSphere Commerce 5.4.

Si ha empezado el proceso de migración, probablemente necesitará cargar una copia de seguridad de los datos de Commerce Suite 5.1.

Si ha modificado cualquiera de las restricciones de integridad de referencia de Commerce Suite 5.1, es decir, ha añadido una columna adicional a una relación de clave externa o índice existente, se suprimirá la columna como parte del proceso de migración de datos.

**Problema**: Después de migrar a WebSphere Commerce 5.4, al conectarse a la Consola de administración de WebSphere Commerce 5.4 e intentar modificar o crear un usuario (es decir, seleccionar un usuario en la lista y pulsar **Cambiar**), la consola visualiza una página en blanco. A continuación se indican los errores del archivo ecmsg.log:

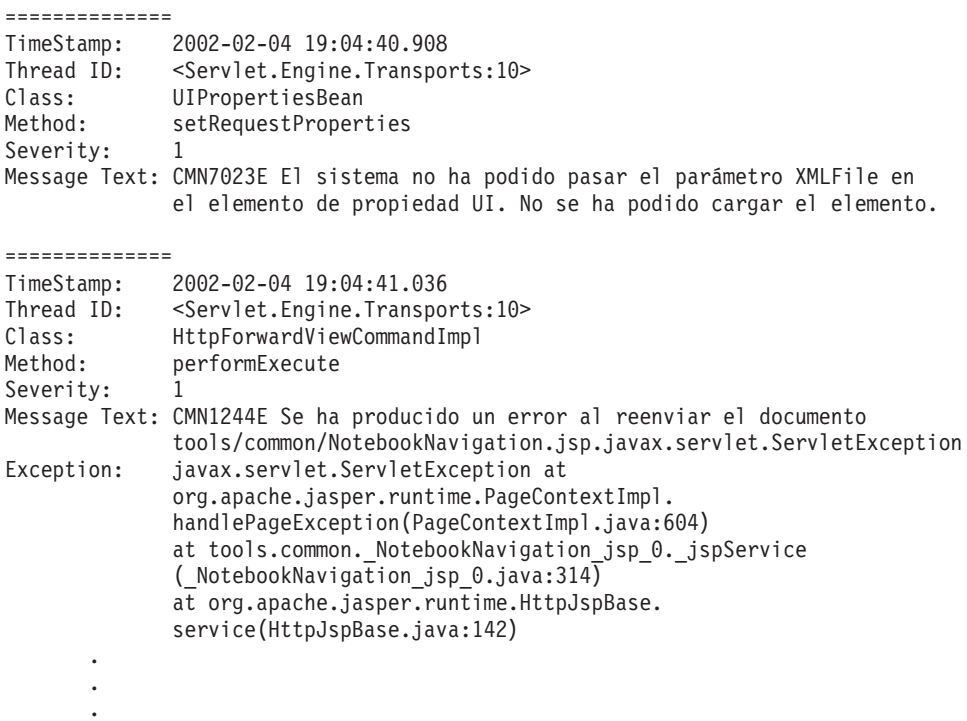

**Solución**: Esta excepción se produce porque las herramientas encuentran una versión anterior del archivo UserRegistration\_*entorno\_nacional*.properties. Esto también producirá un problema en la herramienta CSA para visualizar perfiles de cliente y en las tiendas al registrar un usuario nuevo. Para WebSphere Commerce 5.4, estos archivos sólo deben residir en el directorio /opt/WebSphere/AppServer/installedApps/

WC\_Enterprise\_App\_*nombre\_instancia*.ear/properties. Para arreglar este problema, necesita buscar todas las instancias de los archivos de WebSphere Commerce Suite 5.1 UserRegistration\_*entorno\_nacional*.properties del sistema que no estén en el directorio anterior y redenominar la carpeta en la que se encuentran o suprimir los archivos. Después de redenominar la carpeta o suprimir los archivos, reinicie WebSphere Application Server. Ahora debe poder cambiar un usuario en el Administrador de WebSphere Commerce 5.4.

v **Problema**: Después de migrar a WebSphere Commerce 5.4, puede que encuentre una violación de control de acceso inesperada que genere un mensaje de error similar al siguiente en el archivo de anotaciones cronológicas de mensajes (por omisión, está establecido en ecmsg\_xxxx.log):

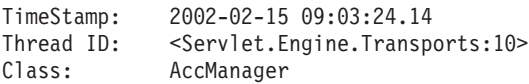

Method: isAllowed Severity: 1 Message Text: CMN1501E El usuario 859 no tiene autorización para realizar la acción "com.ibm.commerce.usermanagement.commands.OrgEntityAddCmd" en el recurso "com.ibm.commerce.user.objects.\_Organization\_Stub" para el mandato "OrgEntityAdd".

**Solución**: Esta excepción significa que ha fallado la comprobación de control de acceso a nivel de recursos. Se trata de una anomalía de control de acceso a nivel de recursos en lugar de una anomalía de control de acceso a nivel de mandatos, porque la acción es un mandato de WebSphere Commerce. Si fuera una anomalía de control de acceso a nivel de mandatos, la acción sería Execute. En este caso, la acción es el mandato OrgEntityAdd.

En WebSphere Commerce Suite 5.1, el control de acceso a nivel de recursos se imponía programáticamente, dentro de la lógica de mandato. En WebSphere Commerce 5.4, las políticas de control de acceso a nivel de recursos se especifican externamente, de forma similar a como se especifican las políticas de control de acceso a nivel de mandatos. Durante la migración, sólo se migran de Commerce Suite 5.1 a WebSphere Commerce 5.4 las políticas de control de acceso a nivel de mandatos. Las políticas de control de acceso a nivel de recursos que son necesarias debido a la personalización de las políticas de control de acceso por omisión de Commerce Suite 5.1 (que se almacenan en la tabla ACCCMDGRP) deben añadirse manualmente, tal como se muestra más abajo.

Basándose en las políticas de control de acceso por omisión de WebSphere Commerce 5.4, sólo los administradores de miembros y los administradores de sitio tienen acceso al mandato OrgEntityAdd. En este ejemplo, si desea que el usuario 859 (que se muestra en la anotación cronológica anterior y que no tiene ningún rol especial) acceda a este mandato, necesitará cambiar la política existente o añadir una nueva. Esta política deberá hacer referencia a un grupo de acceso menos restrictivo (es decir, una agrupación de usuarios para el control de acceso) que incluya al usuario 859. Un ejemplo de ello es el grupo de acceso AllUsers, que incluye a todos los usuarios. La nueva política de control de acceso también tendrá que incluir la acción

com.ibm.commerce.usermanagement.commands.OrgEntityAddCmd, determinada desde la anotación cronológica, en el grupo de acción. El grupo de recursos tendrá que incluir el recurso com.ibm.commerce.user.objects.Organization, determinado desde la anotación cronológica. Tenga en cuenta que esto es la interfaz remota del EJB Organization. Asimismo tenga en cuenta que es ligeramente diferente del nombre del recurso mostrado en la anotación cronológica. Aunque la razón de esta diferencia se encuentra en que el mandato devuelve el bean de acceso Organization cuando especifica los recursos a proteger, la ejecución de WebSphere Commerce tiene que reducir este bean de acceso a su interfaz remota puesto que es la interfaz remota la que amplía la interfaz protegida. Consulte la publicación *WebSphere Commerce 5.4, Guía del programador* para obtener más detalles sobre cómo proteger recursos EJB.

La mayoría de los componentes necesarios para esta política de ejemplo (AccessGroup, ActionGroup, ResourceGroup) ya se han definido en las políticas de control de acceso por omisión; esto simplifica el proceso de adición de una política de control de acceso nueva. A continuación, se muestra la política a nivel de recursos existente, tal como se especifica en el archivo de políticas de control de acceso por omisión, defaultAccessControlPolicies.xml:

<sup>&</sup>lt;Policy Name="MembershipAdministratorsForOrgExecuteOrgEntityRegistrationCommandsOnOrganizationResource" OwnerID="RootOrganization"

ActionGroupName="OrgEntityRegistration" ResourceGroupName="OrganizationDataResourceGroup" PolicyType="template"/> </Policy>

Observe que UserGroup especifica MembershipAdministratorsForOrg. En este ejemplo, la finalidad es añadir una política nueva que incluya todos los usuarios.

Cree la nueva política de control de acceso a nivel de recursos menos restrictiva en un archivo, por ejemplo orgentityaddpolicy.xml.Este archivo debe colocarse en el directorio /opt/WebSphere/CommerceServer/xml/policies/xml. Una vez que se ha definido, puede cargarlo ejecutando el script siguiente que se encuentra en el directorio /opt/WebSphere/CommerceServer/bin. Ejecute el script tal como se indica a continuación. (Consulte la publicación *WebSphere Commerce 5.4, Guía de control de acceso* para obtener más detalles sobre cómo ejecutar este script.)

acpload *basedatos idusuario contraseña* orgentityaddpolicy.xml

He aquí el contenido de orgentityaddpolicy.xml:

<?xml version="1.0"encoding="ISO-8859-1"standalone="no"?>

```
<!DOCTYPE Policies SYSTEM "../dtd/accesscontrolpolicies.dtd">
<Policies>
```

```
<Policy Name="AllUsersExecuteOrgEntityRegistrationOnOrganizationResourceGroup"
OwnerID="RootOrganization"
UserGroup="AllUsers"
ActionGroupName="OrgEntityRegistration"
ResourceGroupName="OrganizationDataResourceGroup">
```

```
</Policy>
```
<Policies>

v **Problema**: Después de migrar a WebSphere Commerce 5.4, ve el error siguiente al visualizar en la pantalla cualquier JavaServer Pages o al pulsar en alguna selección de la JSP después de la migración:

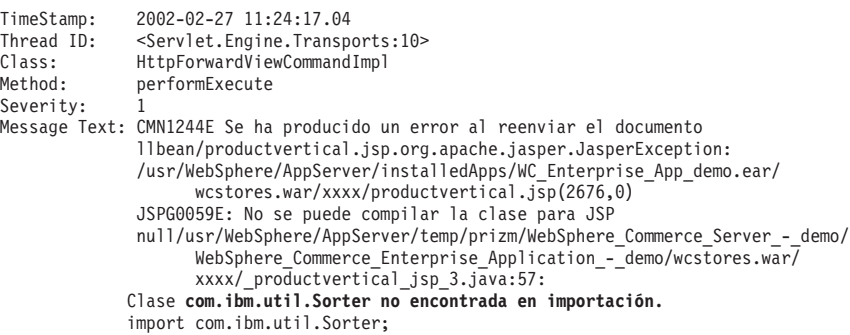

**Solución**: La JSP y el código personalizado han estado utilizando la clase com.ibm.util.Sorter de IBM WebSphere Application Server 3.5.x. El paquete com.ibm.util entero se ha eliminado de la versión actual de WebSphere Application Server. Debe volver a escribir el código y la JSP utilizando la clase equivalente del IBM SDK para Java empaquetado con WebSphere Application Server 4.0.2.

v **Problema**: Después de registrar un ID de usuario nuevo, no puede conectarse con el ID de usuario.

**Solución**: Puede que la conexión esté fallando porque el mandato Logon personalizado está llamando a mandatos de tarea individuales directamente en lugar de simplemente encapsular mandato Logon tal como viene originalmente. Por ejemplo, puede deberse a que el mandato Logon personalizado esté llamando a com.ibm.commerce.security.commands.AuthenticationPolicyCmdImpl que sólo debe llamarse durante el registro en WebSphere Commerce 5.4.

Para eludir este problema, en el archivo *su\_instancia*.xml, cambie:

```
<Security
...
passwordpolicy="true"/>
por
<Security
...
```
passwordpolicy="**false**"/>

Esto ignorará la conexión en la clase AuthenticationPolicyCmdImpl

v **Problema**: Después de desplegar el archivo

/opt/WebSphere/AppServer/installedApps/ WC Enterprise App *nombre instancia*.ear en WebSphere Application Server y de iniciar el servidor WebSphere Commerce, tiene problemas con JNDI.

**Solución**: Compruebe el nombre de JNDI. Generalmente después de importar el archivo ear, el nombre de JNDI puede cambiarse. Necesitará modificar el nombre de JNDI manualmente desde la Consola de administración de WebSphere Application Server. Deberá cambiar los nombres de JNDI de todos los grupos EJB de acuerdo con el nombre de JNDI de los archivos fuente. Por ejemplo, cambie demoOrderItemExt por

democom/ibm/wcsx/alguna\_empresa/order/objects/OrderItemExt.

v **Problema**: Después de importar el archivo

/opt/WebSphere/AppServer/installedApps/

WC Enterprise App *nombre instancia*.ear a WebSphere Application Server utilizando XMLConfig y de iniciar el servidor, WebSphere Commerce Server – *nombre\_instancia*, WebSphere Application Server informa de un error de inicialización de servlet de la Consola de administración similar al siguiente:

No se ha realizado excepción init() emitida por el Servlet de petición de tiendas de WCS:

javax.servlet.ServletException:

\*\*\* Error: La inicialización está pasando los parámetros de propiedad a la anomalía de EJB.

**Solución**: Esto puede indicar que el archivo /opt/WebSphere/AppServer/installedApps/

WC Enterprise App *nombre instancia*.ear no se ha instalado correctamente utilizando XMLConfig debido a problemas con el entorno, incluso aunque XMLConfig no indique ningún error al importar el archivo .ear. Puede eliminar la aplicación de empresa (WebSphere Commerce Enterprise Application *nombre\_instancia*) de la Consola de administración y, a continuación, volver a desplegar el archivo .ear otra vez. Generalmente al realizar dicha acción, el servidor WebSphere Commerce Server – *nombre\_instancia* puede iniciarse correctamente.

v **Problema**: Al ejecutar el script de migración de instancia as wasuser, recibe el error siguiente:

```
java.io.FileNotFoundException:
/opt/WebSphere/CommerceServer/instances/nombre_instancia/logs/demo_export.xml
(No existe un archivo o directorio en el nombre de vía de acceso.)
```
**Solución**: Esto puede deberse a la existencia de otra instancia de un archivo *instancia*.xml (por ejemplo, *instancia*.xml.bak) en el directorio /opt/WebSphere/CommerceServer/instances/*su\_instancia*/xml. Para arreglar este problema, simplemente puede eliminar de este directorio la instancia adicional del archivo antes de ejecutar el script de migración de instancia.

**Problema**: Se producen problemas de coexistencia de una tienda de WebSphere Commerce 5.4 recién publicada con una versión migrada de WebSphere Commerce Suite 5.1 de esa tienda. Por ejemplo, si ha publicado la tienda InFashion de WebSphere Commerce Suite 5.1 en WebSphere Commerce Suite 5.1 y luego migra esa tienda a WebSphere Commerce 5.4 y la vuelve a publicar. Después de migrar a WebSphere Commerce 5.4, también publica la tienda InFashion de WebSphere Commerce 5.4. Cuando inicia la tienda InFashion de WebSphere Commerce Suite 5.1 migrada, o la tienda InFashion de WebSphere Commerce 5.4 que acaba de publicar, hay más productos en la página CatalogDisplay. Si pulsa en el nuevo producto que se visualiza, recibe excepciones parecidas a la siguiente:

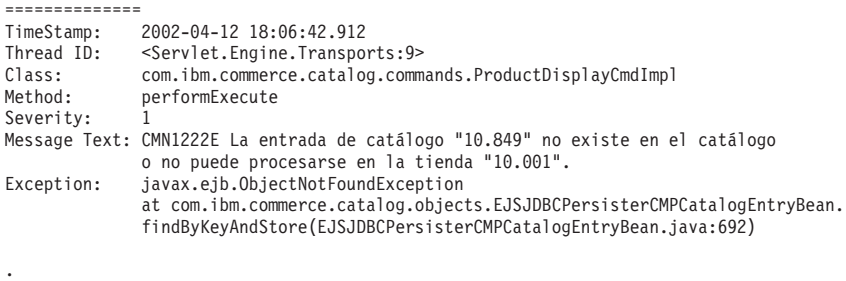

**Solución**: Puede solucionar este problema de estas dos maneras:

- Modificar manualmente el archivo catalog.xml empaquetado en el archivo .sar de InFashion de WebSphere Commerce 5.4 antes de publicar la tienda. Cambie la columna IDENTIFIER de la tabla CATALOG, de InFashions a InFashion**54**. ID Resolver generará un nuevo ID de catálogo para la tienda InFashion de WebSphere Commerce 5.4 recién publicada que no producirá conflictos con el ID de catálogo de la tienda InFashion migrada.
- Cuando publique un archivo .sar de InFashion de WebSphere Commerce 5.4, debe elegir una nueva organización para que el ID de catálogo no entre en conflicto con la tienda InFashion de WebSphere Commerce Suite 5.1; ID Resolver generará un nuevo ID de catálogo que no entrará en conflicto con el ID de catálogo de la tienda InFashion migrada.

#### **Habilitación de la información de rastreo**

. .

Cuando está habilitada, se genera el archivo de información de rastreo ecmsg\_xxxx.log en el directorio

/opt/WebSphere/CommerceServer/instances/*nombre\_instancia*/logs. Para habilitar la generación de este archivo, que anota cronológicamente los diferentes rastreos para el componente servidor de WebSphere Commerce 5.4, se recomienda configurar el nodo Sistema de anotación cronológica en el Gestor de configuración para habilitar el rastreo. Alternativamente, puede añadir lo siguiente al código de rastreo en el archivo *nombre\_instancia*.xml; no obstante, tenga cuidado cuando edite manualmente este archivo.

```
<LogSystem name="Log System">
    <trace fileSize="40"
           display="false"
           traceFile="ecmsg.log" >
      <component name="SERVER" />
      <component name="CATALOG" />
      <component name="ORDER" />
      <component name="USER" />
```

```
<component name="COMMAND" />
    <component name="PVC" />
    <component name="UBF" />
    <component name="INVENTORY" />
    <component name="RFQ" />
    <component name="REPORTING" />
   <component name="TOOLSFRAMEWORK" />
    <component name="DEVTOOLS" />
  </trace>
  <messageLog fileSize="40"
              messageFile="/opt/WebSphere/CommerceServer/instances/nomb_inst/logs/ecmsg.log"
             notification="false"
              display="false">
    <logSeverity type="ERROR" />
  </messageLog>
  <activityLog display="false">
   <userTraffic cacheSize="20" />
    <accessLogging logAllRequests="false"
                   cacheSize="32" />
  </activityLog>
</LogSystem>
```
## **Avisos**

Esta información se ha desarrollado para productos y servicios ofrecidos en los Estados Unidos.

Puede que en otros países IBM no ofrezca los productos, los servicios o las características que se describen en este documento. Solicite información al representante local de IBM acerca de los productos y servicios disponibles actualmente en su región. Cualquier referencia a un producto, programa o servicio de IBM no pretende afirmar ni implica que sólo pueda utilizarse ese producto, programa o servicio de IBM. En su lugar puede utilizarse cualquier producto, programa o servicio funcionalmente equivalente que no vulnere ninguno de los derechos de propiedad intelectual de IBM. No obstante, es responsabilidad del usuario evaluar y verificar el funcionamiento de cualquier producto, programa o servicio que no sea de IBM.

Cualquier referencia hecha en esta publicación a un programa bajo licencia de IBM no pretende afirmar ni implica que sólo se pueda utilizar el programa bajo licencia de IBM. En su lugar, se puede utilizar cualquier producto, programa o servicio funcionalmente equivalente que no infrinja ninguno de los derechos de propiedad intelectual de IBM. La evaluación y la verificación del funcionamiento conjunto con otros productos, excepto aquellos expresamente designados por IBM, son responsabilidad del usuario.

IBM puede tener patentes o solicitudes de patente pendientes que cubran temas descritos en este documento. La adquisición de este documento no confiere ninguna licencia sobre dichas patentes. Puede enviar consultas sobre licencias, por escrito, a:

IBM Director of Licensing IBM Corporation North Castle Drive Armonk, NY 10504–1785 EE.UU.

Para realizar consultas sobre licencias relacionadas con la información de doble byte (DBCS), póngase en contacto con el departamento de propiedad intelectual de IBM en su país o envíe sus consultas, por escrito, a:

IBM World Trade Asia Corporation Licensing 2-31 Roppongi 3-chome, Minato-ku Tokio 106, Japón

El párrafo siguiente no es aplicable al Reino Unido ni a ningún otro país donde las disposiciones en él expuestas sean incompatibles con la legislación local:

INTERNATIONAL BUSINESS MACHINES CORPORATION PROPORCIONA ESTA PUBLICACIÓN ″TAL CUAL″, SIN GARANTÍAS DE NINGUNA CLASE, NI EXPLÍCITAS NI IMPLÍCITAS, INCLUIDAS, PERO SIN LIMITARSE A, LAS GARANTÍAS IMPLÍCITAS DE NO INFRACCIÓN, COMERCIALIZACIÓN O IDONEIDAD PARA UNA FINALIDAD DETERMINADA. Algunas legislaciones no contemplan la exclusión de garantías, ni implícitas ni explícitas, en determinadas transacciones, por lo que puede haber usuarios a los que no les afecte dicha norma.

Esta información puede contener imprecisiones técnicas o errores tipográficos. La información aquí contenida está sometida a cambios periódicos; tales cambios se irán incorporando en nuevas ediciones de la publicación. IBM se reserva el derecho de realizar mejoras y/o cambios, cuando lo considere oportuno y sin previo aviso, en los productos y/o programas descritos en esta publicación.

Todas las referencias hechas en este documento a sitios Web que no son de IBM se proporcionan únicamente para su información y no representan en modo alguno una recomendación de dichos sitios Web. El contenido de esos sitios Web no forma parte del contenido de este producto de IBM, por lo que la utilización de dichos sitios Web es responsabilidad del usuario.

IBM puede utilizar o distribuir la información que se le envíe del modo que estime conveniente sin incurrir por ello en ninguna obligación con el remitente.

Los propietarios de licencias de este programa que deseen obtener información sobre el mismo con el fin de permitir: (i) el intercambio de información entre programas creados independientemente y otros programas (incluido éste) y (ii) el uso mutuo de la información que se ha intercambiado, deberán ponerse en contacto con:

IBM Canada Ltd. Office of the Lab Director 8200 Warden Avenue Markham, Ontario L6G 1C7 Canadá

Dicha información puede estar disponible, sujeta a los términos y condiciones apropiados, incluyendo, en algunos casos, el pago de una cantidad.

IBM proporciona el programa balo licencia descrito en este documento, así como todo el material bajo licencia disponible para el mismo, bajo los términos del Contrato de cliente de IBM, del Acuerdo Internacional de programas bajo licencia de IBM o de cualquier acuerdo equivalente entre IBM y el cliente.

Todos los datos de rendimiento incluidos en este documento han sido determinados en un entorno controlado. Por consiguiente, los resultados obtenidos en otros entornos operativos pueden variar de forma significativa. Algunas mediciones pueden haberse realizado en sistemas de nivel de desarrollo y no hay ninguna garantía de que estas mediciones sean las mismas en sistemas de uso general. Asimismo, algunas mediciones se pueden haber estimado mediante extrapolación. Los resultados reales pueden variar. Los usuarios de este documento deben verificar qué datos son aplicables a su entorno específico.

La información sobre productos que no son de IBM se ha obtenido de los distribuidores de dichos productos, de los anuncios publicados o de otras fuentes disponibles públicamente. IBM no ha probado esos productos y no puede confirmar la precisión del rendimiento, la compatibilidad ni ninguna otra afirmación relacionada con productos que no son de IBM. Las preguntas sobre las prestaciones de productos no de IBM deben dirigirse a los distribuidores de dichos productos.

Todas las declaraciones sobre futuras directrices o intenciones de IBM están sujetas a modificación o retirada sin previo aviso y representan únicamente metas y objetivos.

Esta información se proporciona únicamente con fines de planificación. Está sujeta a posibles cambios antes de que los productos que en ella se describen estén disponibles.

Esta información contiene ejemplos de datos e informes utilizados en operaciones comerciales cotidianas. Para ilustrar los ejemplos de la forma más completa posible, éstos incluyen nombres de personas, empresas, marcas y productos. Todos estos nombres son ficticios y cualquier similitud con nombres y direcciones utilizados por una empresa real es puramente casual.

Las imágenes, marcas registradas y marcas comerciales de tarjetas de crédito que se proporcionan en este producto únicamente deben utilizarlas los comerciantes a quienes el propietario de la marca de la tarjeta de crédito haya autorizado a aceptar pagos mediante esa tarjeta de crédito.

## **Marcas registradas**

Los términos siguientes son marcas registradas de International Business Machines Corporation en los Estados Unidos y/o en otros países:

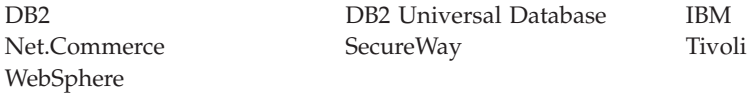

Blaze Advisor es una marca registrada de HNC Software Inc., en EE.UU. y/o en otros países.

Domino y Lotus son marcas registradas de Lotus Development Corporation y/o de IBM Corporation en EE.UU. y/o en otros países.

Linux es una marca registrada de Linus Torvalds.

Microsoft, Windows, Windows NT y el logotipo de Windows son marcas comerciales o marcas registradas de Microsoft Corporation en EE.UU. y/o en otros países.

Netscape es una marca registrada de Netscape Communications Corporation en EE.UU. y/o en otros países.

SET y el logotipo de SET son marcas registradas propiedad de SET Secure Electronic Transaction LLC en EE.UU. y/o en otros países.

Java, JavaBeans, JDK y todas las marcas registradas y logotipos basados en Java son marcas registradas de Sun Microsystems, Inc.

UNIX es una marca registrada de The Open Group en EE.UU. y otros países.

Otros nombres de empresas, productos o servicios pueden ser marcas comerciales o marcas de servicio de otras compañías.

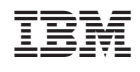